# **Entwicklung einfacher Mess- und** Datenerfassungssysteme für **Demonstrations- und Schülerexperimente**

**Wissenschaftliche Arbeit** nach der Gymnasiallehrerprufungsordnung I von 2009 •

> vorgelegt von **Wasja Aurelius Kleider** geboren in Darmstadt

Physikalisches Institut Fakultat fur Physik und Astronomie Ruprecht-Karls-Universitat Heidelberg

Betreuung: Prof. Dr. Ulrich Uwer

01. April 2015 { 03. August 2015

# **Abstract**

In this thesis, new systems for data acquisition and measurements based on single-board microcontrollers were devised, and their applicability in the context of physics lessons was examined.

By providing exemplary demonstration and pupil-based experiments, the system's simplicity and wide range of implementation possibilities are shown. The focus is both on optimising lesson preparation as well as realisation and increasing pupil motivation by means of new and unconventional experiments, performed within as well as outside the classroom. Especially the potential of the presented measurement systems for projectoriented work is noteworthy. Sensors that exceed a smartphone's measuring capabilities allow for experiments that have, thus far, been impossible or extremely complicated to perform in a teaching environment.

Furthermore, the functioning of the sensors used is outlined, and detailed information on how to assemble the respective measuring systems without any particular technical background is made available. Moreover, all measurement systems and applications exemplied in this thesis can be downloaded from a project website, to be used or even customised for other experimental purposes.

## **Zusammenfassung**

Die vorliegende wissenschaftliche Arbeit befasst sich mit Mess- und Datenerfassungssystemen, die auf Basis von Mikrocontroller-Boards neu entwickelt wurden, sowie deren Einsatz im Kontext des Physikunterrichts.

Anhand ausgewahlter Demonstrations- und Schulerexperimente wird gezeigt, wie einfach und vielfaltig einsetzbar diese Systeme sind, wobei der Fokus einerseits auf einer Optimierung der Unterrichtsvorbereitung und -durchfuhrung fur Lehrer und andererseits auf einer gesteigerten Schulermotivation durch anregende und au ergewohnliche Messideen innerhalb und auch au erhalb des Klassenzimmers liegt. Die Moglichkeit, die Systeme fur projektorientiertes Arbeiten zu nutzen, ist dabei besonders wichtig. Durch Ver- • wendung von Sensoren, deren Messm•oglichkeiten die der typischen Smartphone-Sensoren erweitern, werden auch Experimente zuganglich, die im Unterricht bisher nicht oder nur schwierig durchgefuhrt werden konnten. •

Uber die Experimente hinaus beschaftigt sich die Arbeit auch mit der Funktionsweise der verwendeten Sensoren und bietet eine detaillierte Anleitung, wie die entwickelten Messsysteme durch interessierte Lehrer oder Schuler nachgebaut werden konnen. Alle im Rahmen der Arbeit gezeigten Messysteme und -programme werden auf einer Projektwebseite zum Herunterladen bereitgestellt.

# <span id="page-5-0"></span>**Inhaltsverzeichnis**

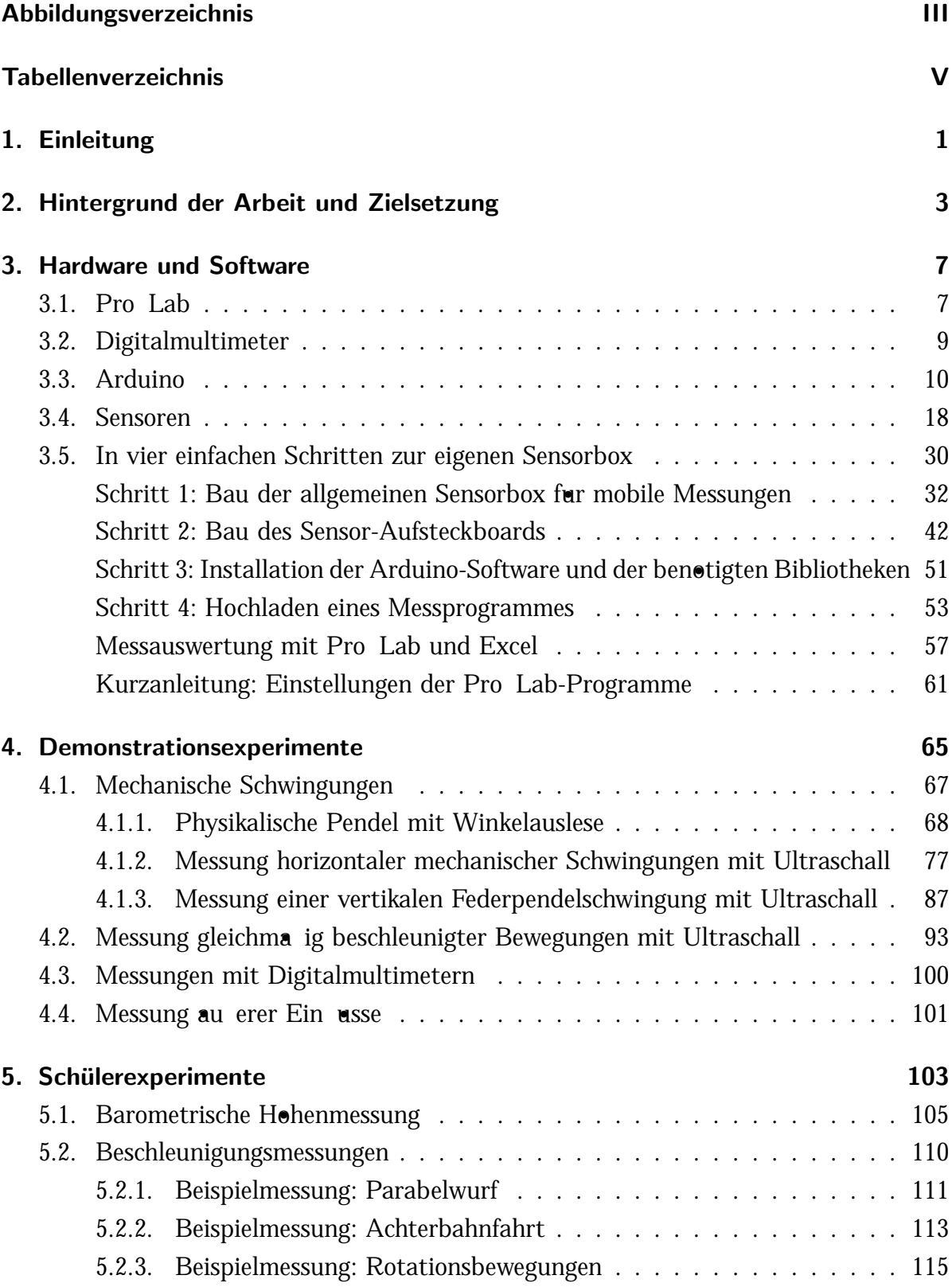

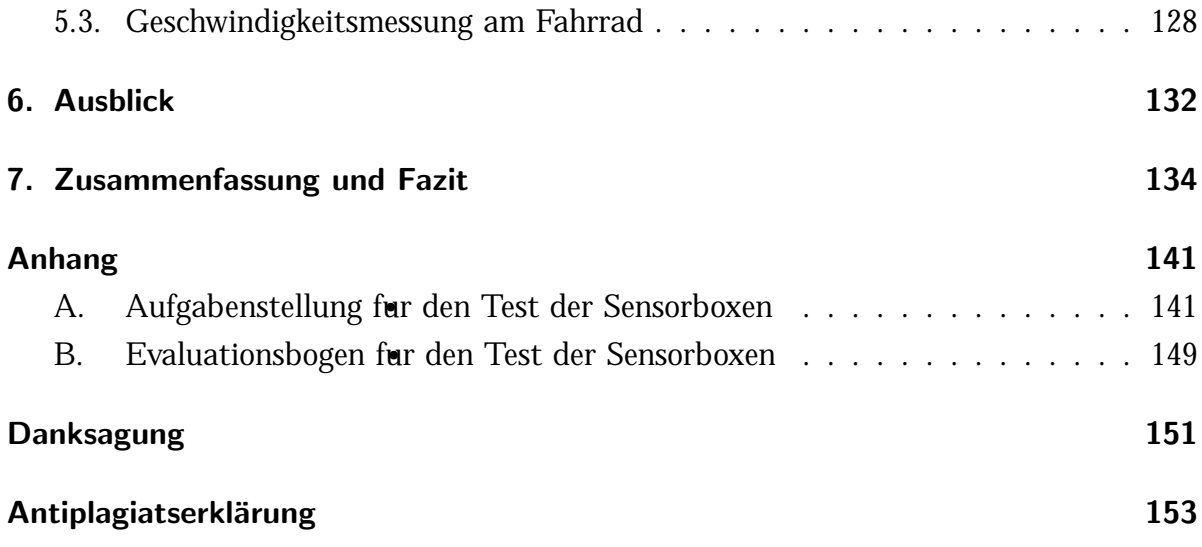

# <span id="page-7-0"></span>**Abbildungsverzeichnis**

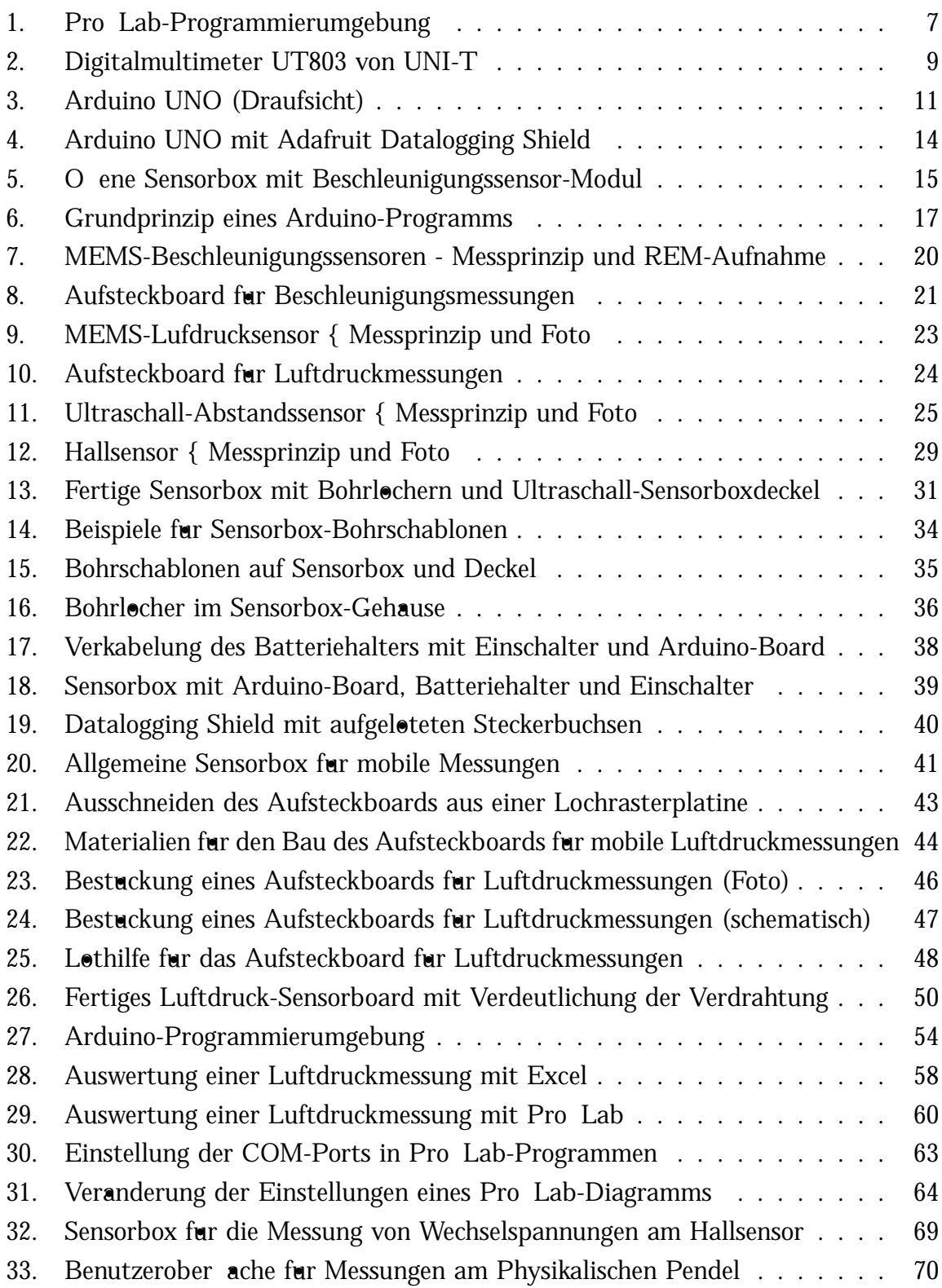

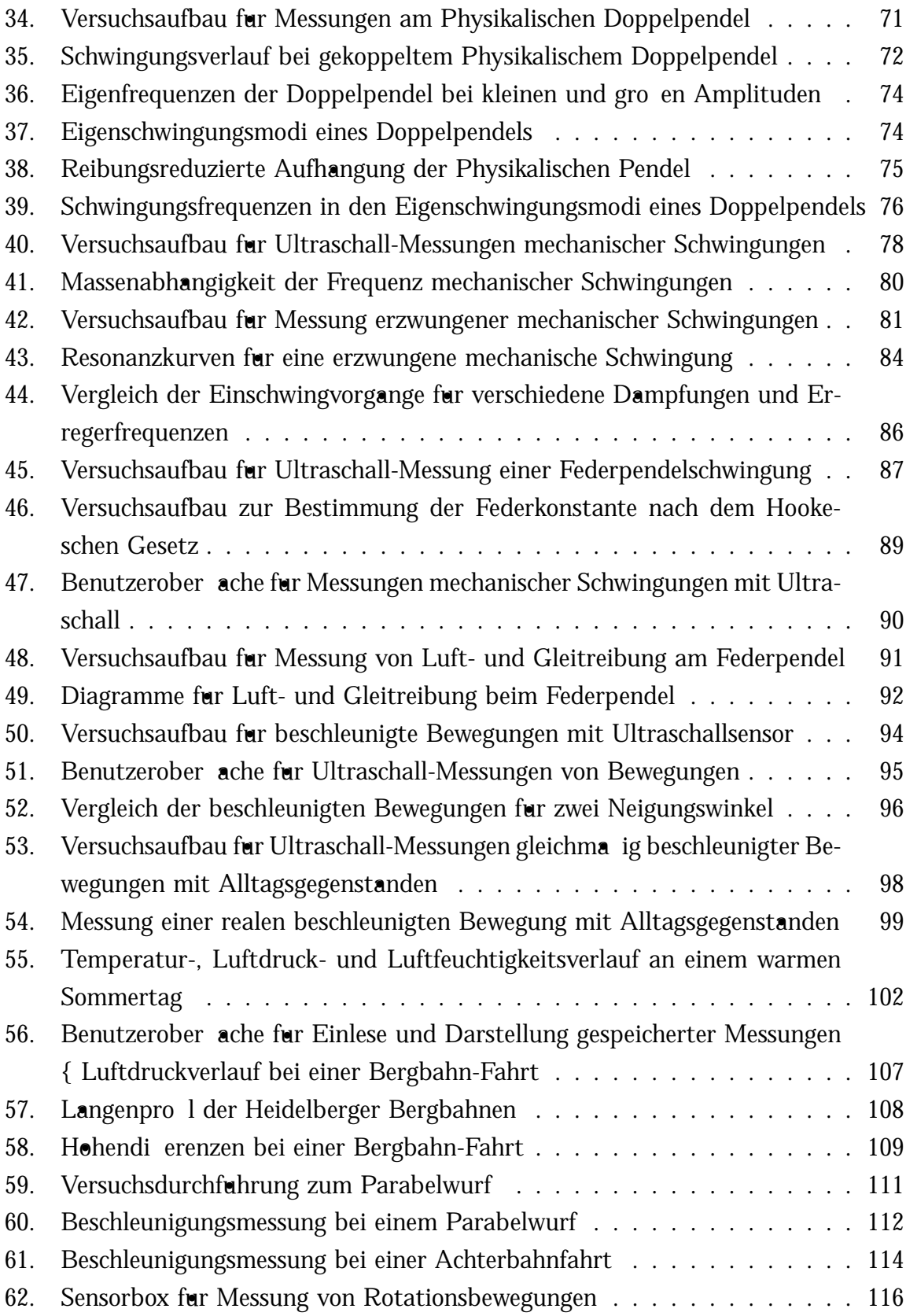

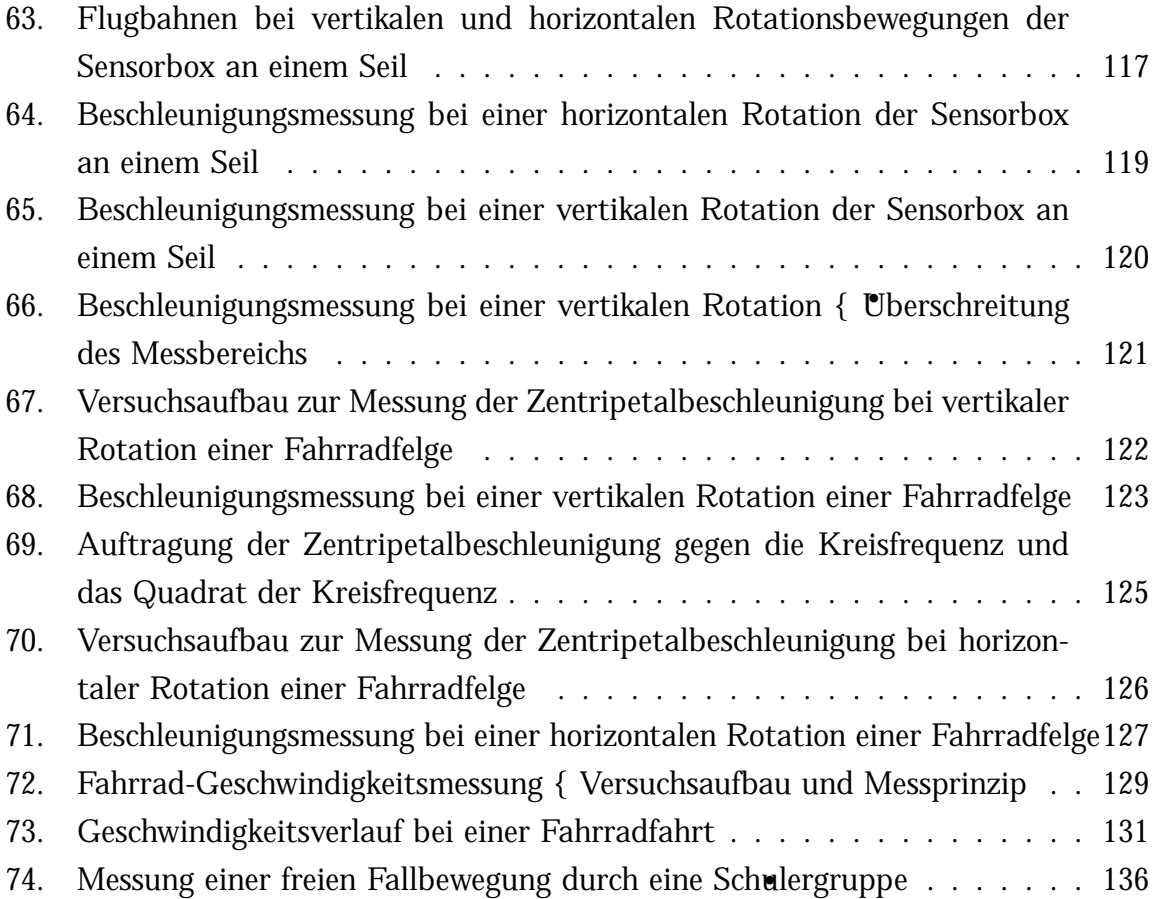

# **Tabellenverzeichnis**

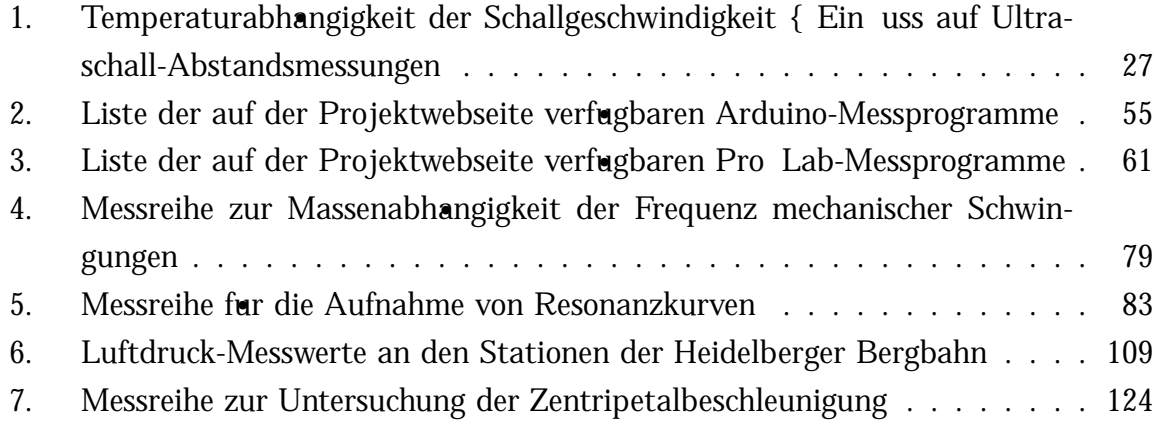

## <span id="page-10-0"></span>**1. Einleitung**

Ein beruhmtes Sprichwort, an das sich viele erinnern, wenn sie an den naturwissenschaft- • lichen Unterricht ihrer Schulzeit zuruckdenken, lautet: •

"Chemie ist das, was knallt und stinkt, Physik ist das, was nie gelingt. $\setminus$ 

Doch ist das damit verbundene Image des nicht funktionierenden Physikexperimentes wirklich gerechtfertigt? Zweifelsohne gibt es Versuche, deren Verlauf unzuverlassiger ist als bei anderen Versuchen, und es gibt solche, die einen sehr groen Vorbereitungsaufwand erfordern und daher bei Lehrern eher unbeliebt sind. Um aber das Schulerinteresse • zu wecken und eine Basis fur eine gute naturwissenschaftliche Grundausbildung zu schaf- • fen, sind Experimente unverzichtbar. $^{\left[ 5\text{, S. 45}\right]}$  $^{\left[ 5\text{, S. 45}\right]}$  $^{\left[ 5\text{, S. 45}\right]}$ 

In der vorliegenden Arbeit soll daher anhand einiger exemplarisch ausgewahlter Demonstrations- und Schulerexperimente gezeigt werden, wie einfach und zuverlassig Messaufgaben { auch in Projekten durch die Schuler selbst { bearbeitet werden konnen. Die gezeigten Systeme sollen dazu dienen, typische Schulexperimente einfacher und zeitsparender, moglichst auch mit Alltagsgegenstanden als Versuchsobjekten, durchfuhren zu konnen; auch Experimente, die bisher nur kompliziert oder gar nicht zugangliche Messgro en leicht zuganglich machen, sollen exemplarisch vorgestellt werden.

Uber die Anwendung bei Demonstrationsversuchen hinaus sollen die Messsysteme • Schuler dazu anregen, die Physik auch au erhalb des Klassenzimmers zu erleben und sich an neue Messaufgaben zu wagen, um die Welt um sie herum zu erforschen. Den Lehrern sollen die vorgestellten Systeme gleichzeitig dabei helfen, ihren Unterricht durch neue oder veranderte Experimente noch spannender zu gestalten und gleichzeitig die Schuler noch intensiver mit einzubinden als bisher. Fur besonders interessierte, bastelbegeister- • te Lehrer soll diese Arbeit zugleich eine Anregung sein, weitere Experimentiersysteme zu entwickeln, Phanomene einmal aus einer ganz neuen Perspektive zu betrachten oder mit ihren Schulern noch interessantere Themen fur Referate oder Projektarbeiten auszuwahlen.

Zunachst sollen in Kapitel 2 [d](#page-12-0)er Hintergrund und die Zielsetzung der Arbeit naher erlautert werden. Dabei ist die zugrunde liegende Motivation fur die Entwicklung einfacher Mess- und Datenerfassungssysteme ein zentraler Aspekt. Im darauf folgenden Kapitel 3 [w](#page-16-0)erden die fur die vorgestellten Demonstrations- und Schulerexperimente verwendete Hardware und Software vorgestellt. Hier sind insbesondere Arduino-Boards und einige Sensoren, die mit Hilfe der Arduino-Boards ausgelesen werden, von Interesse, ebenso wie die Darstellung und Auswertung der Daten mit ProLab-Expert 4.0. Der Schwerpunkt der vorliegenden Arbeit sind Demonstrations- und Schulerexperimente, • die mit Arduino-Messsystemen durchgefuhrt werden konnen; sowohl fur die Messsysteme selbst als auch fur die Darstellung und Auswertung von Messungen werden Beispielprogramme zur Verfugung gestellt, die von Lehrern und Schulern genutzt werden konnen. Ausgewahlte Experimente werden exemplarisch in den Kapiteln [4](#page-74-0) und [5](#page-112-0) beschrieben. Dabei liegt ein besonderes Augenmerk darauf, aussagekraftige Beispiele fur die Nutzung von analogen und digitalen Sensoren im Schulkontext zu geben; das Potential des vorgestellten Mikrocontrollers und der verfugbaren Sensoren ist hiermit naturlich bei Weitem nicht vollstandig ausgeschopft, weswegen in Kapitel [6](#page-141-0) ein kurzer Ausblick auf m•ogliche Weiterentwicklungen gegeben wird, sowohl im Bezug auf Arduino als auch auf verwendbare Sensoren. Im abschlie enden Kapitel [7](#page-143-0) werden die Ergebnisse der Arbeit zusammengefasst, wobei auch ein Testlauf einiger Experimente mit einer Schulergruppe • besprochen wird.

Zur Verbesserung der Lesbarkeit ist in dieser Arbeit von Schulern, Lehrern, Anwendern, etc. immer in der mannlichen Form die Rede. Dabei sind jedoch stets Personen des mannlichen, weiblichen oder sonstigen Geschlechtes gleicherma en eingeschlossen (Schuler\*innen, Lehrer\*innen, Anwender\*innen, etc.). •

# <span id="page-12-0"></span>**2. Hintergrund der Arbeit und Zielsetzung**

Das Experiment ist fur ein tiefergehendes Verstandnis der Physik von elementarer Bedeutung. Bereits Galileo Galilei begann damit, Experimente zur Untersuchung kontrollierbarer physikalischer Vorgange unter de nierten Bedingungen durchzufuhren, und auch heute werden Hinweise auf die Korrektheit von (nicht nur physikalischen) Theorien durch gezielte Experimente uberpruft, wobei die Theorien auch widerlegt werden konnen. Wahrend der Durchfuhrung eines Experimentes werden moglichst alle storenden Ein usse erkannt und weitestgehend beseitigt, um das Problem oder die Fragestellung anschlie end moglichst einfach losen zu konnen, denn das "Ziel aller Experimente ist es, Gesetzma igkeiten aufzu nden, die die Fulle der Beobachtungen in einen gro eren, uberschaubaren Zusammenhang bringen\, wobei durch die Ergebnisse der Experimente • vor allem auch quantitative Vorhersagen uber physikalische Vorgange getro en werden konnen. $[3, S. 1]$  $[3, S. 1]$  $[3, S. 1]$ 

Auch im schulischen Kontext haben physikalische Experimente eine gro e Bedeutung. Hier ist das Primarziel im Gegensatz zur wissenschaftlichen Forschung jedoch nicht, neue Erkenntnisse oder Gesetzma igkeiten aufzu nden { denn die hier behandelten Gesetzma igkeiten sind bereits seit langer Zeit bekannt {, sondern das Experiment dient vor allem dem Zweck, Schulern die experimentelle Vorgehensweise und Methodik der • Physik naher zu bringen. Gerade im Anfangsunterricht mussen die Schuler zunachst einmal lernen, "zwischen wichtigen Ein ussgro en und unwesentlichen Storgro en\ zu unterscheiden und gezielt einzelne Variablen oder funktionale Zusammenhange zu untersuchen, bevor sie in der Lage sind, eigene Experimente zu planen, durchzufuhren und auszuwerten.[9, [S](#page-148-2). 236] Engeln und Euler stellen zudem fest, dass " das Experiment [einerseits] als Teil des Erkenntnisprozesses eine methodische Schlusselrolle [spielt]; andererseits wird es als zentral angesehen, um das Schulerinteresse zu steigern und Lernprozesse • zu fordern $\mathcal{N}$ .<sup>[5, [S](#page-148-0). 45]</sup> Gerade ein gesteigertes Schulerinteresse sollte meiner Meinung nach eines der zentralsten Ziele des modernen Physikunterrichts sein, damit das verstaubte Image der " Kreidephysik\ durch ein modernes Image { in dem die Physik als die interessante Naturwissenschaft angesehen wird, die sie ist { ersetzt werden kann. Der Unterricht sollte die Schulern deshalb dazu motivieren, ihre Alltagserfahrungen verste- • hen zu wollen, sie zu hinterfragen, und diese Fragen mit Hilfe physikalischer Methoden zu losen.

Der Anspruch dieser Arbeit ist { im Gegensatz zu vielen anderen wissenschaftlichen Arbeiten { dementsprechend nicht, etwas physikalisch Neues zu entdecken. Die Arbeit greift das physikalische Experiment im Schulkontext auf; so sollen einfache, ubersichtliche • Aufbauten und Experimentieransatze genutzt werden, um den Schulern physikalische Gro en im Experiment leichter zuganglich zu machen und ihnen daruber hinaus auch zu ermoglichen, einige dieser Groen selbst zu untersuchen. Die Eigeninitiative der Schuler soll hier insbesondere bei den Schulerexperimenten im Vordergrund stehen, da Schuler im Unterricht allgemein nur selten mit " [p]roblemorientierte[n] Situationen und Projekte[n]\ konfrontiert sind, anhand derer sie ihr Wissen selbststandig erarbeiten konnen.<sup>[\[5](#page-148-0), S. 46]</sup> Doch auch bei den Demonstrationsexperimenten soll unter anderem durch ubersichtliche • Programme die Moglichkeit erontet werden, zu untersuchende Phanomene intuitiver zu verstehen, anstelle den Blick der Schuler durch komplizierte Aufbauten vom Wesentli- • chen abzulenken, was { nach Kircher et al. { eine wichtige, aus der Wahrnehmungspsy-chologie stammende Richtlinie fur guten Physikunterricht ist.<sup>[\[9](#page-148-2), S. 237]</sup> In beiden Fallen sollen durch das Experiment "naturwissenschaftliche Konzepte oder Gesetze […] erfahr-<br>. bar gemacht, veranschaulicht und kontextualisiert werden. $\mathcal{N}^{[16, S. 53]}$  $\mathcal{N}^{[16, S. 53]}$  $\mathcal{N}^{[16, S. 53]}$  Dass die Absicht, mehr Experimente in den Unterricht einzubinden und den Unterricht dadurch lebendiger zu gestalten, in die richtige Richtung geht, wird auch in einer Videostudie von Tesch und Duit bestatigt: "Je starker der Unterricht durch Experimente bestimmt ist, desto besser ist die Leistungsentwicklung.\<sup>[\[17,](#page-149-1) S. 64]</sup> Entscheidend sei dabei aber mehr "die Ein-<br>. bettung der Experimente in den Unterricht\ als die Zeit, die insgesamt fur Experimente genutzt wird.

Besonders fur Demonstrationsexperimente verfugen die meisten Schulen uber Systeme, mit denen eine computergestutzte Messwerterfassung moglich ist. Das bekannteste Beispiel fur ein solches System ist wohl *CA* von Leybold (LD Didactic), das aus einem Grundmodul besteht, das durch viele Sensoren oder Messinstrumente erweitert werden kann. Aus Gesprachen mit verschiedenen Lehrern habe ich den Eindruck gewonnen, dass solche Messsysteme hau g genau dann, wenn man sie einsetzen mochte, durch andere Kollegen im Gebrauch sind und man daher fruhzeitige Reservierungen vornehmen • muss; manchmal fehlten auch einzelne Bauteile, weswegen sich im Laufe der Zeit eine gewisse Ablehnungshaltung gegenuber den Datenerfassungssystemen entwickelt hat. Im • Gegensatz zu dieser Position stehen andere Kollegen, die so viele Versuche wie m•oglich mit einem digitalen Messsystem durchfuhren mochten, weil sie dessen Vorteile schatzen: Direkte gra sche Darstellung der Messung am PC, die dann uber Beamer auch fur die Schuler sichtbar gemacht werden kann, Speicherung der Messwerte fur erneute Verwendung zu einem spateren Zeitpunkt, Eingabe von Formeln, mit denen die Messdaten

direkt in andere Gro en umgerechnet werden konnen, das Wegfallen der aufwandigen Aufnahme von Messtabellen und Zeichnen vieler Diagramme von Hand, etc.

Die genannten Kritikpunkte habe ich zum Anlass genommen, einfache Messsysteme aufzubauen, die die genannten Vorteile, die Mess- und Datenerfassungssysteme mit sich bringen, sogar noch erweitern konnen. Als Basis hierfur wurden Mikrocontroller-Boards der Firma Arduino verwendet (siehe Kapitel 3[.3\),](#page-19-0) die in der Anschaung recht gunstig sind und sich sehr vielfaltig verwenden lassen. Dies steht im direkten Gegensatz zu Messsystemen wie CASSY, bei denen bereits das Grundmodul sehr teuer ist und jeder zusatzliche Sensor, der fur ein neues Experiment benotigt wird, erneut viel Geld kostet. Arduino-Messsysteme kann sich jeder Lehrer auch privat anscha en, sodass er seinen Unterricht schnell und einfach zu Hause vorbereiten kann und der Vorbereitungsaufwand in der Schule verringert wird. Auch die angesprochenen Probleme, dass Teile fehlen oder man sich ein System immer lange im Voraus reservieren muss, werden dadurch gelost.

Der grote Vorteil aber, den die entwickelten Messsysteme mit sich bringen, ist die Moglichkeit, dass auch den Schulern ein solches Messsystem mit nach Hause gegeben werden kann, sodass sie eigene Messideen umsetzen und Experimente durchfuhren konnen. Hiermit wird an den oben genannten Missstand angeknupft, dass Schuler nur sehr selten an problemorientierten Situationen oder Projekten arbeiten, denn auch fur Projektarbeiten oder GFS<sup>1</sup> sind die hier gezeigten Systeme gut geeignet. Ein weiterer Vorteil solcher gunstigen Systeme ist, dass sie auch in groerer Zahl angeschat werden konnen und so robust sind, dass damit Schulerexperimente durchgefuhrt werden konnen.

Dass die gezeigten Systeme im Eigenbau entstehen, sollte nicht als Problem, sondern als Chance betrachtet werden: Dadurch beschaftigten sich die Schuler mit technischen Fragen, was insbesondere im Fach NwT<sup>2</sup> ein zentrales Anliegen ist; so konnen sie sich sowohl praktische technische Fahigkeiten aneignen als auch theoretische Grundlagen der Elektronik sowie der Mess- und Sensortechnik erlernen. Die vorliegende Arbeit bietet unter anderem eine ausfuhrliche und bebilderte Bauanleitung fur eine Sensorbox anhand eines konkreten Beispiels, sodass sich auch unerfahrene Lehrer oder Schuler ohne • gro e Muhe eine eigene Sensorbox bauen konnen. Neben Anleitungen zum Nachbauen werden auch die im Rahmen dieser Arbeit vorgestellten Mess- und Darstellungspro-

<sup>&</sup>lt;sup>1</sup>Eine GFS ist die "gleichwertige Feststellung von Leistungen der Schüler", zu der auch experimentelle  $\frac{1}{2}$ Untersuchungen und Projekte zählen. Die Rahmenbedingungen sind in §9 der Verordnung des badenwürttembergischen Kultusministeriums über die Notenbildung (NVO) festgelegt.

<sup>2</sup>Seit dem Schuljahr 2007/2008 gibt es an den Gymnasien in Baden-Wurttemberg das Schulfach NwT ¨ (Naturwissenschaft und Technik) als Profilfach des naturwissenschaftlichen Profils. Hier sollen Themen, "die sich an der Erfahrungs- und Gedankenwelt der Schülerinnen und Schüler orientieren",<br>Geskiedenissen kategorische Schulering (Orientieren (der auch der der demokratieren 2007) fächervernetzend betrachtet werden. (Quelle: h[ttp://www.nwt-bw.de](http://www.nwt-bw.de), Abruf 24.07.2015)

gramme selbst auf einer Projektwebseite bereitgestellt, sodass interessierte Lehrer auch ohne jegliche Programmiererfahrung die gezeigten Systeme nutzen konnen; fur bastelund programmierbegeisterte Lehrer bietet sich auch die Moglichkeit, neue Programme zu entwickeln und bisher nicht genutzte Sensoren fur den Unterricht aufzubereiten und gemeinsam mit Schulern fur Messungen anzuwenden.

An der Entwicklung und dem breiten Einsatzspektrum der Arduino-Sensorbox zeigt sich auch das Potential fur facherubergreifendes Lernen, indem die Schuler sich beispielsweise im NwT-Unterricht mit dem Bau einer Sensorbox und den technischen Hintergrunden der Sensoren beschaftigen, im Informatikunterricht Messprogramme schreiben, im Sportunterricht verschiedene Messungen durchfuhren und diese dann im Physikun- • terricht auswerten. Hierfur ist die Option notig, dass die Messsysteme mobil eingesetzt werden konnen; auch damit setzt sich die vorliegende Arbeit auseinander (siehe Kapitel [3.3](#page-22-0)), indem die mobile Datenerfassung mit Arduino-Shields genutzt wird, um Messungen durchzufuhren, die kabelgebunden gar nicht oder nur sehr kompliziert moglich sind.

Gezeigt werden nur einige beispielhafte Experimente, die mit den entwickelten Sensorboxen durchgefuhrt werden konnten, wodurch Lehrer und Schuler dazu angeregt werden sollen, eigene Experimentierideen zu entwickeln und umzusetzen. Aus diesem Grund wird das Potential der Arduino-Messsysteme und der nutzbaren Sensoren in der vorliegenden Arbeit auch nicht voll ausgeschopft; es soll lediglich gezeigt werden, dass viele verschiedene Messungen moglich sind, die je nach gewahltem Lernziel eingesetzt und ausgewertet werden konnen. Die zentrale Honung fur au erunterrichtliche Schulerexperimente wie die hier gezeigten ist aber, dass die Schuler mit Freude an eigene Messungen herangehen • und durch die Experimente ihre Ideen und Vorstellungen von ihrer taglichen Umgebung untersuchen. Wenn das Interesse der Schuler erst einmal geweckt ist, lassen sie sich mei- • ner Meinung nach viel eher auf die Physik ein und beschaftigen sich auch deutlich uber den Physikunterricht hinaus damit.

# <span id="page-16-0"></span>**3. Hardware und Software**

## <span id="page-16-1"></span>**3.1. ProfiLab**

Bei ProLab handelt es sich um eine Software, mit der Programme zur Messwerterfassung oder Steuerung von Applikationen entwickelt werden konnen. Eine Besonderheit liegt darin, dass man dabei keine Programmierkenntnisse benotigt, da die Programme grasch entwickelt werden. Ein Beispiel fur ein ProLab-Programm zur Auslese von Di- • gitalmultimetern ist in Abbildung 1 [g](#page-16-2)ezeigt. Im Hintergrund bendet sich die Programmierober
•ache, auf der die im Projekt benutzte Hardware, alle Anzeigeelemente der Benutzerober ache (z.B. Leuchtdioden oder Y(t)-Schreiber) sowie Steuerelemente (z.B. Schalter oder Schieberegler) logisch miteinander verknupft werden. Im Vorderund ist die • sogenannte Frontplatte zu sehen, die spater als Benutzerober ache dient und alle Frontplattenelemente enthalt, deren Groe, Form, Farbe und Position sehr leicht verandert werden konnen. Die Benutzung der Programmierober ache ist intuitiv, der Anwender wird zudem durch ausfuhrliche Hilfedokumente zu allen Bauteilen unterstutzt.

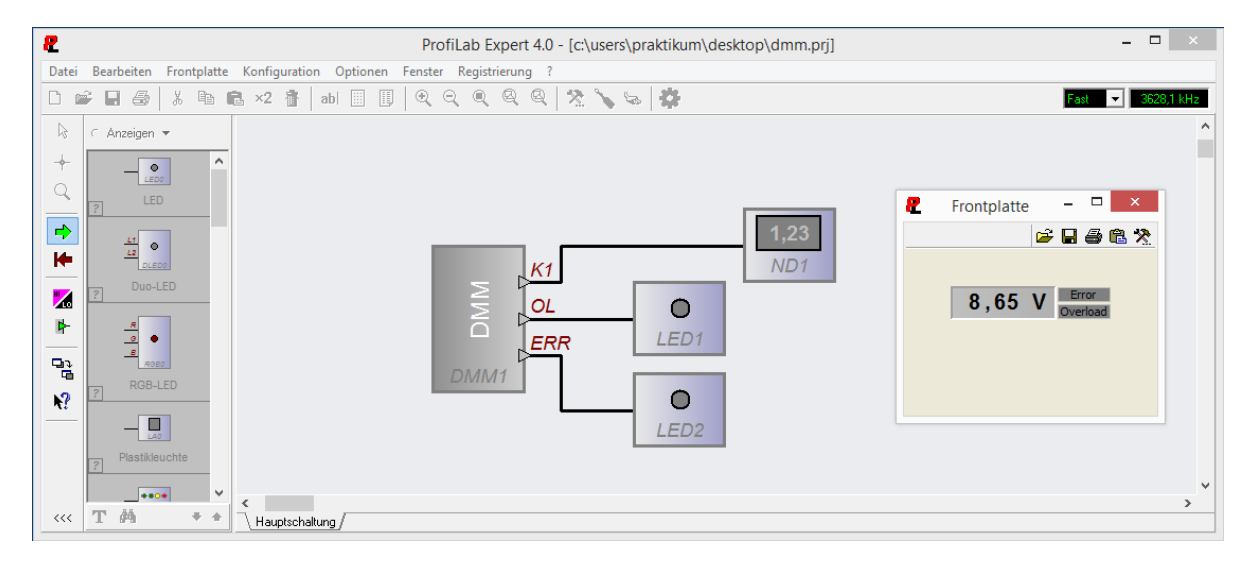

<span id="page-16-2"></span>Abbildung 1: Pro Lab-Programmierumgebung mit Benutzerober ache. Gezeigt ist ein einfaches Programm zur Auslese eines Digitalmultimeters. Im Hintergrund be ndet sich die Programmierober ache, auf der die Hardware, Anzeigeelemente und Steuerelemente logisch miteinander verknupft werden. Vorne • rechts ist die sogenannte Frontplatte gezeigt, die als gra sche Benutzerober
•ache zur Anzeige der Messwerte dient und die Steuerung durch den Benutzer ermoglicht. In diesem Beispiel wurde die Spannung einer 9 V-Blockbatterie gemessen.

Die in dieser Arbeit gezeigten Programme wurden mit *fi<sub>n</sub>* -E<sub>n</sub> 4.0 erstellt. Es gibt auch verschiedene sogenannte "Light-Versionen\ mit verkleinertem Funktionsumfang, wie beispielsweise *D<sub>ta</sub> 4.0* zur Messung, Steuerung und Regelung mit Digitalmultimetern oder *D<sub>n</sub>* - *fi<sub>n</sub>* 4.0 zur Entwicklung rein digitaler Steuerungen. Fur die meisten Anwendungen werden jedoch Elemente beider Light-Versionen • benotigt, weswegen die Nutzung der Vollversion sinnvoll ist. Mit dieser konnen neue Projekte erstellt oder bestehende Projekte bearbeitet werden.

Ist ein Projekt einmal fertig entwickelt, kann auch eine compilierte Version erstellt werden, die dann als Standalone-Anwendung auch ohne installierte ProLab-Software genutzt werden kann, beispielsweise fur Schulerexperimente oder in Schulerlabors. Die Konguration der Hard- und Software kann hierbei immer noch direkt von der Frontplatte aus vorgenommen werden, wenn dies vom Programmentwickler gewunscht ist. So • konnen beispielsweise die Werte fur Triggerschwellen, Auslesefrequenzen oder die COM-Port-Adressen der verwendeten Hardware eingestellt werden. Die optimierten Einstellungen konnen dann auch gespeichert und bei der nachsten Programmanwendung wieder geladen werden. Ebenso ist es moglich, Graphen zu speichern oder zu laden sowie die Zoomeinstellungen der Diagramme an die durchgefuhrten Messungen anzupassen. Eine Anleitung zu den genannten Funktionen am Beispiel der in der vorliegenden Arbeit gezeigten Messprogramme kann auf der Projektwebseite, [http://schulmaterial.physi.](http://schulmaterial.physi.uni-heidelberg.de) [uni-heidelberg.de](http://schulmaterial.physi.uni-heidelberg.de), gefunden werden. Eine sehr kurze Ubersicht uber diese Funktionen ist auch im Anhang gezeigt.

Weitere Informationen zur ProLab-Software sind direkt auf der Website des Herstellers ABACOM Ingenieurburo GbR verfugbar.<sup>3</sup> Hier konnen auch Demoversionen heruntergeladen werden, um den Funktionsumfang der verschiedenen ProLab-Versionen zu testen, bevor die Software gekauft wird. Das Speichern von Schaltungen ist mit den Demoversionen jedoch nicht moglich, ebenso wenig eine Nutzung der Software fur einen Zeitraum von mehr als drei Minuten pro Anwendung. Eine Kurzanleitung zur Benutzung von ProLab-Expert 4.0 mit Beispielen fur einige einfache Messungen kann online • gefunden werden.4

 $3$ <http://www.abacom-online.de/html/profilab-expert.html>, Abruf 06.07.2015

<sup>4</sup><http://www.physi.uni-heidelberg.de/~eisele/KurzanleitunProfilabexperimente.pdf>, Abruf 06.07.2015

## <span id="page-18-0"></span>**3.2. Digitalmultimeter**

Digitalmultimeter sind Messgerate, die neben den typischen Messgro en wie Spannung und Strom hau g auch Gro en wie Widerstande, Kapazitaten oder Frequenzen messen konnen. Im Unterricht konnen sie sowohl mit PC (mit entsprechenden Treibern uber eine RS232-Schnittstelle/USB) genutzt werden als auch als alleinstehendes Messgerat. Abbildung 2 [z](#page-18-1)eigt beispielhaft das Digitalmultimeter UT803 von UNI-T.

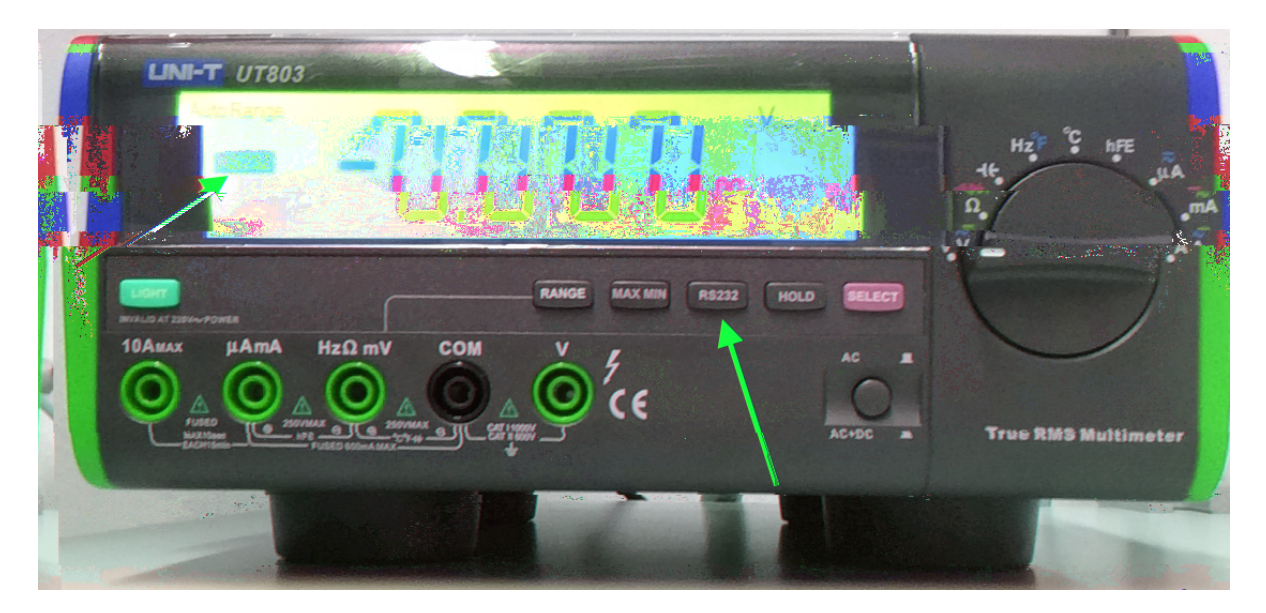

Abbildung 2: Digitalmultimeter UT803 von UNI-T. Das Tischmultimeter kann alleinstehend oder uber USB an einen PC angeschlossen genutzt werden. Fur die Kommunikation mit dem PC muss die RS232-Schnittstelle per Knopfdruck aktiviert werden (Mitte). Die aktive RS232-Schnittstelle wird dann im Display angezeigt (links).

<span id="page-18-1"></span>Durch Verwendung von Analogsensoren sind auch weitere Messgro en zuganglich; so konnen beispielsweise als Warmestrahlungssensoren Thermopiles genutzt werden, zur Temperaturmessung sind Pt100-Widerstande geeignet, mit Dehnungsstreifen konnen Durchbiegungen gemessen werden. Digitalmultimeter arbeiten mit einer Grundfrequenz von etwa 40 kHz zudem recht schnell. Digitalmultimeter sind meiner Meinung nach eine sinnvolle Anscha ung sowohl fur den privaten Gebrauch als auch fur die Verwendung im Unterricht. Eine kurze Anleitung mit zwei Experimentiervorschlagen aus der Heidelberger Lehramtsausbildung kann online gefunden werden.<sup>5</sup>

<sup>5</sup>h[ttp://www.physi.uni-heidelberg.de/~eisele/Experimentsheets/MesswertaufnahmemitDMM.](http://www.physi.uni-heidelberg.de/~eisele/Experimentsheets/MesswertaufnahmemitDMM.pdf) pdf[, A](http://www.physi.uni-heidelberg.de/~eisele/Experimentsheets/MesswertaufnahmemitDMM.pdf)bruf 06.07.2015

## <span id="page-19-0"></span>**3.3. Arduino**

Bei Arduino handelt es sich um Mikrocontroller-Boards, die inzwischen in vielen verschiedenen Varianten vertrieben werden. Gleichzeitig werden die zugehorige Open Source-Software und die Treiber mitgeliefert, mit Hilfe derer die Boards programmiert und ausgelesen werden konnen. Die Software kann direkt von der Website der Entwickler, *duino.cc*, heruntergeladen werden.6 Im Gegensatz zu den ProLab-Programmen, die nur mit Windows funktionieren, kann Arduino auf allen gangigen Betriebssystemen (Windows, Linux, Mac) programmiert, angewendet und ausgelesen werden.

Das im Rahmen dieser Arbeit verwendete Board Arduino UNO ist beispielhaft in Ab-bildung [3](#page-20-0) gezeigt. Es verfugt uber 14 digitale Ein- und Ausgange (sogenannte Pins) sowie sechs analoge Eingange, an denen elektronische Bauteile angeschlossen werden konnen. Das Board wird fur die Kommunikation mit dem PC mit einem Standard-USB-Kabel an- • geschlossen, uber das auch die Stromversorgung erfolgt. Fur Standalone-Anwendungen kann eine externe Spannungsquelle angeschlossen werden. Die Grundspannung des Arduino ist 5 V, an den Pins ie en Strome bis 40 mA. Das Board arbeitet mit einer Frequenz von 16 MHz noch deutlich schneller als Digitalmultimeter und ist daher auch zur Messung schnellerer Phanomene geeignet. Dabei ist zu beachten, dass das Durchlaufen von Arduino-Programmen und Befehlen auch eine gewisse Zeit beansprucht, sodass keine Messung mit einer so hohen Ausleserate erfolgen kann. Der interne Speicher des Mikrocontrollers ist 32 kB gro, sodass nicht allzu aufwandige Messprogramme ohne Weiteres genutzt werden konnen.

Da sowohl die Arduino-Hardware als auch die Software <sub>n</sub> s sind, gibt es mittlerweile mehrere Firmen, die nachgeahmte Produkte verkaufen, die nicht in Italien oder den USA, sondern in Asien produziert werden und daher etwas gunstiger sind. Ich • personlich bevorzuge die Original-Hardware; fur einen Kauf im Klassensatz konnen jedoch andere Angebote interessant sein, beispielsweise bietet die Firma Funduino recht gunstige Komplettpakete an, die ein nachgeahmtes Arduino-Board und sogar schon ver- • schiedene Sensoren enthalten, mit denen die Schuler arbeiten konnen. Mit der Qualitat und Lebensdauer dieser nachgeahmten Produkte habe ich bisher allerdings keine Erfahrung gemacht.

Die Vorteile bei der Verwendung von Arduino-Messsystemen im schulischen Kontext liegen auf der Hand: Sie sind sehr kompakt, gunstig, vielfaltig einsetzbar und dank der vielen online verfugbaren Erganzungen, Hilfen und Bibliotheken leicht zu benutzen und an eigene Messideen anzupassen. Fur physikalische Messungen ergeben sich { insbeson- •

 $\frac{6 \text{https://www.arduino.cc/en/Main/Software}}{19.07.2015}$  $\frac{6 \text{https://www.arduino.cc/en/Main/Software}}{19.07.2015}$  $\frac{6 \text{https://www.arduino.cc/en/Main/Software}}{19.07.2015}$ 

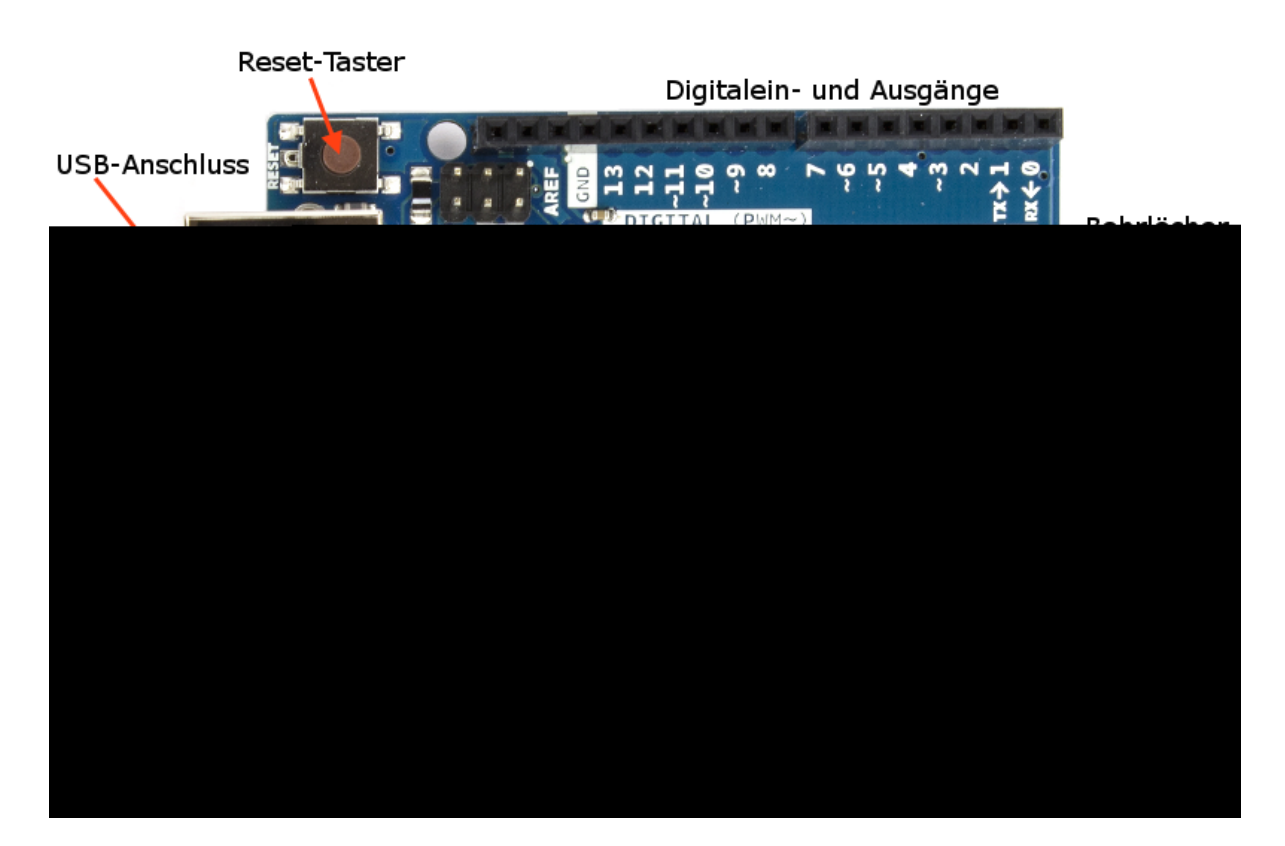

<span id="page-20-0"></span>Abbildung 3: Foto (Draufsicht) eines Arduino UNO. Links be nden sich Eingange fur ein USB-Kabel und eine externe Spannungsquelle, die schwarzen Pfostenstecker oben und unten ermoglichen das Aufstecken von Erweiterungsboards (sogenannter Shields, z.B. Datalogging Shield) auf die digitalen und analogen Ein- und Ausgange. Unten rechts ist das Herzstuck des Arduino zu sehen, der Mikrocontroller ATMega328. Mit den bereits vorgefertigten Bohrlochern kann das Board sehr einfach mit M3-Schrauben in einem Gehause festgeschraubt werden. Quelle: Arduino.cc (h[ttps:](https://www.arduino.cc/en/Main/ArduinoBoardUno) /[/www.arduino.cc/en/Main/ArduinoBoardUno](https://www.arduino.cc/en/Main/ArduinoBoardUno), Abruf 21.07.2015).

dere gegenuber Messungen mit dem Smartphone { einige signi kante Vorteile. In einem Gehause verbaut und gepolstert sind Arduino-Boards recht robust. Gerade fur Wurfe oder Fallbewegungen kann von Schulern nicht erwartet werden, dass sie eine Messung mit • ihrem Smartphone durchfuhren und dabei riskieren, dass es zu Bruch geht; eine Arduino- • Sensorbox allerdings kann ohne Weiteres geworfen werden, ohne dass die Schuler Angst • um ihr teures Eigentum haben mussen. Mit entsprechenden Sensoren konnen daruber hinaus deutlich groere Beschleunigungen gemessen werden als mit Smartphones { mit modernen Beschleunigungssensoren sind sogar Beschleunigungen bis zum 16-fachen der Erdbeschleunigung messbar. Dies kann fur einige Messungen sehr hilfreich sein, bei- • spielsweise bei Achterbahnfahrten oder schnellen Rotationsbewegungen. Auch bei Magnetfeldmessungen konnen mit den passenden Sensoren deutlich groere Messbereiche abgedeckt werden als mit dem Smartphone. Da die Messprogramme selbst entwickelt und nicht auf einem Smartphone installiert werden mussen, fallen keine Kontrollen und • eventuell sogar Blockaden der Software durch den Apple App Store oder den Google Play Store an. Die Verteilung von Messprogrammen an die Schuler ist ohne Downloads • von Drittanbietern moglich und verzichtet daruber hinaus vollstandig auf Werbung.

Selbstverstandlich ist der Bau einer Sensorbox vor der Verwendung mit einiger Arbeit verbunden. Die Investition zahlt sich aber meiner Meinung nach insofern aus, dass danach die Freiheiten in der Benutzung sehr viel groer sind als mit vorgefertigten Messlosungen oder Smartphones. Gerade, wenn eine Sensorbox mit austauschbaren Sensoren und Deckeln fur verschiedene Messungen angefertigt wird, ist der Nutzen fur den Unterricht sehr gro, da fur die Vorbereitung des Experiments lediglich ein Sensorboard • aufgesteckt bzw. der Deckel gewechselt und ein anderes Arduino-Programm hochgeladen werden mussen. Da der Grundaufbau immer gleich bleibt und die Bedienung von • Pro Lab-Ausleseprogrammen recht intuitiv ist, muss man sich nicht standig in andere Benutzerhandbucher einlesen. •

### **Kommunikation mit dem PC und Datenauslese**

Die im Rahmen dieser Arbeit entwickelten Arduino-Programme kommunizieren uber • eine sogenannte Serielle Schnittstelle mit dem PC. Dafur mussen die mit der Arduino-Software gelieferten Treiber installiert werden. Verfugt die Schule nicht uber Windows-PCs, sodass die Pro Lab-Programme nicht genutzt werden konnen, oder sind alternative Auswertungsprogramme erwunscht, konnen die von den Arduino-Boards gesendeten Daten auch anderweitig ausgelesen werden. Die Form, in der die Daten an den PC ubertragen werden, ist jeweils in der Beschreibung der Programme angegeben, sodass • der Endverbraucher frei daruber entscheiden kann, wie er die Messprogramme verwen- • det. Die Befehle, die in den jeweiligen Programmen zur Steuerung des Arduino-Boards genutzt werden, sind in einer auf der Projektwebseite, h[ttp://schulmaterial.physi.](http://schulmaterial.physi.uni-heidelberg.de) u[ni-heidelberg.de](http://schulmaterial.physi.uni-heidelberg.de), hinterlegten Kurzanleitung erklart.

Inzwischen gibt es auch kleine Mikrocontroller-Boards, die das Senden und Empfangen von WLAN-Signalen ermoglichen, beispielsweise der Mikrocontroller ESP8266 vom Hersteller Espressif. Dadurch waren auch drahtlose Live-Messungen denkbar, jedoch nicht fur sehr schnelle Vorgange, da die Ubertragung eine gewisse Zeit beansprucht. Hierfur sind zudem tiefergehende IT-Kenntnisse Voraussetzung.

### <span id="page-22-0"></span>**Mobile Messungen mit Datalogging Shield**

Um auch mobile Messungen durchfuhren zu konnen, wird eine Moglichkeit benotigt, die Messdaten moglichst zusammen mit einer Echtzeit-Zeitmarke des Aufnahmezeitpunktes zwischenzuspeichern, um sie spater am PC auswerten zu konnen. Hierzu bietet sich ein sogenanntes Datalogging Shield von Adafruit Industries an, das gleichzeitig eine Schnittstelle fur SD-Karten und eine Echtzeituhr bereitstellt und sich daher sehr gut fur mobile Messungen eignet. Auf diesem Shield kann auch direkt eine Schaltung mit Sensoren verlotet werden, da ein Bereich mit Lochraster zur Verfugung steht (siehe Abbildung 4[\);](#page-23-0) um eine exiblere Handhabung mit verschiedenen Sensoren zu ermoglichen, wurden diese jedoch auf zusatzlichen kleinen Lochrasterplatinen verlotet, die dann auf das Datalogging Shield aufgesteckt werden konnen. In Abbildung 4 [si](#page-23-0)nd ein auf ein Arduino-Board aufgestecktes Datalogging Shield und seine Komponenten gezeigt.

Das Board muss fur Messungen unterwegs zusatzlich mit einer mobilen Spannungsquelle versorgt werden. Diese externe Gleichspannungsquelle muss eine empfohlene Spannung von 7-12 V liefern, die auf dem Board durch einen Spannungsregler auf 5 V reduziert wird. Aus diesem Grund bieten sich 9 V-Blockbatterien an, da sie relativ gunstig sind und relativ lange halten; hierbei muss aber beachtet werden, dass die Spannung nicht unter etwa 7.5 V fallt, da andernfalls die Programme nicht mehr stabil laufen { vor einer Messung sollte die Batterie also ausgetauscht oder zumindest eine Ersatzbatterie bereitgehalten werden. Damit bei mobilen Messungen kein Stecker von der Au enseite an das Board angeschlossen werden muss, wurde die Batteriehalterung hier direkt von unten an das Arduino-Board angelotet und ein Schiebeschalter zum Abklemmen der Spannungsquelle zwischengeschaltet. So sind sowohl kabelgebundene Messungen als auch mobile Messungen mit der selben Sensorbox moglich, was erneut fur eine Reduktion der Kosten fur die Sensorboxen sorgt. In Abbildung 5 [is](#page-24-0)t eine Sensorbox zur mobilen

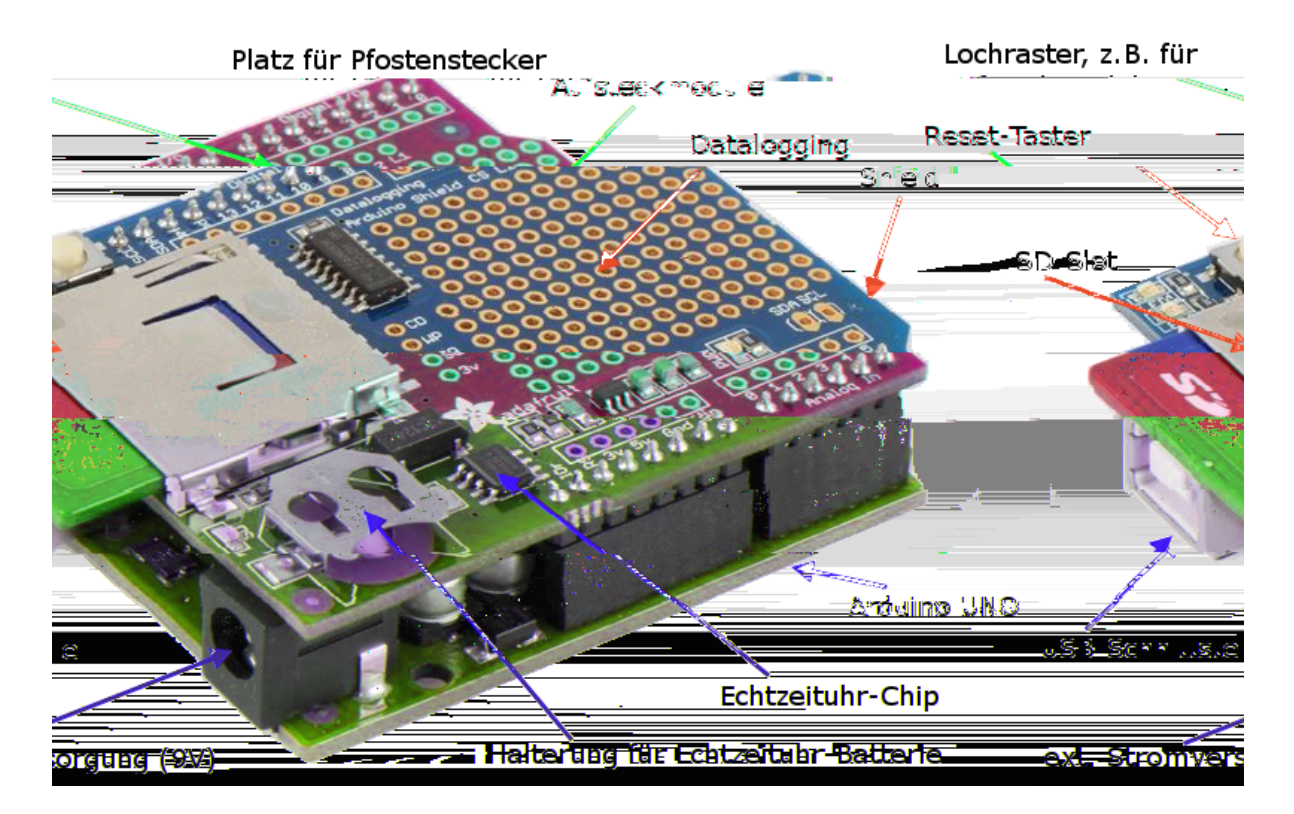

<span id="page-23-0"></span>Abbildung 4: Foto eines auf einem Arduino UNO aufgesteckten Adafruit Datalogging Shields. Werden auf das Shield erneut Pfostenstecker aufgelotet, konnen darauf Sensor-Aufsteckboards gesteckt werden. Dadurch konnen mit dem selben Arduino mit Datalogging Shield verschiedene Sensoren verwendet werden. Die Sensoren konnen alternativ auch direkt auf dem Lochraster verlotet werden. Durch die Echtzeituhr und die Schnittstelle fur SD-Karten ist ein solches Modul fur mobile und kabellose Messungen sehr gut geeignet. Quelle: Adafruit Industries ([https://learn.adafruit.com/](https://learn.adafruit.com/adafruit-data-logger-shield) [adafruit-data-logger-shield](https://learn.adafruit.com/adafruit-data-logger-shield), Abruf 21.07.2015).

Messung von Beschleunigungen gezeigt. Der Deckel mit den Lochern, durch die die Taster betatigt und die Statusleuchten gesehen werden konnen, wurde hier entfernt. Auch die Schaumstopolsterung, mit der die aufgesteckten Komponenten und die Batterie vor einem Herausfallen bei starken ruckartigen Bewegungen gesichert werden sollten, ist hier nicht gezeigt, da sie die anderen Komponenten verdecken wurde. •

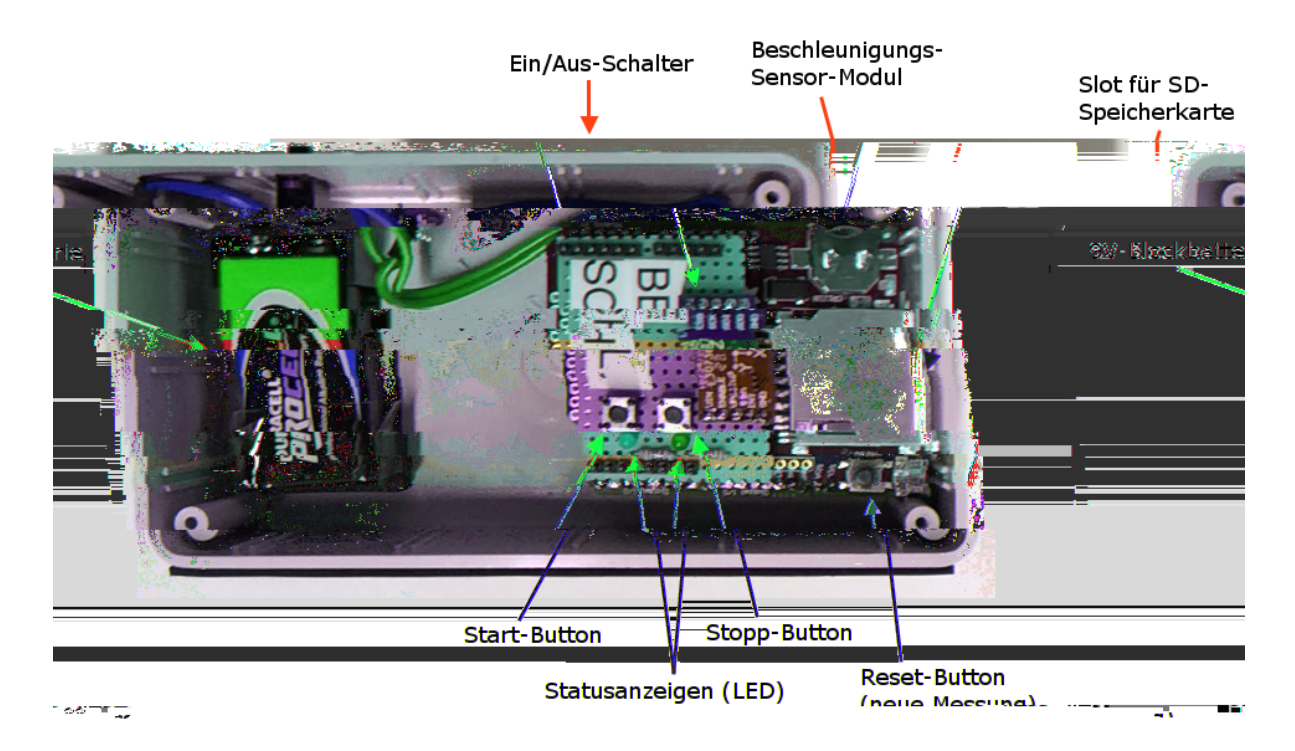

<span id="page-24-0"></span>Abbildung 5: Foto der Sensorbox mit Beschleunigungssensor-Modul. Um nicht angeschraubte Teile wie die Batterie oder das aufgesteckte Sensor-Modul gegen Ablosen beim Aufprall zu sichern, sollten vor Anschrauben des Deckels Schaumsto stucke in die Sensorbox gelegt und letztere zusatzlich mit Luftpolsterfolie umwickelt werden. Das Drucken der Start- und Stopp-Knopfe kann auch noch durch die Polsterung hindurch erfolgen, indem ein dunner Stift durch ein kleines Loch in der Polsterung auf den jeweiligen Knopf gedruckt wird. •

### **Warum Arduino und nicht z.B. Raspberry Pi?**

Das Grundprinzip der Arduino-Programme ist, dass nach jedem Start und einmaligem Durchlaufen einer Setup-Funktion eine Schleife so lange immer wieder durchlaufen wird, bis die Stromversorgung unterbrochen oder das Board durch die Software zum Anhalten gezwungen wird. Dieses Prinzip ist in Abbildung 6 [sc](#page-26-0)hematisch und mit einem Programm ohne auszufuhrende Inhalte verdeutlicht. Raspberry Pi hingegen arbeitet mit einem ei- • genen Betriebssystem, das von einer Speicherkarte geladen wird. Die Programmierung von Messprogrammen ist zwar ahnlich einfach wie mit Arduino, das Board benotigt jedoch einen Bildschirm und Eingabemedien (z.B. Maus und Tastatur), um benutzt werden zu konnen.<sup>7</sup> Zudem sind auf dem Board keine analogen Eingange verfugbar. Fur sehr einfache Anwendungen mit moglichst wenig Benutzerabhangigkeit kann es daher nicht genutzt werden. Die Einfachheit des gezeigten Programmablaufes und der Arduino-Befehle sowie die gunstigen Konditionen haben mich dazu bewegt, das Arduino-System • gegenuber anderen Systemen zu bevorzugen. Daruber hinaus gibt es eine sehr groe Arduino-Community, in der verschiedene Nutzer ihre Ideen und Programme anderen Nutzern zur Verfugung stellen. Auch bieten viele Sensor-Hersteller Beispielquelltexte und • Bibliotheken an, mit denen ihre Sensoren einfach in Arduino genutzt werden konnen.

### **Weitere Informationen**

Die hier gezeigten Informationen zeigen nur einen sehr kleinen Ausschnitt der verfug- • baren Arduino-Produkte. Je nach Anwendung und preislicher Flexibilitat konnen auch andere Boards in Frage kommen, fur die die bereitgestellten Messprogramme aber ge- • gebenenfalls nicht ohne Weiteres funktionieren. Dennoch kann es fur bastelbegeisterte • Lehrer und Schuler interessant sein, sich uber die weiteren Moglichkeiten zu informieren. Hierzu ist die Arduino-Website { <https://www.arduino.cc> { die beste Adresse. Dort nden sich auch weitere Informationen zu den Arduino-Befehlen, Tutorials zum Erlernen der Programmiersprache, Projektideen und viele weitere Angebote.

<sup>&</sup>lt;sup>7</sup>Die Steuerung ist auch per Remotekontrolle möglich, aber komplizierter als mit Maus, Tastatur und Display.

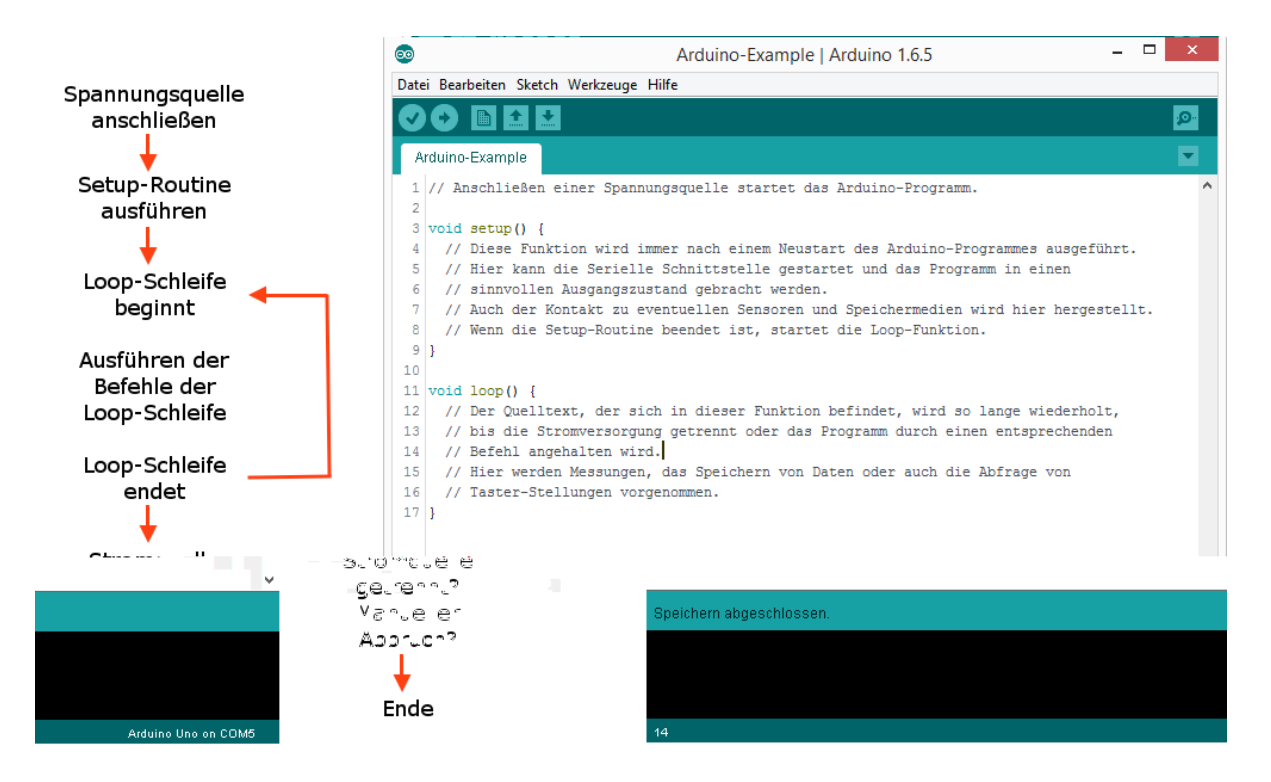

<span id="page-26-0"></span>Abbildung 6: Grundprinzip eines Arduino-Programmes. Sobald das Board an eine Spannungsquelle angeschlossen wird, durchlauft es zunachst einmal eine Setup-Routine, bevor es in eine Endlos-Schleife ubergeht, die nur durch Trennen der Stromversorgung oder ein Anhalten durch die Software unterbrochen wird. In dieser Schleife werden alle Messbefehle, Datenspeicherungen, Taster-Abfragen und Leuchtanzeigen-Steuerungen vorgenommen.

## <span id="page-27-0"></span>**3.4. Sensoren**

Sensoren sind allgemein Objekte, die auf eine physikalische Veranderung durch Ausgabe eines Signals reagieren. Physikalische Veranderungen sind beispielsweise Bewegungen, Druckanderungen, Warmeanderungen, Strahlung oder Anderungen des magnetischen Flusses. Vielen Sensoren liegen heute sogenannte mikro-elektromechanische Systeme (MEMS, engl. *microelectromechanical systems*) zugrunde, also miniaturisierte Systeme, die auf elektromechanischen Prinzipien basieren. Der Grund dafur ist, dass diese Sys- • teme sehr klein konstruiert und daher in vielen elektronischen Anwendungen genutzt werden konnen. Hau g wurden solche Sensoren ursprunglich fur bestimmte Anwendungsbereiche wie beispielsweise die Automobilindustrie (Beschleunigungssensoren fur • Airbag-Kontrolle) entwickelt; da sie mittlerweile jedoch auch in vielen anderen Bereichen wie der Smartphone- oder Spielzeugindustrie genutzt und daher in groen Mengen hergestellt werden, sind sie deutlich kostengunstiger geworden.<sup>[\[12,](#page-148-3) S. 523ff.]</sup>

In diesem Abschnitt werden die fur die vorliegende Arbeit verwendeten Sensoren und • ihre Funktionsweise kurz vorgestellt werden. Fur nahere Informationen zu den jeweiligen physikalischen Eigenschaften und Messbereichen der Sensoren konnen die zugehorigen Datenblatter herangezogen werden, die von den Herstellern veroentlicht werden. Die Besprechung der Funktionsweise von MEMS-Sensoren und der Bau von Sensorboxen, die ebensolche Sensoren nutzen, bietet sich auch fur den NwT-Unterricht<sup>8</sup> an, denn hier sollen " technische Fragestellungen und praktische Aufgaben\ mit einem besonders gro en Alltagsbezug behandelt werden.<sup>9</sup>

Zusatzlich zu den gezeigten gibt es noch sehr viele weitere Sensoren, die fur Experimente genutzt werden konnten; fur diese Arbeit wurden bewusst nur einige exemplarische Sensoren ausgewahlt. Einen Uberblick uber verfugbare Sensoren bieten die Kataloge der Elektronik-Versandhauser und viele Bucher und Online-Berichte uber die Verwendung von Sensoren mit Mikrocontrollerboards wie Arduino. Fur Interessierte ist das • Buch "Sensoren\<sup>[[8\]](#page-148-4)</sup> empfehlenswert; hier werden zusatzlich zu den vorgestellten Sensoren auch kurze und gut erklarte Programmbeispiele fur die Verwendung mit Arduino gegeben. Interessante Versuche konnten beispielsweise noch mit Dehnungsmessstreifen, Strahlungssensoren, Thermopiles, Gyroskopen, Lichtsensoren, Magnetfeldsensoren, etc. durchgefuhrt werden; alle Sensoren konnen in Kombination mit Arduino verwendet wer-

<sup>8</sup>Naturwissenschaft und Technik, siehe Fußnote [2.](#page-12-0)

<sup>9</sup>[http://www.kultusportal-bw.de/,Lde/Startseite/schulebw/Naturwissenschaftliches+](http://www.kultusportal-bw.de/,Lde/Startseite/schulebw/Naturwissenschaftliches+Profil) [Profil](http://www.kultusportal-bw.de/,Lde/Startseite/schulebw/Naturwissenschaftliches+Profil), Abruf 23.07.2015

den, sodass interessierte Lehrer (oder auch Schuler) sich neue Messideen uberlegen und im besten Fall eigene Experimente entwickeln und teilen konnen.

#### **Beschleunigungssensor**

Fur die in dieser Arbeit gezeigten Beschleunigungsmessungen wurde ein Bausatz von • ELV Elektronik genutzt, auf dem der 3-Achsen-Beschleunigungssensor BMA020 von Bosch Sensortec verbaut ist. Der Sensor kann laut Datenblatt Beschleunigungen bis zu  $\pm 8q$  in drei senkrecht zueinander stehenden Achsenrichtungen messen.<sup>10</sup>

Die meisten Beschleunigungssensoren arbeiten mit einer MEMS-Struktur mit sogenannter di erentieller kapazitiver Auslese. Vereinfacht beschrieben besteht der Sensor je Achse aus einer an Federn gelagerten seismischen Testmasse, die aufgrund ihrer Massentragheit bei beschleunigten Bewegungen ihre Position weniger stark andert als der feste Rahmen um sie herum (vergleiche Abbildung 7[\).](#page-29-0) Sowohl am Gehause, als auch an der Testmasse, sind dabei viele kleine Kammzahne aus Siliziumkristallen<sup>[1[2, S](#page-148-3). 534]</sup> nebeneinander angeordnet. Durch die Bewegung der beiden Komponenten relativ zueinander andert sich die Kapazitat; diese Anderung wird gemessen und in eine Beschleunigung umgerechnet.

In allen gangigen Smartphones sind solche oder ahnliche Beschleunigungssensoren eingebaut. Die meisten dieser Sensoren haben jedoch einen sehr kleinen Messbereich von  $\pm 2q$ , da sie hauptsachlich fur die Bestimmung der Neigung des Bildschirms benotigt werden. Fur Messungen gro erer Beschleunigungen werden Sensoren wie der BMA020 (Messbereich:  $\pm 8q$ ) benotigt. In Abbildung 8 [is](#page-30-0)t ein Aufsteckboard mit diesem Beschleunigungssensor gezeigt, das zusammen mit einem Datalogging-Shield und einem Arduino in einer robusten, mobilen Sensorbox untergebracht und fur verschiedene Beschleuni- • gungsmessungen genutzt werden kann. Eine Sensorbox mit diesem Sensor wurde bereits in Abbildung 5 [g](#page-24-0)ezeigt.

<sup>10</sup>h[ttp://files.elv.de/Assets/Produkte/9/915/91521/Downloads/91521\\_bma020\\_data.pdf](http://files.elv.de/Assets/Produkte/9/915/91521/Downloads/91521_bma020_data.pdf), Abruf 20.07.2015

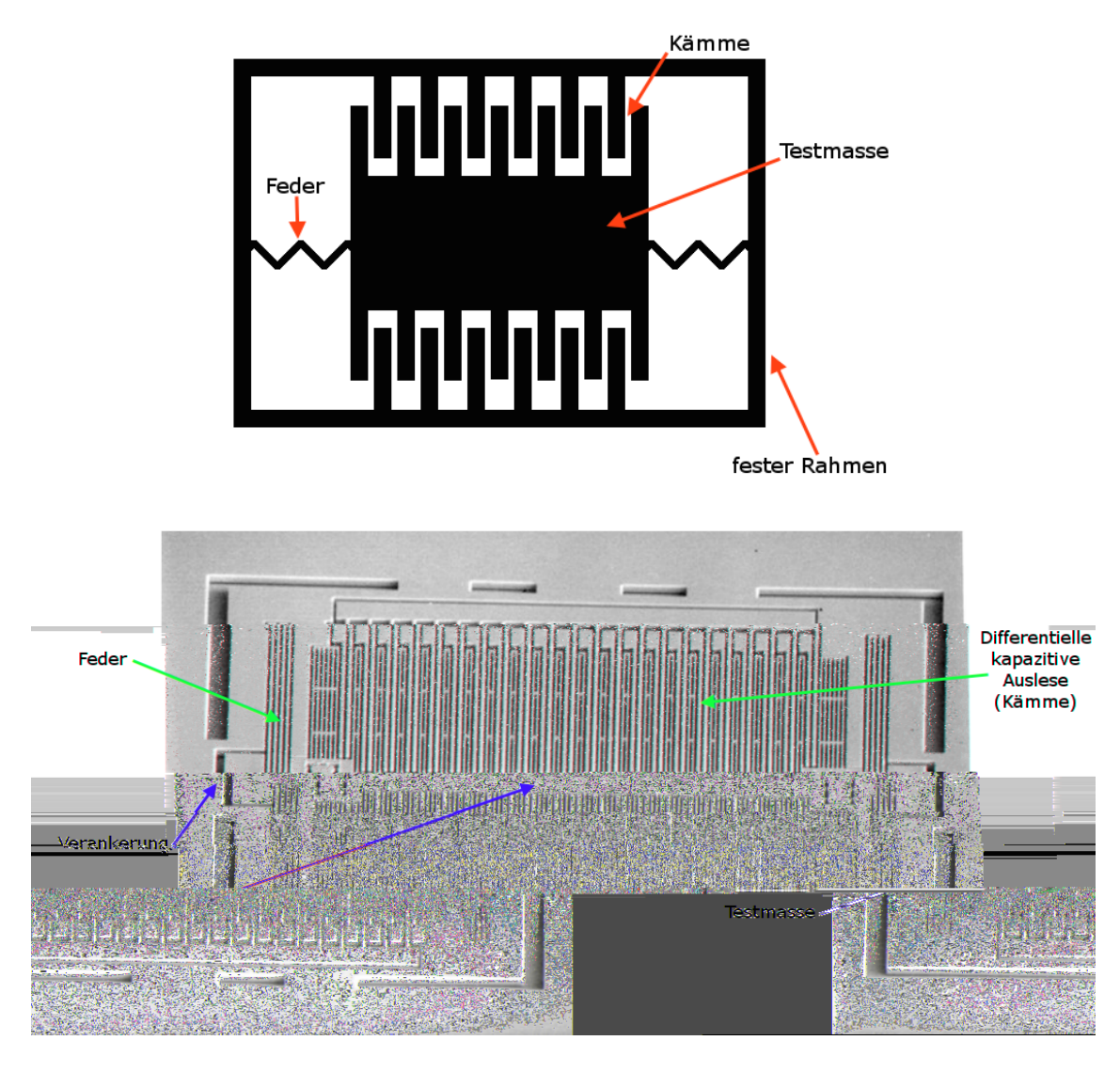

<span id="page-29-0"></span>Abbildung 7: Oben: Stark vereinfachte Skizze zum Messprinzip von MEMS-Beschleunigungssensoren (hier eindimensional dargestellt). Die Kamme, die seitlich an einer an Federn aufgehangten Testmasse befestigt sind, verandern aufgrund der Massentragheit bei Bewegungen ihre Postion zu zwei benachbarten Zahnen des am festen Rahmen angebrachten Kamms. Durch Messung der Veranderung der Kapazitat an den beiden benachbarten Kammzahnen kann die Beschleunigung ermittelt werden. In anderen Modellen erfolgt die Anderung der Kapazitat durch Vergroerung der Metall ache, die sich zwischen den Rahmen-Zahnen auf einer Seite be ndet und gleichzeitige Verkleinerung der Metall ache auf der gegenuberliegenden Seite des Rahmens (Bewegung der Testmasse entlang der senkrechten anstatt der horizontalen Achse). { Unten: Rasterelektronenmikroskop-Aufnahme eines Accelerometers. Hier konnen Beschleunigungen in der liegenden Ebene (entlang der horizontalen Achse) gemessen werden. Aus: Korvink (2006).<sup>[[10](#page-148-5), S. 535]</sup>

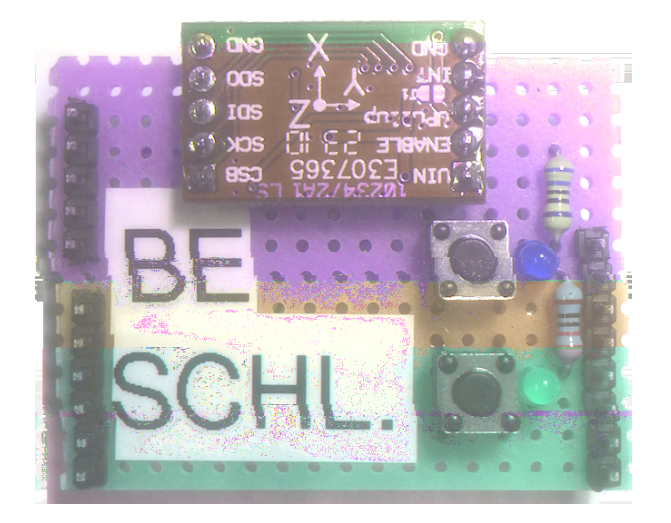

<span id="page-30-0"></span>Abbildung 8: Foto eines Aufsteckboards fur Beschleunigungsmessungen. Auf einer Loch- • rasterplatine wurden neben dem 3-Achsen-Beschleunigungssensormodul von ELV (grunes Modul oben) auch Taster fur das Beginnen und Beenden einer Messung sowie Leuchtdioden zur Statusanzeige verlotet (rechts unten). Das Aufsteckboard kann mit den schwarzen Stiftleisten auf die Pfostenstecker auf einem Arduino Datalogging Shield aufgesteckt werden.

#### **Luftdrucksensor**

Fur die in dieser Arbeit gezeigten Luftdruckmessungen wurde ein Luftdrucksensormo- • dul der Firma Adafruit Industries verwendet, auf dem der Luftdrucksensor BMP180 von Bosch verbaut ist. Dem Datenblatt ist zu entnehmen, dass mit diesem Sensor Luftdruckmessungen im Bereich zwischen 300 und 1100 hPa moglich sind, was Hohen zwischen -500 und 9000 m u. NN. entspricht.<sup>11</sup>

Das Messprinzip beruht auch hier auf der MEMS-Technologie. Fur Drucksensoren gibt es sowohl kapazitive als auch piezoresistive Ausleseansatze. Der BMP180 arbeitet mit piezoresistiver Auslese, weswegen diese hier kurz beschrieben werden soll. Eine Skizze, die stark vereinfacht die Funktionsweise eines Luftdrucksensors mit piezoresistiver Auslese beschreibt, ist in Abbildung [9](#page-32-0) gezeigt. Durch Druck wird piezoresistives Material verformt und andert dabei seinen Widerstand. Wird eine solche Anordnung an mehreren Seiten einer dunnen Membran angebracht, kann mit Hilfe einer Wheatstone- • Bruckenschaltung der durch die Verformung veranderte Widerstand sehr genau bestimmt und mit Hilfe von Kalibrationsdaten in einen Luftdruck umgerechnet werden.

In Abbildung [10](#page-33-0) ist ein Aufsteckboard mit dem genannten Adafruit-Luftdrucksensormodul gezeigt. Anstelle des Beschleunigungssensor-Aufsteckboards kann dieses Board in der Sensorbox verwendet werden, um mobile Luftdruckmessungen vorzunehmen, beispielsweise fur eine barometrische Hohenmessung. Fur eine Messung des Luftdrucks muss zunachst jeweils die Temperatur gemessen werden. Dadurch kann der Sensor mit Hilfe von Kalibrationsdaten automatisch die in Kapitel [5.1](#page-114-0) beschriebene Temperaturabhangigkeit des Luftdrucks korrigieren und liefert direkt den korrekten Luftdruck.

<sup>11</sup>[https://ae-bst.resource.bosch.com/media/products/dokumente/bmp180/](https://ae-bst.resource.bosch.com/media/products/dokumente/bmp180/BST-BMP180-DS000-12~1.pdf) [BST-BMP180-DS000-12~1.pdf](https://ae-bst.resource.bosch.com/media/products/dokumente/bmp180/BST-BMP180-DS000-12~1.pdf), Abruf 20.07.2015

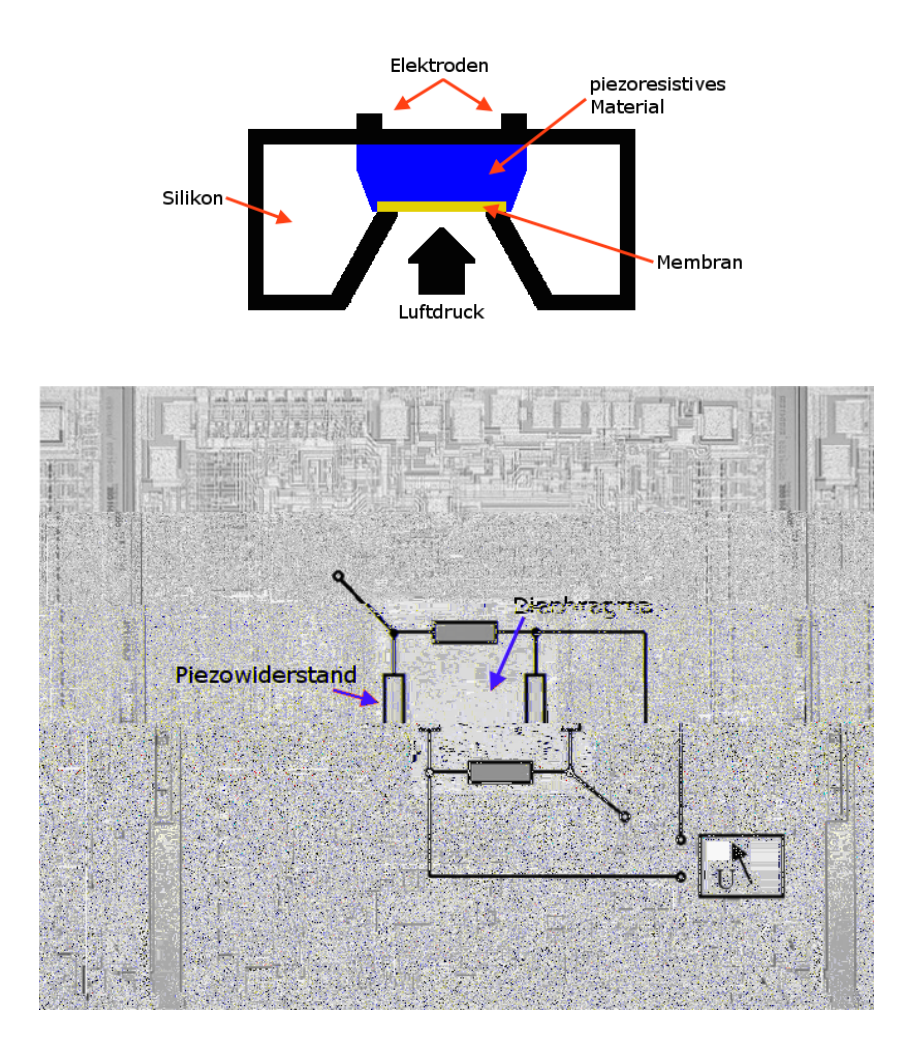

<span id="page-32-0"></span>Abbildung 9: Oben: Messprinzip eines Luftdrucksensors mit piezoresistiver Auslese. Durch den Luftdruck wird piezoresistives Material, das auf eine dunne • Membran aufgedampft ist, zusammengedruckt. Dadurch wird der elek- • trische Widerstand zwischen den Elektroden verandert.<sup>[1[5, S](#page-149-2). 62ff.]</sup> Der Widerstand kann mit Kalibrationsdaten in einen Luftdruckmesswert umgerechnet und ausgegeben werden. Skizze nach Su (2000). { Unten: Foto eines piezoresistiven Drucksensors auf einem Chip (Draufsicht). Die Position der vier Piezowiderstande ist schematisch eingezeichnet. Aus: Korvink  $(2006)$ .<sup>[1[0, S](#page-148-5). 553]</sup>

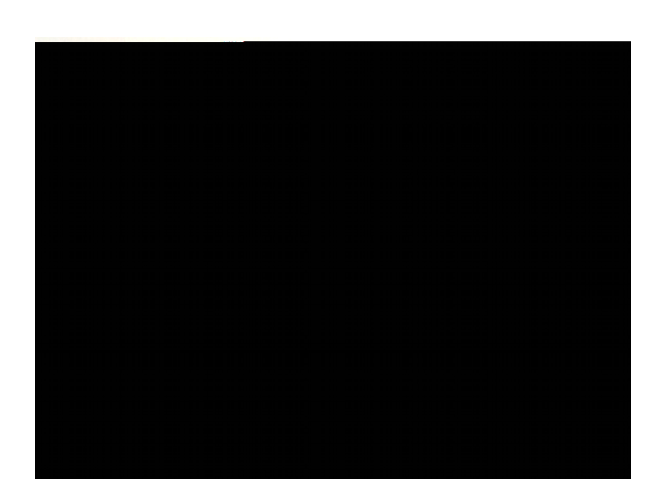

<span id="page-33-0"></span>Abbildung 10: Foto eines Aufsteckboards fur Luftdruckmessungen. Auf einer Lochraster- • platine wurden neben dem Luftdrucksensormodul von Adafruit Industries (blaues Modul links unten) auch Taster fur das Beginnen und Beenden ei- • ner Messung sowie Leuchtdioden zur Statusanzeige verlotet (rechts). Das Aufsteckboard kann mit den schwarzen Stiftleisten auf die Pfostenstecker auf einem Arduino Datalogging Shield aufgesteckt werden.

#### **Ultraschall-Abstandssensor**

Fur die vorliegende Arbeit wurde das Ultraschall-Abstandssensormodul HC-SR04 ver- • wendet. Es wird baugleich von vielen verschiedenen Anbietern vertrieben. Mit diesem Modul konnen Gegenstande in Abstanden zwischen etwa 3 cm und 4 m detektiert werden. Solche Abstandssensoren werden in der Automobilindustrie beispielsweise fur Einpark- • hilfen genutzt und kommen den Schulern deshalb intuitiv bekannt vor. Zur Messgenau- • igkeit kann experimentell bestatigt werden, dass die Signale bei Stillstand um ±3 mm schwanken, was den Angaben im Datenblatt entspricht.<sup>12</sup>

Die Messung von Abstanden mit dem Ultraschall-Abstandssensor erfolgt nach einem sehr einfachen Prinzip, das in Abbildung 1[1](#page-34-0) schematisch gezeigt ist. Der Sensor wird durch ein Triggersignal aktiviert und sendet daraufhin ein sehr kurzes sogenanntes Burst-Signal der Frequenz  $f = 40$  kHz (Zeitspanne  $t \approx 200 \,\mu s$ ); anschlie end wartet er auf das Empfangen des an einem Objekt re ektierten Signals.<sup>13</sup> Die Zeitdi erenz zwischen Senden und Empfangen des Signals ist dann ein Ma fur den Abstand des Objektes vom • Sensor.

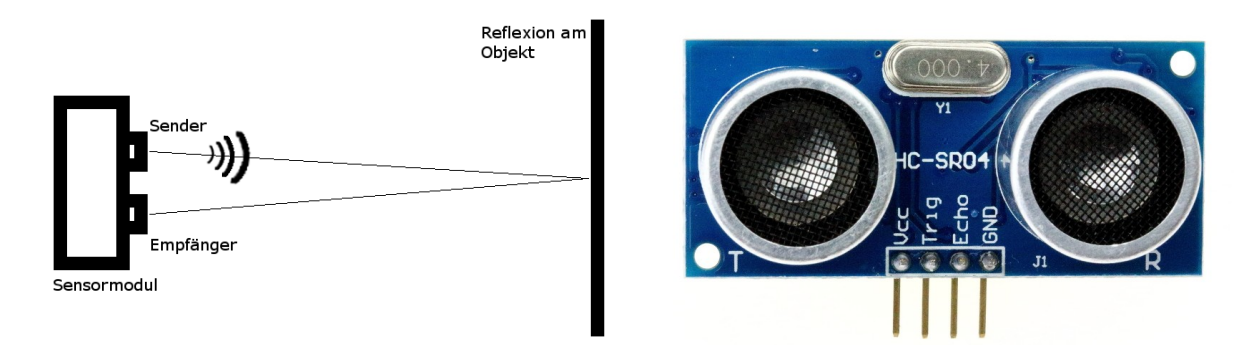

<span id="page-34-0"></span>Abbildung 11: Links: Skizze des Messprinzips eines Ultraschall-Abstandssensors. Der Ultraschall-Sender sendet ein sehr kurzes 40 kHz-Signal, danach wird die Zeit bis zum Empfangen eines re
ektierten Signals am Ultraschall-Empfanger gemessen. { Rechts: Foto des Ultraschall-Abstandssensormoduls HC-SR04 mit Sender und Empfanger (links und rechts), 4 MHz-Schwingquarz (Mitte oben) zur Taktung der Integrierten Schaltkreise (ICs) des Moduls sowie den Pins, an denen die Verbindung zum Arduino-Board hergestellt wird (Mitte unten). Quelle: h[ttps://www.aimagin.](https://www.aimagin.com/hc-sr04-ultrasonic-sensor.html) c[om/hc-sr04-ultrasonic-sensor.html](https://www.aimagin.com/hc-sr04-ultrasonic-sensor.html), Abruf 20.07.2015.

<sup>12</sup>h[ttp://www.mikrocontroller.net/attachment/218122/HC-SR04\\_ultraschallmodul\\_](http://www.mikrocontroller.net/attachment/218122/HC-SR04_ultraschallmodul_beschreibung_3.pdf) b[eschreibung\\_3.pdf](http://www.mikrocontroller.net/attachment/218122/HC-SR04_ultraschallmodul_beschreibung_3.pdf), Abruf 20.07.2015  $13<sub>ehd</sub>$ 

Aus der Zeitdi erenz *t*<sub>Echo</sub> kann dann der Abstand zwischen Objekt und Sensor folgenderma en berechnet werden, wobei die Zeit  $t_{\text{Echo}}$  in  $\mu$ s angegeben wird, *d* folglich die Einheit mm hat:

$$
d = \frac{v_{\rm Schall} \cdot t_{\rm Echo}}{2000}
$$

Der Faktor 2 ist notig, da das Schallsignal den Abstand zum Objekt sowohl auf dem Hin- als auch auf dem Ruckweg zurucklegen muss. Der Faktor 1000 resultiert aus der Umrechnung in Millimeter. Bei der Messung spielt die Temperatur - der Luft eine Rolle, da das Schallsignal sich in der Luft sich mit einer Geschwindigkeit von

$$
\mathit{v}_{\rm{Schall}} = \left(331.6 + 0.6 \cdot \textcolor{red}{\frac{}{\circ {\rm C}}}\right) \, \frac{m}{s}
$$

bewegt.14 Bei einem Abstand von 0.5 m zwischen Sensor und Objekt sind die Abweichungen des gemessenen Abstands vom tatsachlichen Abstand in einem Temperaturbereich von  $\pm 5^{\circ}\text{C}$  um den standardma ig eingestellten Wert von  $T = 20^{\circ}\text{C}$  kleiner als 1 % (vgl. Tabelle [1](#page-36-0)). Fur die meisten Messungen im Schulkontext ist diese Abweichung • vernachlassigbar klein, insbesondere, wenn nur Veranderungen des Abstands eine Rolle spielen und nicht der Abstand selbst.

<sup>14</sup><http://www.leifiphysik.de/themenbereiche/schallgeschwindigkeit>, Abruf 21.07.2015
Tabelle 1: Temperaturabhangigkeit der Schallgeschwindigkeit und daraus resultierende Abweichungen des gemessenen Abstandes vom tatsachlichen Abstand eines Objektes fur verschiedene Temperaturen im Bereich der Raumtemperatur. • Fur einen Abstand von  $d = 0.5$  m benotigt der Schall bei  $T = 20$  °C fur Hin- und Ruckweg eine Laufzeit von insgesamt  $t = 2.91$  ms. Fur andere Temperaturen verandert sich die Laufzeit des Ultraschallsignals und daher der gemessene Abstand, wenn die Temperaturanderung bei der Berechnung nicht berucksichtigt wird, obwohl der reale Abstand konstant bleibt. Die prozentua- • len Abweichungen der Messwerte vom realen Abstand, ∆*d/d*, sind in einem Bereich von *±*5 ℃ um die Raumtemperatur kleiner als 1 % und daher fur die • meisten Experimente vernachlassigbar klein.

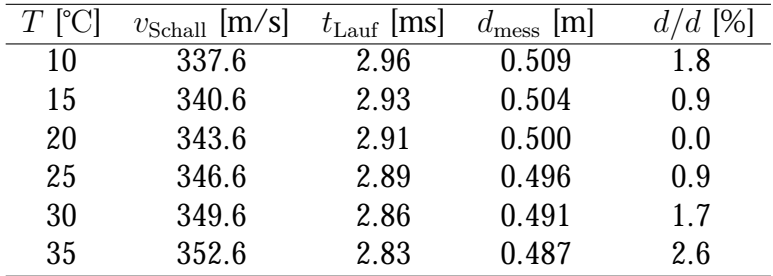

# **Hallsensor für Winkelauslese**

Fur die Messung der mechanischen Schwingung eines physikalischen Pendels wurden • Winkelaufnehmermodule der Firma ELWE Didactic genutzt. Der Sensor, der hier zur Bestimmung des Winkels genutzt wird, ist ein einfacher Hallsensor, dessen Funktionsweise in Abbildung [12](#page-38-0) gezeigt ist. Je nachdem, in welchem Winkel das Magnetfeld das Metallplattchen im Hallsensor durchstromt, werden unterschiedliche Hallspannungen gemessen. Maximal wird die Hallspannung, wenn das Magnetfeld das Plattchen senkrecht durchsetzt, minimal, wenn die Feldlinien parallel zum Plattchen verlaufen. Der Sensor ist in der Messapparatur so angebracht, dass er bei einem unausgelenkten Pendel nicht vom Magnetfeld der beiden Permanentmagnete durchsetzt wird, sodass die Hallspannung hier verschwindet. Wird das Pendel nun in eine Richtung ausgelenkt, ergibt sich eine positive Hallspannung, in der entgegengesetzten Richtung eine negative. Dadurch kommt es bei Schwingungen um die Ruheposition zur Erzeugung einer Wechselspannung, die zur Messung des Schwingungsverlaufes genutzt werden kann. Um den tatsachlichen Auslenkungswinkel bestimmen zu konnen, muss eine Eichkurve erstellt werden, indem die zu verschiedenen Auslenkungswinkeln gehorige Spannung gemessen und an die Messpunkte eine Fitfunktion angepasst wird, die der Kennlinie des Hallsensors entspricht.

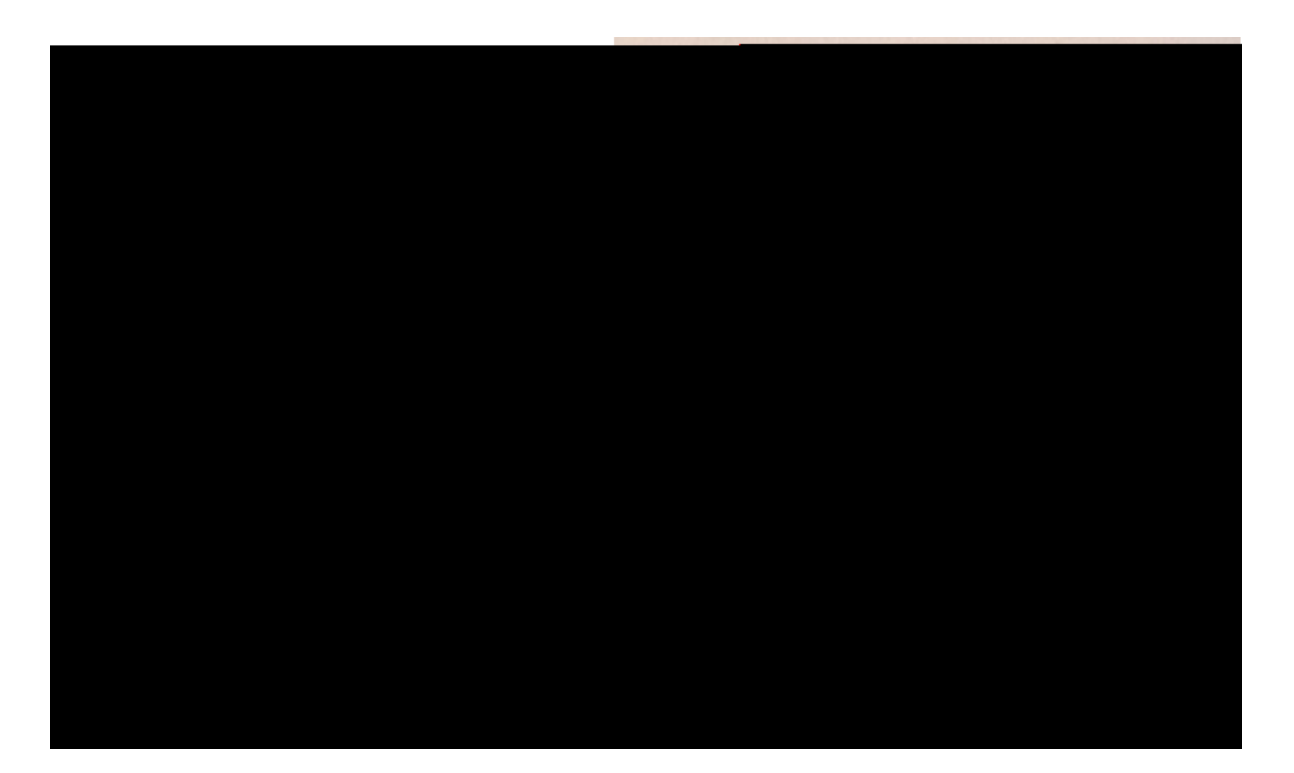

<span id="page-38-0"></span>Abbildung 12: Links: Skizze des Messprinzips eines Hallsensors. Eine sehr dunne Metall- • platte wird von einem konstanten Strom *I* durch
ossen. Durchsetzt ein Magnetfeld *B* diese Metallplatte, wirkt eine Lorentzkraft auf die Elektronen und diese werden senkrecht zur Flie richtung abgelenkt. Dadurch entsteht eine Hallspannung, die gemessen werden kann. Diese Spannung ist maximal, wenn das Magnetfeld die Metallplatte wie in der Skizze gezeigt senkrecht durchsetzt und verschwindet, wenn Platte und Magnetfeld parallel zueinander liegen. Quelle: h[ttps://lp.uni-goettingen.de/get/](https://lp.uni-goettingen.de/get/text/4622) t[ext/4622](https://lp.uni-goettingen.de/get/text/4622), Abruf 23.07.2015. { Rechts: Foto der Aufhangung eines physikalischen Pendels am ELWE-Winkelaufnehmermodul. Der Hallsensor be ndet sich im rot markierten Bereich in der Metallaufhangung und ist zentriert zwischen zwei Permanentmagneten angeordnet. Die Magnete bewegen sich mit der Aufhangung, wenn das Pendel schwingt. Dadurch *andert sich die Richtung des Magnetfeldes relativ zum Hallsensor*; beim ruhenden Pendel sind Metallplatte und Magnetfeld parallel zueinander, weswegen  $U_H = 0$  V ist. Durch die Schwingung wird eine Wechselspannung erzeugt, die die Auslenkung des Pendels reprasentiert. Fur quantitativ genaue Messungen musste zunachst eine Eichkurve erstellt werden, die jedem Auslenkungswinkel eine Spannung zuordnet. Fur die meisten Messungen muss der exakte Winkel der Auslenkung jedoch nicht bekannt sein, sondern nur relative Anderungen. Quelle Hallsensor-Foto: • w[ww.reichelt.de](www.reichelt.de), Abruf 24.07.2015.

# **3.5. In vier einfachen Schritten zur eigenen Sensorbox**

Die vorliegende Arbeit soll zeigen, dass viele Experimente sehr einfach mit einer Arduino-Sensorbox durchgefuhrt werden konnen. Ein weiteres Ziel ist jedoch, dass Lehrer auch dazu motiviert werden, sich eine eigene Sensorbox (oder gleich mehrere) zu bauen und diese fur Demonstrations- und vor allem Schulerexperimente zu nutzen. Daher soll in diesem Kapitel gezeigt werden, dass man in wenigen Schritten und auch ohne viel Erfahrung die gezeigten Sensorboxen nachbauen kann. Dies wird hier am Beispiel einer Arduino-Sensorbox zur mobilen Luftdruckmessung gezeigt. Fur die anderen gezeigten Aufsteckboards und Deckel konnen analoge Anleitungen als PDF-Dokument von der Projektwebseite, <http://schulmaterial.physi.uni-heidelberg.de>, heruntergeladen werden. Zwei fertige Sensorboxen mit verschiedenen Aufsteckboards und Deckeln sind in Abbildung [13](#page-40-0) dargestellt; der Nachbau der oberen Variante wird in diesem Kapitel vorgestellt. Hier ist auch die Beschriftung der Deckel und Module gezeigt, die ich fur sinnvoll halte, um das Benutzen der Sensorboxen zu vereinfachen. Alle verwendeten • Elektronikbauteile sind Standardbauteile und k•onnen im Elektronik-Fachhandel (z.B. Conrad, Reichelt, Mouser, etc.) erworben werden; ein Lotkolben und Lotzinn werden fur die Sensorboards und die Montage des Arduino-Boards sowie des Datalogging Shiel- • ds benotigt. Zusatzlich braucht man einige Standard-Werkzeuge, darunter Zange, Feilen, Seitenschneider, Schraubenzieher, Anrei nadel (alternativ Teppichmesser oder Skalpell) sowie einen Akkuschrauber oder eine Bohrmaschine mit verschiedenen Bohrern (3 mm, fur einfacheres Einsetzen der M3-Schrauben 3.2 mm; 8 mm; 10 mm; 16 mm bzw. • Schalbohrer fur 14-18 mm-Bohrlocher). Die Sensorbox kann nun in vier Schritten selbst nachgebaut werden. Zunachst wird eine allgemeine Arduino-Messbox gebaut, die mit einem Datalogging Shield versehen wird und daher auch fur mobile Messungen geeignet • ist; anschlie end wird das Luftdrucksensor-Aufsteckboard hergestellt, das durch andere Aufsteckboards ersetzbar ist, wenn eine andere Messung durchgefuhrt werden soll; im • dritten Schritt werden die Arduino-Software und die benotigten Arduino-Libraries installiert; im letzten Schritt wird dann ein vorgefertigtes Messprogramm auf das Board hochgeladen, mit dem Messungen durchgefuhrt werden konnen. Im Anschluss an die Bauanleitung werden noch zwei Moglichkeiten zur Auswertung der Messdaten gezeigt, die auch im Rahmen dieser Arbeit genutzt wurden, sowie eine Kurzanleitung zur allgemeinen Verwendung der auf der Projektwebseite bereitgestellten ProLab-Programme fur Demonstrationsexperimente gegeben. •

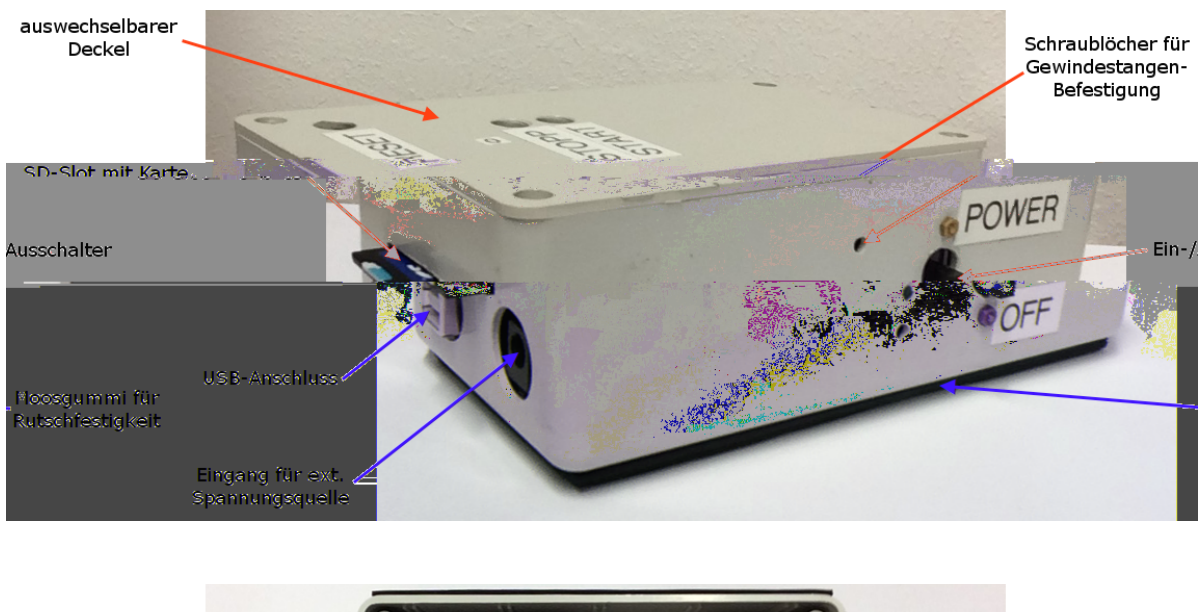

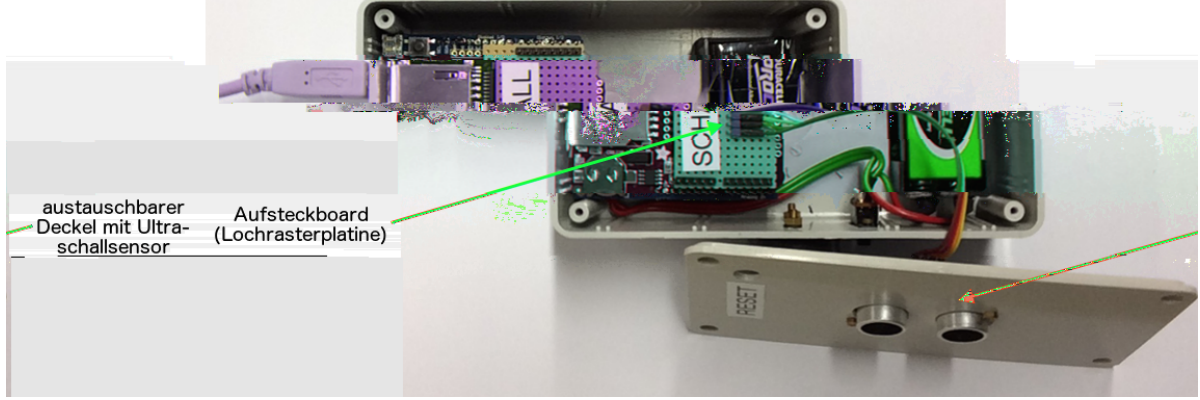

<span id="page-40-0"></span>Abbildung 13: Oben: Eine fertige Sensorbox mit Deckel fur mobile Messungen und seitlichen Bohrungen zum Anbringen eines PVC-Blocks mit Schraubgewinde zur Befestigung an Stativmaterial. An den Boden und eine Seite der Box wurden Moosgummi-Platten geklebt, um die Rutschfestigkeit der Box zu erhohen. { Unten: Geonete Sensorbox mit Deckel fur Abstandsmessungen mit dem Ultraschallsensor HC-SR 04. Das Aufsteckboard (gelbe Lochrasterplatine), das auf das Datalogging Shield gesteckt wird, ist durch Kabel fest mit dem Deckel verbunden, an dem der Sensor xiert ist.

# **Schritt 1: Bau der allgemeinen Sensorbox für mobile Messungen**

Eine allgemeine Sensorbox besteht aus einem Gehause mit darin befestigtem Arduino-Board und einigen Bohrungen. Fur mobile Messungen werden zusatzlich eine 9 V-Blockbatterie und ein Ein-/Ausschalter, die ebenfalls am Gehause festgeschraubt werden, sowie ein Datalogging Shield von Adafruit mit SD-Speicherkarte benotigt. Fur den Bau der hier gezeigten Sensorbox fur mobile Messungen mussen daher insgesamt folgende Materialien bereitliegen:

- Plastikgehause (z.B. Strapubox 1006; Au enma e  $149 \times 74 \times 48$  mm)<sup>15</sup>
- Arduino UNO (verschiedene Bezugsquellen)
- Adafruit Datalogging Shield (z.B. bei mouser.de, Teilenummer 485-1141), zusatzlich eine Standard-SD-Karte
- Arduino-Sockelleisten<sup>16</sup> (Shield stacking headers, z.B. mouser.de, Teilenummer 782-A000084 und 782-A000085, beide werden je 2 mal benotigt)
- Fur Batteriefach und Arduino-Befestigung: 2 Schrauben M3 x 15, 2 Schrauben M3 x 8, 6 Muttern M3, 2 Plastik-Abstandshalter (5 mm hoch, bei einem anderen Gehause so wahlen, dass das Arduino-Board in der Box eben au iegt)
- Schiebeschalter<sup>17</sup>; fur das hier gezeigte Modell werden zur Befestigung 2 Schrauben M2x5, 2 Federringe M2 und 2 Muttern M2 benotigt
- 9 V-Blockbatterie mit Halterung (z.B. mouser.de, Teilenummer 534-1295)
- Schrumpfschlauche verschiedener Groen
- Lautsprecherkabel oder dicke Schaltlitze fur die Spannungsversorgung (ca. 20 cm) •
- evtl. Moosgummi-Platte fur Standfestigkeit, doppelseitiges Klebeband

 $^{15}\mathrm{E}$ ine von den Maßen her passende Alternative könnte das Euro-Gehäuse Nr. 1010 von WeroPlast sein, das jedoch nicht von mir getestet wurde. Dieses ist günstig z.B. bei Conrad erhältlich: [http://](http://www.conrad.de/ce/de/product/520586/Euro-Gehaeuse-ABS-Grau-NA-WeroPlast-1010-1-St) [www.conrad.de/ce/de/product/520586/Euro-Gehaeuse-ABS-Grau-NA-WeroPlast-1010-1-St](http://www.conrad.de/ce/de/product/520586/Euro-Gehaeuse-ABS-Grau-NA-WeroPlast-1010-1-St), Abruf 29.07.2015.

<sup>16</sup>Auch andere Sockelleisten (auch Pfostenstecker, Buchsenleisten, etc. genannt) sind geeignet, wenn sie im 2.54 mm-Raster angeordnet sind und ihre Beine lang genug für einen stapelbaren Aufbau der Shields sind. In Abbildung [19](#page-49-0) ist z.B. eine andere Art von Sockelleisten gezeigt.

<sup>&</sup>lt;sup>17</sup>Der verwendete und daher hier gezeigte Schalter erwies sich im Test als unzufriedenstellend. Andere Modelle wurden zum Zeitpunkt der Fertigstellung dieser Arbeit noch nicht getestet, weswegen keine Empfehlung gegeben werden kann. Sinnvoll wäre ein Schiebeschalter, der am Gehäuse festgeschraubt werden kann, aber nicht weit aus dem Bohrloch heraussteht.

Zunachst werden die benotigten Bohrschablonen von der Projektwebseite heruntergeladen. Fur die mobile Sensorbox werden Schablonen fur die Frontseite, das Arduino-Board UNO und den Deckel fur mobile Messungen benotigt; diese Schablonen sind { verkleinert { in Abbil[d](#page-43-0)ung 14 dargestellt. Die Positionen der Bohrlocher fur den Batteriehalter werden durch die im Halter vorgebohrten Locher hindurch angezeichnet. An einer Stirnseite des Gehauses wird die Mitte ausgemessen und markiert; an diese Markierung werden die Bohrschablonen mit ihren Mittellinien angelegt (siehe Abbildung 1[5\).](#page-44-0) Dann werden die Schablonen mit den darauf notierten Bohrern durchbohrt; die groeren Locher werden nach einer Vorbohrung mit einem Schalbohrer bis zum benotigten Durchmesser erweitert. Fur den SD-Kartenslot werden mehrere Locher nebeneinander gebohrt und dann mit einer Feile der Schlitz hergestellt. Alternativ kann der Slot auch gefrast werden.

Nachdem die Bohrungen fertiggestellt sind, sieht das Gehause etwa aus wie in Abbildung 1[6. A](#page-45-0)n die Unterseite der Box sowie eine Seitenwand wurde bereits jetzt mit doppelseitigem Klebeband Moosgummi aufgeklebt, um die Rutschfestigkeit zu erhohen und etwaige Hohendi erenzen durch herausstehende Schrauben auszugleichen. An den Bohrlochern muss die Moosgummiplatte ausgespart werden, da an der Unterseite der Box noch die Muttern angeschraubt werden.

Nun wird das Arduino-Board fur mobile Messungen vorbereitet (siehe Abbildung 1[7\).](#page-47-0) Dazu wird an den Batteriehalter ein Lautsprecherkabel (2-adriges, dickeres Kabel) angelotet. Um die Kontakte vor Kurzschluss zu schutzen, wird vor dem Verloten jeweils ein Stuck Schrumpfschlauch auf die Kabel aufgeschoben, das nach dem Loten an den Halter herangeschoben und durch Erwarmen mit z.B. einem Feuerzeug geschrumpft wird. In das Kabel, das mit der Anode der Batterie verbunden ist, wird der Stromschalter (Unterbrecher) eingelotet. Auch hier wird Schrumpfschlauch verwendet, um einem Kurzschluss der Kontakte vorzubeugen. Zuletzt werden die beiden Kabel von unten an das Arduino-Board<sup>18</sup> angelotet. Die bereits vorhandenen Lotstellen des Spannungseinganges, die hierfur genutzt werden, sind in Abbildung 17 [v](#page-47-0)erdeutlicht. Hier sieht man auch die ubrige Konstruktion aus Batterie, Schalter und Arduino-Board. Damit das Board im • Gehause sicher und gerade xiert werden kann, wird an den hinteren beiden Bohrlochern des Arduinos (von USB-Stecker und Stromversorgung abgewandt) von oben jeweils eine M3x15-Flachkopfschraube durchgesteckt und von unten mit 5 mm-Abstandshaltern aus Plastik und einer M3-Mutter xiert (siehe Abbildung 1[7, o](#page-47-0)ben links). Das Arduino-

<sup>18</sup>In den hier gezeigten Abbildungen ist ein Arduino-Board von arduino.org gezeigt. Hierbei handelt es sich um eine neue Produktionslinie in der selben Fabrik, die von einem der Mitbegründer von Arduino, der sich von den anderen Mitbegründern getrennt hat, geführt wird.

Deckel für mobile Sensorbox

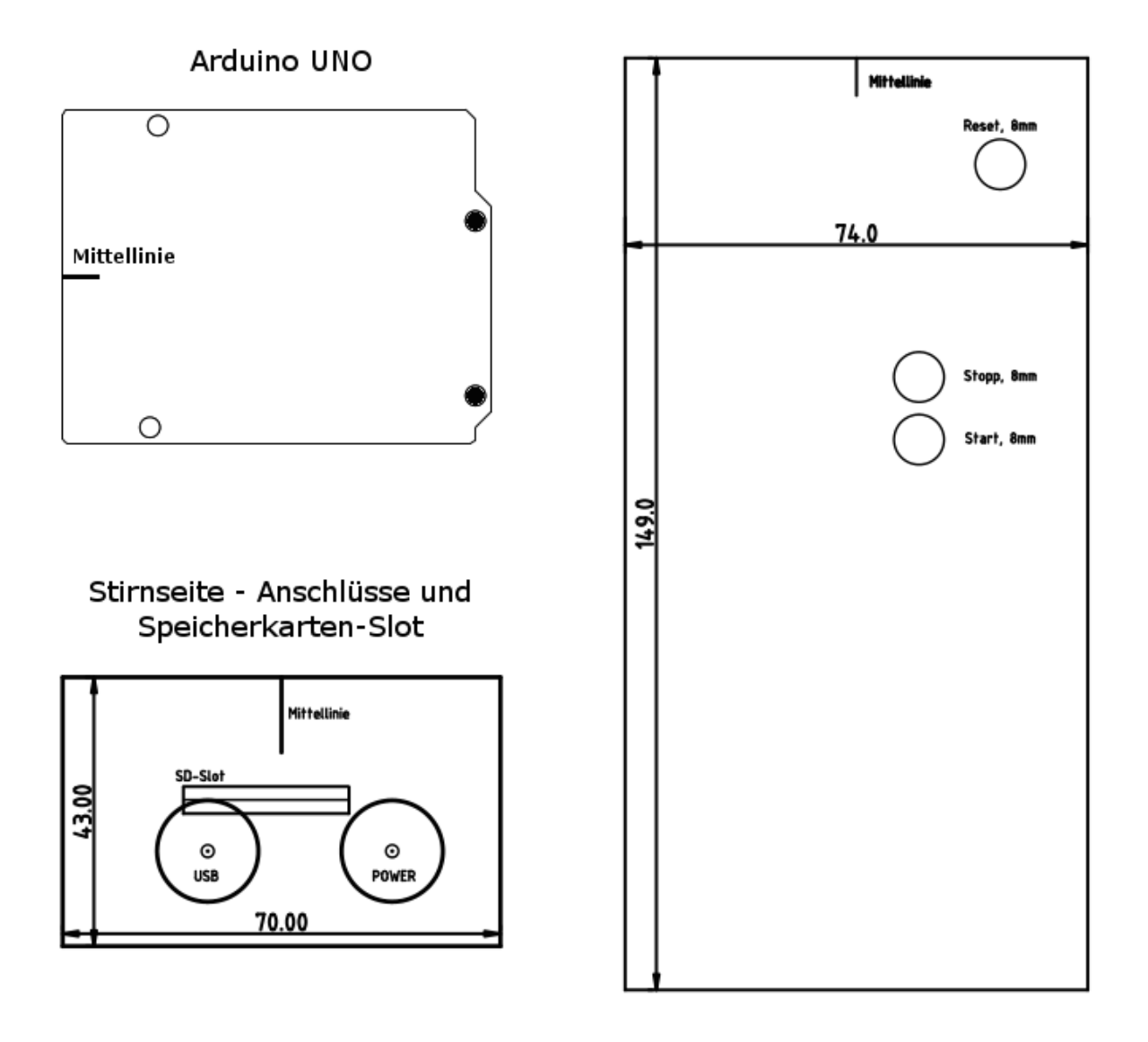

<span id="page-43-0"></span>Abbildung 14: Beispiele fur Bohrschablonen, die den Nachbau einer Arduino-Sensorbox • erleichtern sollen. Durch die Schablonen muss die Box nicht erneut ausgemessen werden, wodurch viel Zeit gespart werden kann. Fur den SD- • Slot werden mehrere Locher nebeneinander gebohrt und anschlie end der Schlitz mit einer Feile hergestellt. Die Schablonen sind hier verkleinert dargestellt; nach dem Ausdrucken einer Vorlage sollte daher immer die Bema ung uberpruft werden, bevor die Bohrschablonen verwendet werden.

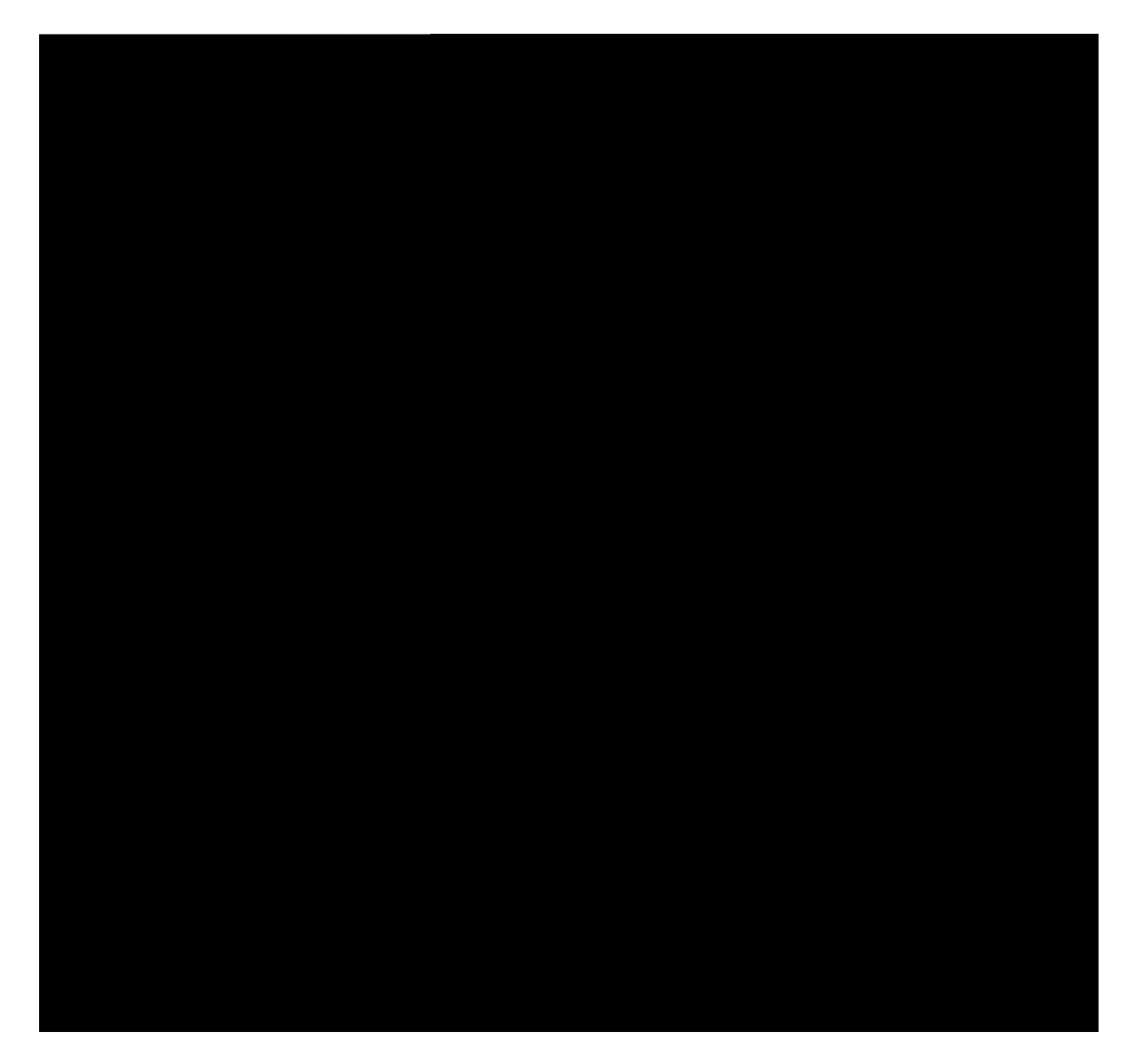

<span id="page-44-0"></span>Abbildung 15: Oben: Sensorbox (links) und Deckel (rechts) mit aufgeklebten Bohrschablonen fur Frontseite, Arduino-Board, Stromschalter und Deckel fur mobile Messungen. Die meisten Schablonen haben eine eingezeichnete Mittellinie, mit der das Zentrieren der Bauteile in der Box vereinfacht wird. Auch breitere Boxen konnen so problemlos mit den selben Schablonen verwendet werden. { Unten: Verschiedene Bohrer, mit denen die Bohrschablonen durchbohrt werden. Gro ere Locher (fur den USB-Anschluss und die externe Stromversorgung) werden nach Vorbohren mit einem Schalbohrer erweitert. Der SD-Slot kann durch mehrere kleine Bohrungen nebeneinander, die dann ausgefeilt werden, realisiert werden.

<span id="page-45-0"></span>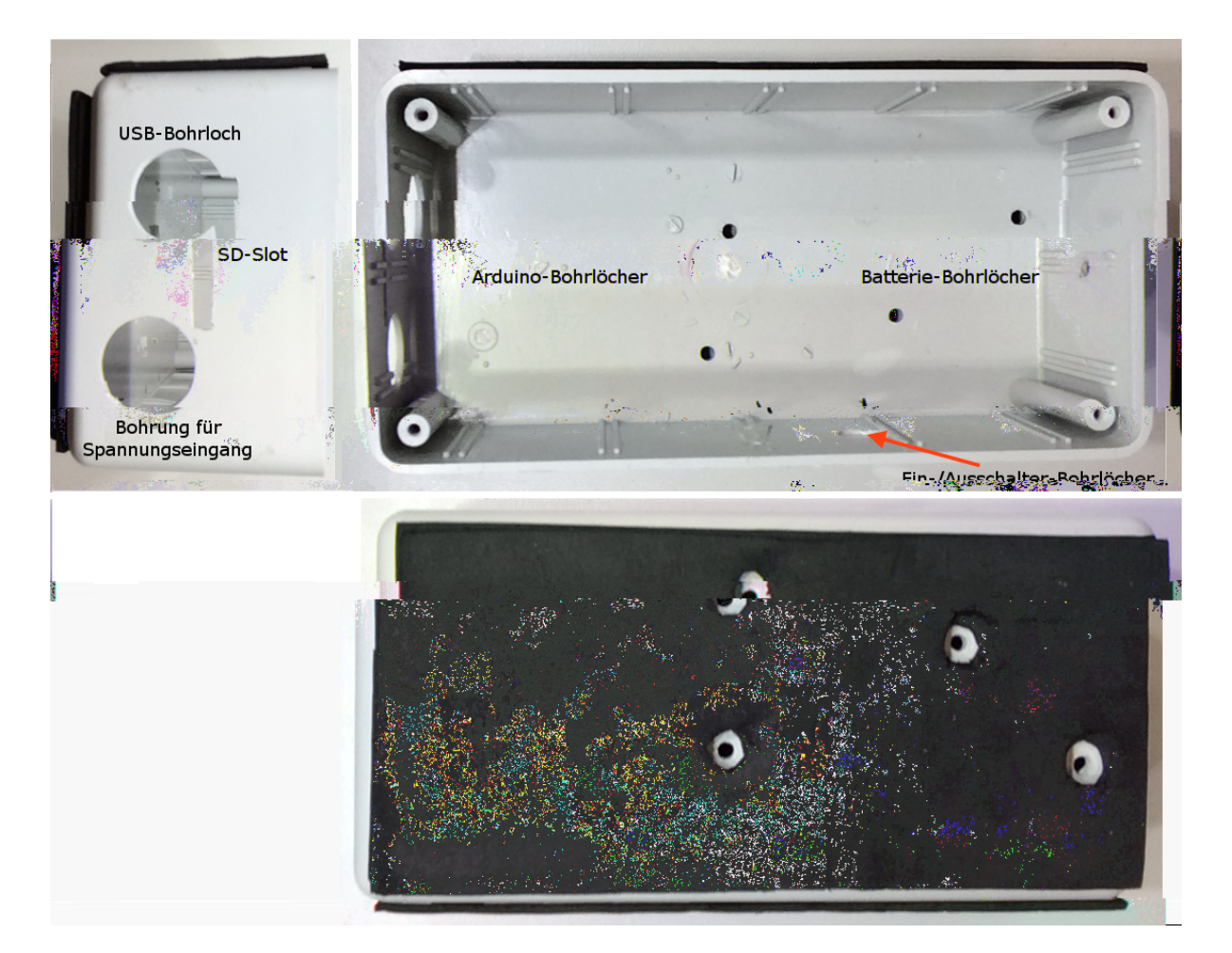

Abbildung 16: Gehause der Sensorbox nach Bohren und Aufbringen einer Moosgummi-Platte unter dem Boden und an einer SeitenpF11xosgummi-

Board kann nun in das Gehause eingesetzt werden, zunachst mit den Steckern durch die Frontseite des Gehauses, dann mit den Schrauben durch die Bohrlocher im Boden. Von der Unterseite des Gehauses wird die Anordnung mit zwei weiteren M3-Muttern xiert. Auch der Batteriehalter und der Einschalter werden mit je zwei Schrauben und Muttern am Gehause xiert. Das Er[g](#page-48-0)ebnis ist in Abbildung 18 gezeigt.

Fur die meisten Demonstrationsversuche ware dieser Aufbau bereits ausreichend. Die Box soll aber auch fur mobile Messungen genutzt werden konnen, weswegen im letzten Teilschritt noch das Adafruit Datalogging Shield vorbereitet und eingesetzt werden muss. Die meisten Komponenten des Shields sind bereits rmenseitig vormontiert, lediglich mussen die Batterie der Echtzeituhr eingesetzt und die Steckverbinder an das • Shield angelotet werden. Das Datalogging Shield mit aufgeloteten Pfostensteckern ist in Abbildung 19 [g](#page-49-0)ezeigt. Um sowohl breitere Aufsteckboards (z.B. fur Demoversuche) • als auch schmalere (fur die Schulerversuche) einsetzen zu konnen, ohne das Datalogging Shield immer ein- und ausbauen zu mussen, sind hier zwei Reihen Pfostenstecker • nebeneinander aufgelotet; die au ere Reihe ist fur Boards mit einer Lochraster-Breite von 20 Lochern geeignet, die innere Reihe fur Boards mit einer Lochraster-Breite von 17 Lochern (die inneren Reihen konnen im Raster nur so angelotet werden, da die Locher auf dem Datalogging Shield rmenseitig um jeweils 1.5 Reihen zur Mitte des Shields hin versetzt sind).

Sobald das Datalogging Shield mit Pfostensteckern und einer Batterie fur die Echtzeit- • uhr bestuckt ist, kann es auf das Arduino-Board in der Sensorbox aufgesteckt werden. • Die Umrisse der beiden Boards sollten dabei bundig liegen, da sonst die Steckverbin- • dungen zwischen Arduino und Datalogging Shield nicht korrekt hergestellt werden. Das En[d](#page-50-0)ergebnis der nun fertigen Sensorbox fur mobile Messungen ist in Abbildung 20 dargestellt. Wenn eine 9 V-Blockbatterie eingesetzt und der Einschalter betatigt wird, sollte das Board bereits jetzt funktionieren, da meist ein Testprogramm vorinstalliert ist, das eine Leuchtdiode auf dem Arduino-Board blinken lasst. Fur richtige Messungen muss nun im zweiten der vier Schritte ein Sensor-Aufsteckboard hergestellt werden.

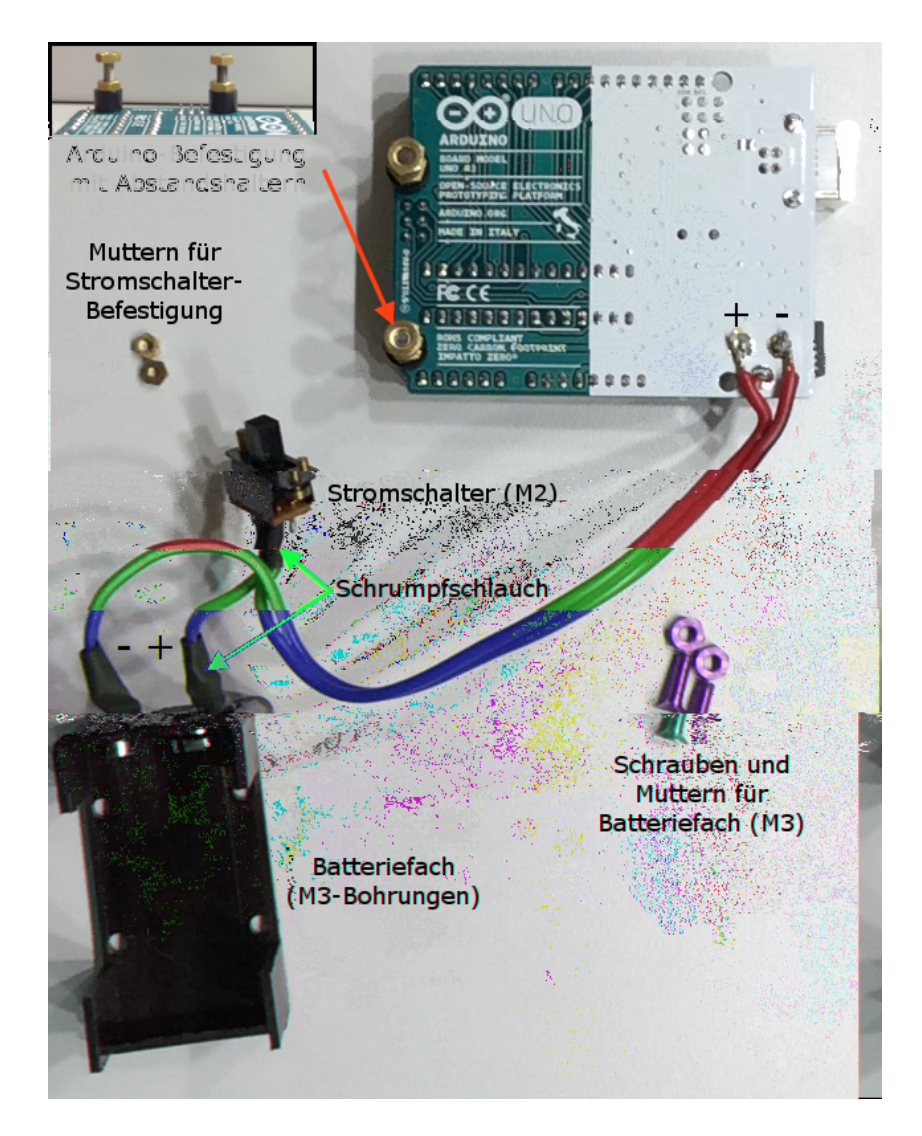

<span id="page-47-0"></span>Abbildung 17: Anschluss des Batteriehalters mit Unterbrecher-Schalter an das Arduino-Board. Es ist auf die richtige Polung der Anschlusse zu achten. Um das • Arduino-Board gerade im Gehause zu xieren, werden an der den Steckern abgewandten Seite von oben zwei M3-Flachkopfschrauben durchgesteckt, die jeweils von unten mit einem 5 mm-Plastikabstandshalter und einer M3-Mutter bestuckt und so fest mit dem Board verschraubt werden • (oben links). Diese Anordnung kann in das Gehause gesetzt und unterhalb der Box von au en mit zwei weiteren M3-Muttern xiert werden.

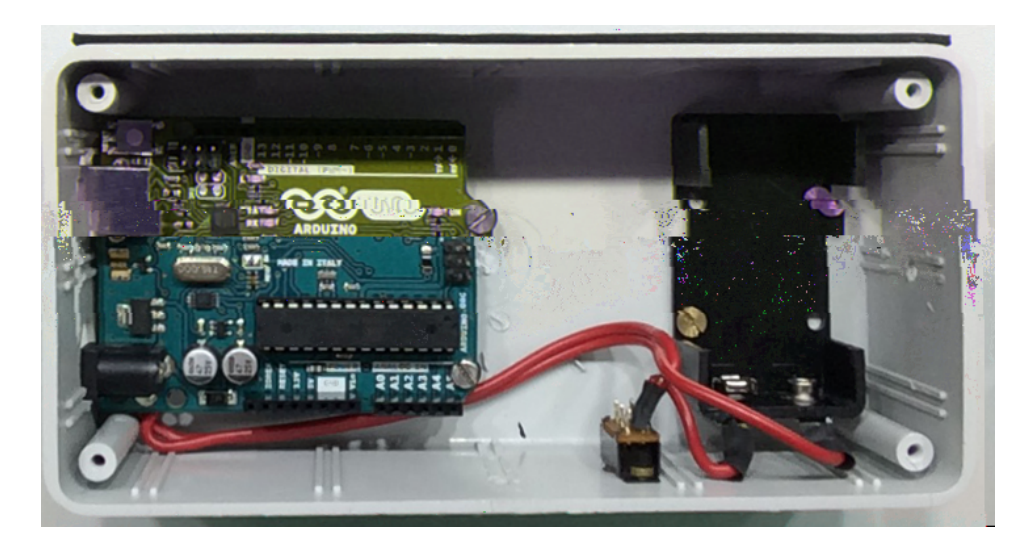

<span id="page-48-0"></span>Abbildung 18: Sensorbox nach Einbau und Fixierung des Arduino-Boards, des Batteriehalters und des Einschalters. Das Arduino-Board liegt an seiner Vorderseite (links) mit dem USB-Stecker im Bohrloch auf, an seiner Ruckseite • (rechts) ist es mit dem Gehause verschraubt.

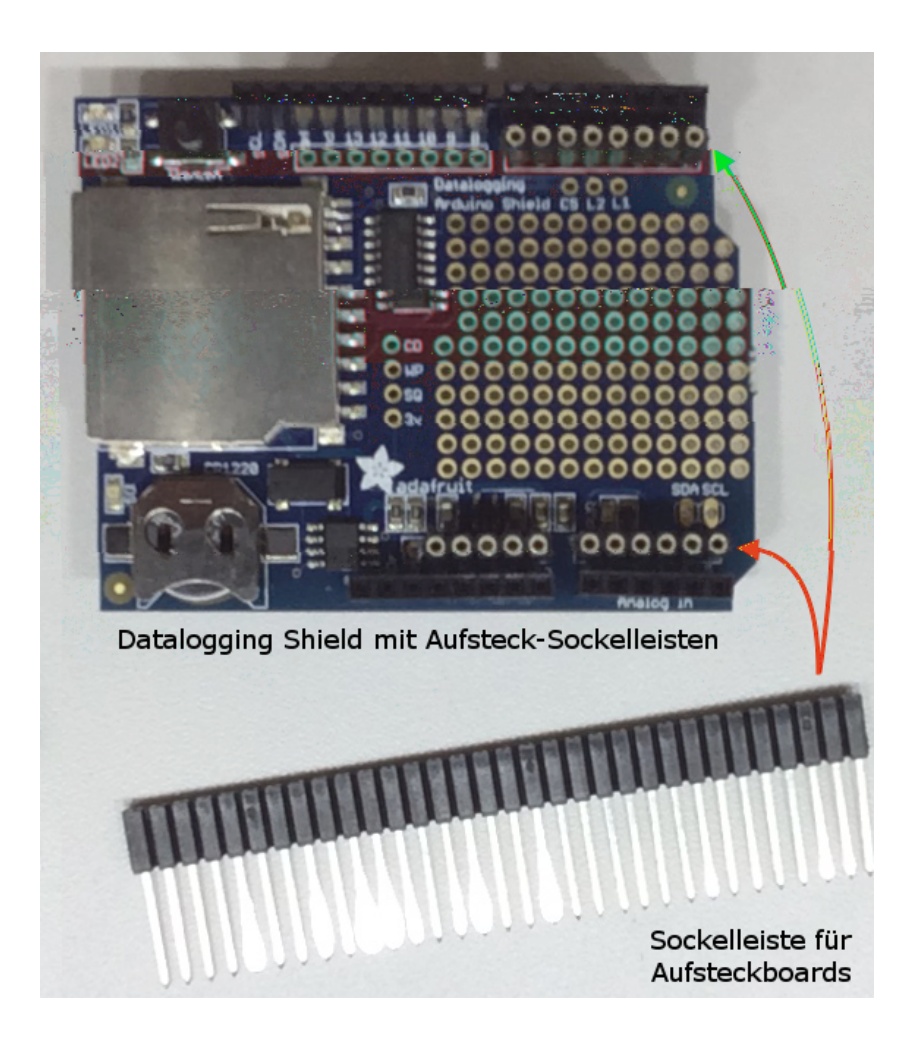

<span id="page-49-0"></span>Abbildung 19: Datalogging Shield mit in zwei Reihen aufgeloteten Pfostensteckern. Die innere Reihe ist fur Aufsteckboards mit einer Breite von 17 Lochern, die au ere Reihe fur Aufsteckboards mit einer Breite von 20 Lochern geeignet. Durch das Anbringen zweier Reihen muss das Datalogging Shield fur die zwei verschiedenen Aufsteckboardbreiten nicht standig ein- und ausgebaut werden. Fur den Nachbau empfehle ich, alle Aufsteckboards in • der breiteren Variante zu bauen, sodass die innere Reihe Pfostenstecker nicht mehr benotigt wird. Die Batterie fur die Echtzeituhr wird in die vorgesehene Halterung (unten links) geschoben.

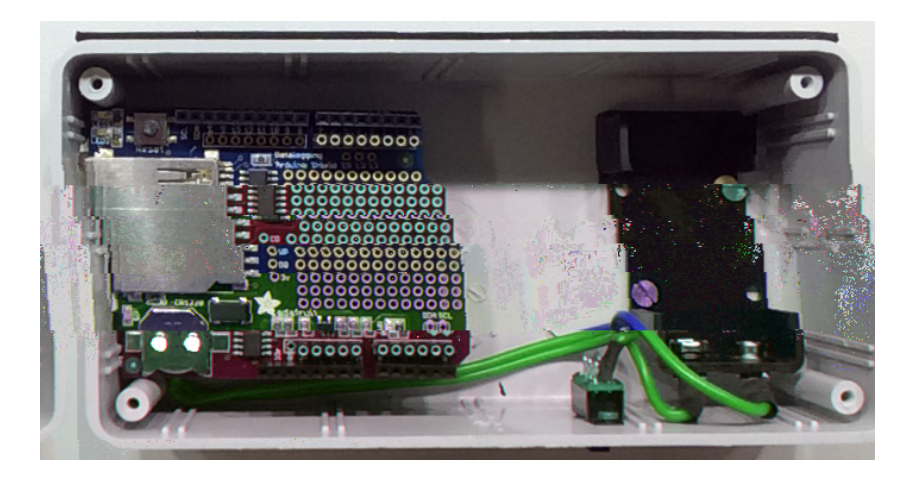

<span id="page-50-0"></span>Abbildung 20: Die Sensorbox fur mobile Messungen ist mit dem eingesetzten Datalog- • ging Shield fertiggestellt. Fur eine Messung muss im zweiten der vier • Schritte zur eigenen Sensorbox ein Aufsteckboard mit Sensor hergestellt werden.

## **Schritt 2: Bau des Sensor-Aufsteckboards**

Nachdem im ersten Schritt eine allgemein nutzbare Arduino-Messbox fur mobile Mes- • sungen gebaut wurde, soll nun ein Sensor-Aufsteckboard hergestellt werden, mit dem die ersten tatsachlichen Messungen durchgefuhrt werden konnen. An dieser Stelle soll der Bau beispielhaft an einem Aufsteckboard zur Messung des Luftdrucks dargestellt werden. Analoge Bauanleitungen fur die anderen verwendeten Sensor-Aufsteckboards • sind auf der Projektwebseite verfugbar, wo sich auch die entsprechenden Bauteilelisten • be nden.

Die Sensor-Aufsteckboards werden grundsatzlich auf Basis von Lochrasterplatinen hergestellt, die typischerweise im Format 100 x 160 mm verkauft werden. Fur die in dieser • Arbeit gezeigten Aufsteckboards wurden Platinenausschnitte mit  $17 \times 13$  Lochern und mit 17 x 15 Lochern verwendet; ich empfehle fur den Nachbau jedoch allgemein Platinen, die statt 17 Lochern 20 Locher breit und 15 Locher hoch sind, da diese dann auch ohne Datalogging Shield direkt auf das Arduino-Board aufgesteckt werden konnten, falls nur Live-Messungen durchgefuhrt werden, und genug Platz auch fur gro ere Sensormodule bieten. Die Stiftleisten, mit denen die Verbindung zwischen dem Aufsteckboard und dem darunter be ndlichen Arduino bzw. Datalogging Shield hergestellt wird, mussen entsprechend bis an den Rand der Platinen verschoben und vorm Verloten testweise auf das Arduino-Board aufgesetzt werden. Die anderen Komponenten sollten aber wegen der Locher auf den Bohrschablonen die gleichen Positionen behalten wie in diesem Abschnitt dargestellt.

Die verwendeten Lochrasterplatinen bestehen aus Hartpapier mit Epoxidharz-Uberzug und sind auf der Unterseite mit sogenannten Lotaugen aus Kupfer versehen, an denen die Komponenten verlotet werden konnen. Beim Loten muss immer darauf geachtet werden, dass die Lotaugen nicht zu lange oder mit zu hohen Temperaturen erhitzt werden, da sie sich sonst von der Lochrasterplatine ablosen und die Komponenten dadurch nicht mehr fest mit der Platine verbunden werden konnen.

Fur das hier gezeigte Aufsteckboard fur mobile Luftdruckmessungen werden neben dem schon verwendeten Lotzubehor folgende Materialien und Bauteile benotigt:

- Luftdrucksensormodul BMP180 (z.B. mouser.de, Teilenummer 485-1603)
- Lochrasterplatine (Epoxidharzbeschichtetes Hartpapier, Format 160 x 100 mm, z.B. reichelt.de, Artikelnummer HPR 160X100)
- Stiftleisten (z.B. bei mouser.de, Teilenummer 538-22-30-3364)
- 2 Micro-Taster (z.B. bei mouser.de, Teilenummer 506-2-1437565-8)
- 2 Leuchtdioden, Durchmesser 3 mm (1x gelb, 1x rot; verschiedene Bezugsquellen)
- 2 Widerstande (220 Ohm; verschiedene Bezugsquellen)
- Schaltdraht (oder Schaltlitze, d.h. dunnes Kabel mit Kunststo solation)
- evtl. Schrumpfschlauch (ist bei unvermeidbaren Drahtkreuzungen hilfreich)

Zunachst muss die viel zu groe Lochrasterplatine auf die gewunschte Groe von  $17 \times 13$  (bzw. besser  $20 \times 15$ ) Lochern verkleinert werden. Dazu wird mit einer Anreinadel entlang einer Lochreihe die Plastikseite (d.h. die Seite ohne Kupfer-Lotaugen) mehrfach eingeritzt. Ist keine Anrei nadel verfugbar, sind auch ein scharfes Teppichmesser oder ein Skalpell als Alternative geeignet. Nach dem Anrei en kann die Platine sehr einfach durchgebrochen werden, z.B. an der Tischkante. Die Bruchstellen sollten danach mit einer Feile geglattet werden, um die Verletzungsgefahr zu minimieren (Abbildung 2[1\).](#page-52-0)

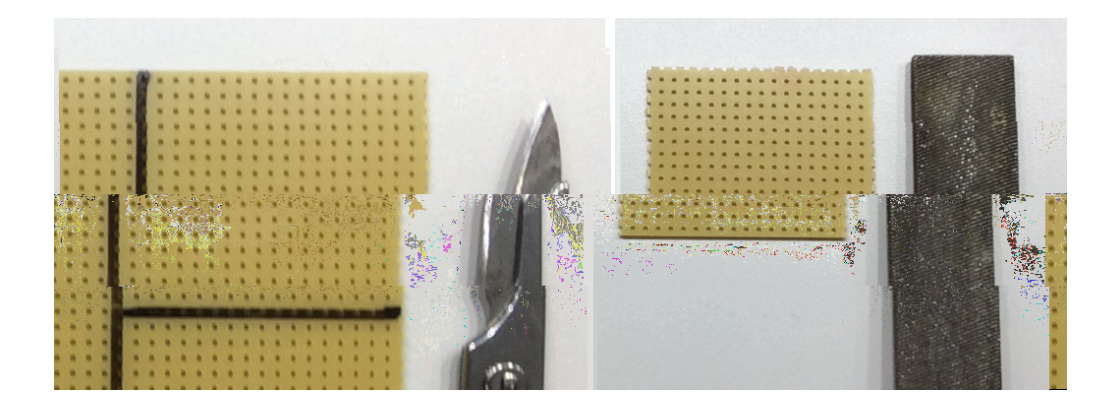

<span id="page-52-0"></span>Abbildung 21: Links: Zum Abtrennen eines kleinen Abschnittes der gro en Lochrasterplatine zeichnet man mit einem Marker die Schnittlinie entlang einer Lochreihe vor und zahlt erneut nach, ob genug Locher fur das gewunschte Board ubrig sind. Dann zieht man die Linie mit einer Anrei nadel, einem Skalpell oder einem Cutter mehrfach nach und bricht die Platine z.B. an der Tischkante ab. { Rechts: Die Bruchstellen haben scharfe Kanten und sollten mit einer Feile geglattet werden, bevor weitergearbeitet wird.

Sobald die Lochrasterplatine die richtige Groe hat, kann sie mit den entsprechenden Komponenten bestuckt werden. Abbildung 22 [z](#page-53-0)eigt die Bauelemente, die nach und nach auf die Platine aufgebracht werden. Besonders zu beachten ist dabei einerseits die Polung der Leuchtdioden, deren Kathode (erkennbar am kurzeren Bein oder der abge- • achten Seite des Diodengehauses) immer an den Minuspol (GND) des Arduino-Boards angeschlossen werden muss. Andererseits haben die Microtaster vier Beine, von denen jeweils zwei im Innern des Tasters miteinander verbunden sind. Eine Einkerbung auf der Ruckseite der Taster zeigt an, wie die elektrische Trennung verlauft (siehe Abbildung [22](#page-53-0), unten rechts). Im Zweifelsfall sollte mit einem Multimeter uberpruft werden, welche Beine elektrisch miteinander verbunden sind, bevor die Taster eingebaut werden.

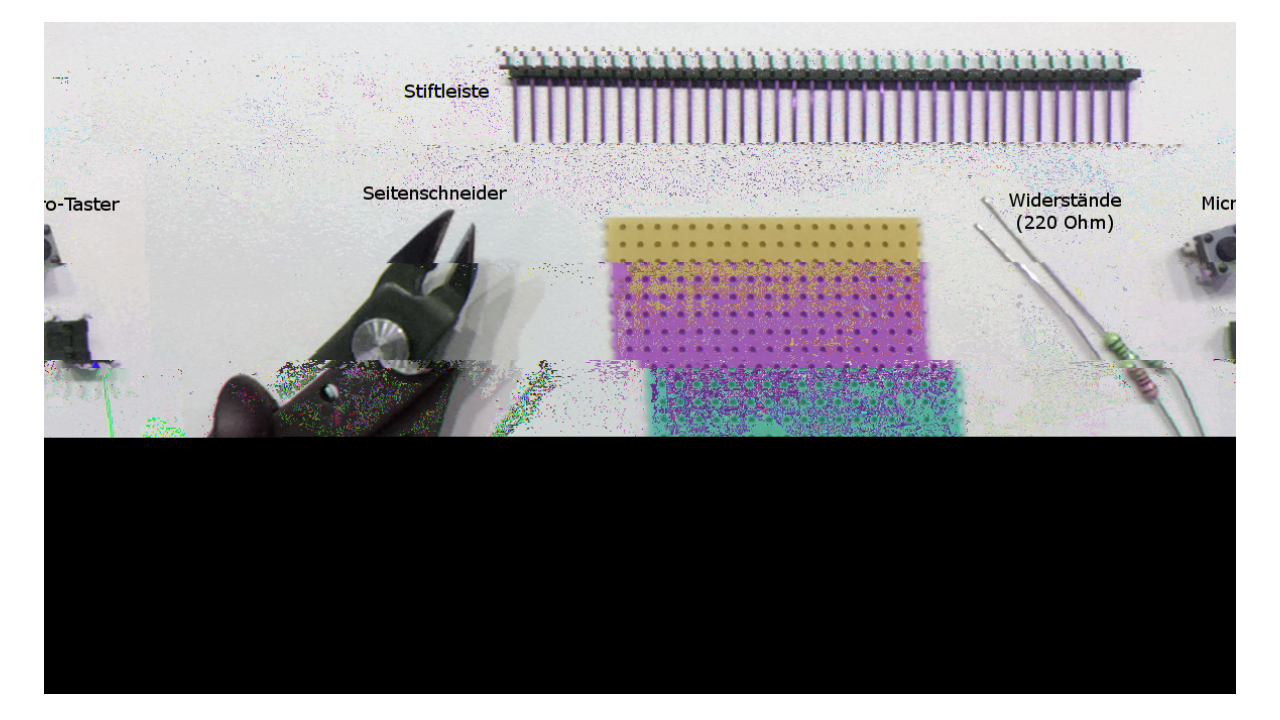

<span id="page-53-0"></span>Abbildung 22: Lochrasterplatine und Komponenten fur den Bau eines Aufsteckboards • fur mobile Luftdruckmessungen. Besonders zu beachten sind die korrekte • Polung der Leuchtdioden (Kathode am Minuspol (GND) des Arduino-Boards, d.h. die kurzen Beine liegen einander zugewandt in der Mitte, vergleiche Abbildung [24](#page-56-0)) und der korrekte Einbau der Microtaster, da hier je zwei der vier Beine im Innern des Tasters miteinander verbunden sind. Wo sich die elektrische Trennung der Beine be ndet bzw. welche Beine miteinander verbunden sind, ist auf der Ruckseite der Taster anhand • einer Einkerbung zu erkennen (unten rechts, zeigt die Trennstelle an); diese Linie muss parallel zu den zuvor angeloteten Steckverbindungen liegen.

Zuerst mussen die Stiftleisten, die die Verbindung zum Datalogging Shield bzw. dem • Arduino-Board herstellen, an das Aufsteckboard gelotet werden. Es wird je eine Stiftleis-te mit 5 Pins, 6 Pins und 8 Pins benotigt, die entsprechend Abbildung [23](#page-55-0) (links) bzw. der Skizze in Abbildung 2[4](#page-56-0) auf der Lochrasterplatine angeordnet werden. Nutzt man eine breitere Lochrasterplatine (20 Locher statt 17 Locher), mussen diese Stiftleisten auf gleicher Hohe jeweils bis an den au eren Rand der Platine verschoben werden. Die Leisten werden zunachst jeweils nur an einem einzigen Bein verlotet. Danach konnen sie noch ohne gro en Aufwand begradigt und bis zum Anschlag eingeschoben werden, indem die Lotstelle erneut ver ussigt wird (nicht zu lange, da sich sonst das Lotauge losen kann). Erst wenn die Position und die senkrechte Ausrichtung der Stiftleiste uberpruft wurden, sollten die anderen Beine ebenfalls verlotet werden.

Nach dem Verloten der Stiftleisten werden die Widerstande sowie die Leuchtdioden eingesetzt und durch leichtes Abwinkeln ihrer Beine xiert. Die Micro-Taster werden ebenfalls in die Platine eingesteckt. Auf die Hinweise zum Einbau der Leuchtdioden und Taster in Abbildung 22 [m](#page-53-0)uss unbedingt geachtet werden, da das Aufsteckboard sonst nicht funktioniert und moglicherweise sogar die Sensoren oder der Arduino beschadigt werden konnten. Die bis auf den Sensor fertig bestuckte Platine ist in Abbildung 2[3](#page-55-0) rechts gezeigt; die Komponenten konnen nun an den Lotaugen an der Unterseite der Platine festgelotet werden. Fur alle Sensorboards, die mobil genutzt werden sollen, ist der Bau der Platine bis hier identisch.

Als letzte Komponente muss nun noch der Sensor auf das Board gesteckt werden. Die Richtung, in der das schematische Bauteil BMP180 in Abbildung 24 [e](#page-56-0)ingesteckt ist, entspricht auch der Richtung, in der das tatsachliche Sensormodul aufgesteckt wird. Die Beine zeigen zu den Tastern, die Schraublocher zu den Steckverbindungen am linken Rand der Platine. Der Pin mit der Beschriftung "VCC\ sollte sich nun am unteren Rand des Luftdrucksensor-Moduls be nden, der Pin "SDA\ am oberen Rand (siehe Abbildung 2[6, u](#page-59-0)nten links). Nachdem das erste Bein angelotet und der feste und gerade Sitz des Moduls uberpruft wurden, konnen auch hier wieder die restlichen vier Beine verlotet werden.

Damit das Aufsteckboard fur Messungen benutzt werden kann, mussen nun noch die Verbindungen der Komponenten untereinander und mit den Anschlussen des Ardui- • no hergestellt wer[d](#page--1-0)en. Hierfur kann die in Abbildung 25 dargestellte Lothilfe genutzt werden. Sie zeigt die Ober- und die Unterseite des Boards mit allen herzustellenden Verbindungen. Diese Verbindungen k•onnen entweder mit Schaltdraht oder mit isolierter Schaltlitze hergestellt werden. Die noch vorhandenen langen Beinchen der festgeloteten Komponenten konnen auch als Drahtverbindung genutzt werden, indem sie mit einer Zange vorsichtig in die gewunschte Richtung umgebogen werden. Die Verwendung fes- • ten Schaltdrahtes hat den Vorteil, dass dieser recht stabil ist und an Eckpunkten oder auf

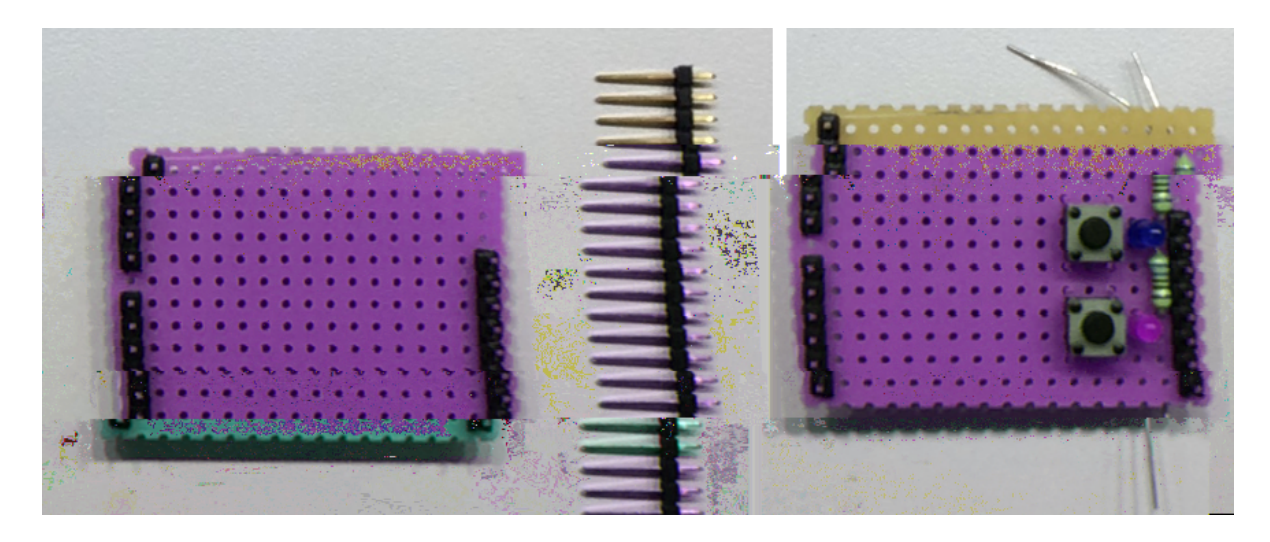

<span id="page-55-0"></span>Abbildung 23: Links: Anordnung der Stiftleisten auf der Lochrasterplatine. Am linken Rand werden von der unteren Kante gesehen erst 6 Pins eingesteckt, dann mit einem Loch Abstand weitere 5 Pins. Am rechten Rand werden von der unteren Kante gesehen 8 Pins eingesteckt. Die Stiftleisten werden von der Oberseite der Platine eingesteckt und dann an der Unterseite mit den Lotaugen verbunden, wobei zunachst nur je ein Stift festgelotet werden sollte. Dadurch konnen die korrekte Positionierung und die senkrechte Ausrichtung der Stiftleiste noch einmal uberpruft und gegebenenfalls verandert werden, bevor die anderen Stifte ebenfalls verlotet werden. { Rechts: Mit den weiteren Komponenten bestuckte Lochrasterplatine. Da- • mit die Komponenten in ihrer Position bleiben, konnen ihre Beine unter der Platine abgewinkelt werden. Dies vereinfacht das Verloten der Komponenten stark. Hier fehlt lediglich noch das Luftdrucksensormodul. Die Hinweise zum Einsetzen der Leuchtdioden und Taster in Abbildung [22](#page-53-0) mussen beim Bestucken der Platine unbedingt beachtet werden.

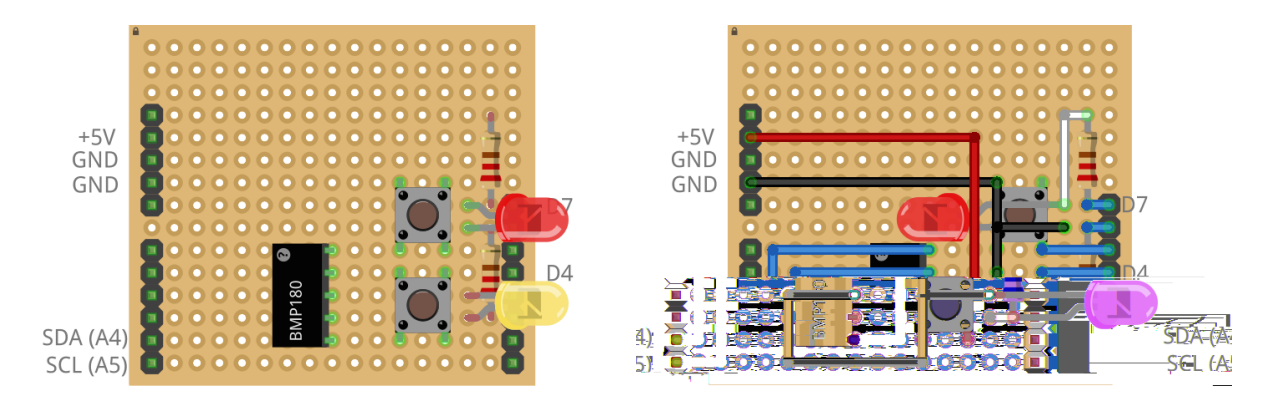

<span id="page-56-0"></span>Abbildung 24: Schematische Skizze der Bestuckung der Lochrasterplatine fur ein Aufsteckboard fur mobile Luftdruckmessungen. { Links: Positionen aller Komponenten auf der Lochrasterplatine. { Rechts: Zusatzlich sind hier die Verbindungen der Komponenten eingezeichnet, die unterhalb der Lochrasterplatine hergestellt werden mussen. Die Drahtfarben zeigen hier an, • zu welchen Anschlussen (Pins) die Verbindungen gehoren. Rot entspricht +5V, schwarz GND, blau sind jeweils Anschlusse an den digitalen (rechts) • bzw. analogen (links unten) Datenpins des Arduino-Boards. Wei dargestellt sind Verbindungen der einzelnen Komponenten untereinander (hier existieren solche Verbindungen lediglich zwischen den zwei Widerstanden und den Anoden der zugehorigen Leuchtdioden.

langen geraden Strecken zwischendurch an einzelnen Lotaugen befestigt werden kann; Kreuzungen zweier Drahte sind hier jedoch sehr problematisch (roter Pfeil in Abbildung [25](#page--1-0)). Schaltlitze hat demgegenuber den Vorteil, dass die Kabel sich problemlos • uberkreuzen konnen; die Litze ist allerdings deutlich exibler als der Schaltdraht und kann nicht an Eckpunkten oder Biegungen verlotet werden, weswegen sie sehr schnell zu unordentlichem "Kabelsalat\ unter der Platine fuhren kann. Fur die Wahl des Verdrahtungsmaterials sind daher einzig die personlichen Vorlieben des Anwenders ausschlaggebend; ich bevorzuge die Schaltdraht-Variante mit Schrumpfschlauch; fur sehr kompliziert herzustellende Verbindungen verwende ich auch vereinzelt Schaltlitze.

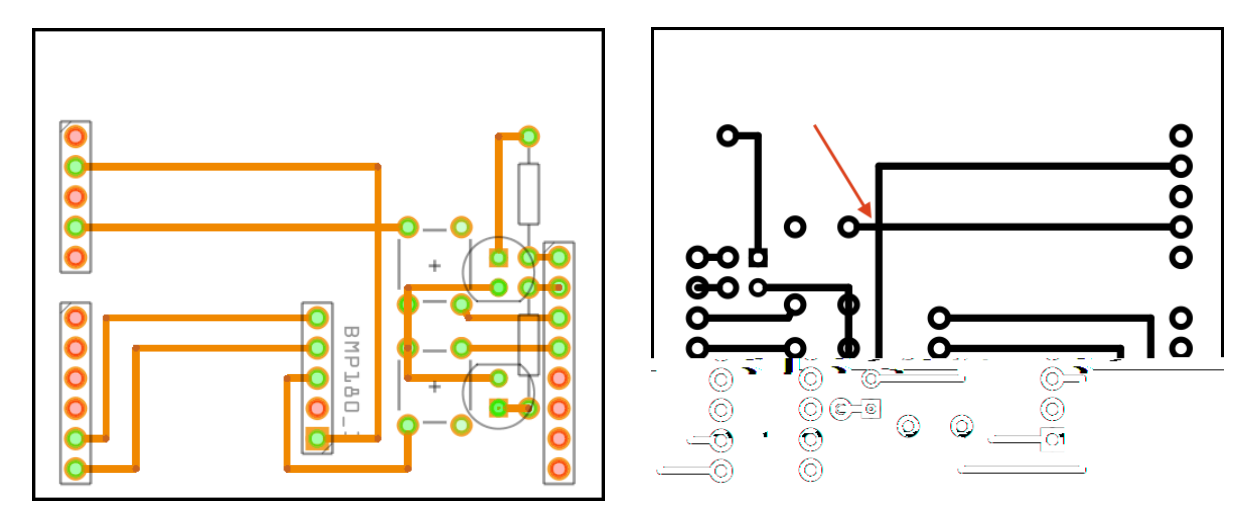

Abbildung 25: Lothilfe zum Herstellen eines Aufsteckboards fur mobile Luftdruckmessungen. Die Komponenten sind bereits mit der Platine verlotet. Um nun die korrekten Verbindungen herzustellen, mussen die Beine noch mitein- • ander verdrahtet werden. { Links: Bestuckte Oberseite der Lochrasterpla- • tine (schematisch). { Rechts: Unterseite der Lochrasterplatine. Wird die bestuckte Platine umgedreht, be nden links acht Pins, rechts sechs plus funf Pins. Die schwarzen Linien werden mit Draht (oder mit isolierter • Schaltlitze) hergestellt. An der Kreuzung in der Mitte (Pfeil) mussen die • Drahte voneinander isoliert werden, z.B. indem der +5V-Draht (vertikale Linie) an dieser Stelle mit Schrumpfschlauch ummantelt oder durch ein isoliertes Kabel (Schaltlitze) ersetzt wird.

Die verschiedenen Materialien fur die Verdrahtung sowie ein Foto des fertig verdrah- • teten Sensor-Aufsteckboards sind in Abbildung [26](#page-59-0) gezeigt. Hier sind auch die Drahtverbindungen entsprechend der in Abbildung [24](#page-56-0) genutzten Farbcodierung hervorgehoben, um den Nachbau zu erleichtern. Aus dieser Abbildung wird deutlich, dass das Problem der sich kreuzenden Drahte in diesem Fall umgangen werden konnte, indem die Masse-Leitung (GND, schwarz) uber einen kleinen Umweg verlegt wurde. Da Kreuzun- • gen der Drahte jedoch nicht immer vermieden werden konnen, wurden hier zwei mogliche Losungsansatze, namlich die Verwendung von Schrumpfschlauchen und das Ausweichen auf Schaltlitze, gezeigt.

Nachdem jetzt alle Verbindungen hergestellt sind, konnen zum Abschluss alle uberussigen langen Beinchen der einzelnen Komponenten mit einer Kneifzange oder einem • Seitenschneider entfernt werden. Dabei durfen die Steckverbindungen (Stiftleisten) am • Rand des Aufsteckboards naturlich nicht entfernt werden, da sie zur Verbindung mit den • Sockelleisten auf dem Datalogging Shield benotigt werden. Das fertige Aufsteckboard kann dann auf das Datalogging Shield in der im ersten Schritt hergestellten Sensorbox aufgesteckt werden (siehe Abbildung 5[, h](#page-24-0)ier ist jedoch ein Beschleunigungssensor aufgesteckt). Damit mit der fertigen Sensorbox Messungen durchgefuhrt werden konnen, mussen nun im dritten der vier Schritte zur eigenen Sensorbox die Arduino-Software • und die benotigten Arduino-Bibliotheken installiert werden.

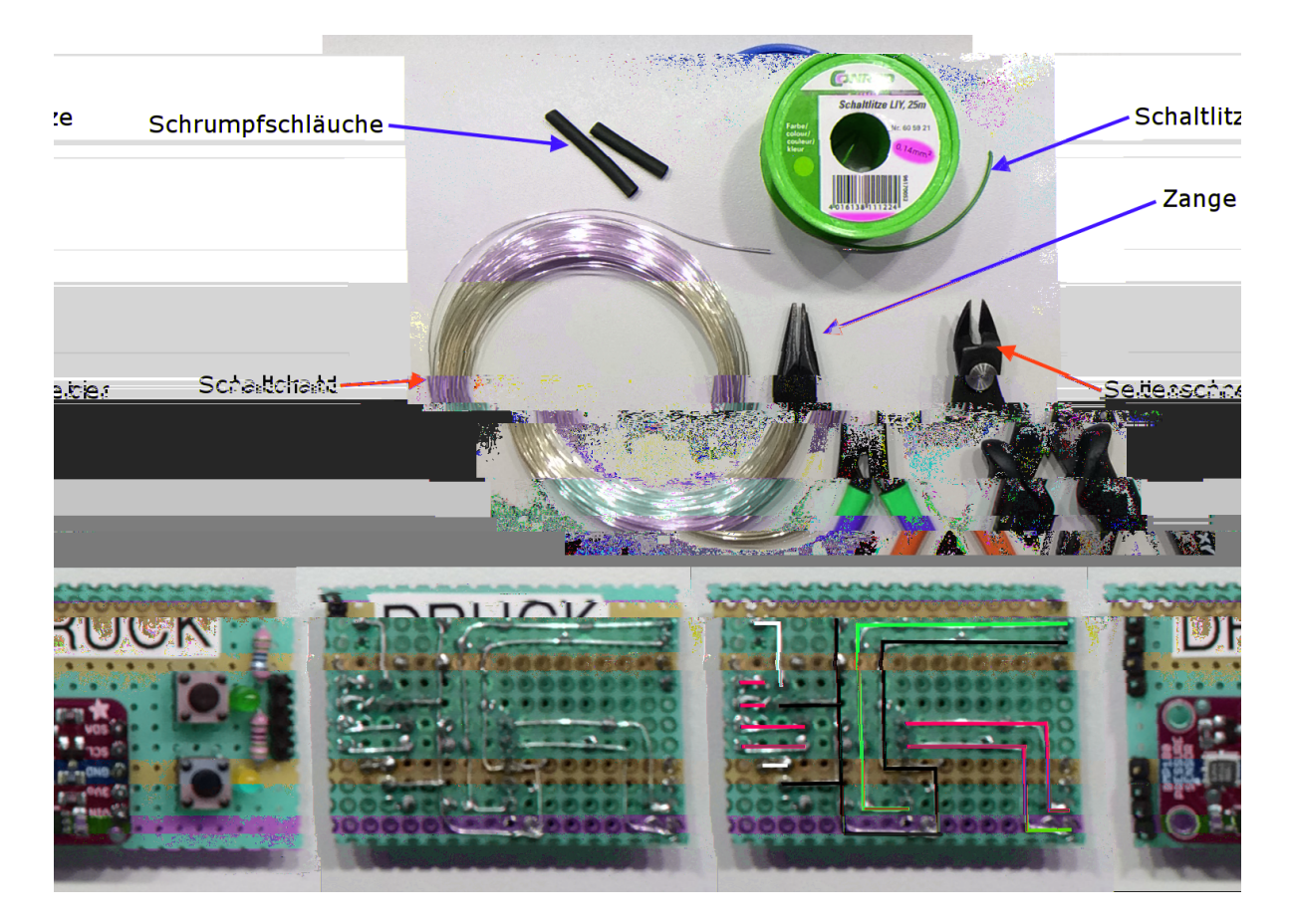

<span id="page-59-0"></span>Abbildung 26: Oben: Verschiedene Materialien zur Verdrahtung der Komponenten auf der Lochrasterplatine. Hierzu gehoren Schaltdraht, Schaltlitze, Schrumpfschlauche sowie eine Zange und ein Seitenschneider. { Unten links: Oberseite des fertig bestuckten Luftdrucksensor-Aufsteckboards. • In dieser Version wurden einige der nicht benotigten Stiftleisten weggelassen; fur die Stabilitat der Steckverbindung ist es jedoch sinnvoll, alle Stiftleisten wie oben gezeigt zu verwenden. { Unten Mitte: Unterseite der Platine mit Verdrahtung der Komponenten; in diesem Fall wurde Schaltdraht verwendet. Die Problematik sich uberkreuzender Leitungen wur- • de hier gelost, indem der GND-Draht auf einen Umweg verlegt wurde. { Unten rechts: Verdeutlichung der Verdrahtung mit der in Abbildung [24](#page-56-0) verwendeten Farbcodierung. Hier ist der Umweg der GND-Leitung (schwarz) zur Vermeidung einer Kreuzung mit der +5V-Leitung (rot) gut erkennbar.

## Schritt 3: Installation der Arduino-Software und der benötigten Bibliotheken

Zunachst muss die Arduino-Software installiert werden. Dazu wird die aktuelle Version von der Webseite der Entwickler, h[ttps://www.arduino.cc/en/Main/Software](https://www.arduino.cc/en/Main/Software), heruntergeladen.<sup>19</sup> Je nach verwendetem Betriebssystem bietet Arduino eigene Installationsanleitungen, weswegen an dieser Stelle darauf verzichtet wird, eine genaue Beschreibung zu geben. Fur Windows ist die Installationsanleitung unter h[ttps://www.arduino.](https://www.arduino.cc/en/Guide/Windows) c[c/en/Guide/Windows](https://www.arduino.cc/en/Guide/Windows) zu nden, fur Mac unter h[ttps://www.arduino.cc/en/Guide/](https://www.arduino.cc/en/Guide/MacOSX) M[acOSX](https://www.arduino.cc/en/Guide/MacOSX) und fur verschiedene Linux-Systeme unter h[ttp://playground.arduino.cc/](http://playground.arduino.cc/Learning/Linux) L[earning/Linux](http://playground.arduino.cc/Learning/Linux).

Wenn die Software ordnungsgema installiert ist, werden zur Nutzung der Sensoren und des Datalogging Shields noch einige Bibliotheken benotigt. Arduino-Bibliotheken enthalten sehr ausfuhrliche und hau g kompliziertere Quelltexte, die der Anwender nutzen kann, um zusatzliche Sensoren, Displays oder Ahnliches zu verwenden, ohne die Kommunikation mit diesen selbst programmieren zu mussen. Die Bibliotheken werden • einfach im Messprogramm " geladen\ und k•onnen dann ohne Detailkenntnisse uber ihre • Funktionsweise verwendet werden. Viele Boardhersteller bieten selbst solche Bibliotheken an, weitere werden von Privatpersonen erstellt und in der Arduino-Community mit anderen Nutzern geteilt. Fur die vorliegende Arbeit wurden mehrere solche Arduino-Bibliotheken genutzt, die auch auf der Projektwebseite verlinkt sind oder zum Herunterladen angeboten werden:

- Die Bibliotheken zur Kommunikation mit den verschiedenen Sensoren via I2C-Bus (Wire) und SPI-Bus (SPI) sind standardma ig in der Arduino-Software enthalten und mussen nicht neu installiert werden. •
- Beschleunigungssensor BMA020 (Modul von ELV): Original-Bibliothek von Robin Gerhartz (h[ttp://www.mikrocontroller.net/topic/268214](http://www.mikrocontroller.net/topic/268214)); diese Bibliothek wurde von mir leicht verandert, da eine Variablende nition sich mit einer anderen Bibliothek uberschnitten hat. Die veranderte Bibliothek kann von der Projektwebseite heruntergeladen werden.
- Drucksensor BMP180 (Modul von Adafruit): Bibliothek von Sparkfun Electronics/Mike Grusin (h[ttps://github.com/sparkfun/BMP180\\_Breakout](https://github.com/sparkfun/BMP180_Breakout)).
- Luftfeuchtigkeitssensor HDC1008 (Modul von Watterott): Bibliothek von Adafruit (h[ttps://github.com/adafruit/Adafruit\\_HDC1000\\_Library](https://github.com/adafruit/Adafruit_HDC1000_Library)). Der hier ge-

<sup>19</sup>Alle in diesem Abschnitt genannten Internetadressen wurden zuletzt am 19.07.2015 abgerufen.

nutzte Sensor HDC1008 hat die gleichen Funktionen wie das Vorgangermodell HDC1000, weswegen auch die gleiche Bibliothek verwendet werden kann.

• Soll die Echtzeituhr des Datalogging Shield genutzt werden: Bibliothek RTClib von Adafruit ([https://learn.adafruit.com/adafruit-data-logger-shield/](https://learn.adafruit.com/adafruit-data-logger-shield/downloads) [downloads](https://learn.adafruit.com/adafruit-data-logger-shield/downloads)).

Die oben genannten Bibliotheken haben alle das \*.zip-Format, sodass sie direkt in der Arduino-Programmierober ache installiert werden konnen. Eine ausfuhrliche Anleitung zur Installation solcher Bibliotheken ist auf der Arduino-Seite unter [https:](https://www.arduino.cc/en/Guide/Libraries#toc4) [//www.arduino.cc/en/Guide/Libraries#toc4](https://www.arduino.cc/en/Guide/Libraries#toc4) zu nden. Bevor neu installierte Bibliotheken benutzt werden konnen, muss die Arduino-Umgebung zunachst neu gestartet werden.

Wird das Datalogging Shield zum ersten Mal eingesetzt, muss die Uhrzeit der Echtzeituhr gesetzt werden. Eine Anleitung hierzu ndet sich auf der Webseite des Herstellers Adafruit.20 Zuvor sollte man jedoch sicherstellen, dass die Uhrzeit des benutzten Computers korrekt ist, da diese auf die Echtzeituhr geschrieben wird.

Sobald die Software und die Bibliotheken installiert sind, konnen endlich Messprogramme auf das Arduino-Board geladen und Messungen durchgefuhrt werden. Dies wird • im letzten der vier Schritte zum eigenen Messsystem beschrieben.

 $^{20}$ <https://learn.adafruit.com/adafruit-data-logger-shield/using-the-real-time-clock>, Abruf 19.07.2015

## **Schritt 4: Hochladen eines Messprogrammes**

Nachdem die Sensorbox mit einem zugehorigen Sensor-Aufsteckboard gebaut und die Arduino-Software mit den benotigten Bibliotheken erfolgreich installiert wurden, kann im letzten der vier Schritte ein Messprogramm auf das Arduino-Board hochgeladen und eine Messung durchgefuhrt werden. Alle im Rahmen dieser Arbeit verwendeten Mess- • programme k•onnen von der Projektwebseite im Arduino-Format (\*.ino) heruntergeladen werden; sie konnen an einem beliebigen Ort auf dem PC gespeichert werden, wobei eine \*.ino-Datei sich immer in einem eigenen Ordner be nden muss, der genauso hei t wie die Datei selbst (z.B. "Luftdruck.ino\ im Ordner "Luftdruck\). Bei der Standardinstallation von Arduino wird der \*.ino-Dateityp mit der Arduino-Software verknupft, sodass die • Dateien durch einen Doppelklick in der Arduino-Programmierumgebung geonet werden konnen.

Abbildung 27 [z](#page-63-0)eigt die Arduino-Benutzerober ache mit geoneten Werkzeug-Menu. Dort konnen der Boardtyp (Arduino UNO) sowie der COM-Port des anschlossenen Arduino-Boards eingestellt werden; jedem Board wird beim ersten Anschlie en an den PC ein solcher Port zugewiesen. Die Portadresse ist insbesondere fur die Demonstrations- • versuche mit ProLab-Programmen wichtig, da dort ebenfalls der korrekte COM-Port des Messboards eingestellt werden muss. In der Abbildung ist daruber hinaus zu sehen, • wie die Messeinstellungen innerhalb der bereitgestellten Arduino-Programmes verandert werden konnen (roter Rahmen). Anderung dieser Messeinstellungen der Messprogramme konnen direkt unter deren Beschreibung, die sich zwischen den Zeichen /\* ... \*/ be ndet, vorgenommen werden. Sie werden dann im Arduino-Sketch<sup>21</sup> gespeichert, bis sie erneut vom Anwender bearbeitet werden. Eine Ubersicht uber die veranderbaren Messeinstellungen der angebotenen Programme ist in Tabelle 2 [g](#page-64-0)egeben; meist handelt es sich dabei um das Messintervall, also den zeitlichen Abstand, in dem das Board Messungen durchfuhrt und uber die serielle Schnittstelle sendet (Live-Messungen) bzw. auf der SD-Karte speichert (Standalone-Anwendungen). An dieser Stelle kann auch die Baudrate<sup>22</sup> geandert werden, die fur die Kommunikation uber die Serielle Schnittstelle wichtig ist. Eine Veranderung dieser Einstellung ist in der Regel jedoch nicht notig.

Wenn alle gewunschten Anderungen vorgenommen wurden, kann das Programm dann auf das angeschlossene Arduino-Board hochgeladen werden. Hierzu wird einfach der Be-dienknopf mit dem Pfeilsymbol betatigt (siehe Abbildung 2[7\).](#page-63-0) Sobald das Hochladen erfolgreich beendet ist, erscheint im unteren Bereich des Fensters der Hinweis "Hoch-

<sup>21</sup>Sketch ist die offizielle Bezeichnung der Arduino-Quelltexte.

 $22$ Baudrate ist die Rate, mit der Symbole über die Schnittstelle übertragen werden.

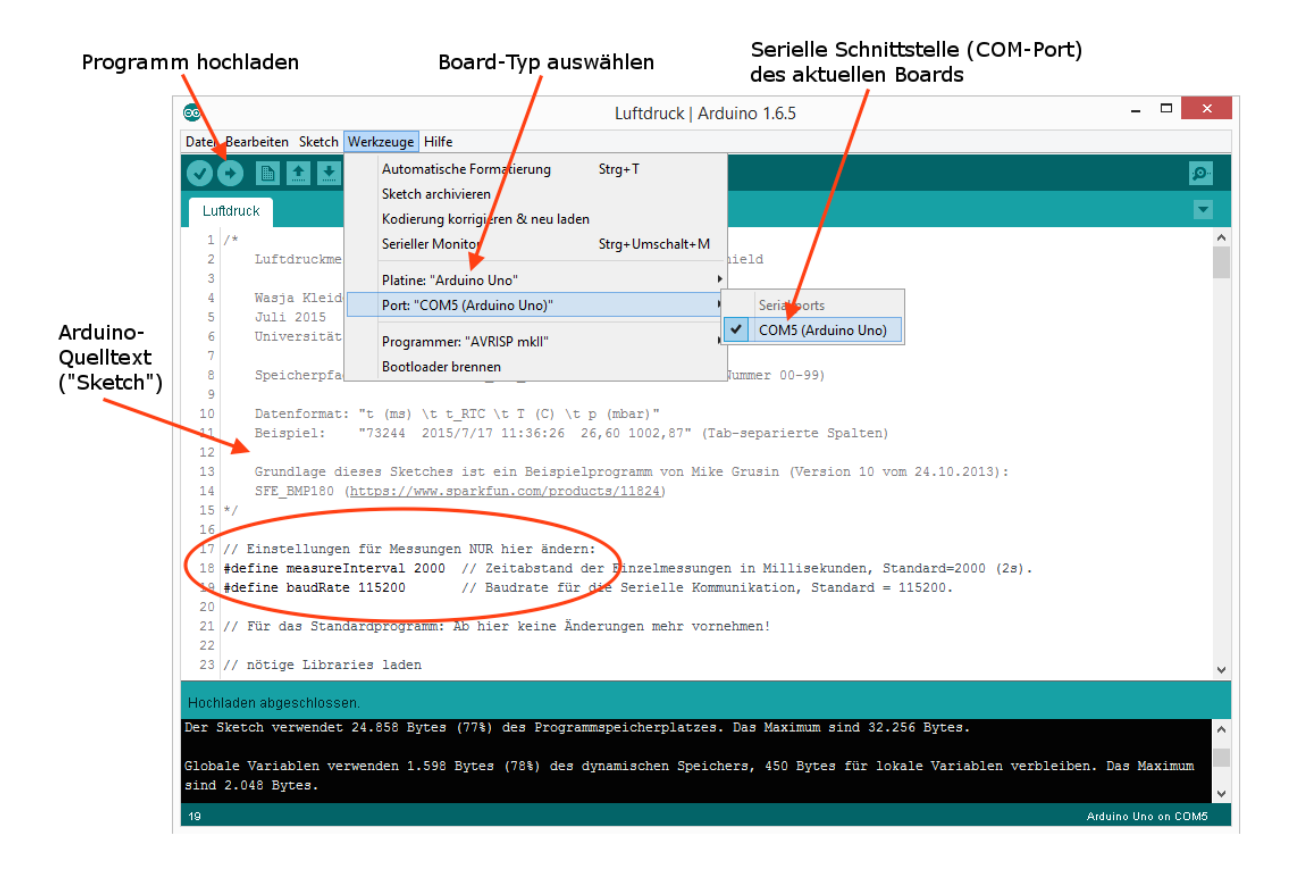

<span id="page-63-0"></span>Abbildung 27: Screenshot der Arduino-Programmierumgebung mit Schalt achen zum Hochladen eines Arduino-Programms auf ein angeschlossenes Board. Der COM-Port des Boards, der hier angezeigt wird, muss auch in den ProLab-Programmen als Serielle Schnittstelle eingestellt werden, damit diese auf die Daten des angeschlossenen Boards zugreifen konnen (siehe hierzu die Kurzanleitung zu den Einstellungen der ProLab-Programme im letzten Abschnitt dieses Kapitels). Sollen Messeinstellungen (z.B. Messbereich des Beschleunigungssensors) verandert werden, wird direkt in den Arduino-Programmen die entsprechende Zeile geandert (rot eingekreist).

<span id="page-64-0"></span>Tabelle 2: Liste der Arduino-Messprogramme, die von der Projektwebseite heruntergeladen werden konnen, sowie der darin veranderbaren Messeinstellungen mit deren Standardeinstellung. Die \*.ino-Dateien werden bei einer Standardinstallation der Arduino-Software mit Arduino verkupft, sodass die Dateien durch • Doppelklick ge⊕net und nach eventuellem Anpassen der Messeinstellungen direkt auf das Board hochgeladen werden konnen.

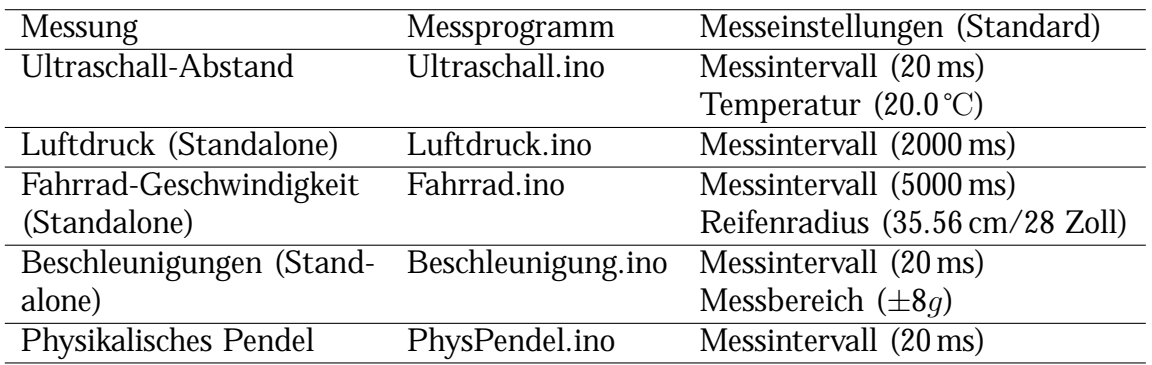

laden abgeschlossen\. Dann kann das Arduino-Board vom PC getrennt und eine erste Testmessung durchgefuhrt werden.

Die endel.ino (20aliscinola7eiclajektn vlone)0 •

- Wird eine Messung gestartet, blinkt die gelbe Leuchtdiode bei jedem aufgenommenen Messwert kurz auf. Bei Beschleunigungsmessungen bleibt die LED durchgehend eingeschaltet, da sonst gerade bei sehr kleinen Messintervallen zu viel Rechenzeit verloren geht.
- Wird die Messung beendet, blinken beide Leuchtdioden gemeinsam zweimal auf und bleiben dann dunkel. Nun konnen die Box ausgeschaltet und die aufgenommenen Messdaten von der Speicherkarte ausgelesen werden. Hierzu konnen Excel-Tabellen oder ein bereitgestelltes Pro Lab-Programm zur Datenauslese genutzt werden. Beide Moglichkeiten werden im nachsten Abschnitt kurz erklart.

### **Messauswertung mit ProfiLab und Excel**

Wurde eine Messung durchgefuhrt und erfolgreich abgeschlossen, sind die Messdaten • auf der SD-Karte gespeichert. Der allgemeine Name der Dateien, die die ihm Rahmen dieser Arbeit bereitgestellten Messprogramme fur jede Messung anlegen, ist in der Be- • schreibung am Anfang des jeweiligen Messprogrammes genannt. Fur Luftdruckmessun- • gen lautet der Dateiname "P\_LOG\_XX.dat\, wobei XX eine fortlaufende Zahl von 00 bis 99 ist. Da das Programm keine langeren Dateinamen anlegen kann, sollte die Speicherkarte regelma ig geleert werden. Die SD-Karte kann mit einem SD-Kartenleser an den PC angeschlossen, die Dateien dann ausgewertet werden.

Zur Auswertung sind grundsatzlich alle Programme geeignet, die Daten in Tabellenform einlesen und Diagramme erstellen konnen. In Schulen ist meistens Excel (oder eine Open Source-Alternative) verfugbar. Die Auswertung der Luftdruckmessung mit • Excel ist sehr einfach, sofern der Anwender mit den Excel-Funktionen vertraut ist. Die Messdatei kann direkt in Excel geonet werden; zur Darstellung des Luftdruckverlaufes werden die Spalten "t (ms)\ und "p (mbar)\ ausgewahlt und als Punktdiagramm (Punkte mit geraden Linien) gezeichnet. Das Ergebnis ist in Abbildung 28 [g](#page-67-0)ezeigt; es wurden zusatzlich noch Achsenbeschriftungen eingefugt. Anhand eines so erstellten Diagramms ist die Auswertung bereits moglich; auch eine weitere Datenverarbeitung ist moglich, da Berechnungen in einem Tabellenkalkulationsprogramm problemlos durchfuhrbar sind. •

Statt ein Tabellenkalkulationsprogramm zu nutzen, kann auch auf ein vorgefertigtes Pro Lab-Programm zur Datenauslese zuruckgegri en werden. Das Pro Lab-Programm "Datenauslese\, das bis zu vier verschiedene Messgro en/Spalten (zusatzlich zur immer erstellten Zeitmarke des Arduino) einlesen und anzeigen kann, ist in Abbildung 29 [g](#page-69-0)ezeigt und wird auf der Projektwebseite zum Download angeboten. So wurden beispielsweise auch die in den Abbildungen 56 [u](#page-116-0)nd 58 [g](#page-118-0)ezeigten Auswertungen einer Luftdruckmessung erstellt. Das Programm liest die Messwerte nacheinander ein, sodass als Resultat eine Art "Simulation\ der Messung dargestellt wird. Diese kann bei entsprechend angepasster Geschwindigkeit im Unterricht vom Lehrer "live\ kommentiert werden, wahrend das<br>-Programm die Werte plottet.

Ein weiterer Vorteil, den die ProLab-Auswertung mit sich bringt, ist das einfache Zoomen des Diagramms im Kontextmenu (man beachte hierzu die Kurzanleitung zu den Einstellungen der Pro Lab-Programme im nachsten Abschnitt). Zudem konnen die Messwerte direkt im Programm umgerechnet werden, indem in der Konguration die Formeln der einzelnen Kanale angepasst werden (siehe Abbildung 2[9\).](#page-69-0) Um den Messwert selbst anzuzeigen, bleibt die Einstellung auf "E0\. Um jedoch beispielsweise eine

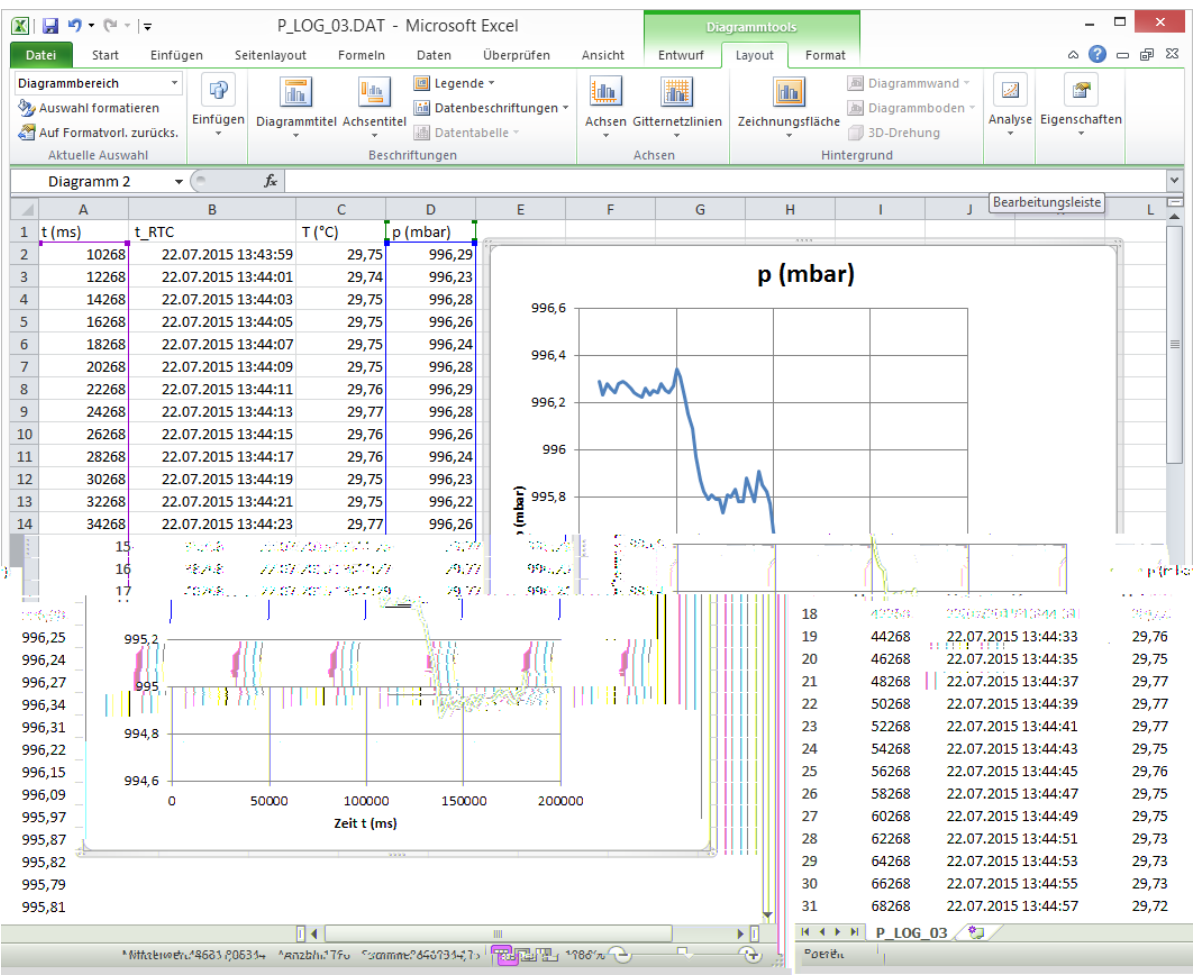

<span id="page-67-0"></span>Abbildung 28: Screenshot des mit Excel erstellten Diagramms einer Luftdruckmessung. Hier wurde zur Bestimmung der Hohe eines Schulgebaudes der Luftdruckverlauf durch eine Gruppe von Schulern gemessen. Die Spalten "t (ms)\ wertaan daren eine Gruppe von Benatern gemessen. Die Sparten we (ms) von der Messdaten wurden als Punktdiagramm mit geraden Linien aufgetragen.

Geschwindigkeit, die in m/s gespeichert wurde, in km/h anzeigen zu konnen, gibt man einfach " E0\*3.6\ (mit Dezimalpunkt) ein. Beim Plotten wird nun die Geschwindigkeit direkt in der neuen Einheit angezeigt. Die Berechnung einer anderen Gro e wurde beispielsweise beim Plotten des in Abbildung 58 [g](#page-118-0)ezeigten Diagramms genutzt, indem die barometrische Hohenformel nach der Hohendi erenz aufgelost und diese direkt angezeigt wurde. Fur langere Messungen kann die Plotgeschwindigkeit angepasst werden. Hierzu wird im Eingabefeld " Geschwindigkeit Faktor\ der Faktor eingeben, mit dem die eigentliche Plotgeschwindigkeit (Echtzeit) multipliziert werden soll. Wenn die daraus berechnete einzustellende Abtastrate nah genug an einem Wert ist, der im Y(t)-Diagramm ausgewahlt werden kann (unten links, schwarzes Feld), kann dieser Wert ausgewahlt und die Plotfunktion gestartet werden. Diese Funktion bietet sich auch an, um sehr schnelle Ablaufe (beispielsweise bei einer Beschleunigungsmessung) in "Zeitlupe\ darzustellen.

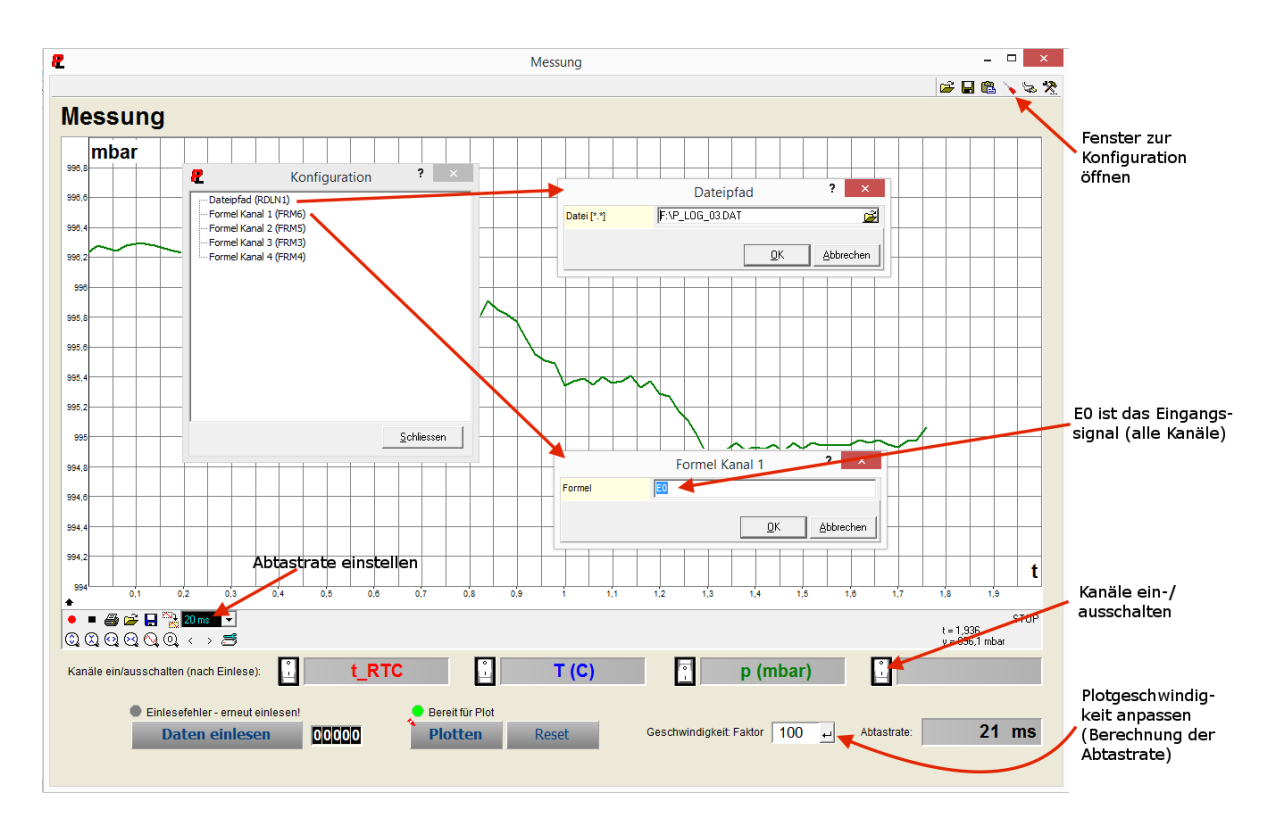

<span id="page-69-0"></span>Abbildung 29: Zusammengefugte Screenshots der Benutzerober ache Pro Lab-Programmes "Datenauslese\. Zunachst wird im Kongurationsmenu der Da-<br>teinfod dar Messdatei ausgewehlt. Die Datei wird darp mit dam ent teipfad der Messdatei ausgewahlt. Die Datei wird dann mit dem entsprechenden Knopf eingelesen; dadurch werden die Spaltenbeschriftungen und die Messintervalle (unten rechts) angezeigt. Die Anzeige der einzelnen Kanale kann nun mit den wei en Schaltern ein- bzw. ausgeschaltet werden. Die Plotgeschwindigkeit kann erhoht werden, indem ein Geschwindigkeits-Faktor eingegeben und anschlie end die Abtastrate des Y(t)-Diagramms auf den angezeigten Wert eingestellt wird, bevor der "Plotten\-Knopf betatigt wird. Falls gewunscht, konnen die Mess-<br>werte auch von der Anzeige in einer Fermel umgenechnet werden (z.B. werte auch vor der Anzeige in einer Formel umgerechnet werden (z.B. um m/s in km/h umzurechnen, den Logarithmus des Werts anzuzeigen, ...; es sind nur Berechnungen mit dem Wert des Eingangssignals selbst moglich, nicht mit anderen Messwerten). Dazu wird im Kon gurationsmenu die Formel des Kanals von • E0\ (entspricht dem Messwert selbst) zu z.B.  $_{\text{R}}E0*3.6\text{ }$  (mit Dezimalpunkt) geandert. So kann auch bei Luftdruckmessungen direkt die berechnete Hohendi erenz angezeigt werden, wenn ein Referenzluftdruck angegeben wird (z.B. in vorheriger Darstellung der Messwerte notiert): Fur das obige Diagramm musste die Formel von Kanal 3 zu "LN(E0/996.25)\*8400\*(-1)\ geandert werden, um direkt<br>die Usberdi erenzen engageist zu bekennen (vergleiche bierzu Konital die Hohendi erenzen angezeigt zu bekommen (vergleiche hierzu Kapitel [5.1\)](#page-114-0).

### **Kurzanleitung: Einstellungen der ProfiLab-Programme**

Wird statt einer Standalone-Anwendung ein Messprogramm genutzt, das seine Daten uber die Serielle Schnittstelle ubertragt, mussen diese Daten am PC verarbeitet werden. Hierzu werden auf der Projektwebseite verschiedene compilierte, d.h. ohne eine Installation der Pro Lab-Software ausfuhrbare Pro Lab-Programme im Format \*.exe zum Download angeboten; lediglich die Arduino-Treiber mussen installiert werden, da • der PC andernfalls nicht mit den Arduino-Boards kommunizieren kann. Eine Ubersicht uber die angebotenen Programme ist in Tabelle • 3 [g](#page-70-0)egeben. Neben den compilierten Programmen werden auch die Source-Programme (" Quelltexte\ der graschen Programmierung) bereitgestellt; m•ochte man die im Rahmen dieser Arbeit gezeigten compilierten Programme ausgehend von diesen Source-Programmen dauerhaft verandern oder sogar neue, eigene Messprogramme entwickeln, muss man sich dafur die Software Pro Lab-Expert 4.0 kaufen. Eine Kurzanleitung zur Programmierung mit ProLab kann online gefunden werden.<sup>23</sup>

<span id="page-70-0"></span>Tabelle 3: Liste der compilierten ProLab-Messpogramme, die von der Projektwebseite heruntergeladen werden konnen. Bei allen Messungen ist ein Nullsetzen der aktuellen Position m•oglich. Bei den Schwingungsmessungen mit Ultraschall ist die Ausleserate auf 20 ms festgelegt und kann nicht geandert werden. Auch der COM-Port ist in allen Programmen einstellbar; er muss auf das angeschlossene Arduino-Board abgestimmt sein.

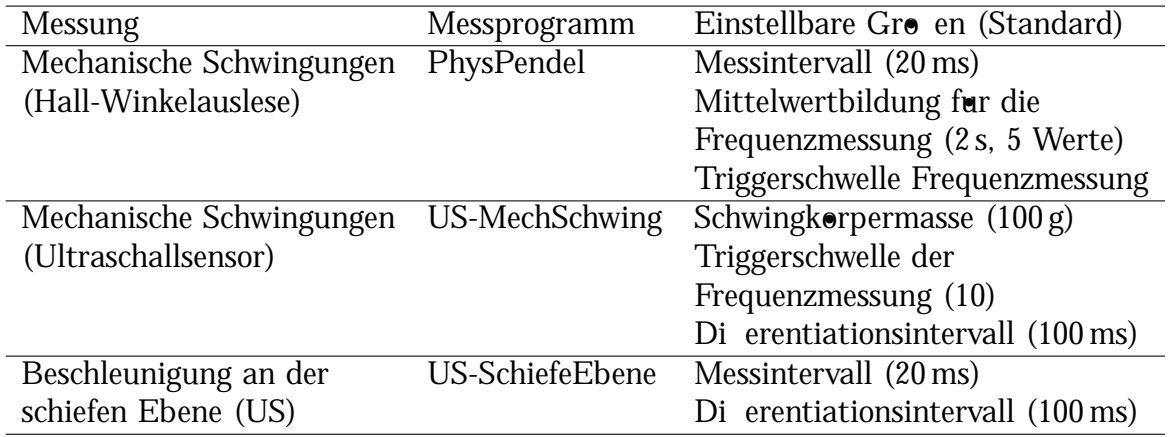

Damit die Ausleseprogramme mit dem angeschlossenen Arduino-Board kommunizieren konnen, muss im Pro Lab-Programm der korrekte COM-Port eingestellt werden.

 $^{23}$ h[ttp://www.physi.uni-heidelberg.de/~eisele/KurzanleitunProfilabexperimente.pdf](http://www.physi.uni-heidelberg.de/~eisele/KurzanleitunProfilabexperimente.pdf) (Abruf 06.07.2015)

Welcher COM-Port dem verwendeten Arduino zugewiesen ist, kann in der Arduino-Programmierober ache nachgesehen werden (siehe Abbildung [27](#page-63-0)). Diese Einstellung kann dann im Pro Lab-Programm vorgenommen werden, indem das Kon gurations-fenster (Schraubenzieher-Symbol) geonet wird; dies ist in Abbildung [30](#page-72-0) verdeutlicht. Wenn der korrekte COM-Port gewahlt ist, sollte er mit allen anderen Einstellungen gespeichert und bei der nachsten Anwendung wieder geladen werden. Hierzu werden die entsprechenden Symbole im Programm oben rechts (siehe Abbildung [30\)](#page-72-0) genutzt. Ist kein Arduino-Board angeschlossen, der falsche Port ausgewahlt oder sind die Arduino-Treiber nicht korrekt installiert, leuchtet auf der Benutzerober ache eine rote Anzeige mit der Beschriftung "Fehler (Serieller Port)\ auf. Auch beim Start eines Programms leuchtet sie auf, bis das Board verbunden ist, verlischt dann aber. Bleibt die rote Anzeige an, muss die Verbindung zum Arduino uberpruft werden.

Die genannten Einstellungen, die beim Speichern des COM-Ports ebenfalls gesichert werden, betre en beispielsweise Schalterpositionen, Achsen und deren Skalen und Beschriftungen, Diagramm-Farben, Abtastraten, Triggerschwellen etc.; dies ist insofern sinnvoll, da mit optimierten Standardeinstellungen beipielsweise nach einer Messung der Zoom eines Diagrammes auf die voreingestellten Werte zuruckgesetzt werden kann, • indem der passende Eintrag im Kontextmenu gewahlt wird: "Rechtsklick - Zoom reset\ (siehe Abbildung [31](#page-73-0)). Dies macht einen Vergleich mehrerer Diagramme fur die Schuler leichter. Die Einstellungen eines Diagrammes konnen ebenfalls in seinem Kontextmenu angepasst werden: " Rechtsklick - Einstellungen...\. Weitere Einstellungen, wie zum Beispiel Abtastraten oder Triggerschwellen, werden im Fenster "Konπguration\ (Abbildung<br>... [30](#page-72-0)) vorgenommen.

Bei der Planung von Demonstrationsexperimenten fur den Unterricht sollte berucksichtigt werden, dass die Verarbeitung der von Arduino aufgenommenen Daten am PC eine gewisse Zeit benotigt, weswegen beispielsweise die tatsachliche Bewegung eines schwingenden Wagens und die im Messprogramm angezeigte Bewegung etwas zeitversetzt sind. Gerade, wenn Phasenverschiebungen o.A. untersucht werden sollen, kann dies • problematisch werden, weswegen man es vor der Messung thematisieren sollte.
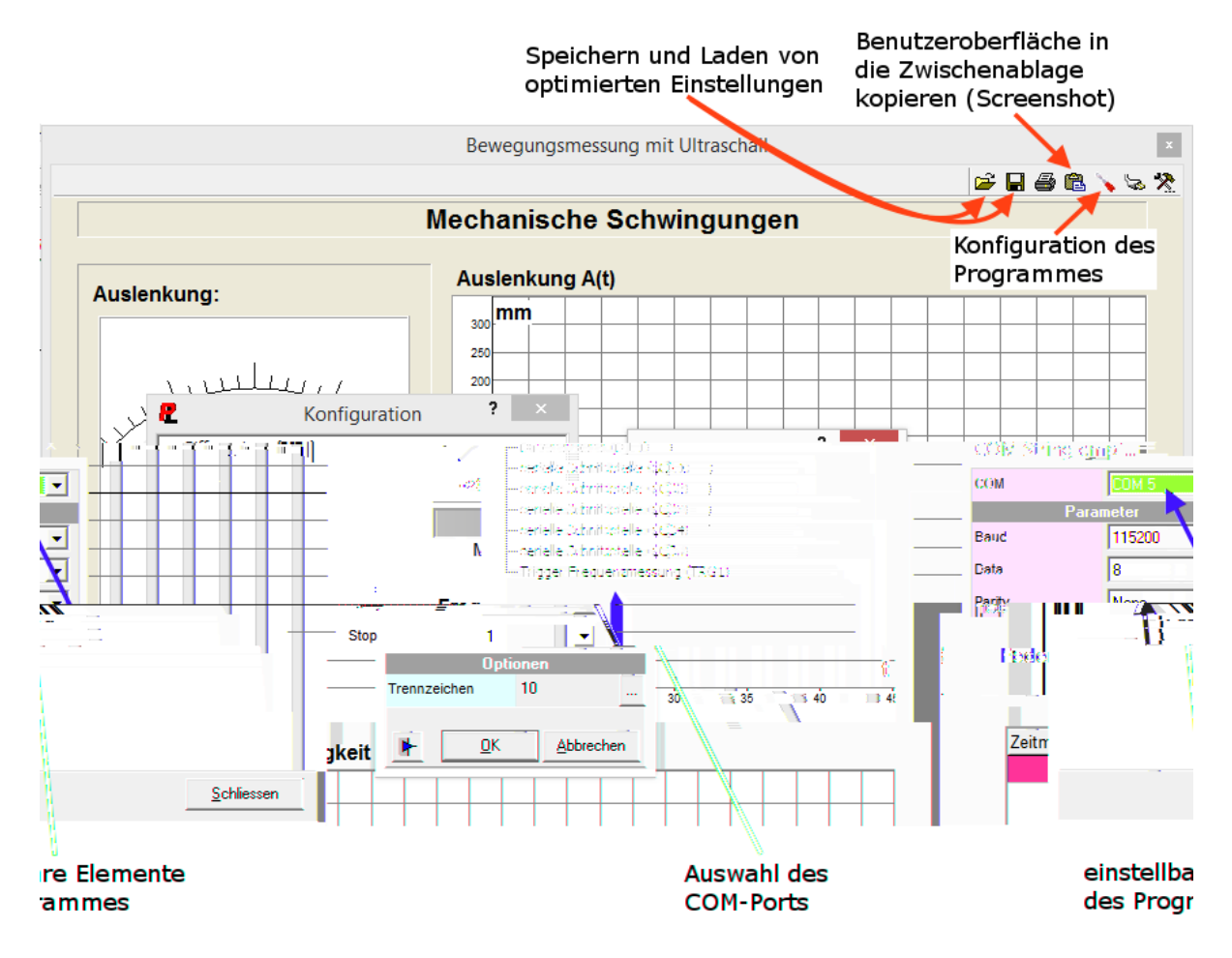

Abbildung 30: Screenshot zur Einstellung des zu verwendenden COM-Ports fur ein • Arduino-Board in der Pro Lab-Benutzerober ache. Der zugewiesene Port eines angeschlossenen Boards muss zunachst mit der Arduino-Benutzerober ache herausgefunden werden (siehe Abbildung 2[7\).](#page-63-0) Mit den Schalt achen zum Speichern und Laden der Einstellungen fur ein ProLab-Programm kann der korrekte COM-Port nach einmaligem Einstellen immer wieder geladen werden. Im Kon gurationsfenster konnen beispielsweise auch Triggerschwellen oder Abtastraten fur die Dierentiation von Messwerten geandert werden (links).

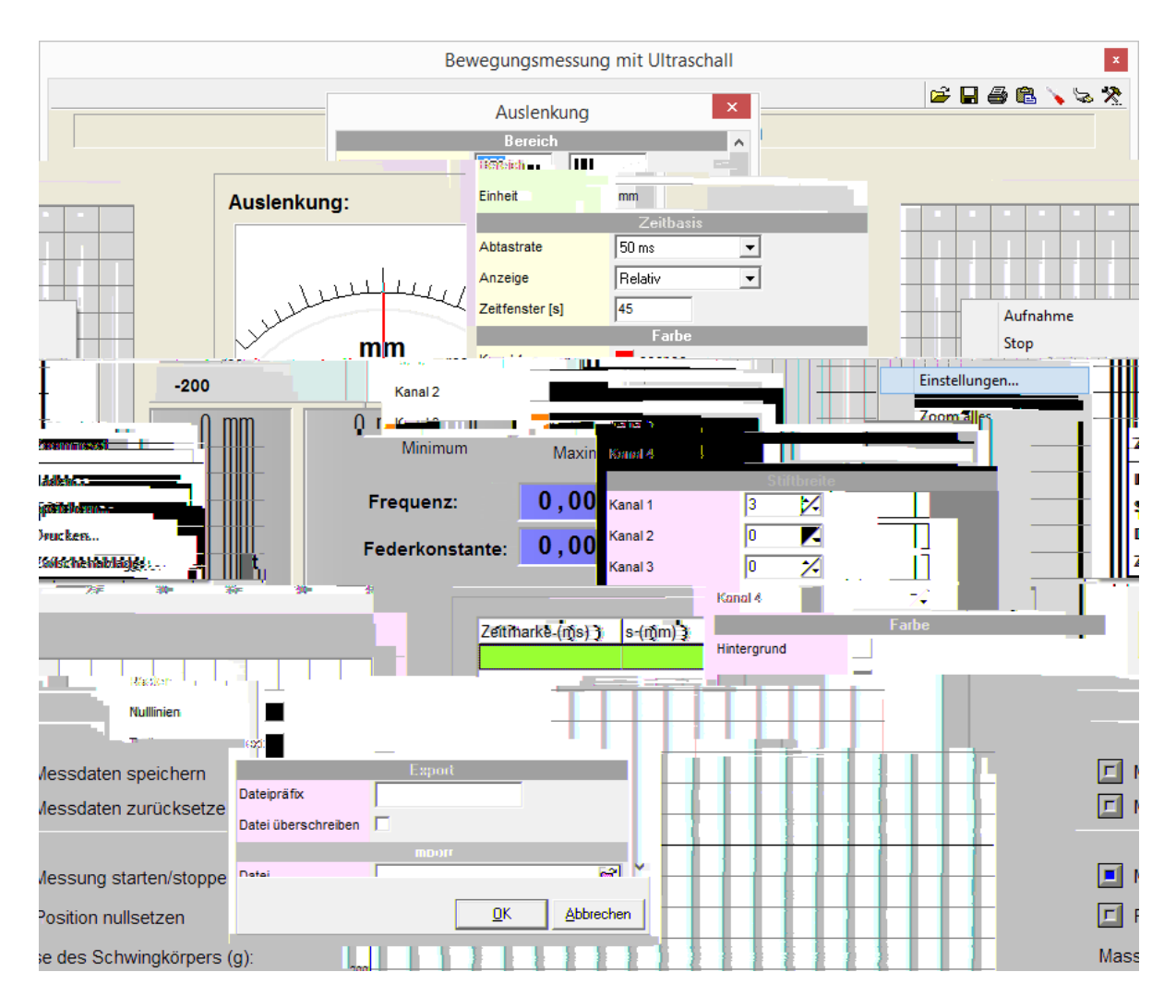

Abbildung 31: Die Einstellungen eines Diagrammes konnen in der Pro Lab-Benutzerober ache im Kontextmenu des ausgewahlten Diagrammes (Rechtsklick auf das Diagramm) bearbeitet werden. Die gemachten Einstellungen konnen gespeichert und bei der nachsten Anwendung wieder geladen werden. Durch Klick auf "Zoom reset\ im Kontextmenu werden diese Einstellungen fur das Diagramm ubernommen, auch wenn sie durch eine Messung verandert wurden (bei aktiver Auto-Zoom-Funktion werden die Zeitskala und die Messwertskala automatisch angepasst). Hier konnen auch Diagramme als \*.GRF-Datei gespeichert und in einem anderen Programm geladen werden, ohne dass die Messwerte in einer Simulation erneut eingelesen werden mussen. •

# **4. Demonstrationsexperimente**

Experimente sind fur das Verstandnis der Physik elementar. Kircher formuliert die zentrale Bedeutung folgenderma en: "Experimente zeigen Phanomene, rucken fachliche Fragestellungen in den Betrachtungshorizont der Schulerinnen und Schuler und liefern Ant-worten der Natur. \<sup>[9, [S](#page-148-0). 229]</sup> Mit Demonstrationsexperimenten konnen qualitative Fragestellungen untersucht und beantwortet werden, neue Fragestellungen aufgeworfen werden, aber auch quantitative Untersuchungen vorgenommen werden. Hierbei nehmen die Schuler vorrangig eine beobachtende Rolle ein. Daher ist es sehr wichtig, dass die expe- • rimentelle Anordnung so einfach wie moglich gestaltet ist, sodass die Schuler Messungen intuitiv verstehen konnen. Aus fachdidaktischer Sicht ist es dabei besonders wichtig, die Konzentration auf wesentliche Elemente der Experimente zu lenken, um die Beobachtungsaufgaben bei Demonstrationsversuchen zu erleichtern. Dazu gehoren unter anderem, dass die Anzeigeskalen der Messinstrumente gro und gut lesbar sein sollten sowie Nebene ekte soweit moglich auszublenden sind.<sup>[9, [S](#page-148-0). 237f.]</sup>

Die ProLab-Programme, die die Messdaten anzeigen, sind daher so gestaltet, dass Anzeigeelemente wie Zeiger oder Diagramme moglichst gro und farbig hervorgehoben sind, wahrend die Bedienungselemente, die nur fur den Lehrer wichtig sind, eher klein und unau allig am Rand der Benutzerober achen positioniert sind. Auch die Sensorboxen, die fur die hier gezeigten Experimente genutzt werden, sind au erlich moglichst einfach gehalten, um nicht vom Versuch selbst abzulenken. Um auch abgeleitete Groen sinnvoll einzubinden, die im Versuch nicht direkt gemessen, aber aus den Messdaten berechnet werden, werden diese ebenso gro und farbig hervorgehoben.

Die nachfolgend gezeigten Demonstrationsexperimente sind zwar typische Lehrerexperimente, aber selbstverstandlich auch als Schulerexperimente geeignet. In diesem Fall sollten die Schuler vor Messbeginn eine kurze Einfuhrung in die Funktionen der Pro Lab-Programme erhalten, sodass die Messungen in einem sinnvollen Rahmen durchgefuhrt • werden konnen. Es ist allerdings zu beachten, dass es "[j]e nach Absicht und organisatorischen Umsetzungmoglichkeiten [...] e ektiver sein [kann], ein Demonstrationsexperiment anstelle eines Schulerexperiments durchzuf uhren, denn auch Prozesse und Fertigkeiten mussen im Sinne Wagenscheins exemplarisch gelehrt werden.∖<sup>[1[6, S](#page-149-0). 2]</sup> Dazu gehoren insbesondere die Vorgehensweise bei Messreihen oder die Planung und Durchfuhrung der • Experimente, in die die Schuler bestenfalls mit einbezogen werden sollten, um physika- • lische Arbeitsweisen einuben zu konnen.<sup>[9, [S](#page-148-0). 231]</sup>

Zentral fur das physikalische Verstandnis ist es daruber hinaus, dass das Ziel eines Versuches moglichst klar ist und der Versuch so durchgefuhrt werden kann, dass dieses Ziel e ektiv erreicht wird: "The learning that is intended from a particular piece of practical work should be clear and it should be tailored in order that it can serve that purpose e ectively. [[6](#page-148-1), S. 18] Die Experimente sollten daher so in den Unterricht eingebettet werden, dass die Schuler unmittelbare Erkenntnisse im Bezug auf die ihnen bereits • bekannten theoretischen Konzepte gewinnen oder aus den Experimenten neue Konzepte erarbeiten konnen.

Die hier gezeigten Experimente sollen grotenteils den Zweck erfullen, dass die Schuler durch das Experimentieren Abhangigkeiten und Zusammenhange erfahren, theoretische Aussagen ableiten oder uberprufen und einen Bezug zwischen der Physik und Alltagsanwendungen herstellen konnen; all dies sind wichtige Funktionen eines Experiments (nach Kircher).[[9,](#page-148-0) S. 229] Der Fokus liegt hier allerdings nicht unbedingt darauf, quantitative Messungen durchzufuhren, um Gesetzma igkeiten zeigen zu konnen. Vielmehr sollen komplizierte und unanschauliche Experimente so vereinfacht werden, dass die Schuler ei- • nen leichteren Zugang zur grundlegenden Physik erhalten und gro ere Zusammenhange zu verstehen lernen.

Die Ausfuhrungen sind in vier Themenbereiche unterteilt. Zunachst werden Messungen mechanischer Schwingungen und ihrer Eigenschaften anhand verschiedener Beispiele betrachtet; dieser Abschnitt wird aufgrund der vielen experimentellen Moglichkeiten am ausfuhrlichsten beschrieben und besteht aus Untersuchungen zu drei verschiede- • nen Messansatzen. Anschlie end werden Beispiele fur die Untersuchung gleichformiger oder gleichma ig beschleunigter Bewegungen gegeben, die auch mit Alltagsgegenstanden durchgefuhrt werden konnen, um moglichst eng an die Alltagserfahrungen der Schuler anzuknupfen. Danach wird ein sehr kurzer Hinweis auf Messungen mit Digitalmultime- • tern gegeben, der jedoch nicht weiter vertieft wird, da es hierzu bereits viele gut dokumentierte Experimente gibt, von denen einige bereits in zwei Heidelberger Schulerlabors • genutzt werden. Zum Abschluss wird noch eine rein qualitative Untersuchung gezeigt, die sich mit den Auswirkungen au erer Ein usse wie der Temperatur oder der Luftfeuchtigkeit auf Messungen beschaftigt und auf die damit zusammenhangenden Probleme physikalischer Experimentiermethodik aufmerksam machen soll.

## **4.1. Mechanische Schwingungen**

Mechanische Schwingungen begleiten uns im taglichen Leben. Die alte Pendeluhr im Wohnzimmer lauft punktlich, weil das Pendel in der richtigen Frequenz schwingt; der Sto dampfer im Auto ist so eingestellt, dass man im Innenraum moglichst wenig von den Schlaglochern mitbekommt und das Schaukeln macht besonders viel Spa, weil man sich mit guter Beinarbeit dabei selbst immer weiter antreiben kann.

Diese Beispiele fur mechanische Schwingungen sind aus dem Schuleralltag gegrien. Reale Beispiele sind oft eher kompliziert, weswegen fur das Kennenlernen der zugrun- • deliegenden Physik eher einfachere Systeme in Betracht kommen. Typische Messaufgaben im Zusammenhang mit mechanischen Schwingungen sind dabei die Bestimmung der Schwingungsfrequenz oder die Untersuchung des zeitlichen Verlaufs von Schwingungen, insbesondere gedampfter und erzwungener Schwingungen. Ersteres kann fur langsame Schwingungen problemlos manuell durchgefuhrt werden, indem die fur eine bestimmte Anzahl von Schwingungsperioden benotigte Zeit gemessen wird. Fur eine detaillierte Messung des zeitlichen Verlaufs ist hingegen ein Messsystem notig, das in kurzen Abstanden die momentane Auslenkung des Schwingkorpers ausliest und intuitiv verstandlich darstellt.

In den Schulen werden zur Untersuchung solch einfacher mechanischer Schwingungen vor allem Faden- und Federpendel verwendet, da diese einfach aufzubauen sind und die meisten Aspekte mechanischer Schwingungen gut verdeutlichen. Zur Datenaufnahme bieten gangige Lehrmittel rmen viele verschiedene Systeme an, die allerdings hau g nur wenige Variationsmoglichkeiten bieten und zudem recht teuer sind. Die meisten dieser Systeme ermoglichen auch nicht die direkte Bestimmung der Schwingungsfrequenz, obwohl sie eine der zentralen abgeleiteten Messgro en der mechanischen Schwingungen ist.

In diesem Abschnitt sollen daher zwei Methoden zur Aufnahme mechanischer Schwingungen vorgestellt werden, die mit Hilfe einfacher und gunstiger Sensoren funktionieren • und mehr Raum fur Variation bieten. Zunachst wird die Schwingung physikalischer Pendel mit Winkelauslese an einer Hallsonde betrachtet, anschlie end soll die Auslese langsamer Schwingungen eines horizontalen und eines vertikalen Federpendels mit Hilfe eines Ultraschall-Abstandssensors gezeigt werden. Vor allem letztere Methode kann den Schulern naher gebracht werden, indem die Auto-Einparkhilfe als Beispiel aufgegri en wird, da diese sehr hau g mit exakt dem verwendeten Sensor ausgestattet ist.

#### **4.1.1. Physikalische Pendel mit Winkelauslese**

Ein typischer Aufbau zur Untersuchung mechanischer Schwingungen sind physikalische Pendel (Metallplatten), deren momentane Auslenkung durch Winkelauslese mit einem Hallsensor ermittelt wird. Die zugehorigen, reibungsreduzierten Aufbauten werden von Lehrmittel rmen angeboten und sind in vielen Schulen bereits vorhanden. Die ausgegebene Hallspannung kann mit Hilfe eines Arduino-Boards (Abbildung [32](#page-78-0)) ausgelesen und in einem ProLab-Programm angezeigt werden, mit dem nun die verschiedenen Schwingungsphanomene aufgenommen und im Unterricht behandelt werden konnen. Zur Verbesserung der Lesbarkeit der Diagramme wurden die Achsen sowie ihre Beschriftungen in allen Pro Lab-Bildschirmfotos nachtraglich vergro ert. Bei der Projektion der Benutzerober ache per Beamer sind die Achsen im Unterricht jedoch ebenfalls gut lesbar.

In Abbildung [33](#page-79-0) ist die Pro Lab-Benutzerober ache gezeigt, die in der vorliegenden Arbeit fur Messungen an physikalischen Pendeln benutzt wird; beispielhaft wurde hier • die Messung einer freien Schwingung eines physikalischen Pendels aufgenommen. Die momentane Auslenkung wird, fur Schuler intuitiv verstandlich, in Form eines Zeigerinstruments angezeigt. Der gesamte zeitliche Verlauf der Schwingung wird zusatzlich in einem Y(t)-Diagramm aufgenommen, sodass das Abklingen der Schwingungsamplitude auch fur sehr geringe Dampfungen noch ersichtlich wird. Nach Ende einer Messung k•onnen die aufgezeichneten Messdaten und Diagramme auf Wunsch in einer Datei gespeichert und zu einem spateren Zeitpunkt wieder geonet oder anderweitig verarbeitet werden.

Mit dem Pro Lab-Programm konnen neben Schwingungen eines einzelnen Pendels auch gekoppelte Schwingungen aufgezeichnet werden, da zwei Eingange am selben Arduino-Board zur Verfugung stehen. $^{\mathrm{24}}$  Mit dem in Abbildung [34](#page-80-0) gezeigten Aufbau konnen solche gekoppelten Schwingungen untersucht werden. Dabei sind viele verschiedene Aspekte interessant, unter anderem die periodische Energieubertragung zwischen zwei ge- • koppelten Pendeln, die beispielhaft in Abbildung [35](#page-81-0) gezeigt ist. Um schone Messungen erhalten zu konnen, ist ein gut verschraubter Aufbau notig. Die Stativstangen sollten daher nicht nur zur Seite, sondern auch nach hinten verschraubt, allerdings nicht untereinander verbunden werden, da sonst eine Energieubertragung uber das Gestange erfolgen kann.

<sup>&</sup>lt;sup>24</sup>Das hier verwendete Arduino-Board UNO verfügt sogar über sechs analoge Eingänge, sodass auch aufwändigere Messaufbauten, z.B. "Newton's Cradle", untersucht werden könnten. Da dies jedoch<br>heimtenischen Schalzungschied von de sufstitut Europäismung der Parfil ab Das werden auch den Mess kein typischer Schulversuch ist, wurde auf eine Erweiterung des ProfiLab-Programms und der Messbox auf mehr als zwei Eingangskanäle verzichtet.

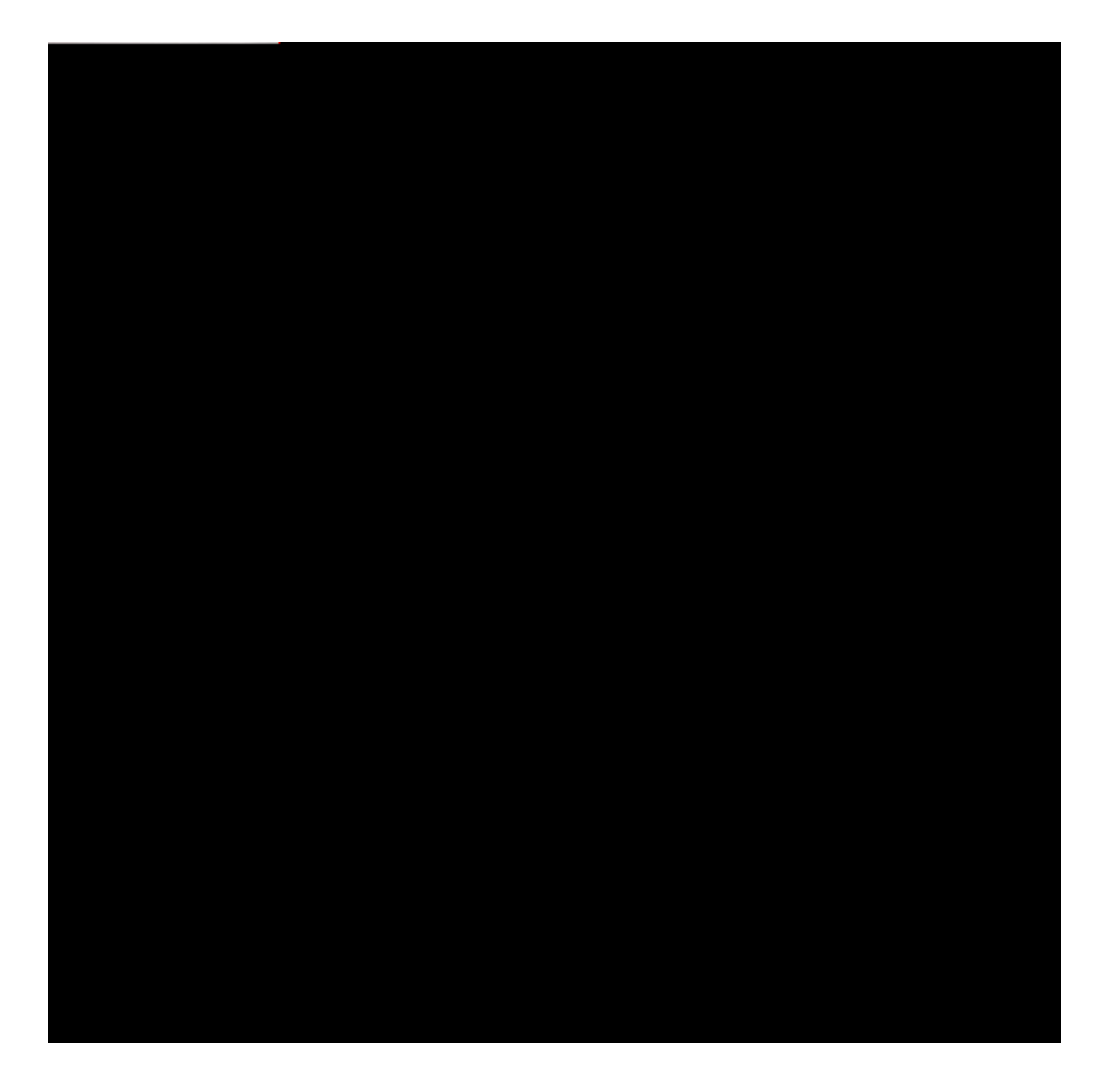

<span id="page-78-0"></span>Abbildung 32: Messbox zur Auslese von Wechselspannungen am Hallsensor. Links ist die geschlossene Box mit den Laborstecker-Anschlussen gezeigt, an die • die Hallsensoren angeschlossen werden konnen. Rechts sieht man die geo nete Box mit dem Arduino-Ausleseboard (blau) und einer aufgesteckten Platine, die lediglich einen Spannungsteiler beinhaltet, mit dem der Wechselspannung ein O set auferlegt wird, sodass diese nur noch aus positiven Spannungswerten besteht und von den Gleichspannungseingangen des Arduino gemessen werden kann.

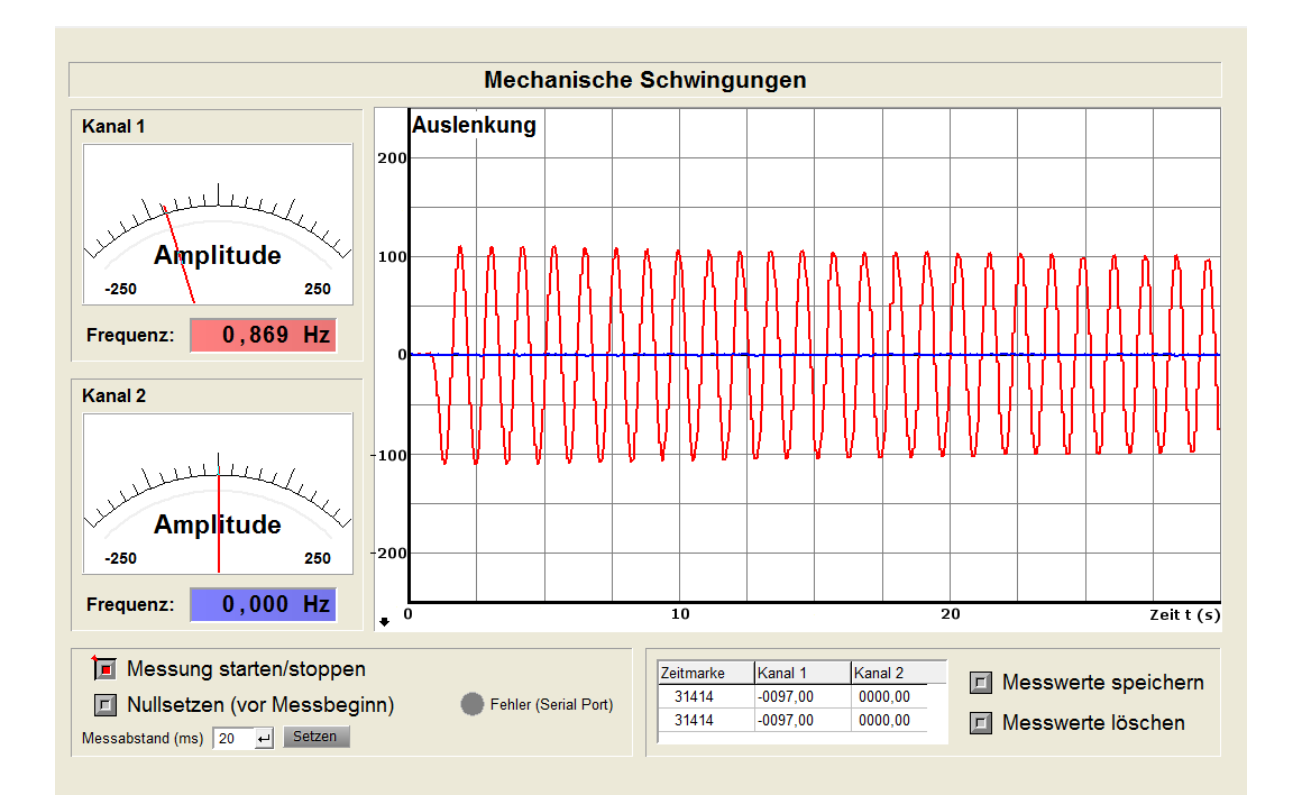

<span id="page-79-0"></span>Abbildung 33: Benutzerober ache des Pro Lab-Programms fur die Auslese der Spannung an den Hallsensoren am Physikalischen Pendel. Gezeigt ist die Messung einer freien Pendelschwingung. Das Programm ist fur die gleichzeiti- • ge Anzeige der Schwingungen zweier Pendel ausgelegt, weswegen auch ein zweiter Kanal verfugbar ist. Links sind die momentanen Auslenkungen • der Pendel in Form von Zeigerinstrumenten dargestellt, rechts der Verlauf der Schwingung in Form eines Y(t)-Diagramms, in dem zur Verbesserung der Lesbarkeit die Achsen und ihre Beschriftungen nachtraglich vergro ert wurden. Unter der momentanen Auslenkung wird die uber mehrere Schwingungsperioden gemittelte Frequenz der Schwingung in einem farblich zum Diagramm passenden Feld angezeigt.

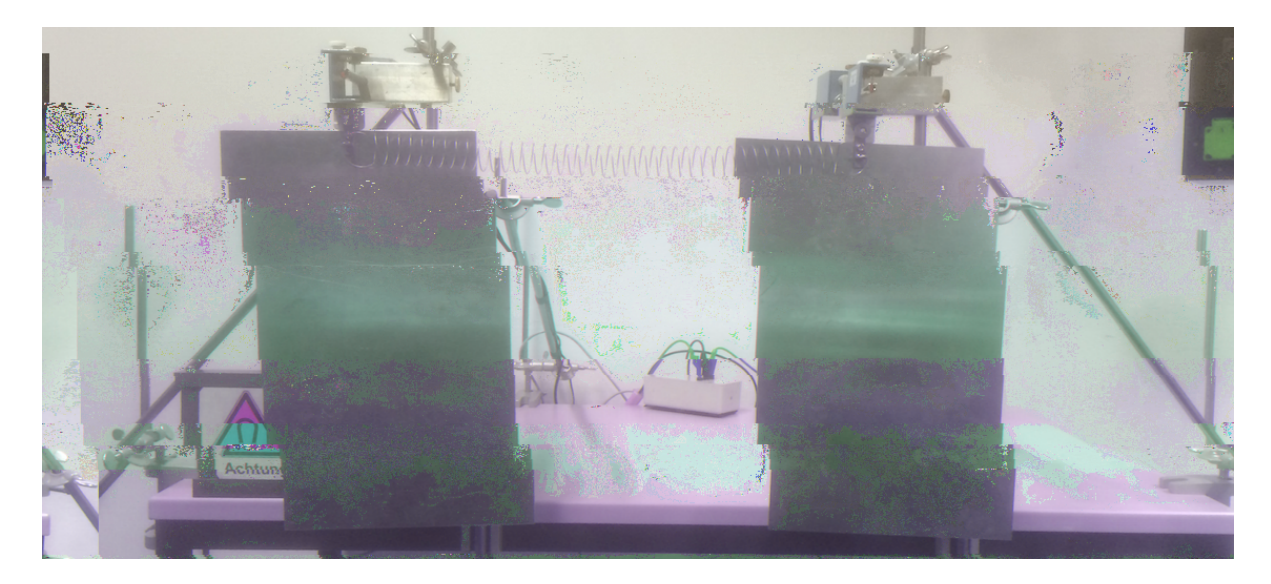

<span id="page-80-0"></span>Abbildung 34: Versuchsanordnung fur die Untersuchung einer gekoppelten mechanischen Schwingung zwei physikalischen Pendeln. Die Kopplung erfolgt mit einer Feder (zwischen den beiden Pendeln), deren Federkonstante die Kopplungsstarke bestimmt. Die Auslese der Hallspannungen beider Pendel erfolgt mit Hilfe eines Arduino-Boards (graue Box in der Mitte) uber • ein Pro Lab-Programm (Abbildung 3[3\).](#page-79-0) Die Dampfung kann durch einen starken Magneten, der Wirbelstrome in den Metallplatten induziert, variiert werden (links unten, steht bei der Messung moglichst zentriert hinter der Metallplatte).

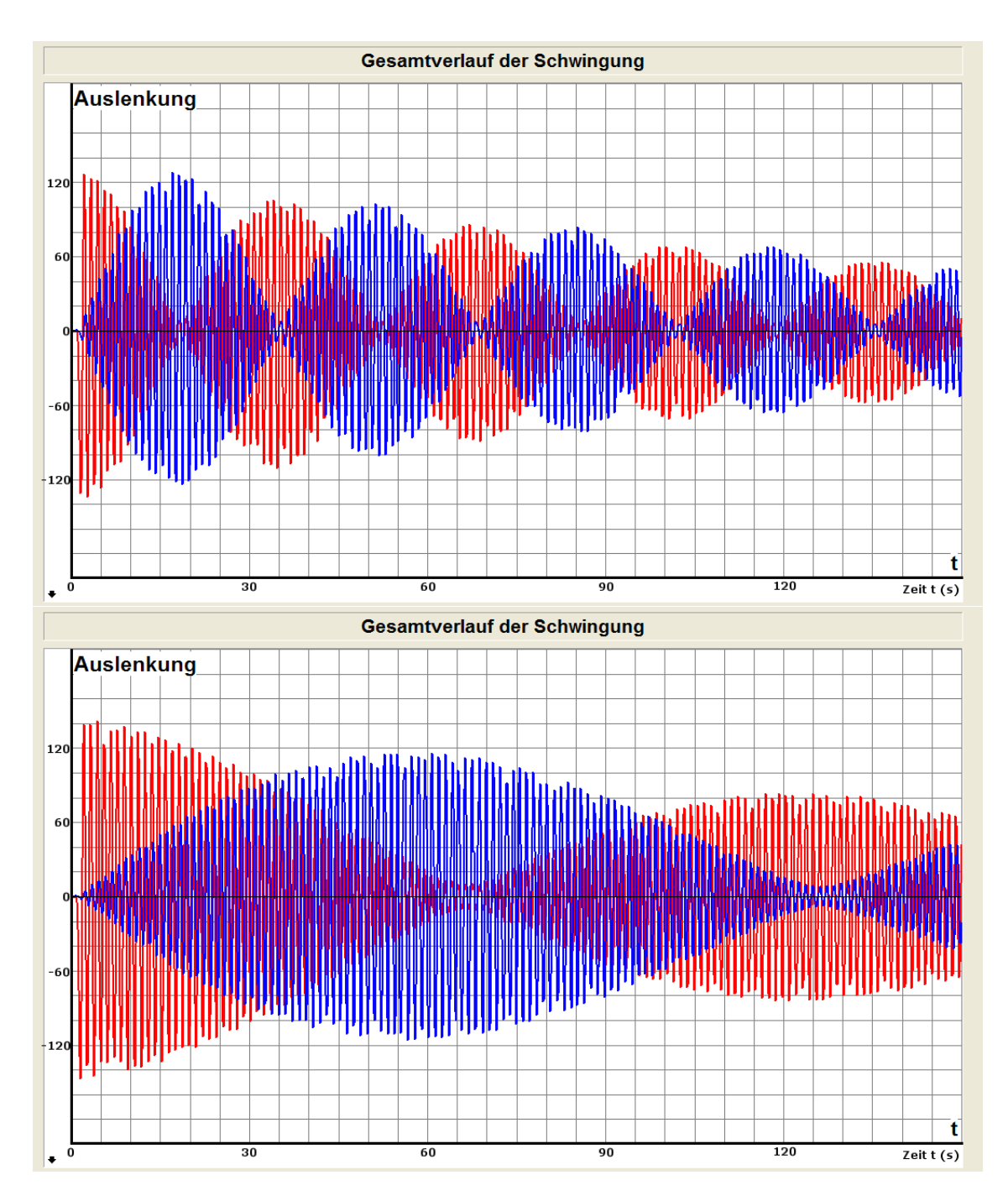

<span id="page-81-0"></span>Abbildung 35: Zeitlicher Verlauf der gedampften Schwingungen von zwei gekoppelten physikalischen Pendeln mit starker (oben) und mittlerer Kopplung (unten) durch Federn unterschiedlicher Federstarken. Dargestellt ist der gesamte Schwingungsverlauf, der auf einer zweiten Benutzerober ache des ProLab-Programms angezeigt wird. Die Ubertragung der Energie von • einem Pendel auf das andere wird aus dem Verlauf klar deutlich, ebenso der Ein uss der Kopplungsstarke.

Aus der Messung der Auslenkung wird als abgeleitete Gr• e die Schwingungsfrequenz der Pendel bestimmt. So kann beispielsweise in einer Messung gezeigt werden, dass die in der Herleitung der Formel fur die Schwingungsfrequenz eines Pendels gemachte • Kleinwinkelnaherung bei groeren Winkeln tatsachlich nicht mehr gilt und ein Pendel groer Amplitude auch mit verringerter Frequenz schwingt; Abbildung 36 [ze](#page-83-0)igt eine freie Schwingung bei kleiner und bei sehr groer Amplitude im direkten Vergleich, sodass der Unterschied der Schwingungsfrequenz deutlich wird. Dass die Schwingung mit kleiner Amplitude eine hohere Frequenz hat, wird neben der angezeigten gemessenen Frequenz gleichzeitig aus dem Auseinanderlaufen der Nulldurchgange der Pendel deutlich. So wird der fachdidaktische Aspekt erfullt, dass die Darstellung eines E ektes in verschiedenen Reprasentationsformen fur das Verstandnis hilfreich ist.<sup>[9, [S](#page-148-0). 238]</sup> Auf die gleiche Weise kann auch der Unterschied der Eigenfrequenzen der beiden Eigenschwingungsmodi (Abbildung 3[7\) g](#page-83-1)ezeigt werden. Abbildung 39 [z](#page-85-0)eigt einen Vergleich der Schwingungsfrequenzen fur gleichphasige und gegenphasige Schwingungen zweier physikalischer Pendel. • Aus der Messung wird deutlich, dass die gleichphasige Schwingung eine deutlich kleinere Eigenfrequenz hat als die gegenphasige Schwingung.

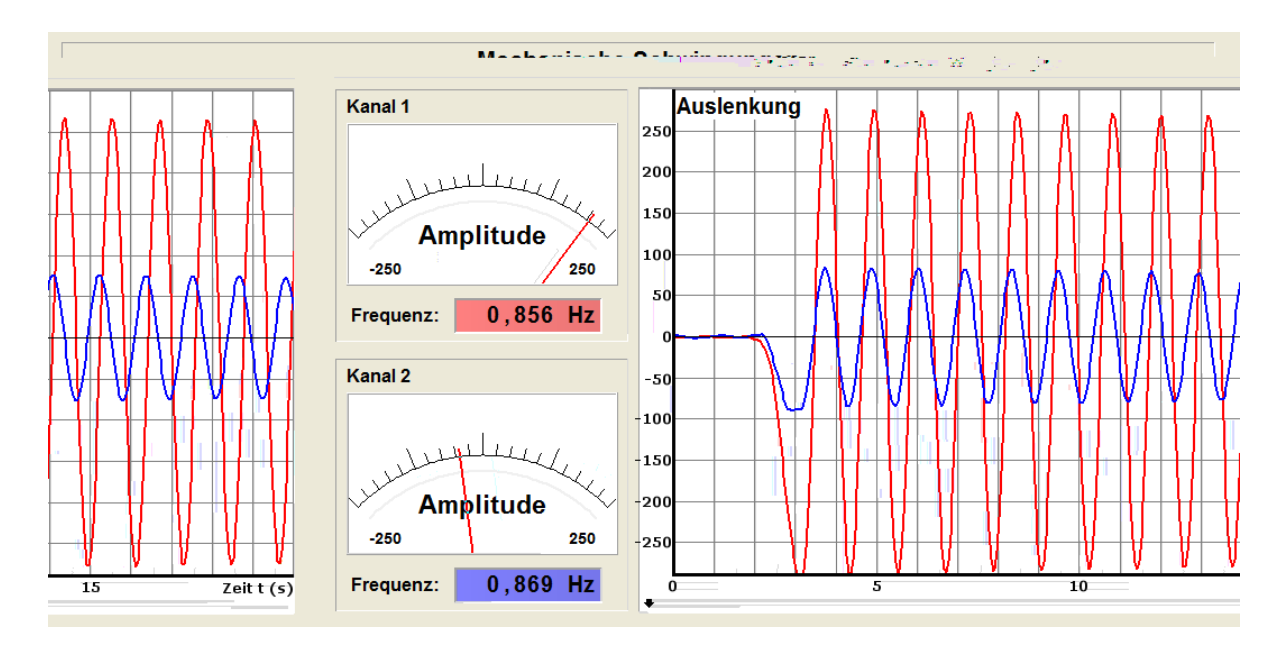

<span id="page-83-0"></span>Abbildung 36: Vergleich der Eigenfrequenzen bei Schwingungen mit kleiner und sehr gro er Amplitude. Bei Schwingungen mit sehr gro er Amplitude verringert sich die Eigenfrequenz. Dies wird auch daraus deutlich, dass die Nulldurchgange der beiden Pendel auseinanderlaufen, da ein Pendel schneller schwingt als das andere. Fur gro e Auslenkungen gilt die Kleinwinkeln**a**herung sin  $\alpha \approx \alpha$  nicht mehr, weswegen die theoretisch berechnete Schwingungsfrequenz nicht mehr mit der gemessenen ubereinstimmt. •

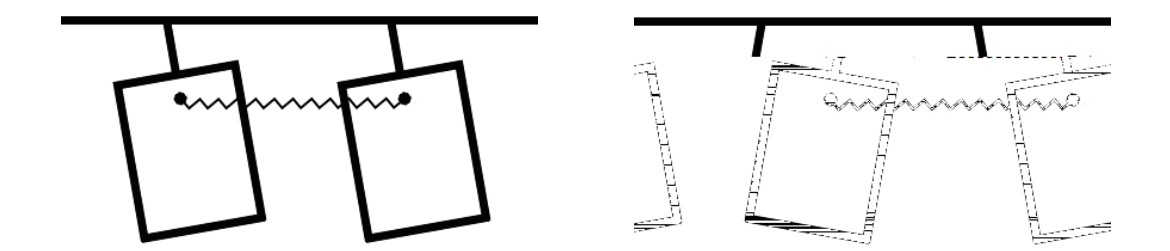

<span id="page-83-1"></span>Abbildung 37: Skizzen des gleichphasigen (links) und des gegenphasigen (rechts) Eigenschwingungsmodus eines Doppelpendels. Die Kopplung der Pendel erfolgt uber eine Feder, die an einer langen Schraube an der Aufhangung der Pendel eingehangt wird (siehe Abbildung [38](#page-84-0)).

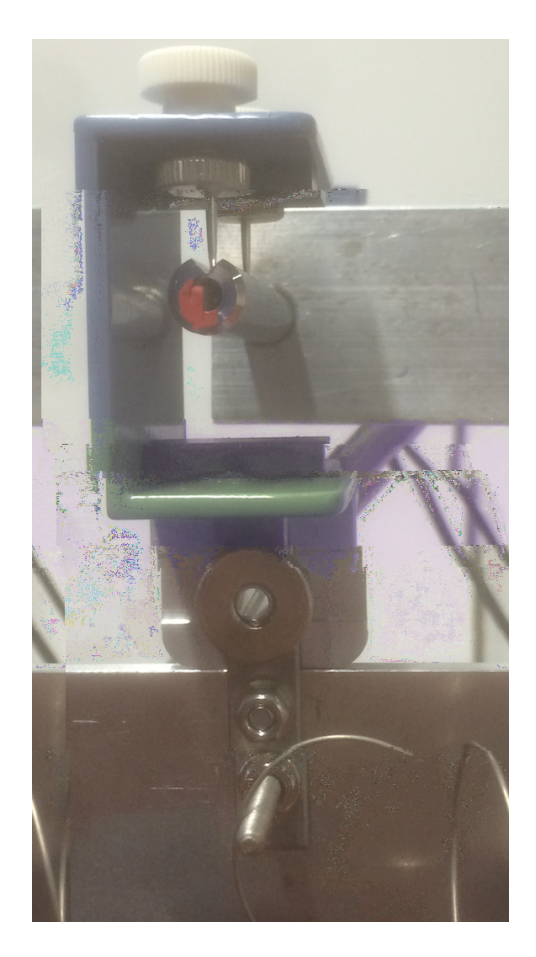

<span id="page-84-0"></span>Abbildung 38: Reibungsreduzierte Aufhangung der physikalischen Pendel an zwei Nadeln, die zentriert uber einem Hallsensor angeordnet sind (vergleiche Abbildung 1[2\).](#page-38-0) Unten ist die Befestigung der Kopplungsfeder an einer langen Schraube gezeigt.

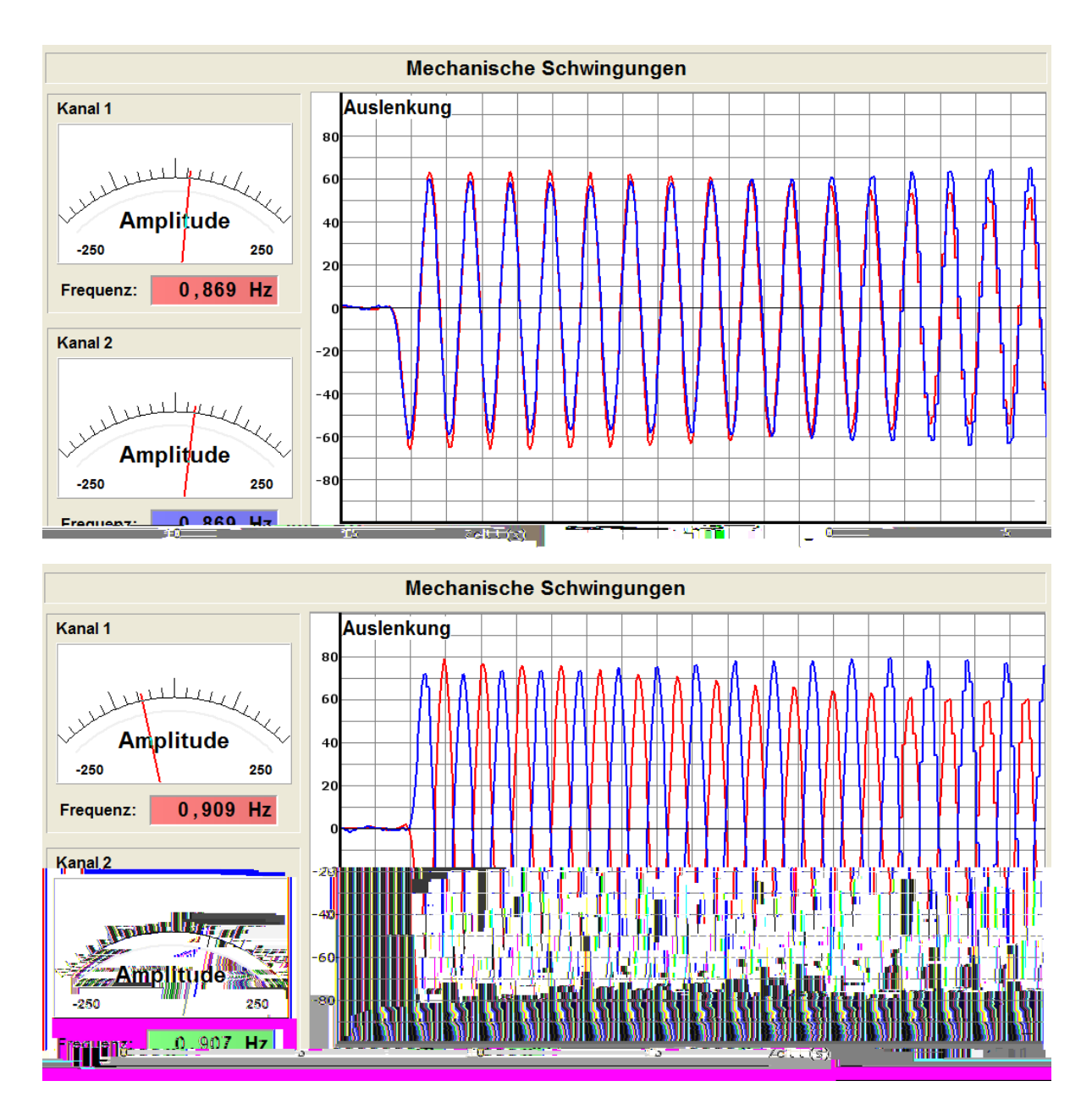

<span id="page-85-0"></span>Abbildung 39: Vergleich der Schwingungsfrequenzen fur gleichphasige (oben) und ge- • genphasige (unten) Schwingungen der beiden Pendel. Die gegenphasige Schwingung hat mit  $f \approx 0.91$  Hz eine deutlich grouance Eigenfrequenz als die gleichphasige Schwingung mit *f ≈* 0*.*87 Hz. Die Pendel wurden nicht exakt gleich weit ausgelenkt, sodass auch hier bereits die beginnende Energieubertragung von einem Pendel auf das andere sichtbar wird. •

#### **4.1.2. Messung horizontaler mechanischer Schwingungen mit Ultraschall**

Mechanische Schwingungen, die nicht entlang einer gekrummten Bahn verlaufen, konnen auch mit einfacheren Mitteln gemessen werden. Insbesondere langsame Schwingungen mit Periodendauern der Groenordnung 1 s, deren Auslenkung sich nur entlang einer Achse andert, kommen fur Messungen mit einem Ultraschall-Abstandssensor in Frage. Ein gutes Beispiel hierfur ist ein Experimentierwagen, der horizontal { zwischen zwei • Federn eingespannt { auf einer Metallfahrbahn oszilliert. Mit einer solchen Versuchsanordnung konnen beispielsweise gedampfte oder erzwungene Schwingungen untersucht und sogar der Einschwingvorgang betrachtet werden.

Eine Skizze sowie ein Foto des zugehorigen Versuchsaufbaus sind in Abbildung 4[0](#page-87-0) gezeigt. Der Experimentierwagen schwingt auf einer reibungsarmen Bahn zwischen zwei Federn. Durch Au
egen verschiedener Gewichte auf den Wagen kann der Ein
uss der Masse des Schwungkorpers auf seine Schwingungsfrequenz untersucht werden; dies ist beispielhaft in Abbildung 41 [g](#page-89-0)ezeigt. Unterhalb des Wagens kann an einer Schraube ein Magnet in unterschiedlichen Hohen angebracht werden, der in der Aluminiumschiene, auf der die Bahn befestigt ist, Wirbelstrome induziert, wodurch auch die Dampfung der Schwingung verandert werden kann. Der Ultraschall-Abstandssensor wird am Ende der Schiene aufgestellt und auf den Bierdeckel-Schirm ausgerichtet.

Bei allen Aufbauten, die mit dem Ultraschall-Abstandssensor arbeiten, ist unbedingt darauf zu achten, dass keine Sekundarre exionen die Messung storen. Der Re exionsschirm sollte folglich so gro sein, dass er auch bei gro eren Abstanden das Signal noch problemlos re ektieren kann. Als Ursache fur Sekundarre exion kommen beispielsweise auch bereits Lineale in Frage, die hinter der Anordnung aufgestellt werden, um die momentante Auslenkung beobachten zu konnen, oder die Kante des Experimentierwagens, auf dem der Schirm befestigt ist. Erhalt man bei der Messung kein sinnvolles Diagramm, sollten solche Fehlerquellen daher uberpruft und gegebenenfalls beseitigt werden. Die Anwendung o enbart hier Unzulanglichkeiten des Versuchsaufbaus, die aber mit einiger Erfahrung leicht umgangen werden konnen.

Messungen freier und gedampfter mechanischer Schwingungen wurden bereits im Zusammenhang mit der Schwingung physikalischer Pendel gezeigt; ein Video mit Messungen des Schwingungsverlaufes bei drei verschiedenen Dampfungen am Beispiel der horizontalen Experimentierwagenschwingung im direkten Vergleich ist auf der Projektwebseite, h[ttp://schulmaterial.physi.uni-heidelberg.de](http://schulmaterial.physi.uni-heidelberg.de), verfugbar. Mit der hier • genutzten Anordnung kann zusatzlich zu den bereits betrachteten Aspekten auch der Ein uss der Masse eines Schwingkorpers auf die Schwingungsfrequenz untersucht wer-

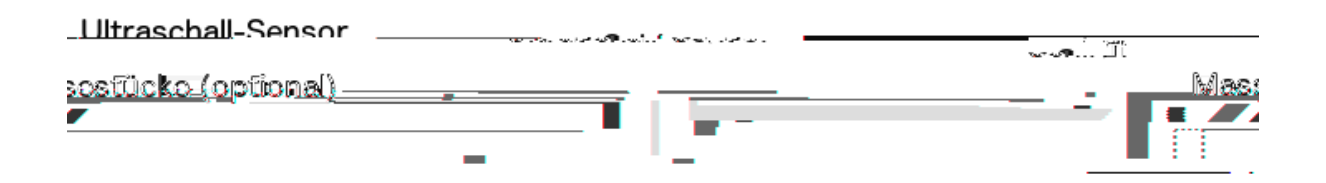

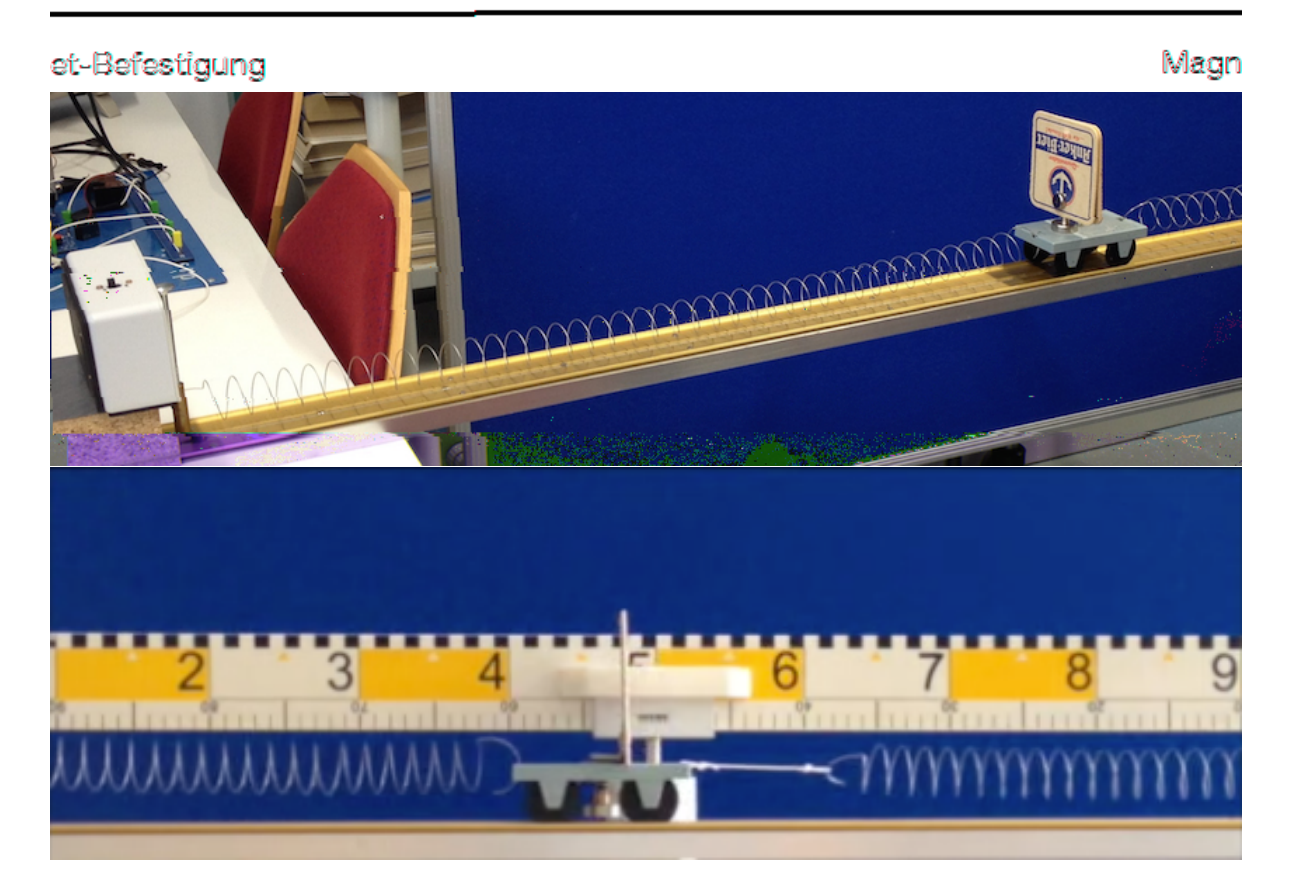

<span id="page-87-0"></span>Abbildung 40: Skizze und Foto der Versuchsanordnung zur Untersuchung mechanischer Schwingungen mit einem Ultraschall-Abstandssensor (graue Sensorbox im Foto links). Der Wagen rollt auf einer 2 Meter langen Aluminiumschiene, auf der zwei abgerundete Teppichabschlusskanten befestigt sind. Unten: Seitenansicht des Wagens. Als Schirm zur Re
exion der Ultraschall-Wellen wurde ein Bierdeckel auf dem Wagen montiert. Mit zusatzlichen Massestucken kann der Ein uss der Masse des Schwingkorpers auf die Schwingungsfrequenz untersucht werden. Unter dem Wagen be ndet sich eine Schraube, an der ein Magnet befestigt werden kann, der fur Dampfung in Form einer Wirbelstrombremse sorgt.

den. Hierzu werden verschiedene Massen auf den Experimentierwagen aufgelegt und jeweils die Schwingung aufgezeichnet. Dabei werden die Frequenz und die Masse des Schwingkorpers notiert. Ein Beispiel fur eine solche Messreihe ist in Abbildung 41 [v](#page-89-0)erdeutlicht. Die zugehorigen Messwerte sowie die daraus bestimmte Proportionalitatskonstante zeigt Tabelle 4[. A](#page-88-0)us der Messung kann der funktionelle Zusammenhang

$$
f = k \cdot \frac{1}{\sqrt{m}}\tag{1}
$$

bestatigt werden, wobei *k* im weiteren Unterrichtsverlauf als die Wurzel der Federkonstante *D* herausgestellt werden kann.

<span id="page-88-0"></span>Tabelle 4: Messreihe zur Untersuchung der Masseabhangigkeit der Schwingungsfrequenz eines Experimentierwagens in der Versuchsanordnung nach Abbildung 4[0. A](#page-87-0)us den Messdaten kann der Zusammenhang  $f = k/\sqrt{m}$  mit der Proportionalitatskonstante *k* gezeigt werden. Da hier nur der funktionelle Zusammenhang untersucht werden soll, wurde auf eine Fehlerbetrachtung verzichtet.

| Masse $m$ [kg] |      | $\sqrt{m}$ [ $\sqrt{kg}$ ] Frequenz f [Hz] $k = f \cdot \sqrt{m}$ [ $\frac{\sqrt{kg}}{s}$ ] |      |
|----------------|------|---------------------------------------------------------------------------------------------|------|
| 0.16           | 0.40 | 1.01                                                                                        | 0.40 |
| 0.36           | 0.60 | 0.67                                                                                        | 0.40 |
| 0.56           | 0.75 | 0.53                                                                                        | 0.40 |

Ein weiterer Aspekt der Mechanik, der mit einem leicht veranderten Aufbau untersucht werden kann, sind erzwungene Schwingungen. Die Erregerfrequenz wird hierbei durch einen Motor mit Exzenter erzeugt, der am Ende der Schiene befestigt wird und uber eine Feder mit dem Wagen verbunden wird (Skizze und Foto des erweiterten Auf- • baus in Abbildung 4[2\).](#page--1-0) Zur Kompensation der Ruckstellkraft, die auf den Motor wirkt, • wird eine zweite Feder in der vom Wagen abgewandten Richtung eingebaut. Die Rotationsfrequenz des Exzenters entspricht nun der Erregerfrequenz des Schwingungssystems. Mochte man zeigen, dass die Frequenz des Schwingkorpers im eingeschwungenen Zustand der Erregerfrequenz entspricht, kann letztere beispielsweise mit einer Lichtschranke an einer Rolle oder uber ahnliche Methoden bestimmt werden. Fur die nachfolgenden Experimente wird die Annahme *f*<sub>Schwingkörper</sub> = *f*<sub>Erreger</sub> vorausgesetzt; die Erregerfrequenz wird daher aus der Frequenz des Schwingkorpers ermittelt.

Mit diesem Aufbau kann noch eine weitere Messreihe zur Aufnahme von Resonanzkurven durchgefuhrt werden, in der verschiedene Erregerfrequenzen vorgegeben und diese • gegen die Amplitude des Wagens im eingeschwungenen Zustand aufgetragen werden.

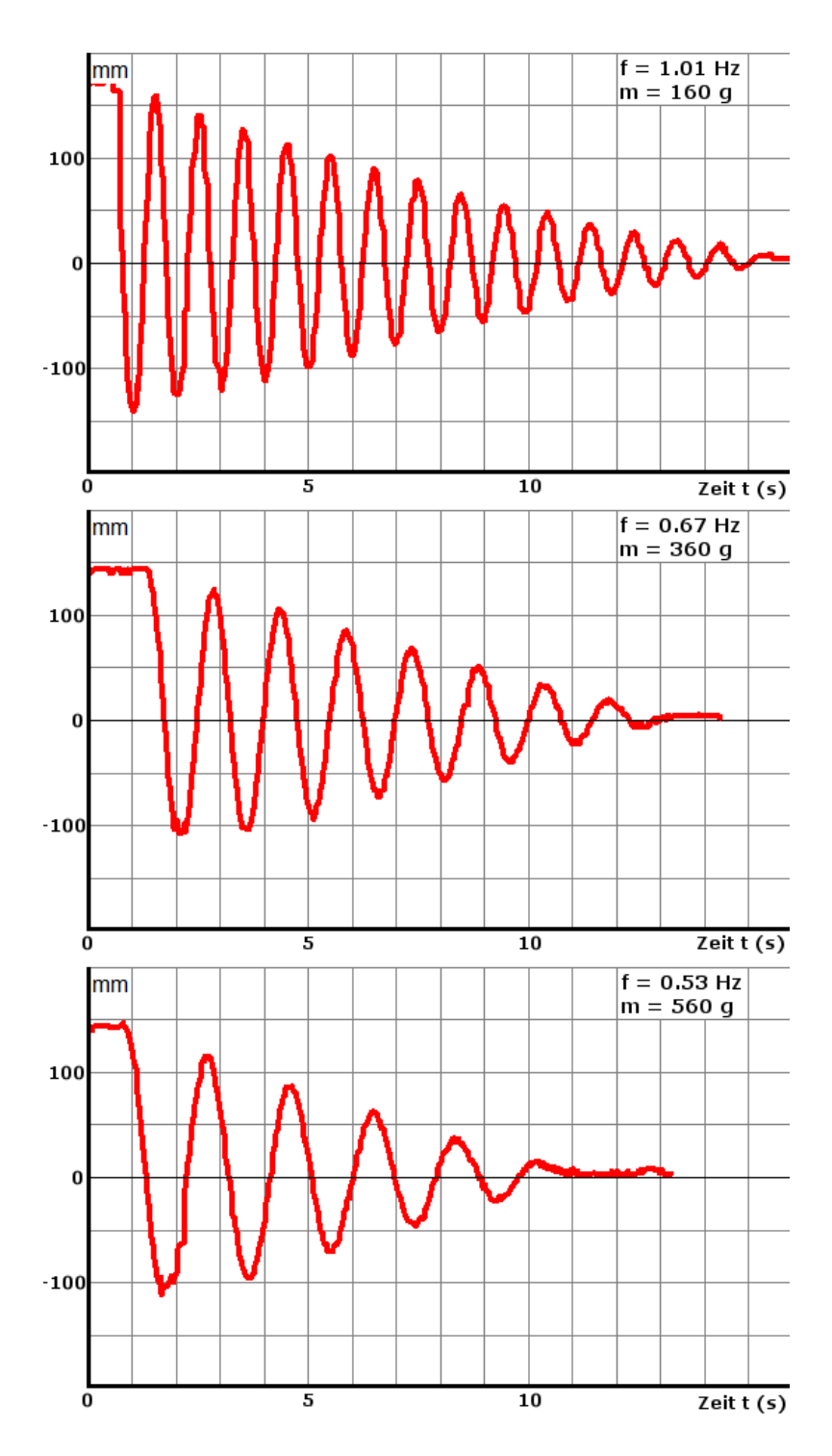

<span id="page-89-0"></span>Abbildung 41: Zeitlicher Verlauf der Auslenkung des Experimentierwagens aus der Ruheposition fur drei verschiedene Massen. Die fur steigende Massen sinkende Frequenz wird bereits beim Vergleich der Diagramme deutlich. Anhand einer solchen Messung kann die Proportionalitat  $f \propto \frac{1}{\sqrt{2}}$ *m* gezeigt werden.

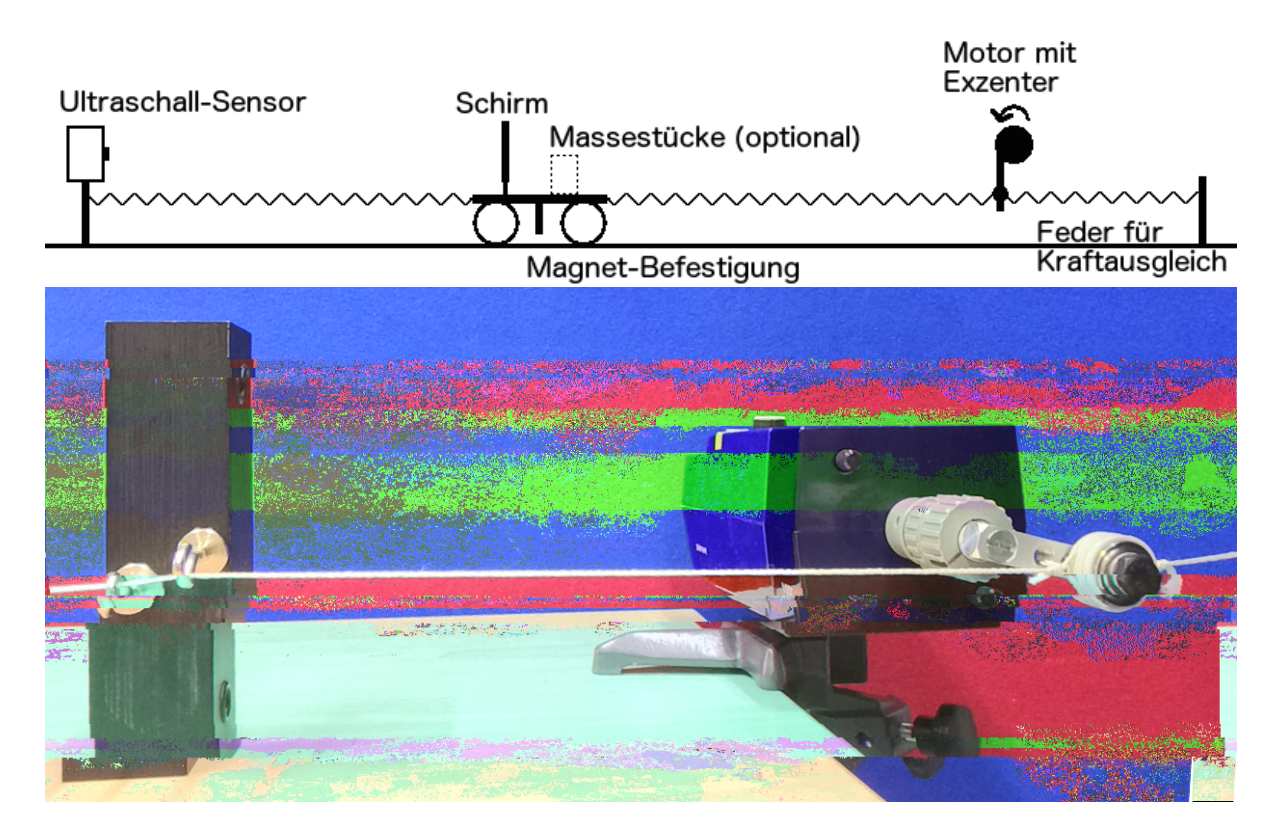

Abbildung 42: Oben: Skizze der erweiterten Versuchsanordnung zur Messung erzwungener Schwingungen mit einem Ultraschallsensor. Der vorherige Aufbau wurde durch einen Motor mit Exzenter erweitert, uber den die Erre- • gerfrequenz eingestellt wird. { Unten: Erregermotor mit Exzenter. Zur Beschrankung auf eine longitudinale Federschwingung wird der Faden zwischen Exzenter und Feder mit zwei kleinen Haken umgelenkt. Mit dieser Anordnung ist die Aufnahme von Resonanzkurven sehr einfach, auch konnen Einschwingvorgange untersucht werden, wobei durch Wahl der Erregerfrequenz und der Dampfung am Wagen (Wirbelstrombremse) der Ein uss dieser Groen auf die Bewegung ermittelt werden kann. Zur Bestimmung der Erregerfrequenz ware eine Anordnung mit Umlenkrollen, die pro Umdrehung des Motors beispielsweise einmal eine Lichtschranke unterbrechen und dadurch als einfacher Frequenzzahler einsetzbar sind, denkbar.

Die Messwerte fur zwei Messreihen mit unterschiedlichen Dampfungen  $D_1$  und  $D_2$  listet Tabelle [5](#page-92-0), die zugehorigen Resonanzkurven sind im Diagramm in Abbildung [43](#page-93-0) gezeigt. An die Messwerte wurde mit Origin jeweils eine Lorentzverteilung ge ttet, die auch die Resonanzfrequenz als die Frequenz im Maximum der Verteilung bestimmt. Fur  $D_1$  ergab sich eine Resonanzfrequenz von  $f_R = 0.975$  Hz, fur  $D_2$  wurde sie zu  $f_R = 0.964$  Hz berechnet. Die Form und Anordnung der beiden Kurven entspricht nicht ganz der Theorie, was hauptsachlich an den wenigen Messpunkten liegt, die aufgenommen und fur die Fits benutzt wurden. Durch automatisiertes Durchfahren der Anregungsfrequenzen beispielsweise mit einem programmierbaren Schrittmotor lie e sich die Resonanzkurve noch deutlich besser aufnehmen, insbesondere, da der hier verwendete Motor eine nicht ganz konstante Rotationsfrequenz aufwies. Die Verwendung eines gleichma ig laufenden Schrittmotors und eine weiter automatisierte Messwertaufnahme ware eine interessante Erweiterung der bisherigen Funktionsweise des Messprogramms. Ein weiteres Problem des Aufbaus { neben dem nicht konstant laufenden Motor { ist, dass der Faden zwischen Exzenter und Feder oft sehr kurz ist, da die Anordnung insgesamt sehr viel Platz benotigt. Je kurzer allerdings dieser Faden ist, desto weniger harmonisch verlauft die Anregung. Die experimentellen Moglichkeiten sind daher etwas eingeschrankt, doch fur den Gebrauch im Unterricht durchaus ausreichend.

Interessant ist hier neben der Messung selbst auch die (rein mathematische) Analogie zwischen erzwungenen mechanischen Schwingungen und erzwungenen elektromagnetischen Schwingungen. Fur mechanische Schwingungen gilt •

$$
m\mathbf{s} = -Ds - k\underline{s} + \hat{F}_1 \sin(\omega t), \tag{2}
$$

wobei *m* die Masse des Schwingkorpers, *s* seine Auslenkung aus der Ruhelage, *D* die Federkonstante, *k* die Bremskonstante der Wirbelstrombremse und *F*^ <sup>1</sup> die maximale Kraft durch den Exzenter auf die Feder ist.<sup>[[1,](#page-148-2) S. 105]</sup> Fur die Schwingung eines elektromagnetischen Schwingkreises gilt

$$
LQ = -(1/C)Q - RQ + \hat{U}_1 \sin(\omega t)
$$
\n(3)

mit der Spuleninduktivitat *L*, der Ladung *Q*, der Kapazitat *C*, dem Widerstand *R* und der maximalen Kondensatorspannung  $\hat{U}_1$ . Ein Vergleich der beiden Di $\;$ erentialgleichungen zeigt, dass elektromagnetische und mechanische Schwingungen analoge Losungsfunk-tionen haben mussen.<sup>[[1](#page-148-2), S. 105]</sup> Die Dampfung der mechanischen Schwingung durch eine Wirbelstrombremse ist dementsprechend eine Analogie zur Dampfung durch einen Wi<span id="page-92-0"></span>Tabelle 5: Messreihen zur Untersuchung erzwungener Schwingungen. Aufgenommen wurde jeweils die Amplitude im eingeschwungenen Zustand in Abhangigkeit von der Erregerfrequenz fur zwei verschiedene Dampfungen  $D_1$  und  $D_2$ . Die Dampfung bei der zweiten Kurve wurde so gewahlt, dass bei der Resonanzfrequenz eine halb so gro e Amplitude erreicht wurde wie bei der ersten Kurve.

| Erregerfrequenz $f_{\rm E}$ [Hz] Amplitude $\hat{A}$ [mm] |     |
|-----------------------------------------------------------|-----|
| 0.63                                                      | 22  |
| 0.68                                                      | 23  |
| 0.84                                                      | 64  |
| 0.88                                                      | 77  |
| 0.94                                                      | 155 |
| 0.97                                                      | 300 |
| 0.99                                                      | 262 |
| 1.03                                                      | 98  |
| 1.11                                                      | 60  |
| 1.12                                                      | 55  |
| 1.16                                                      | 30  |
| 1.23                                                      | 26  |

Dampfung  $D_1$ 

Dampfung  $D_2 > D_1$ 

| Erregerfrequenz $f_{\rm E}$ [Hz] Amplitude $\hat{A}$ [mm] |     |
|-----------------------------------------------------------|-----|
| 0.60                                                      | 20  |
| 0.74                                                      | 31  |
| 0.81                                                      | 50  |
| 0.88                                                      | 78  |
| 0.93                                                      | 126 |
| 0.98                                                      | 150 |
| 1.00                                                      | 127 |
| 1.07                                                      | 59  |
| 1.18                                                      | 29  |
| 1.22                                                      | 23  |
| 1.31                                                      | 17  |
| 1.40                                                      | 12  |

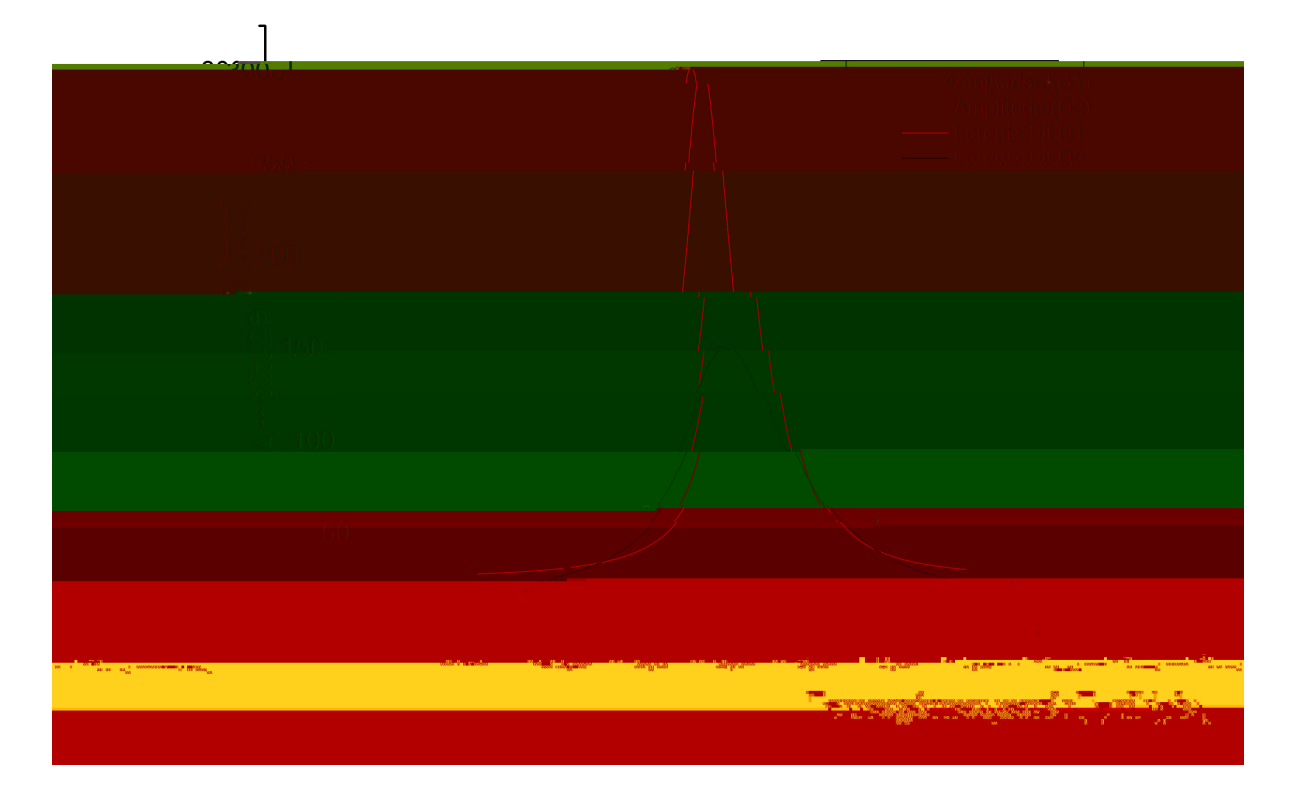

<span id="page-93-0"></span>Abbildung 43: Auftragung der Amplitude im eingeschwungenen Zustand gegen die Erregerfrequenz bei erzwungenen Schwingungen (Resonanzkurve) fur zwei • verschiedene Dampfungen  $D_1$  (rot) und  $D_2 > D_1$  (blau). Liegt die Erregerfrequenz sehr nah an der Resonanzfrequenz, so schwingt der Wagen mit einer sehr gro en Amplitude, wahrend bei weiter entfernten Erregerfrequenzen die Amplitude sehr klein wird. An die Messdaten wurde hier mit Origin jeweils eine Lorentzverteilung ge ttet. Aus den Fitparametern fur  $D_1$  ergab sich eine Resonanzfrequenz von  $f_R = 0.975$  Hz, fur  $D_2$  wurde  $f_R = 0.964$  Hz berechnet.

derstand im EM-Schwingkreis, die Federkonstante des mechanischen Systems ist analog dem Reziproken der Kapazitat und die maximale Kraft durch den Exzenter ist analog zur maximalen Spannung uber den Kondensator.

Nicht betrachtet wurden hier im Zusammenhang mit erzwungenen Schwingungen die Phasenbeziehungen zwischen Motor und Experimentierwagen fur verschiedene Erre- • gerfrequenzbereiche. Dies kann jedoch im Unterricht qualitativ gezeigt werden, da die Schuler sowohl den Motor als auch den Wagen sehen. Fur sehr kleine Erregerfrequenzen kann so beobachtet werden, dass Exzenter und Wagen sich phasengleich bewegen; nahe der Resonanzfrequenz eilt die Exzenterbewegung der Wagenschwingung um 90 Grad voraus; deutlich uber der Resonanzfrequenz betragt die Phasenverschiebung dann sogar 180 Grad. Aus den Messdaten selbst kann die Phasenverschiebung nicht gut bestimmt werden, da die Daten etwas zeitverzogert dargestellt werden; fur rein qualitative Betrachtungen reicht es allerdings aus, die momentane Position des Exzenters und des Wagens mit blo em Auge zu betrachten.

Zuletzt soll hier noch ein dritter Aspekt gezeigt werden, der mit dieser Versuchsanordnung leicht untersucht werden kann. Durch Variation der Motorfrequenz und der Dampfung kann der Einschwingvorgang der erzwungenen mechanischen Schwingung bei verschiedenen Bedingungen qualitativ betrachtet werden. In Abbildung 44 [si](#page-95-0)nd Messungen der Einschwingvorgange bei zwei Frequenzen und jeweils drei Dampfungen gezeigt. Bei einer Erregerfrequenz nahe der Resonanzfrequenz kann der Ein uss der Dampfung auf die Zeit bis zum Erreichen des eingeschwungenen Zustandes untersucht werden. Es zeigt sich, dass eine groer werdende Dampfung fur kurzere Zeiten bis zum Erreichen dieses stationaren Zustand sorgt; gleichzeitig wird jedoch auch die erreichte Amplitude deutlich geringer. Nahe der Resonanzfrequenz gibt es kein Uberschwingen und anschlie endes Reduzieren der Amplitude. Bei einer Erregerfrequenz, die deutlich uber der Resonanz- • frequenz liegt, werden solche Uberschwinger deutlich. Die Anzahl der Uberschwinger sinkt mit zunehmender Dampfung. Auch in diesem Fall ist die Amplitude fur starkere Dampfungen kleiner.

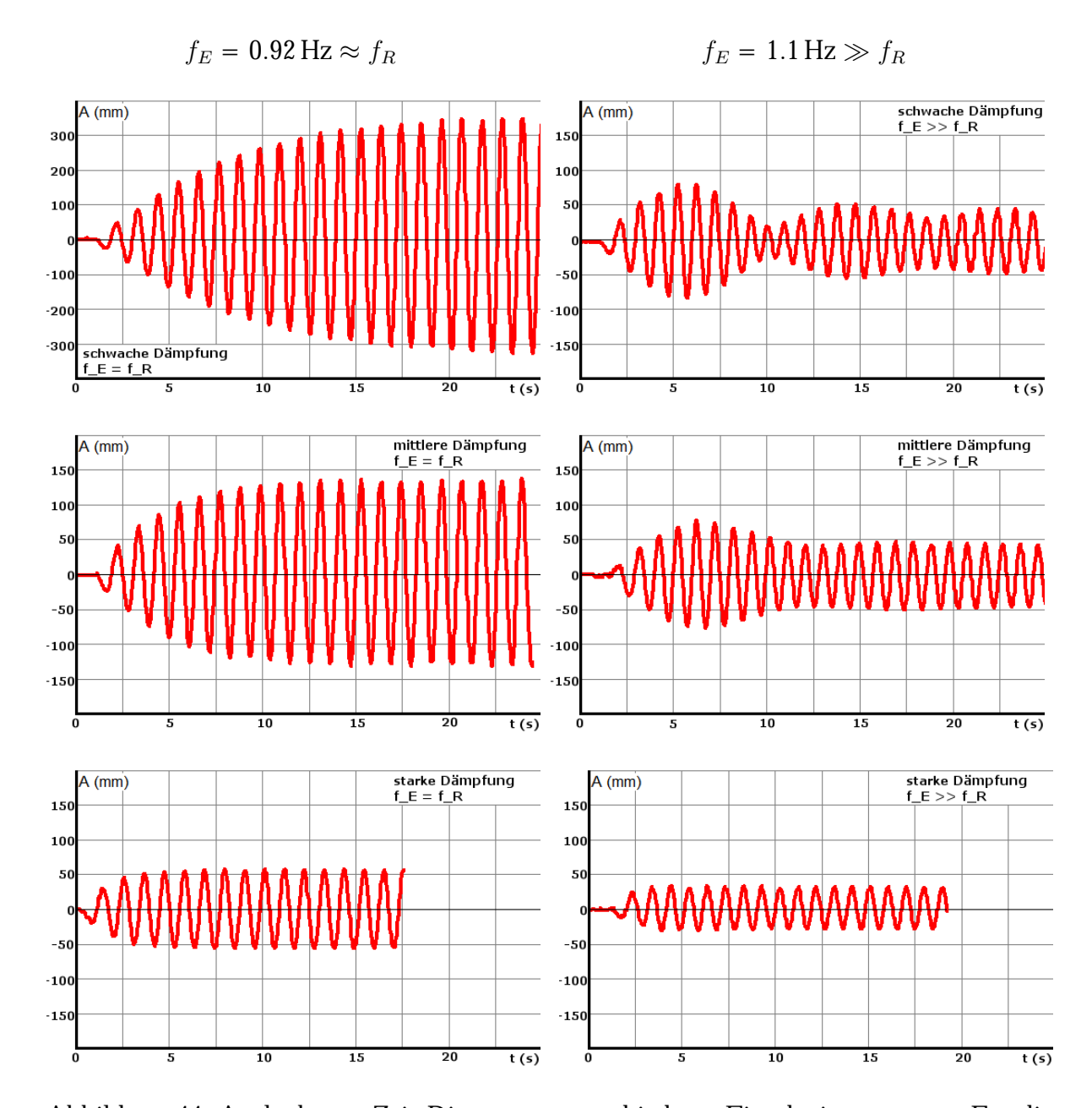

<span id="page-95-0"></span>Abbildung 44: Auslenkungs-Zeit-Diagramme verschiedener Einschwingvorgange. Fur die Einschwingvorgange bei einer Erregerfrequenz nahe der Resonanzfrequenz wird deutlich, dass eine zunehmende Dampfung fur ein schnelleres Erreichen des stationaren Zustandes sorgt, jedoch auch fur eine geringere Amplitude; man beachte hierzu die doppelt so groe Amplitudenskala im ersten Diagramm. Fur eine uber der Resonanzfrequenz liegende Erregerfrequenz wird deutlich, dass das System bei kleineren Dampfungen zu viel hau gerem Uberschwingen neigt als bei gro erer Dampfung; auch hier ist die Zeit bis zum Erreichen des stationaren Zustandes fur starke Dampfungen kleiner.

### **4.1.3. Messung einer vertikalen Federpendelschwingung mit Ultraschall**

Nicht nur die horizontale Schwingung eines Wagens zwischen zwei Federn, sondern auch vertikale Schwingungen wie beispielsweise die Schwingung eines Federpendels konnen mit einem Ultraschall-Abstandssensor aufgezeichnet werden. Der Versuchsaufbau zur Untersuchung einer vertikalen Federpendelschwingung sowie ein Foto der Anordnung sind in Abbildung 45 [g](#page-96-0)ezeigt. Wie bei der horizontalen Schwingung ist auch hier darauf zu achten, dass der Re exionsschirm bei gro eren Abstanden vom Sensor noch gro genug ist, um Sekundarre exionen, wie z.B. an der Raumdecke, zu vermeiden.

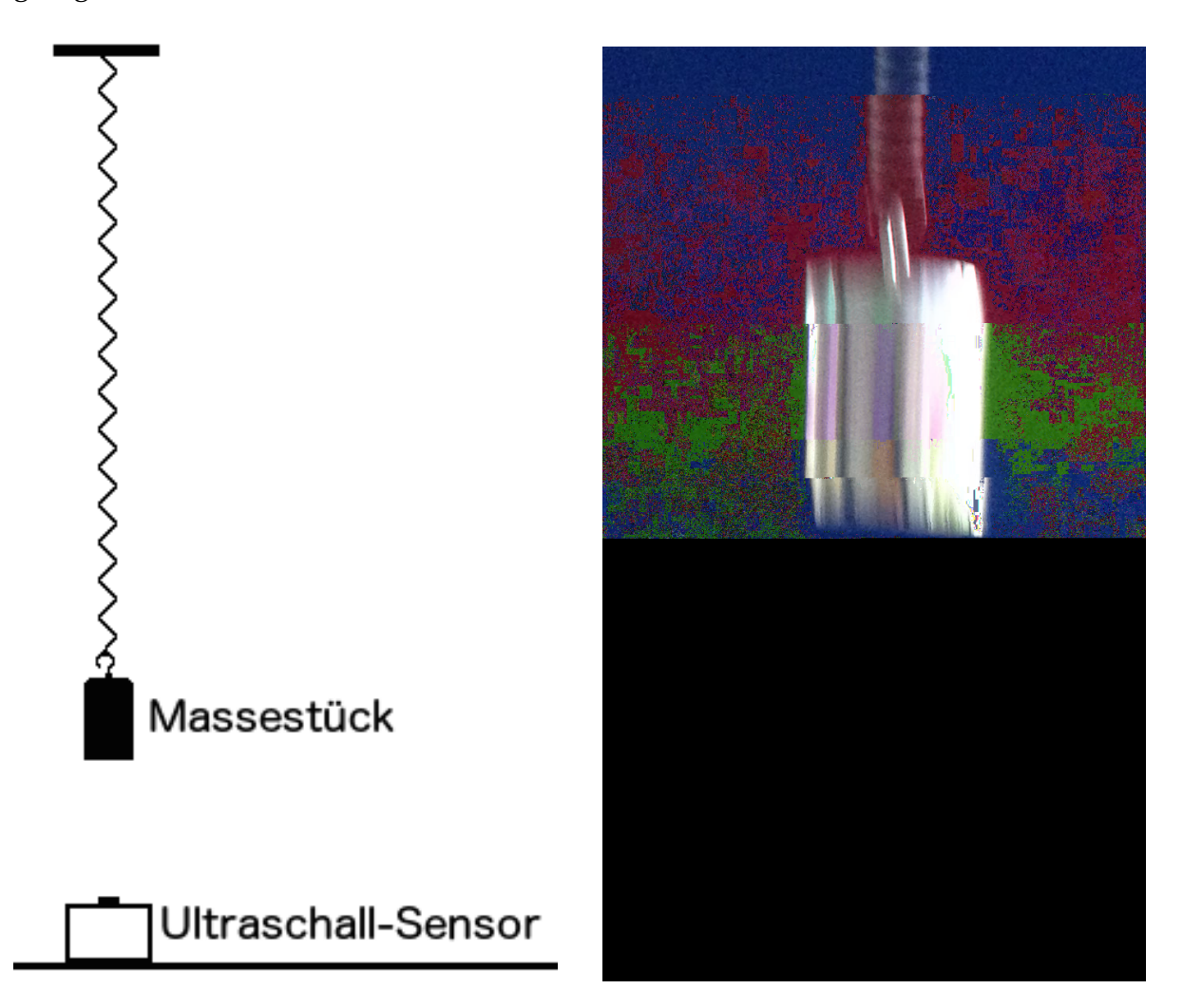

<span id="page-96-0"></span>Abbildung 45: Skizze und Foto der Versuchsanordnung zur Aufnahme einer vertikalen Federpendelschwingung mit Hilfe des Ultraschall-Abstandssensors. Die Unterseite des verwendeten 2 kg-Massestuckes reicht als Schirm aus, wenn • keine gro en Abstande zwischen dem Pendel und dem Sensor liegen.

Mit dieser Anordnung bietet es sich unter anderem an, die Federkonstante einer Feder auf zwei verschiedenen Wegen zu bestimmen und die beiden Werte miteinander zu vergleichen. Einerseits kann die Federkonstante aus der statischen Messung der Auslenkung der Feder unter Belastung mit einem Massestuck bestimmt werden. Dies ist ein • typischer Schulerversuch im Physikanfangsunterricht, der meist zur Untersuchung des • Hookeschen Gesetzes durchgefuhrt wird. Fur das in Abbildung [46](#page-98-0) gezeigte Federpendel erzeugte eine Masse von  $m = 2.066$  kg eine Auslenkung von  $l = 0.531$  m, sodass fur die Federkonstante gilt:

<span id="page-97-0"></span>
$$
D = \frac{m \cdot g}{l} = 38.2 \frac{\text{N}}{\text{m}} \tag{4}
$$

Auf der anderen Seite hingegen kann die Federkonstante auch aus der Schwingungsfrequenz des Federpendels bestimmt werden, die analog zu den vorangegangenen Messungen wahrend der Messung der Schwingung mit einem Ultraschall-Abstandssensor berechnet wird. Die Messung der hier betrachteten Federpendelschwingung ist in Abbildung [47](#page-99-0) gezeigt. Aus der Schwingung wurde die Federkonstante zu

$$
D = m \cdot f^2 = 36.9 \frac{\text{N}}{\text{m}} \tag{5}
$$

berechnet. Der Vergleich der beiden Werte zeigt, dass die Bestimmung der Federkonstante auf beiden Wegen naherungsweise zum selben Ergebnis fuhrt. Eine Fehlerbetrachtung wurde hier nicht vorgenommen, da nur die prinzipielle Vorgehensweise gezeigt werden soll. Die Prazision der Auslenkungsmessung konnte durch Verwendung von Linealen mit Zeigern deutlich erhoht werden und diente in diesem Zusammenhang nur einer groben Abschatzung.

Ein weiterer physikalischer Aspekt, der mit diesem Aufbau schon untersucht werden kann, sind Reibungse ekte wie Luftreibung und Gleitreibung. Die Luftreibung kann beispielsweise durch Ankleben einer Pappscheibe unter dem Massestuck untersucht wer- • den; die Gleitreibung wird durch ein 
aches Stuck Holz erzeugt, das von der Seite an • das Massestuck gedruckt wird (siehe hierzu die Fotos des Versuchsaufbaus in Abbildung [48](#page-100-0)). Beispielmessungen hierzu sind in Abbildung [49](#page-101-0) gezeigt. Aus den Messungen wird qualitativ deutlich, dass die Luftreibung sich nicht-linear auf die Amplitude des Pendels auswirkt, wahrend die Gleitreibung die Amplitude mit linearem Zusammenhang verringert. Der Grund hierfur ist, dass die Luftreibung von der Geschwindigkeit des Pendels • abhangt und daher bei kleineren Geschwindigkeiten schwacher abfallt als bei groeren. Die Gleitreibung durch das Stuck Holz ist hingegen konstant, weswegen die Amplitude • linear mit der Zeit abnimmt.

<span id="page-98-0"></span>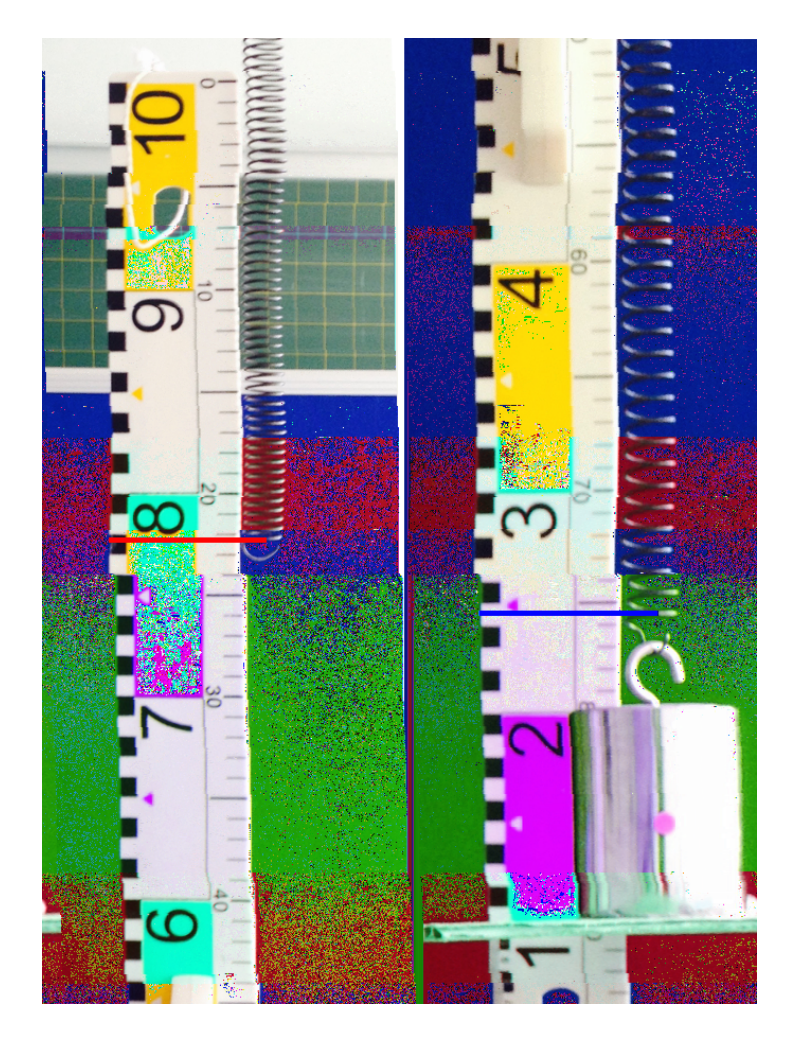

Abbildung 46: Versuchsanordnung zur Bestimmung der Federkonstante des Federpendels durch Messung der Auslenkung bei der gegebenen Masse *m* = 2*.*066 kg. Aus der Masse und der Auslenkung ∆*l* = 0*.*531 m kann die Federkonstante nach Formel 4 [b](#page-97-0)erechnet werden.

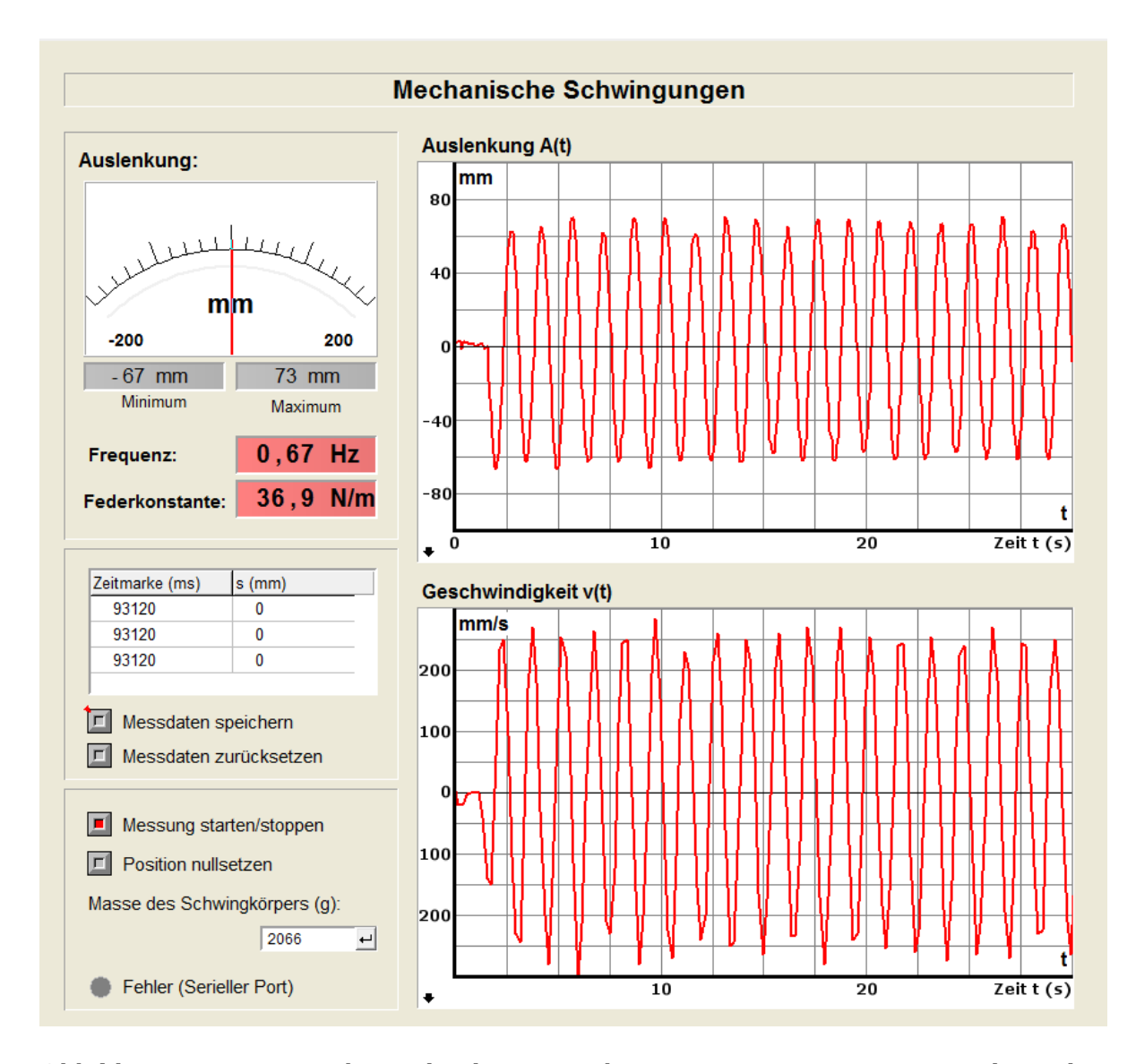

<span id="page-99-0"></span>Abbildung 47: Benutzerober ache des Pro Lab-Programms zur Messung mechanischer Schwingungen mit Ultraschall. Gezeigt ist die freie Schwingung eines vertikalen Federpendels mit den zeitlichen Verlaufen der Auslenkung (oben) und der Geschwindigkeit (unten). Hier werden die M•oglichkeiten von Pro Lab Expert genutzt, um abgeleitete Gro en wie die minimale und maximale Auslenkung, die momentane Geschwindigkeit oder die Schwingungsfrequenz zu bestimmen und anzuzeigen. Wird die Masse des Schwingkorpers angegeben, kann sogar die Federkonstante direkt aus der Schwingungsfrequenz berechnet werden.

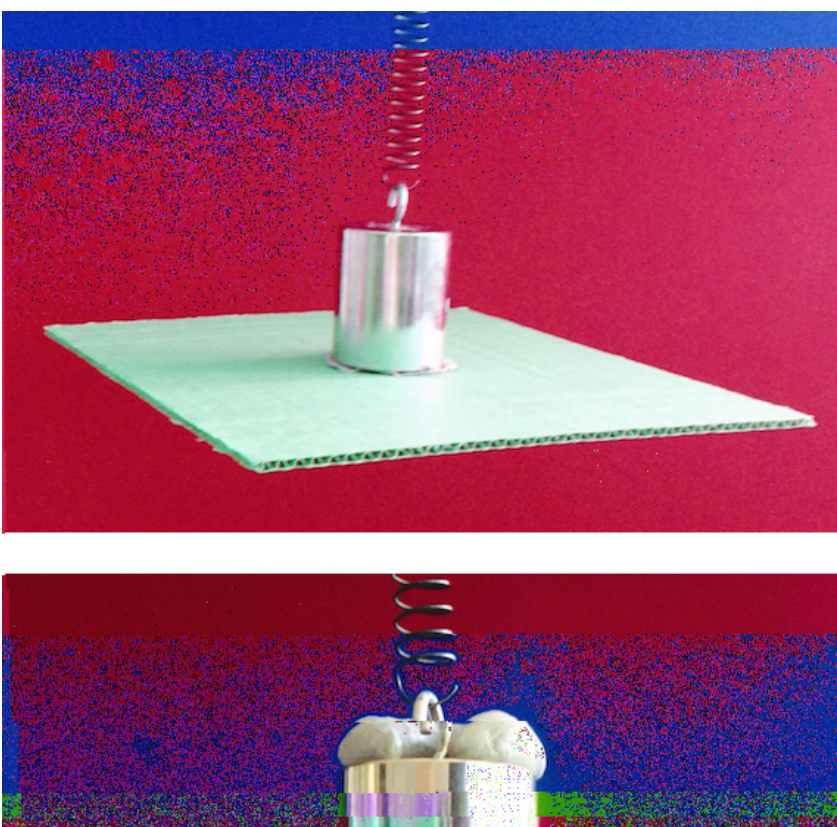

- 
- <span id="page-100-0"></span>Abbildung 48: Versuchsaufbauten zur Untersuchung von Reibungsphanomenen am Beispiel eines Federpendels. { Oben: Luftreibung durch ein Stuck Pappe, • das mit Terostat (eine Art stark haftende Knetmasse) von unten an das Massestuck angebracht wurde. { Unten: Gleitreibung durch ein von der • Ruckseite angedrucktes, aches Stuck Holz. Auf dem Massestuck wurde Terostat-Masse aufgebracht, um in beiden Falle die gleiche Gesamtmasse zu erhalten.

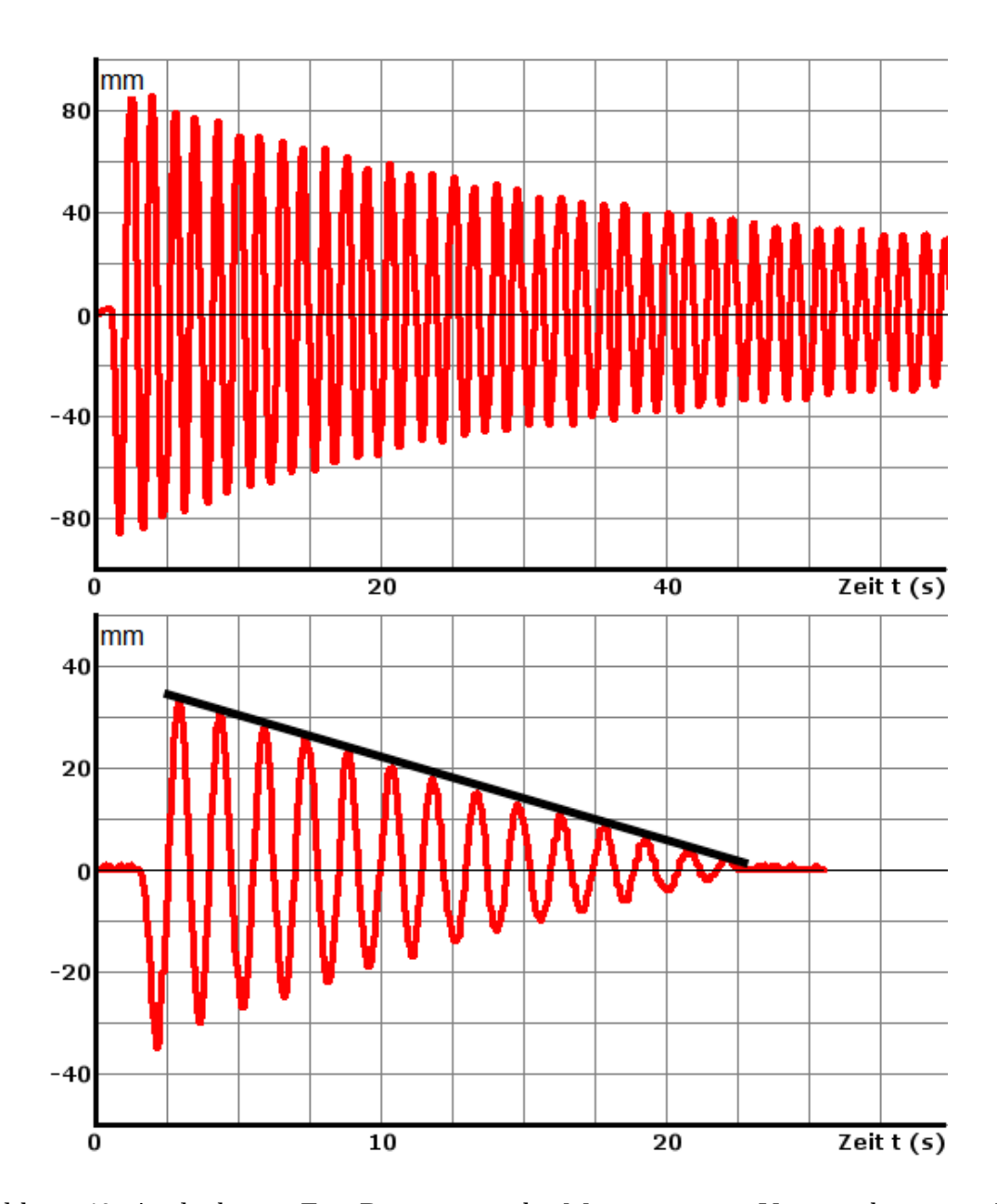

<span id="page-101-0"></span>Abbildung 49: Auslenkungs-Zeit-Diagramme der Messungen zur Untersuchung von Reibung mit einem Federpendel. { Oben: Luftreibung durch eine Pappscheibe; bei gro en Geschwindigkeiten ist die Reibung groer als bei kleineren Geschwindigkeiten, weswegen die Amplitude hier langsamer abfallt. { Unten: Gleitreibung durch ein seitlich angedrucktes Stuck Holz; die Amplitude des Federpendels fallt konstant ab, also geschwindigkeitsunabhangig (zur Verdeutlichung ist eine Gerade als einhullende Funktion eingezeichnet). Die Reibungskraft ist bei der Luftreibung deutlich geringer, was aus der Zeit bis zum vollstandigen Abklingen der Schwingung deutlich wird.

# **4.2. Messung gleichmäßig beschleunigter Bewegungen mit Ultraschall**

Die Untersuchung von Bewegungen ist einer der zentralen Aspekte der Physik und bereits im Anfangsunterricht ein wichtiges Thema. Einfache Bewegungen dienen hau g der Annaherung an physikalische Vorgehensweisen und Experimentiermethodik. So wird beispielsweise die gleichma ig beschleunigte Bewegung an einer schiefen Ebene hau g als Standardexperiment verwendet, um die Bewegungsgesetze experimentell zu ermitteln. Hierbei wird die zu bestimmten Zeiten zuruckgelegte Strecke oder die fur eine bestimmte Strecke benotigte Zeit (meist von Hand) gemessen. Die Erfassung der Messdaten mit einem PC-gestutzten System spart jedoch sehr viel Zeit gegenuber der Aufnahme groer Messtabellen; die Standard-Messaufbauten mit Lichtschranken sind zudem sehr aufwandig zu verkabeln, weswegen der Aufbau viel Vorbereitungszeit in Anspruch nimmt. Eine Alternative hierzu bietet erneut die Bewegungsmessung mit einem Ultraschall-Abstandssensor, deren Messprinzip genutzt werden kann, um die kompliziert zu verkabelnden Lichtschranken-Aufbauten zu ersetzen und die Erfassung vieler Messdaten zu vereinfachen. Ein moglicher Aufbau zur Untersuchung einer einfachen beschleunigten Bewegung an einer schiefen Ebene ist in Abbildung 50 [g](#page-103-0)ezeigt.

Mit einem einfachen ProLab-Programm kann nun der Abstand des Objektes in Abhangigkeit von der Zeit in einem Y(t)-Diagramm dargestellt werden (siehe Abbildung 5[1\).](#page-104-0) Vor Beginn der Messung wird die Position des Wagens auf Null gesetzt, sodass das muhsame exakte Positionieren des Wagens an einer Startmarkierung entfallt, sofern keine quantitativ genauen Messungen vorgenommen werden sollen, um beispielsweise die Unbhangigkeit der Endgeschwindigkeit von Masse des Wagens zu zeigen, sondern nur die allgemeinen Abhangigkeiten betrachtet werden. In Abbildung 52 [is](#page-105-0)t die Messung einer beschleunigten Bewegung bei zwei verschiedenen Neigungswinkeln *α*<sup>1</sup> = 3*.*1 *◦* und  $\alpha_2$  = 6.2 °. Es wird deutlich, dass die maximal erreichte Strecke fur beide Falle gleich ist, die Zeit bis zum Erreichen dieser Strecke jedoch fur  $\alpha_2$  kleiner ist als fur  $\alpha_1$ . Durch die gr•ere H•bhe *h* und daraus folgende gr•ere potentielle Energie folgt hier auch eine groere Endgeschwindigkeit entsprechend

$$
v = \sqrt{2gh}.\tag{6}
$$

Der Versuch ist in deutlich vereinfachter Form auch als einfaches Schulerexperiment nutzbar. Fur die Versuchsanordnung werden nur ein schrag gestellter Tisch, ein Fahrzeug, z.B. ein Spielzeugauto mit gut laufenden Radern, und ein Stuck Pappe mit etwas

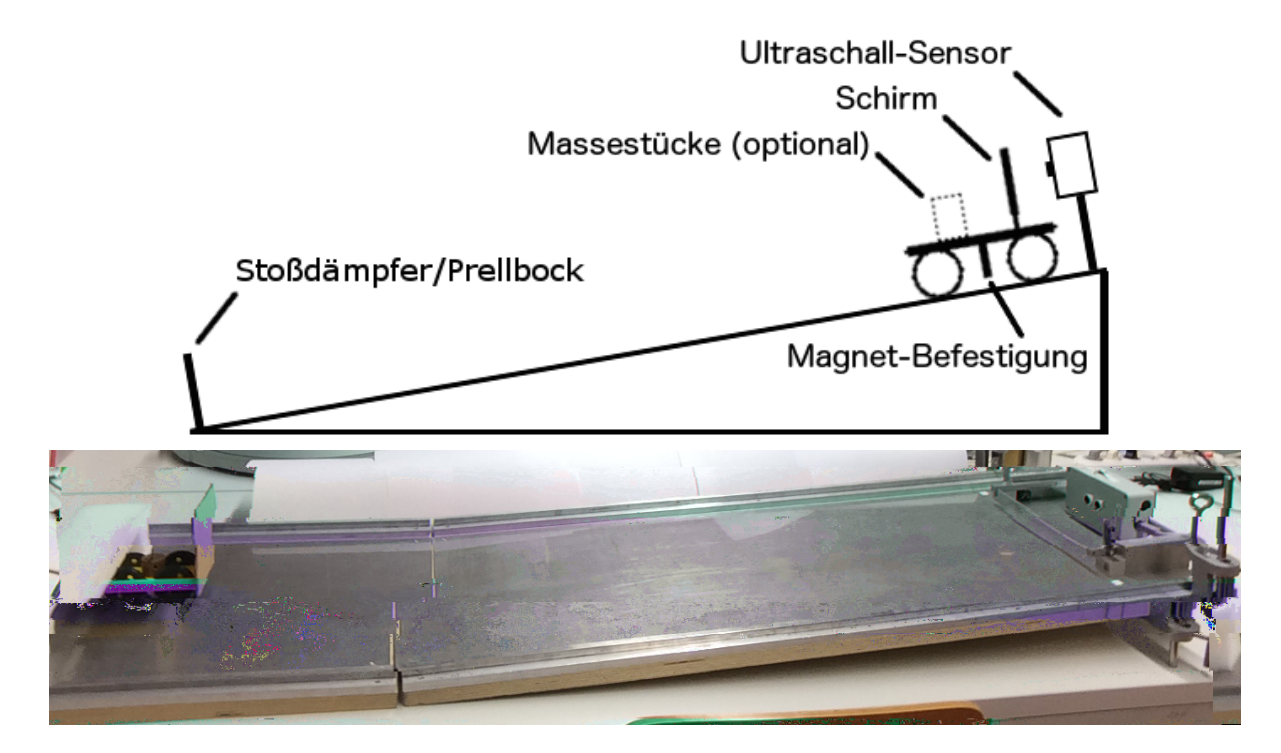

<span id="page-103-0"></span>Abbildung 50: Vereinfachte Skizze und Foto der Versuchsanordnung fur die Messung einer gleichma ig beschleunigten Bewegung mit einem Ultraschall-Abstandssensor (im grauen Kasten rechts auf der Fahrbahn). Die Beschleunigung wird durch Wahl des Neigungswinkels der schiefen Ebene verandert, der mit den Stativstaben an den Tischklemmen eingestellt wird (rechts). Durch Anbringen eines Magnetes als Wirbelstrombremse an der Unterseite des Wagens kann au erdem die Bremskraft variiert werden. An das Ende der schiefen Ebene schliet sich hier eine ache Ebene an, auf der der Wagen ohne weitere Beschleunigung bis zum Prellbock (links) rollt.

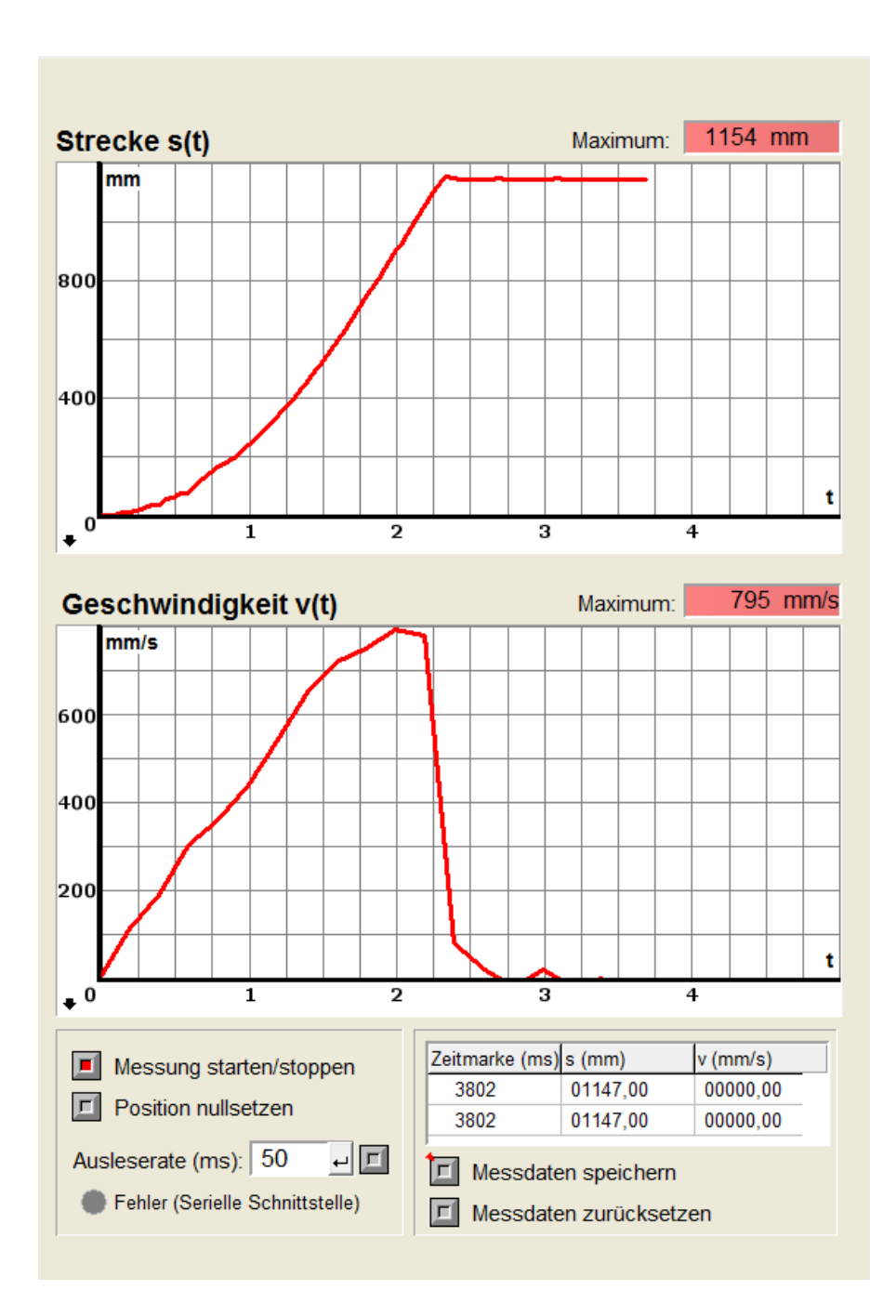

<span id="page-104-0"></span>Abbildung 51: Benutzerober ache des Pro Lab-Programms zur Messung einer Bewegung mit Ultraschall. Gezeigt ist die Messung einer beschleunigten Be-wegung am Aufbau in Abbildung 5[0. D](#page-103-0)ie Moglichkeiten von Pro Lab-Expert werden hier unter anderem genutzt, um die maximal erreichte Strecke und Geschwindigkeit sowie abgeleitete Groen wie die momentane Geschwindigkeit zu bestimmen.

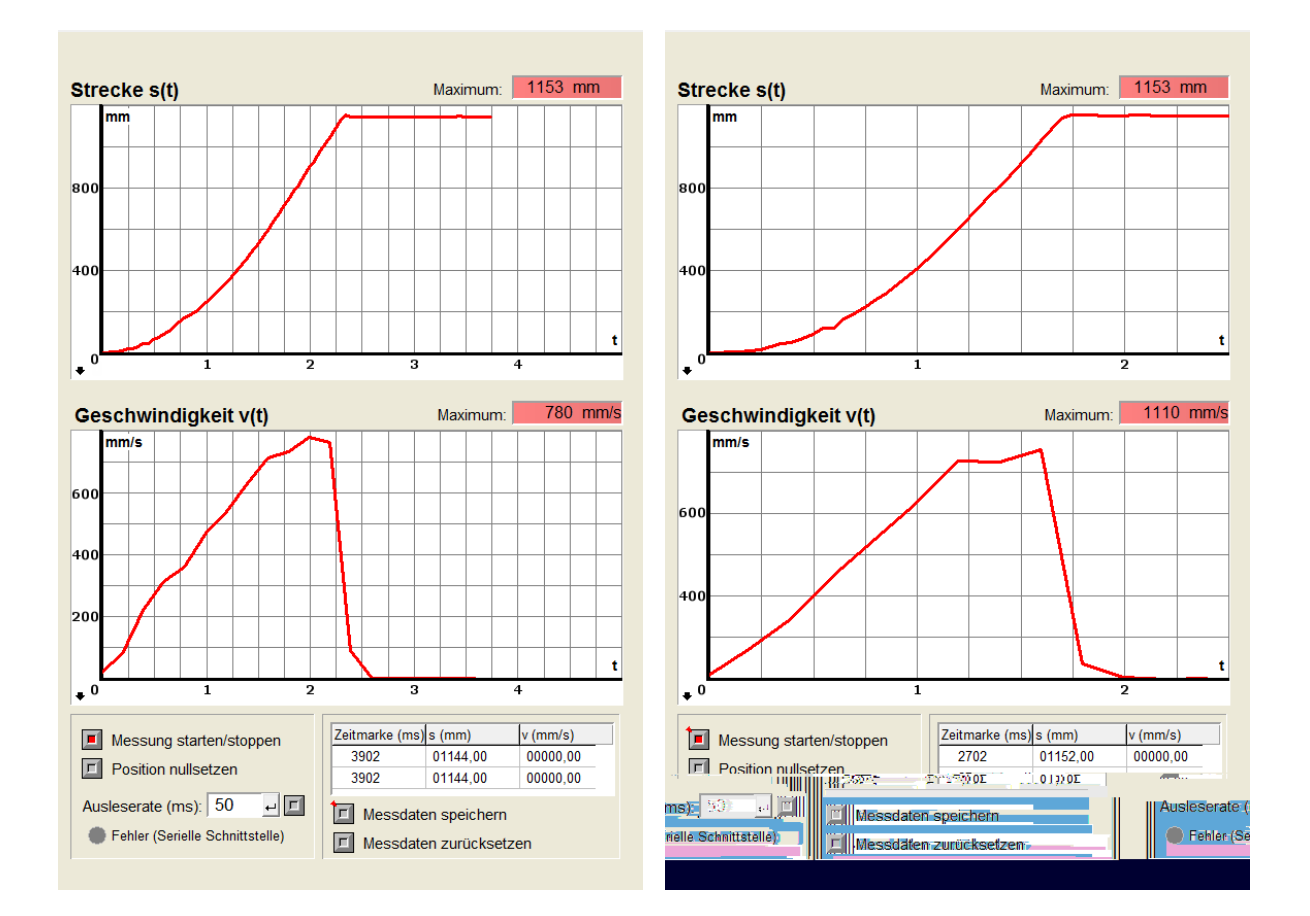

<span id="page-105-0"></span>Abbildung 52: Vergleich von zwei Messungen der beschleunigten Bewegung eines Experimentierwagens gleicher Masse bei Neigungswinkeln von *α*<sup>1</sup> = 3*.*1 *◦* (links) und  $\alpha_2 = 6.2^\circ$  (rechts). Die maximal zuruckgelegte Strecke ist bei beiden Messungen gleich, die Zeit bis zum Erreichen dieser Strecke ist fur den gro eren Neigungswinkel jedoch kleiner. Da die Anfangshohe des Wagens bei groerem Neigungswinkel ebenfalls groeer ist, vergroert sich fur den zweiten Neigungswinkel auch die Geschwindigkeit. Die Differentiation wird vom Programm durch Di erenzbildung und Division durch die verstrichene Zeit zwischen zwei Messpunkten vorgenommen; die Zeitdi erenz kann eingestellt werden. Kleine Messfehler zu Beginn oder Ende dieser Bereiche verursachen einen nicht der Realitat entsprechenden, nicht-linearen Verlauf der Geschwindigkeitskurve. Dies tri t insbesondere auch dann zu, wenn der Ubergang von der beschleunigten zur • gleichformigen Bewegung mitten in einem solchen Zeitfenster liegt (linke Messung); die gleichformige Bewegung mit konstanter Geschwindigkeit ist hier nicht klar zu erkennen. Kleinere Zeitfenster sorgen jedoch fur die Berechnung eines noch weniger linearen Verlaufes. Dies zeigt, dass bei der Versuchsvorbereitung sehr darauf geachtet werden muss, was das Experiment veranschaulichen soll. Eine schiefe Ebene mit anschlie ender ebener Flache sollte im Unterricht mit diesem System also nicht genutzt werden.

Klebeband benoti[g](#page-107-0)t. Ein Foto des so vereinfachten Aufbaus ist in Abbildung 53 gezeigt. Aus der zugehorigen Messung in Abbildung 54 [w](#page-108-0)ird deutlich, dass fur Experimente nicht immer ein hochprofessioneller, reibungsloser Aufbau wie beispielsweise eine Luftkissenfahrbahn benotigt wird: Die Parabelform des Streckenverlaufs sowie die lineare Zunahme der Geschwindigkeit deuten sich auch bei diesem sehr einfachen Aufbau bereits an. Die Schuler konnen nun ihre zuvor erworbenen theoretischen Kenntnisse praktisch uberprufen, wodurch eine weitere Funktion des Experiments im Physikunterricht nach Kircher erfullt ist.<sup>[9, [S](#page-148-0).230f.]</sup> Auch Tesch und Duit stellen in ihren Ausfuhrungen zur Rolle des Experiments im Physikanfangsunterricht fest, dass "durch das eigene Experimentieren [...] eine aktive Auseinandersetzung mit den physikalischen Problemstellungen ermoglicht werden [kann.]\[16[, S](#page-149-0). 1]

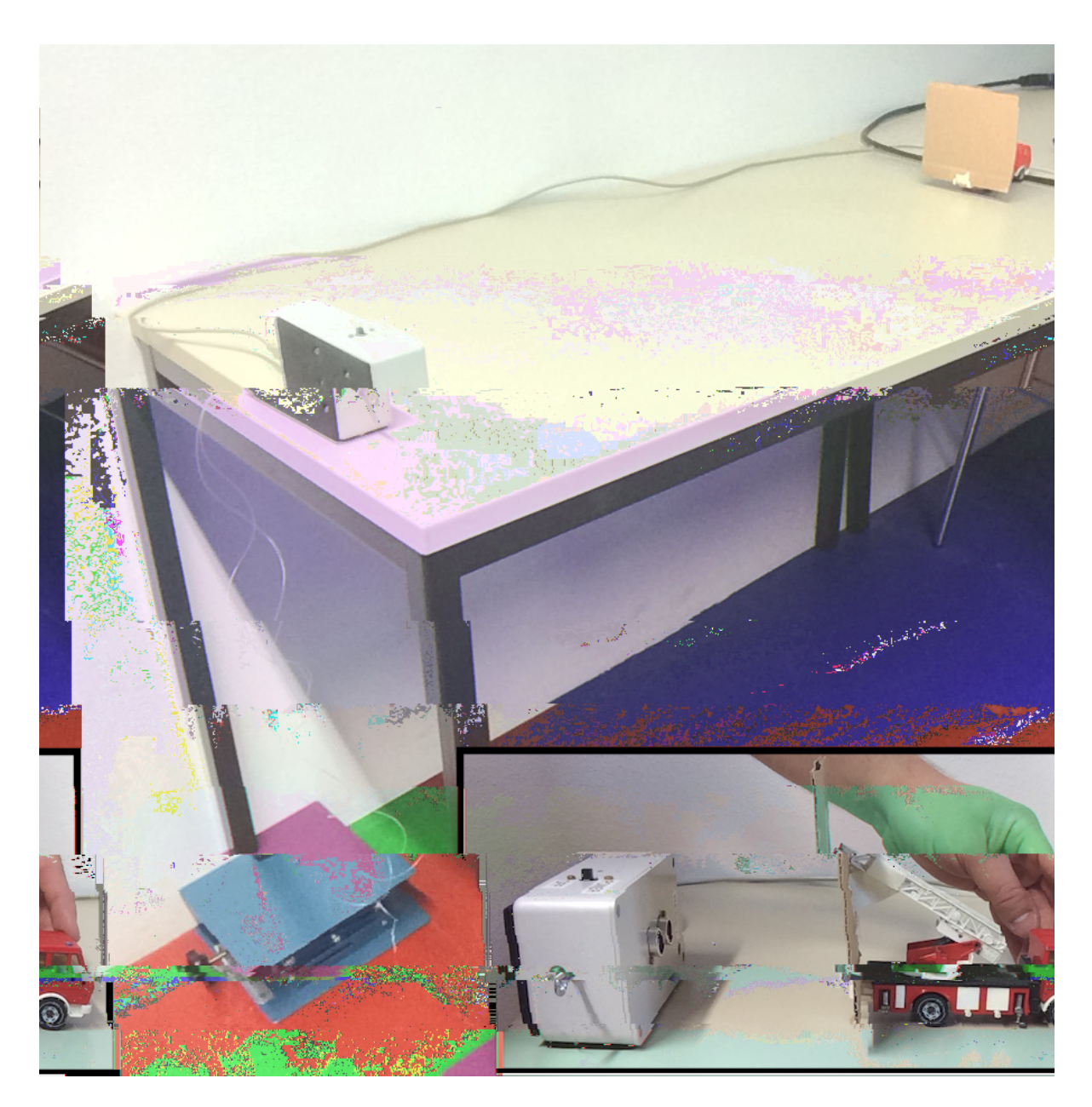

<span id="page-107-0"></span>Abbildung 53: Vereinfachte Versuchsanordnung zur Messung einer Bewegung auf der schiefen Ebene. Der Tisch wurde auf einer Seite mit zwei Hebebuhnen • schrag gestellt. Als Schirm wurde eine Pappscheibe an die Ruckseite eines Spielzeugautos geklebt. Zum Abbremsen des Wagens wurde ein dickeres PC-Kabel an das Ende der Fahrbahn gelegt.
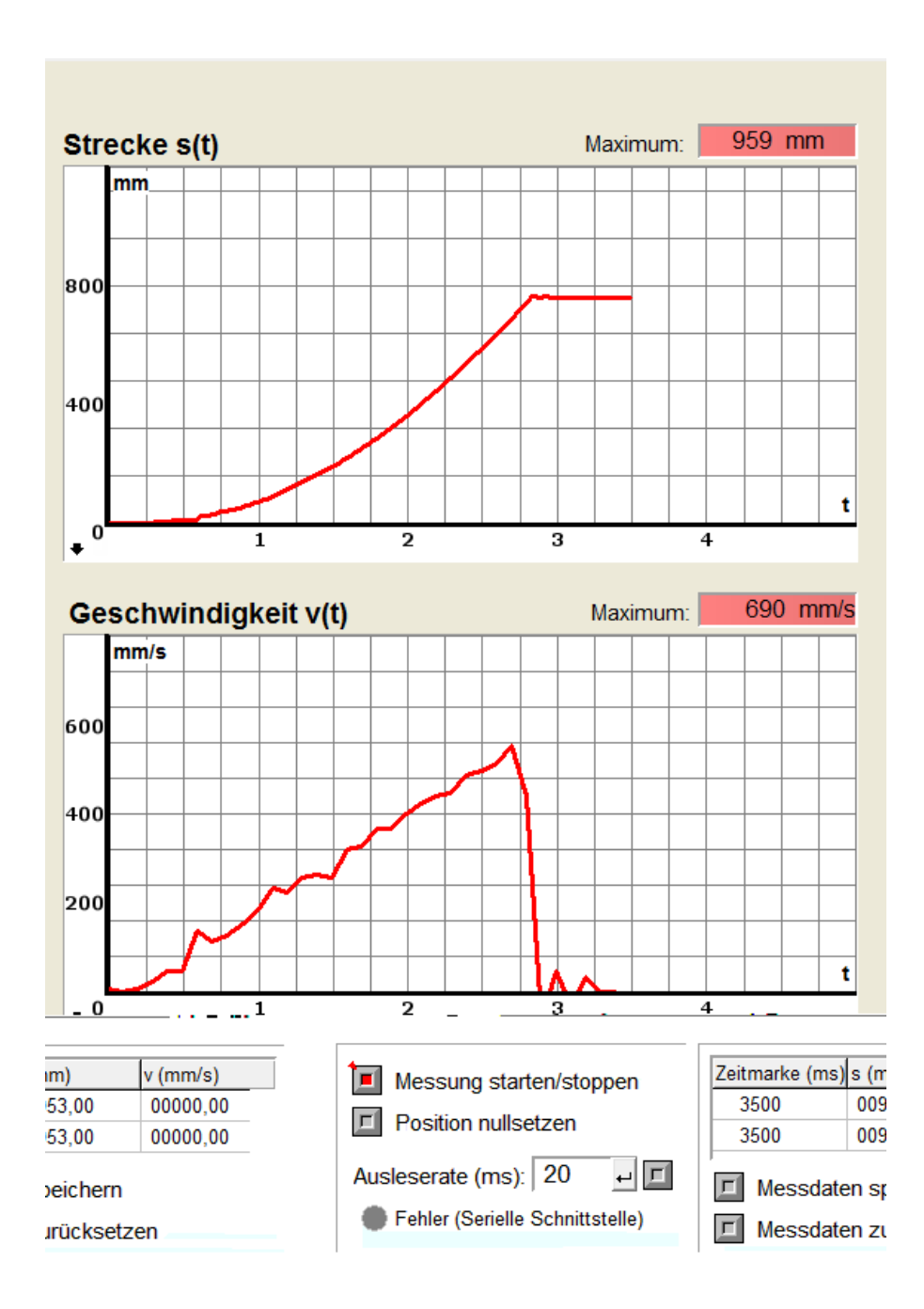

Abbildung 54: Messung der Bewegung eines Spielzeugautos auf einem schrag gestellten Tisch. Dies ist ein Beispiel fur eine reale Messung im Gegensatz zu den • in Schulen hau g nur idealisiert besprochenen gleichma ig beschleunigten Bewegungen. Die parabelformige Streckenzunahme und die lineare Geschwindigkeitszunahme sind als Tendenz eindeutig erkennbar.

## **4.3. Messungen mit Digitalmultimetern**

Mit Digitalmultimetern (DMM) konnen sehr viele verschiedene Messgroen untersucht werden. Uber Standardgro en wie die Stromstarke oder die Spannung hinaus konnen sie auch Groen wie den elektrischen Widerstand oder Frequenzen messen. Durch analoge Sensoren erweitert lassen sich auch Gro en wie Lichtstarken, Durchbiegungen, Strahlung etc. messen. So konnen bereits mit zwei Digitalmultimetern viele Messungen durchgefuhrt werden. Als Beispiel seien hier nur zwei Experimente zu Warmestrahlung und Absorption genannt, die in einem Schulerlabor der Internationalen Gesamtschule Heidel- • berg (IGH) genutzt werden. Hierbei werden das Stefan-Boltzmann-Gesetz (T<sup>4</sup>-Gesetz) mit Hilfe einer Mollsaule (Thermopile) sowie die Absorption von Warmestrahlung durch Kohlensto dioxid mit einem analogen Temperatursensor an zwei Digitalmultimetern gemessen. Die Versuchsanleitungen mit vielen erklarenden Bildern sind online verfugbar $^{25}$ und werden nach und nach ebenfalls auf die Projektwebseite, [http://schulmaterial.](http://schulmaterial.physi.uni-heidelberg.de) [physi.uni-heidelberg.de](http://schulmaterial.physi.uni-heidelberg.de), ubertragen. •

<sup>25</sup>[http://www.physi.uni-heidelberg.de/~eisele/schuelerlabor/ExperimenteWaermestrahlungneu.](http://www.physi.uni-heidelberg.de/~eisele/schuelerlabor/ExperimenteWaermestrahlungneu.pdf) [pdf](http://www.physi.uni-heidelberg.de/~eisele/schuelerlabor/ExperimenteWaermestrahlungneu.pdf), Abruf 02.07.2015

# **4.4. Messung äußerer Einflüsse**

Mit Hilfe einer Messung au erer Ein usse wie Luftdruck, Temperatur und Luftfeuchtigkeit uber den Zeitraum einer Schulstunde kann qualitativ gezeigt werden, welche Rolle

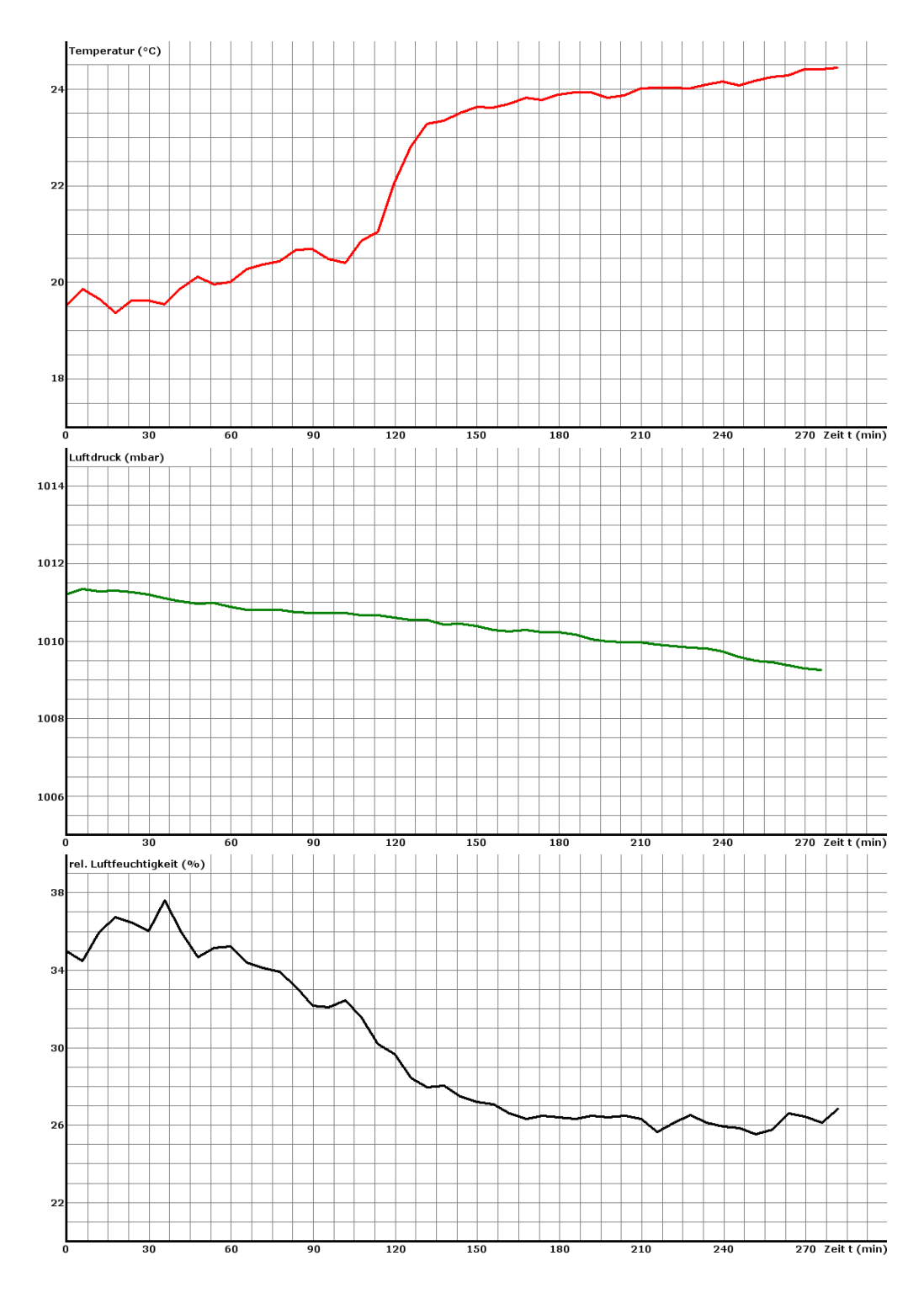

Abbildung 55: Verlauf der Temperatur, des Luftdrucks und der Luftfeuchtigkeit in einem Laborraum mit geoneten Fenstern an einem warmen Sommertag, aufgezeichnet uber einen Zeitraum von etwa viereinhalb Stunden. Die Auswirkungen dieser Messgro en auf physikalische Experimente oder emp ndliche Messapparaturen kann anhand solcher Daten besprochen werden.

## **5. Schulerexperimente ¨**

Neue physikalische Sachverhalte konnen den Schulern naturlich nicht nur in Form von Demonstrationsexperimenten naher gebracht werden, sondern auch durch Experimente, die die Schuler selbst durchfuhren. Winkelmann und Erb haben in einer Studie gezeigt, dass sich fur Schulerexperimente { sowohl mit sogenannter Kochbuch-Anleitung als auch mit blo en Hilfestellungen zum ansonsten komplett eigenstandigen Losen des physikalischen Problems { "ein leichter bis hoher signi kanter Vorteil\ gegenuber Demonstrationsexperimenten ergibt. Sie merken jedoch gleichzeitig an, dass dieser Vorteil fur den Lernzuwachs der Schuler praktisch unerheblich sei. [20[, S](#page-149-0). 3]

Dennoch bieten Schulerexperimente sich an, um beispielsweise "experimentelle Fertig-keiten und fachspezi sche Arbeitsweisen\ zu erwerben, [9, [S](#page-148-0). 240] was insbesondere deshalb wichtig ist, weil Schuler das naturwissenschaftliche Experimentiervorgehen nicht als rei- • nes Befolgen von Versuchsanweisungen kennen lernen sollen, sondern realitatsnaher als Planen, Durchfuhren und Auswerten von Experimenten, die auf blo en Denkansatzen beruhen und die hau g ergebniso en sind. Dies bestatigen auch Engeln und Euler, die kritisieren, dass durch " stark gefuhrte Experimente [...] ein unzul • •angliches induktives Wissenschaftsbild\ vermittelt werde und dabei "allenfalls die manuellen Fertigkeiten { nicht aber systematisches Denken\ geschult wurden.<sup>[5, [S](#page-148-1). 45]</sup> In ihrem Aufsatz, der sich vor allem mit Schulerlaboren beschaftigt, stellen sie zudem fest, dass "[p]roblemorientierte Situationen und Projekte, in denen die Schuler ihr Wissen erarbeiten, [...] [im Unterricht] • eher selten [sind]\.<sup>[5, [S](#page-148-1). 46]</sup> Doch nicht nur in Schulerlaboren konnen solche Situationen und Projekte starker in den Fokus rucken. Auch durch Vergabe von physikalischen Fragestellungen far Referate, Projektarbeiten oder GFS $^{28}$  kann den Schalern eine Moglichkeit geboten werden, sich einer realistischeren physikalischen Vorgehensweise zu widmen, was dementsprechend auch eine starkere Orientierung an der tatsachlichen Methodik naturwissenschaftlicher Forschung bedeutet. Durch die alltagsnahen Experimente kann dabei ein " Bezug zur Lebenswelt\ hergestellt werden, der bei Demonstrationsexperimenten hau g fehle.<sup>[5, [S](#page-148-1). 45]</sup>

Was bei den bisherigen Betrachtungen und in vielen Studien au er Acht gelassen wurde ist die Intention, dass die Schuler durch Schulerexperimente vor allem Freude an der Physik entwickeln sollen. Studien, die sich mit dem messbaren Lernerfolg der Schuler • durch Schulerexperimente beschaftigen, sind insofern nur teilweise aussagekraftig fur die Relevanz dieser Experimente. Durch Gesprache mit vielen verschiedenen Lehrern

 $28$ Gleichwertige Feststellung von Schülerleistungen, siehe Fußnote 1.

naturwissenschaftlicher Facher und aus eigener Erfahrung bin ich davon uberzeugt, dass Experimente, die die Schuler selbst durchgefuhrt und ausgewertet, im besten Falle sogar vorher selbst geplant und entwickelt haben, den groten "Lernetekt∖ haben: Die Schuler<br>. lernen, dass Physik ihnen Freude bereitet und dass sie viele alltagliche Phanomene hinterfragen und durch Experimentieren erforschen konnen. Denn wer wurde sich nicht noch nach Jahren daran erinnern, wie er mit einem Beschleunigungssensor am Bauch einen Salto vom 10 m-Brett gemacht hat? Die Honung besteht darin, dass Schulerexperimente genau dieses Ziel eines tiefergehenden Interesses und langwahrenden Forschungsdranges erreichen. Studien, die sich naher mit dieser Fragestellung beschaftigen, waren sehr interessant.

Die in diesem Kapitel beispielhaft beschriebenen Experimente konnen teilweise auch im Rahmen des Unterrichts durchgefuhrt werden, bieten sich aber insbesondere auch fur au erunterrichtliche Projekte an { die Liste moglicher Projekte ist unbegrenzt, oft kann der Einsatz von Sensoren sinnvoll sein; es lohnt sich daher immer, in Artikeln, Buchern • oder dem Internet nach neuen Anregungen zu stobern. Die nachfolgenden Beispiele nutzen die in Kapitel [3.3](#page-22-0) beschriebene mobile Erfassung und Speicherung von Messdaten, die nach Ende der Messung zu Hause am PC ausgewertet werden konnen. Die einfache Moglichkeit, Daten mit Arduino auf einer Speicherkarte zu sichern, und die Mobilitat der Module zeigen hierbei, dass kleine und mobile Messsysteme fur viele Anwendungen in Frage kommen und nutzlich sind. Die Auswertung der aufgenommenen Daten kann • sehr variabel gestaltet werden: Standardprogramme wie Excel oder Origin konnen ebenso genutzt werden wie ein ebenfalls in diesem Kapitel gezeigtes ProLab-Programm zur Auslese von gespeicherten Messdaten.

Bei der Behandlung der Experimente muss stets im Hinterkopf behalten werden, dass es sich bei Schulerexperimenten um Experimente unter realen Bedingungen handelt. Da- • her beschreiben die Messungen gegenuber vielen Schulversuchen, deren Gelingen oftmals • kunstliche Bedingungen voraussetzt, die Theorie nicht immer perfekt. Doch gerade solche • Versuche bieten die Chance, etwas fur den Alltag zu lernen, denn die Gesetzma igkeiten und Zusammenhange sind in realen Experimenten noch immer deutlich erkennbar. Dadurch konnen die Schuler { so die Honung { ihre Fahigkeit schulen, abstrakter zu denken und ein tiefergehendes Verstandnis und Interesse fur die Physik zu entwickeln. Die gezeigten Experimente sind also keine Experimente, die ausschlie lich nach Kochrezept durchgefuhrt werden sollen; kreative (Mess-)Ideen der Schuler sollten jederzeit o en aufgenommen und unterstutzt werden.

## **5.1. Barometrische H¨ohenmessung**

Im baden-wurttembergischen Bildungsplan ist bereits am Ende der achten Jahrgangs- • stufe der Umgang mit "grundlegenden physikalischen Groen\ eine Kompetenz, uber die die Schuler verfugen sollten.<sup>[1[1, S](#page-148-2). 182]</sup> Eine dieser physikalischen Gro en ist der Druck, der anhand dieses Experiments naher untersucht werden kann. Eine bekannte Anwendung von Druckmessungen ist die barometrische Bestimmung von Hohendi erenzen, beispielsweise in Uhren fur Bergsteiger, die standig neu kalibriert werden mussen, um die korrekten Hohenunterschiede anzeigen zu konnen.

Der Luftdruck kann neben analogen Barometern auch mit einem einfachen digitalen Sensormodul mit einem Arduino-Board ausgelesen werden. Inzwischen bieten zwar auch einige Smartphone-Modelle die Moglichkeit einer Luftdruckmessung, jedoch ist der zugehorige Sensor noch nicht achendeckend verbaut, sodass ein zusatzliches Messmodul fur Arduino noch immer sinnvoll ist. Mit der Sensorbox konnen Schuler so beispielsweise die Hohe ihres Schulgebaudes oder eines Turmes messen. Noch interessanter werden die Messungen, wenn die Hohendi erenzen groer werden, sodass der Luftdruck sich deutlich verandert, zum Beispiel bei einer Fahrt mit der Heidelberger Bergbahn auf den Konigstuhl { die Schuler konnen wahrenddessen den Verlauf des Luftdrucks aufzeichnen und ihre Messung spater zu Hause auswerten.

Eine Messung des Druckverlaufs kann sowohl zur qualitativen Untersuchung des Zu-sammenhangs zwischen Hohe und Luftdruck genutzt werden<sup>[2, [S](#page-148-3). 164]</sup> als auch zur quantitativen Bestimmung von Hohendi erenzen. Hierbei wird die barometrische Hohenformel,

<span id="page-114-0"></span>
$$
p_1 = p_0 \cdot \exp\left(-\frac{h}{h_S}\right),\tag{7}
$$

genutzt.<sup>[1, [S](#page-148-4). 459]</sup> Die Bedeutung der Skalenhohe  $h_S$  ist, dass "[i]nnerhalb einer Skalenhohe [...] der Luftdruck auf *e <sup>−</sup>*<sup>1</sup> = 36*.*7 % seines Ausgangswertes\ abnimmt.[13[, S](#page-148-5). 184] Der Wert von  $h<sub>S</sub>$  ist temperaturabhangig, denn es gilt:

$$
h_S = \frac{R \cdot T}{M \cdot g} \tag{8}
$$

mit der universellen Gaskonstante *R*, der absoluten Temperatur *T*, der mittleren Molmasse der Atmospharengase *M* und der Schwerebeschleunigung *g*. Bei einer Temperatur von *T* = 15 °C betragt die Skalenhohe  $h_S = 8.4 \cdot 10^3$  m. Da sich *g* in den hier betrachteten Hohen nur sehr geringfugig andert, kann es bei der Integration der zugrunde liegenden Di erentialgleichung als konstant betrachtet werden. Fur einfache Berechnungen auf Unter- und Mittelstufenniveau kann auch eine isotherme Atmosphare angenommen werden, sodass auch *T* als konstant betrachtet wird. Fur exaktere Berechnungen muss auch der Temperaturverlauf in Abhangigkeit von der Hohe bekannt sein. Auf eine solche Berechnung soll hier jedoch verzichtet werden, da fur Hohenabschatzungen die vereinfachte Formel ausreichend genau ist.

Eine Beispielmessung einer Fahrt auf den Konigstuhl und zuruck ist in Abbildung [56](#page-116-0) gezeigt. Die aus der Messung bestimmten Werte fur den Luftdruck an den einzel- • nen Stationen der Bergbahn sowie die daraus berechneten Hohendi erenzen sind in Tabelle [6](#page-118-0) gezeigt. Zum Vergleich dient die Angabe des Fahrtverlaufs auf der Website des Bergbahn-Betreibers (Abbildung [57\)](#page-117-0). Aus den Messwerten wird deutlich, dass die Hohendi erenzen durch Messung des Luftdrucks bis auf wenige Meter genau angegeben werden konnen. Aufgrund der zuvor genannten Naherungen und da die Stationen sich uber mehrere Hohenmeter erstrecken und nicht genau bekannt ist, an welcher Position die vom Bergbahn-Betreiber angegebenen Hohen gemessen wurden, erlauben die Messwerte bereits eine zufriedenstellend genaue Angabe der Hohendi erenzen.

Anstelle einer manuellen Berechnung der Hohen bei verschiedenen Luftdruckwerten kann auch eine ProLab-Funktion benutzt werden, die einen Eingangswert (hier den Luftdruck) in eine Formel einsetzt und als Ausgangswert das Ergebnis der Berechnung ausgibt. Als Formel kann so beispielsweise die barometrische Hohenformel nach der Hohendi erenz aufgelost genutzt werden, sodass das Pro Lab-Programm direkt die aus den Luftdruckwerten berechnete Hohendi erenz anzeigt. Ein Beispiel hierfur ist in Abbildung [58](#page-118-1) gezeigt. Als Luftdruckreferenz  $p_0$  wurde hier der Luftdruck an der Talstation Kornmarkt verwendet.

Verfugt die Schule uber ein Programm wie Origin, mit dem an Messwerte Fitfunktionen angepasst werden konnen, kann die barometrische Hohenformel auch aus der Messung abgeleitet werden. Hierzu werden die Luftdruckmesswerte gegen die aus den Betreiberangaben entnommenen Hohen aufgetragen und mit verschiedenen Funktionen ge ttet (z.B. linear, quadratisch, exponentiell, ...). Die Schuler konnen so anhand der Fitwahrscheinlichkeiten den funktionalen Zusammenhang als exponentiell ermitteln und die zugehorige Formel mitsamt Parametern selbst bestimmen.

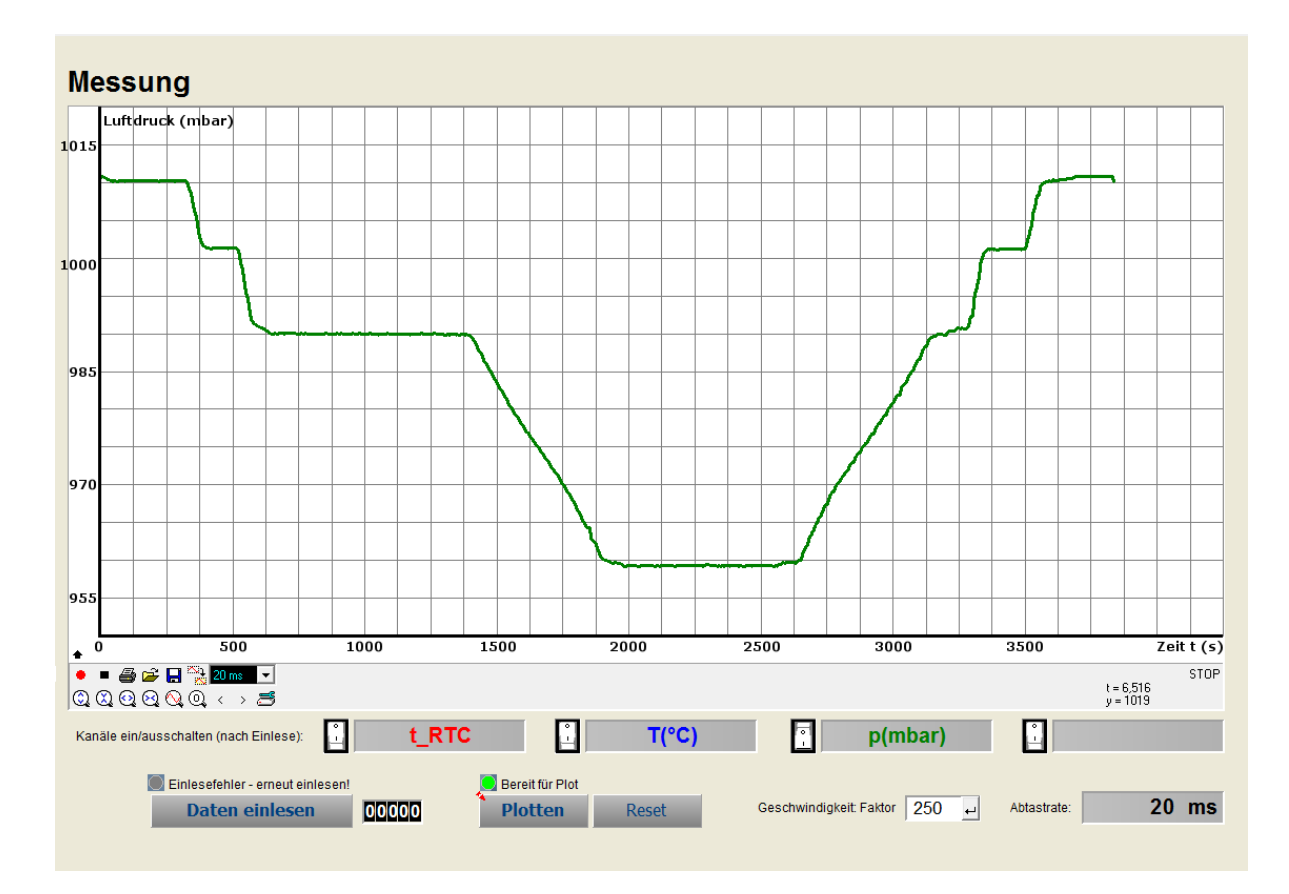

<span id="page-116-0"></span>Abbildung 56: Benutzerober ache zur Einlese und Darstellung von gespeicherten Messungen am Beispiel des Luftdruckverlaufs bei einer Fahrt auf den Konigstuhl und zuruck mit der Heidelberger Bergbahn. Die Plateaus entsprechen jeweils einer Wartezeit an den einzelnen Stationen der Bergbahn (Talstation Kornmarkt { Schloss { Molkenkur { K•onigstuhl und zuruck). • Aus den dort herrschenden Luftdrucken wurden die in Tabelle 6 [g](#page-118-0)ezeigten Hohendi erenzen mit Hilfe der barometrischen Hohenformel bestimmt. Interessante Punkte konnen durch Doppelklick markiert werden, sodass die X- und Y-Werte im Diagramm angezeigt werden. Dies ist fur die • Auswertung hilfreich.

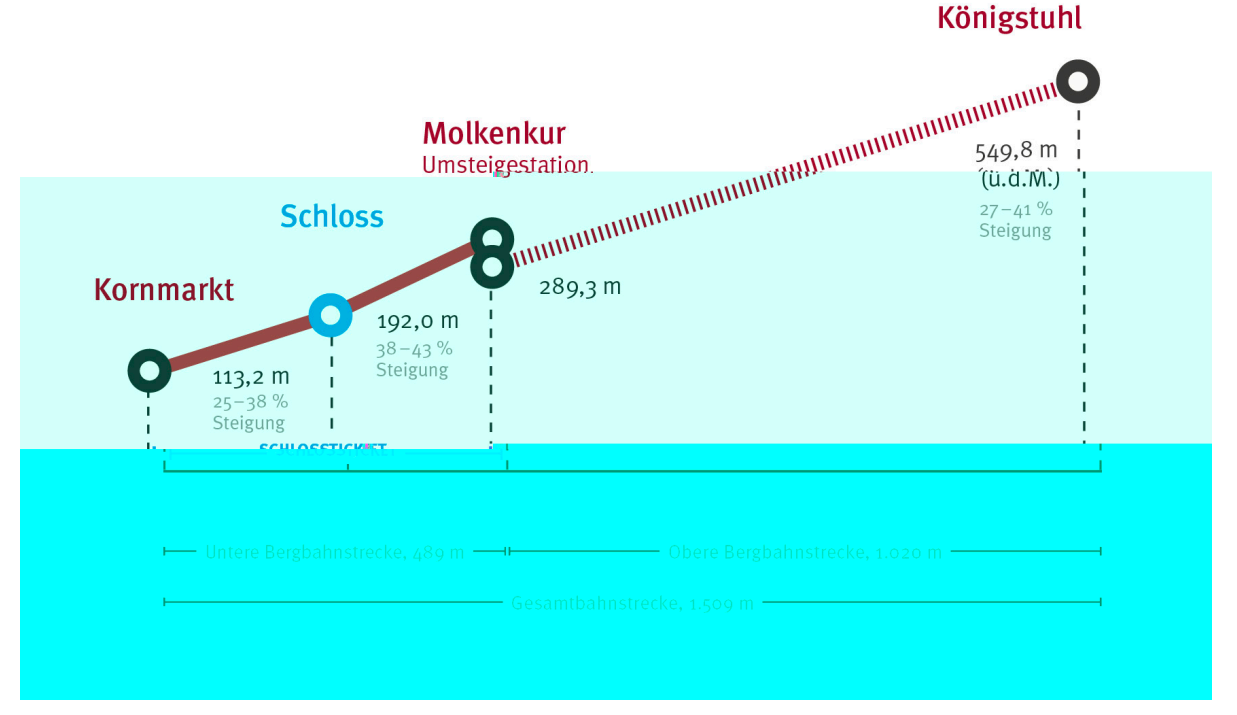

<span id="page-117-0"></span>Abbildung 57: Langenpro 1 der Heidelberger Bergbahnen mit Angaben zu den Hohen der einzelnen Stationen. Die hieraus entnommenen Hohendi erenzen werden in Tabelle [6](#page-118-0) mit den aus der Messung bestimmten Hohendifferenzen verglichen. Quelle: Heidelberger Straen- und Bergbahn GmbH ([http://www.bergbahn-heidelberg.de/de/Technik\\_\\_Geschichte/](http://www.bergbahn-heidelberg.de/de/Technik__Geschichte/Bergbahn-Streckenprofil-de.jpg) [Bergbahn-Streckenprofil-de.jpg](http://www.bergbahn-heidelberg.de/de/Technik__Geschichte/Bergbahn-Streckenprofil-de.jpg), Abruf 22.06.2015)

# Längenprofil der Heidelberger Bergbahnen

<span id="page-118-0"></span>Tabelle 6: Luftdruck-Messwerte an den einzelnen Stationen der Heidelberger Bergbahn und die daraus mit Hilfe der barometrischen Hohenformel berechneten Hohendi erenzen relativ zur Talstation Kornmarkt. Zum Vergleich sind die von den Bergbahn-Betreibern angegebenen Hohendi erenzen (vgl. Abbildung 5[7\)](#page-117-0) gezeigt. Da die Stationen sich uber mehrere Hohenmeter erstrecken und die Warteposition nicht genau der Position in der Station entspricht, zu der die Hohenangabe gemacht wurde, deuten die bestimmten Hohendi erenzen auf eine sehr gute Messung hin.

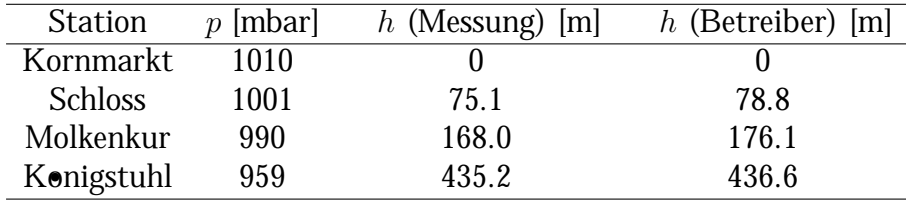

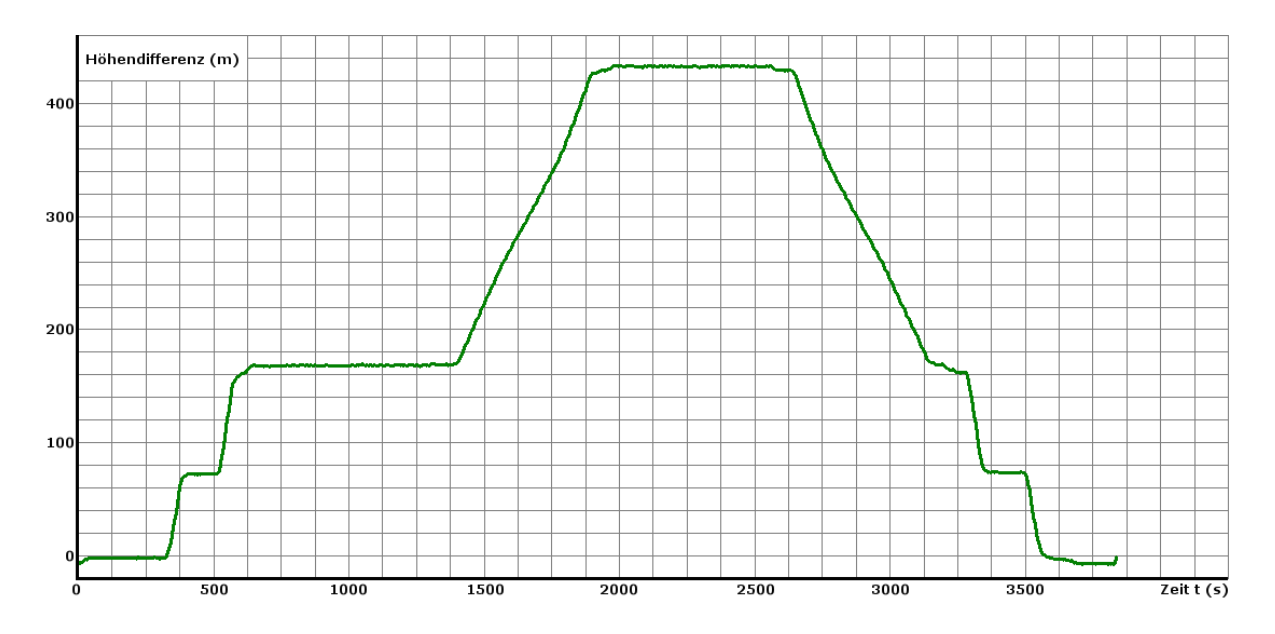

<span id="page-118-1"></span>Abbildung 58: Hohendi erenzen bei der Fahrt mit der Heidelberger Bergbahn. Das in Abbildung 56 [ge](#page-116-0)zeigte Einleseprogramm ermoglicht auch eine Berechnung abgeleiteter Groen aus den Messwerten durch Eingabe einer Formel, in der der Messwert in eine andere Groe wberfuhrt wird. Lost man die Baro-metrische Hohenformel (Gleichung 7[\)](#page-114-0) nach der Hohendi erenz auf, kann das Programm so aus den Messwerten auch direkt die Hohendi erenz berechnen und anzeigen.

## **5.2. Beschleunigungsmessungen**

Eine besonders gro e Alltagsrelevanz haben Messungen von Beschleunigungen, da die Schuler jeden Tag den unterschiedlichsten Beschleunigungen ausgesetzt sind { begin- • nend bei der Erdbeschleunigung, die dafur sorgt, dass sie nicht vom Boden abheben, • uber Beschleunigungen beim Radfahren, in Auto, Bus und Bahn oder beim Fliegen, • bis hin zu Freizeitbeschaftigungen wie einer Fahrt mit dem Kettenkarussell oder der Achterbahn. Viele der auftretenden Beschleunigungen konnen inzwischen schnell und einfach mit Smartphones aufgezeichnet werden und so im Unterricht untersucht werden. Es existieren zahlreiche Publikationen mit Beispielen, Auswertungen und zusatzlichen Hinweisen (siehe beispielsweise Vogt (2014)<sup>[[19\]](#page-149-1)</sup>). Der typische Messbereich von Beschleunigungssensoren in Smartphones ist  $\pm 2g$ , da der Zweck der Sensoren hauptsachlich die Bestimmung der Neigung des Gerats ist, deren Wert unter anderem zur Steuerung von Spielen oder zur automatischen Ausrichtung des Bildschirms benotigt wird.

Es gibt jedoch auch Messaufgaben, fur die das Smartphone nicht geeignet oder als • Messinstrument unerwunscht ist, weil die zu messenden Beschleunigungen groer sind als der zulassige Messbereich von  $\pm 2g$  (beispielsweise in der Achterbahn) oder weil das teure Smartphone wegen der Bruchgefahr nicht durch die Luft geworfen werden soll. Insbesondere fur diese Aufgaben bietet sich eine Sensorbox an, die sowohl robust und • gunstig ist als auch gro ere Beschleunigungen messen kann. Mit der in Kapitel [3.4](#page-28-0) beschriebenen Sensorbox fur Beschleunigungsmessungen sind diese Anforderungen erfullt; der Messbereich ist standardma ig auf den maximal moglichen Bereich von  $\pm 8q$  eingestellt und kann im Arduino-Programm angepasst werden, falls nur kleine Beschleunigungen gemessen werden und daher eine gro ere Au osung gewunscht wird.

In diesem Kapitel werden nachfolgend drei Beispiele gezeigt, bei denen die Sensorbox fur Beschleunigungsmessungen genutzt wird, die mit dem Smartphone nicht moglich oder (fur die Schule) zu gefahrlich sind. Die Auswertung der Messdaten kann erneut mit Standardprogrammen wie beispielsweise Excel erfolgen.

#### **5.2.1. Beispielmessung: Parabelwurf**

In diesem ersten Beispiel wird ein Parabelwurf mit Aufschwung und Fangbewegung untersucht. In Luftpolsterfolie gewickelt ist die Sensorbox ausreichend gegen eventuelle Sto e beim Aufprall gepolstert, weswegen sie durch ihre Robustheit einen gro en Vorteil gegenuber Smartphones bietet. Durch ihre Ausdehnung ist es zudem leichter, sie ohne • Rotation zu werfen, was auf Smartphones nicht immer zutrit.

Ein Foto der Versuchsdurchfuhrung ist in Abbildung 5[9, d](#page-120-0)as zugehorige Diagramm der Gesamtbeschleunigung und der Beschleunigung in Z-Richtung ist in Abbildung 60 [g](#page-121-0)ezeigt. Die Z-Achse des Sensors zeigt nach oben; der Wurf sollte derart ablaufen, dass die Sensorbox nicht in Rotation gerat, sodass die Richtung der Achse sich relativ zur Richtung der Erdbeschleunigung nicht oder nur sehr wenig verandert. Aus dem Diagramm wird deutlich, dass dies beim gezeigten Wurf tatsachlich der Fall war.

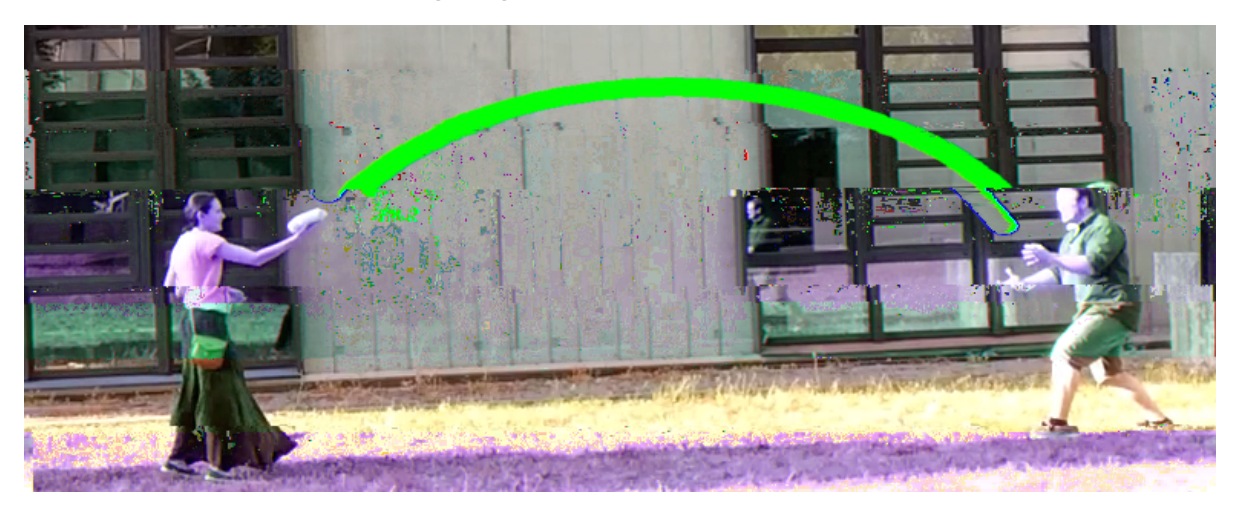

Abbildung 59: Foto der Versuchsdurchfuhrung zum Parabelwurf. •

<span id="page-120-0"></span>Eine korrekte Interpretation des Verlaufs der Beschleunigungsmessung gelingt nur dann, wenn den Schulern klar ist, dass der Sensor sich in einem beschleunigten Be- • zugssystem { der Sensorbox { be ndet. Hier ist die Analogie zu einem Passagier im Flugzeug hilfreich, der wahrend des Starts und der Landung Scheinkrafte wahrnimmt. Weitere Ausfuhrungen hierzu nden sich beispielsweise in Vogt (2014).<sup>[19[\]](#page-149-1)</sup>

Die Sensorbox be ndet sich zunachst in Ruhe, weshalb der Sensor nur die Erdbeschleunigung mit dem Wert 1*g* in negativer Z-Richtung misst. Durch eine kurze Ausholbewegung wird der Betrag der Beschleunigung verringert, da die Box eine Beschleunigung entlang der Richtung der Erdbeschleunigung erfahrt. Der Wurf beginnt dann in entgegengesetzter Richtung (+Z), wodurch der Betrag der gemessenen Beschleunigung

deutlich groer wird { im gezeigten Beispiel wachst er auf etwa 4*g*. In dem Moment, in dem die Sensorbox die Hand des Werfers verlasst, wird diese kraftefrei. Als "Passagier\ in der frei iegenden Box erfahrt der Sensor keine weitere Beschleunigung, weswegen der gemessene Wert auf  $a = 0 \text{ m/s}^2$  zuruckgeht und bis zum Aufprall (bestenfalls in der Hand des Fangers) dort verbleibt. Durch den Aufprall und eine federnde Bewegung des Fangers erfahrt der Sensor erneut eine Beschleunigung von etwa 2*g*. Sobald die Box sich wieder in Ruhe bendet, bleibt die gemessene Beschleunigung beim Wert von 1*q* nahezu konstant; die gemessenen Schwankungen resultieren lediglich aus unruhigen Handen.

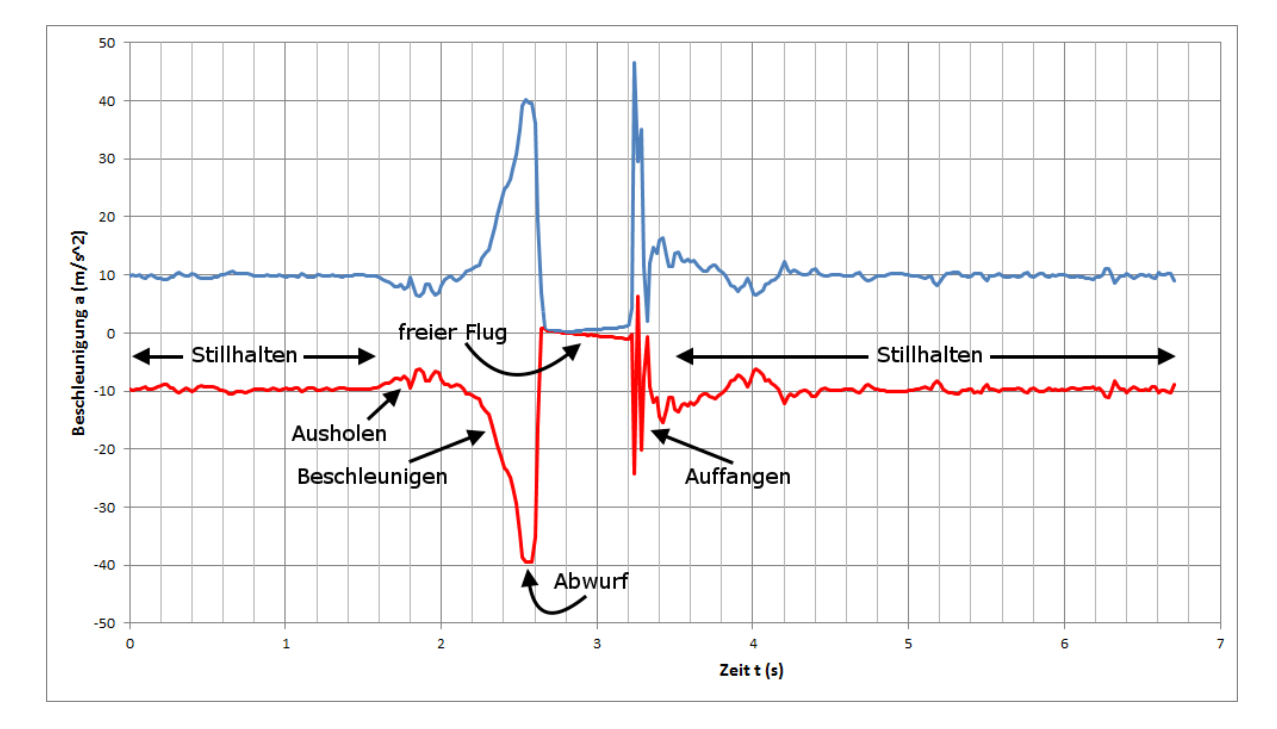

<span id="page-121-0"></span>Abbildung 60: Beschleunigungsdiagramm eines Parabelwurfes. Aufgetragen sind die Gesamtbeschleunigung  $a = \sqrt{a_x^2 + a_y^2 + a_z^2}$  (blau) und die Beschleunigung in der Z-Richtung *a<sup>z</sup>* (rot). Die Sensorbox wurde so geworfen, dass die Richtung der Z-Achse, die senkrecht zur Erdober ache steht ist, sich moglichst nicht verandert. Nach ruhigem Halten der Sensorbox folgt eine kurze Ausholbewegung nach unten, bevor die Sensorbox nach oben und vorne beschleunigt wird. Ab dem Moment, in dem die Box die Hand des Werfers verlasst (Abwurf), ist die Sensorbox kraftefrei und die gemessene Beschleunigung betragt  $a = 0 \text{ m/s}^2$ ; die Sensorbox bewegt sich nun kraftefrei auf einer Parabelbahn. Nach Aufprall in der Hand des Fangers und kurzer federnder Bewegung wird die Sensorbox wieder ruhig und waagrecht gehalten.

#### **5.2.2. Beispielmessung: Achterbahnfahrt**

Fahrten mit der Achterbahn sind ein strittiges Thema und spalten die Freizeitparkbesucher in zwei Gruppen: Die einen konnen gar nicht genug davon bekommen und fahren gleich mehrere Runden hintereinander, den anderen verdreht sich schon beim Gedanken an das Schleudergefuhl der Magen. Aus physikalischer Sicht ist die Achterbahn jedoch • zweifelsohne ein sehr interessantes Thema, wie die vielen Beitrage in Fachzeitschriften belegen. Lesenswert ist in diesem Zusammenhang beispielsweise ein Artikel von Heintz et al.<sup>[7]</sup>[,](#page-148-6) in dem die Physik der Achterbahn detailliert behandelt wird.

Die Fahrt mit der Achterbahn ist ein Beispiel fur eine Messung, die mit dem Smart- • phone gar nicht richtig durchgefuhrt werden kann, da die zu messenden Beschleunigun- • gen typischerweise mit Betragen von bis zu  $6g^{\left[4\right]}$  [d](#page-148-7)en Messbereich der in den gangigen Smartphones verbauten Sensoren uberschreiten. Schuttler behandelte in einem Beitrag bei einer DPG-Fruhjahrstagung verschiedene Moglichkeiten, Beschleunigungen im Freizeitpark { unter anderem bei Achterbahnen { zu untersuchen. Dabei betrachtete er unter anderem Vorteile und Probleme von Videoanalyse, GPS-Auswertung und der Mes-sung mit einem Beschleunigungssensor.<sup>[1[4\]](#page-149-2)</sup> Mit der hier gezeigten Sensorbox lassen sich ahnliche Messungen sehr einfach durchfuhren. Die Box muss fest am Korper getragen werden, da lose Gegenstande in Achterbahnen verboten sind. Bereits in einer Bauchtasche, die seitlich fest am Korper befestigt ist, kann die Sensorbox ohne Weiteres mit in die Achterbahn genommen werden.

In Abbildung 61 [s](#page-123-0)ind die gemessene Gesamtbeschleunigung und ein geglattetes Diagramm der Gesamtbeschleunigung wahrend einer Fahrt mit der Achterbahn im Erlebnispark Tripsdrill gezeigt. Bei dieser Fahrt wurden maximale Gesamtbeschleunigungen von 30 bis  $35 \text{ m/s}^2$  gemessen, also grob das 3- bis 3.5-fache der Erdbeschleunigung *g*. Zur Interpretation kann ein Video der Achterbahnfahrt sehr hilfreich sein. Zu vielen Achterbahnen nden sich im Internet sogenannte POV-Videos (engl. *n* 

*v*), bei denen am vordersten Wagen der Achterbahn eine Kamera fest montiert ist und den Fahrtverlauf aufzeichnet. Fur die hier betrachtete Achterbahn ist ein Video der franzosischen Achterbahn-Fans von *E-C<sub>p</sub>*ss. empfehlenswert, das auf der Videoplattform YouTube gefunden werden kann<sup>29</sup> und das zur Auswertung benutzt wurde.

 $^{29}$ h[ttps://www.youtube.com/watch?v=8L58W9ikRpE](https://www.youtube.com/watch?v=8L58W9ikRpE), Abruf 12.07.2015

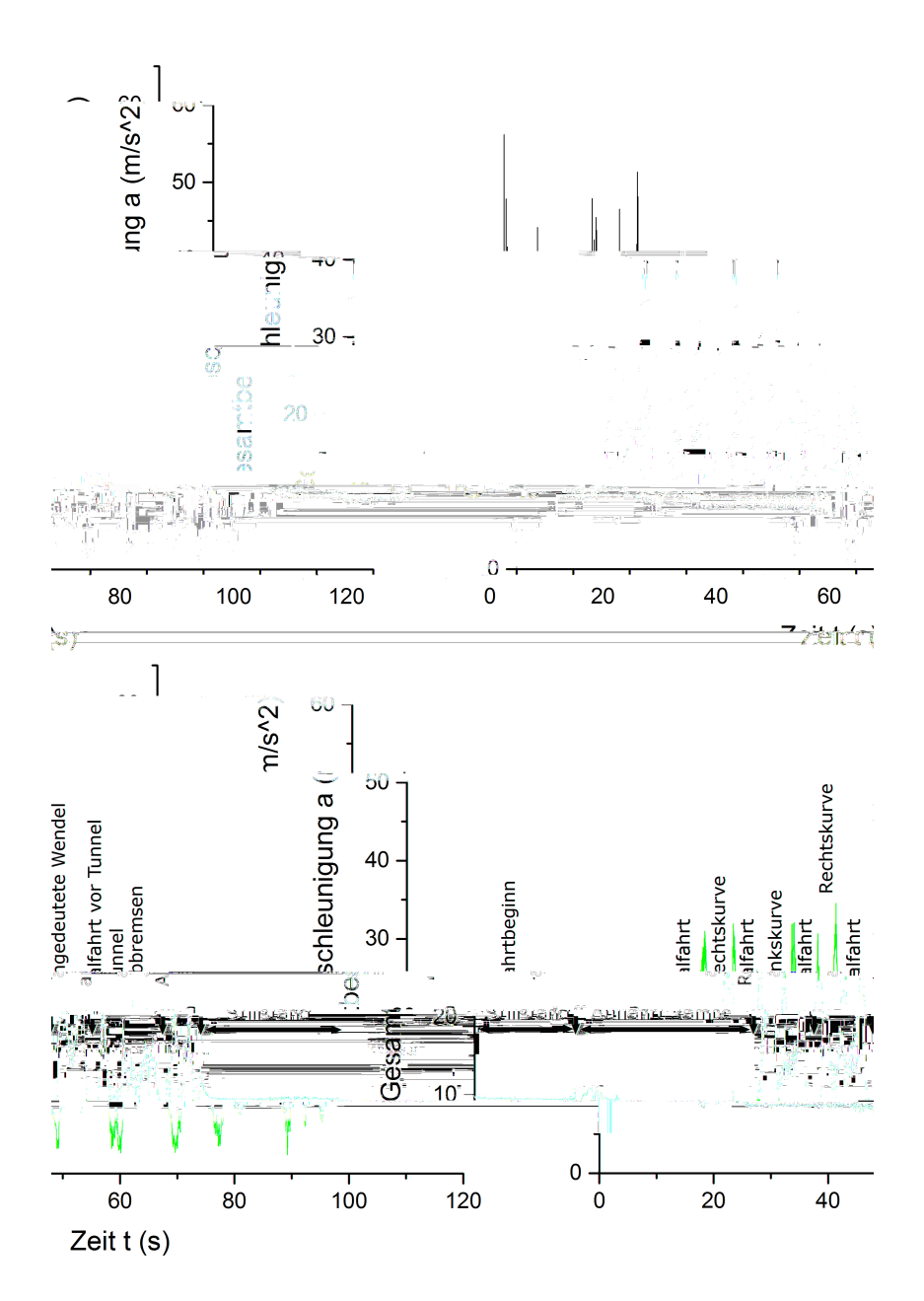

<span id="page-123-0"></span>Abbildung 61: Oben: Auftragung der gemessenen Gesamtbeschleunigung gegen die Zeit wahrend einer Fahrt mit der Achterbahn **Manuel im Erlebnispark Trips**drill. Durch ruckartige Bewegungen des Wagens auf den Schienen sind die Messwerte stark verrauscht. Um die tatsachlichen Beschleunigungen zu erhalten, mussen die Messdaten geglattet werden. { Unten: Die Messdaten wurden in Origin uber jeweils 7 Messpunkte mit gleitendem Durchschnitt • geglattet. Das Diagramm zeigt nun die tatsachlichen Beschleunigungen und kann zur Auswertung mit Hilfe eines Videos der Achterbahnfahrt genutzt werden. Eingetragen sind die Phasen der Fahrt. Die Beschleunigungsspitzen betragen 30 bis 35 m/s<sup>2</sup> , also grob 3 bis 3.5 *g*.

#### **5.2.3. Beispielmessung: Rotationsbewegungen**

Rotationsbewegungen haben einen gro en Alltagsbezug, da sie im taglichen Leben hau g vorkommen. Die Untersuchung von Bewegungen auf einer Kreisbahn ist besonders interessant, da sich daraus ein wichtiges Grundkonzept der (Schul-)Physik ergibt, namlich die Zentripetalbeschleunigung und -kraft; sie soll daher als drittes und letztes Beispiel fur Beschleunigungsmessungen betrachtet werden. Bei nicht allzu gro en Rotationsgeschwindigkeiten sind Messungen mit dem Smartphone noch moglich, beispielsweise zur Rotation eines Karussels auf einem Kinderspielplatz.[18] [D](#page-149-3)ie Verwendung einer Sensorbox mit Beschleunigungssensor macht fur vorrangig qualitative Messungen die typischerweise • sehr komplizierten und nicht besonders schulernahen Aufbauten der Lehrmittel rmen hinfallig, beispielsweise den Versuch "Zentrifugalkraft auf einen umlaufenden Korper\ von Leybold<sup>30</sup>. Fur quantitative Messreihen zur Untersuchung des Ein usses insbesondere der Kreisfrequenz sind solche Aufbauten naturlich dennoch sinnvoll; die Masse und • den Radius der Kreisbahn kann man auch im vereinfachten Versuchs ohne Weiteres variieren.

Bei den Messungen sollte darauf geachtet werden, dass die Sensorbox stets gut gepolstert ist, beispielsweise mit Luftpolsterfolie oder Schaumsto platten. Die in der Messung gezeigten Beschleunigungen sorgen bei einer Sensorbox der Masse *m* = 0*.*25 kg fur Zen- • tripetalkrafte in Groenordnungen von 20-50 N, die gemad dem dritten Newtonschen Axiom **a**  $=$  **a** entlang des Seils wirken. Ein entsprechend stabiles Seil, beispielsweise Angelschnur, ist daher Voraussetzung fur einen erfolgreichen Versuch, denn falls • das Seil reit und die Polsterung nicht ausreichend gut ist, kann die Sensorbox Schaden nehmen. Abbildung 62 [ze](#page-125-0)igt die Befestigung der Angelschnur an der Sensorbox mit einer Schraubose.

Fur recht einfach auszuwertende Messungen kommen insbesondere vertikale und ho- • rizontale Rotationsbewegungen in Frage. In Abbildung 63 [s](#page-126-0)ind diese Kreisbewegungen in einem Foto dargestellt. Besonders die Messung horizontaler Bewegungen erm•oglicht den direkten Zugang zur Zentripetalbeschleunigung, da diese dann nahezu senkrecht zur Richtung der Erdbeschleunigung steht. Eine Beispielmessung hierzu ist in Abbildung 6[4](#page-128-0) gezeigt. An die Messdaten wurde im Bereich konstanter Rotationsgeschwindigkeit ein linearer Fit mit festgelegter Steigung 0 angepasst. Der Schnittpunkt dieser Fitgerade mit der Beschleunigungsachse zeigt eine zum Kreismittelpunkt gerichtete Zentripetalbeschleunigung von  $a_Z \approx 30 \,\text{m/s}^2$ . Mit Hilfe einer solchen Messung kann in Kombination

 $30$ h[ttp://www.ld-didactic.de/literatur/hb/d/p1/p1432\\_d.pdf](http://www.ld-didactic.de/literatur/hb/d/p1/p1432_d.pdf), Zugriff 15.07.2015

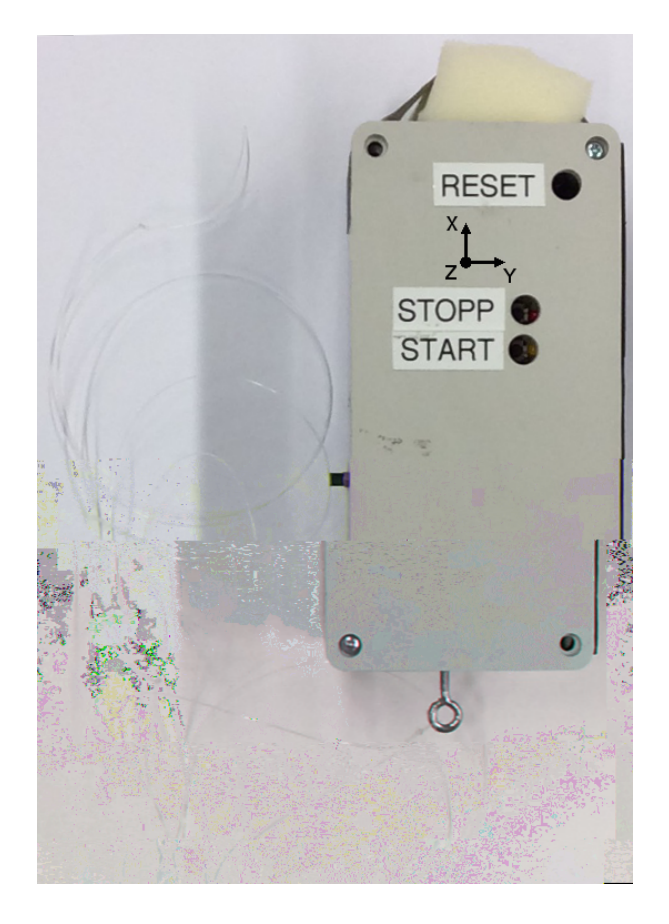

<span id="page-125-0"></span>Abbildung 62: Fur die Beschleunigungsmessungen bei Rotationsbewegungen wird an der • Stirnseite der Sensorbox eine Schraubose befestigt, an die eine Angelschnur gebunden wird. Fur eine Markierung am Seil, um den Radius der Kreisbahn beim Rotieren vorgeben zu konnen, muss die genaue Position des Sensors in der Box berucksichtigt werden, die durch Angabe des Ko- • ordinatensystems des Sensors angedeutet ist. Die SD-Karte (am oberen Rand der Box, verdeckt) ist durch ein Schaumsto polster zusatzlich vor Beschadigung durch einen moglichen Aufprall geschutzt.

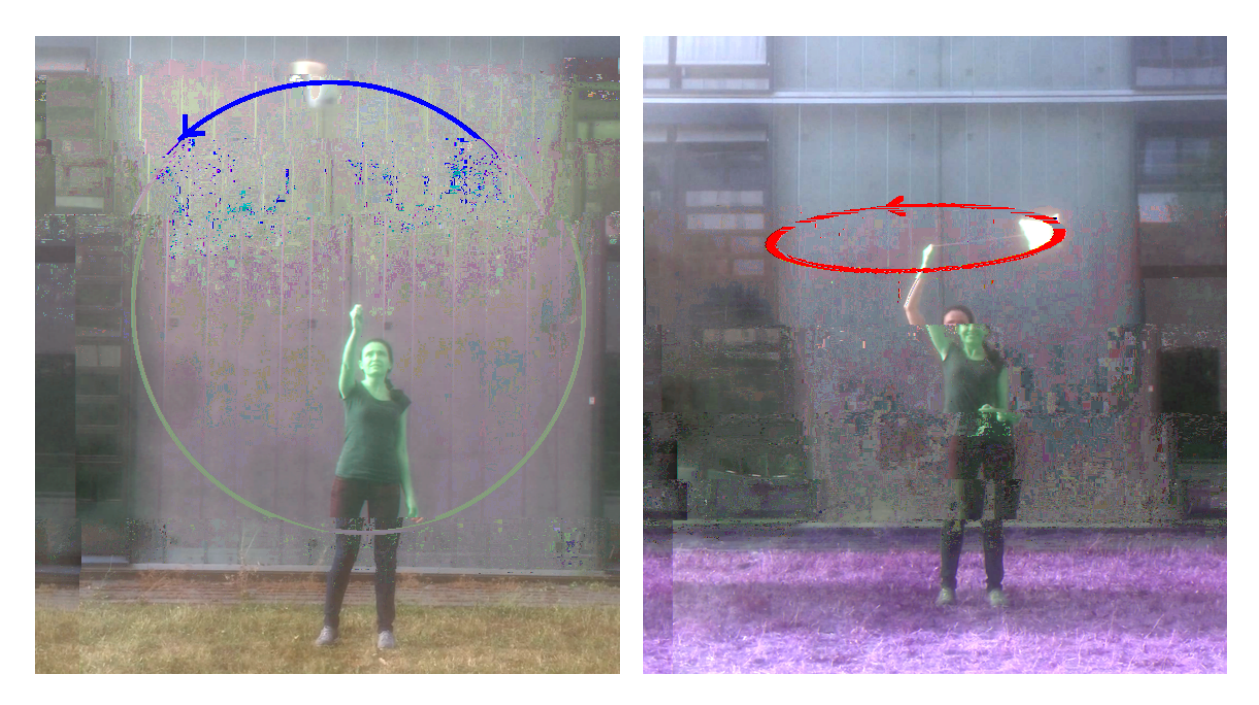

<span id="page-126-0"></span>Abbildung 63:

mit einer Videoanalyse oder gestoppter Umlaufzeit die fur Kreisbewegungen geltende • Formel

<span id="page-127-0"></span>
$$
a_Z = \omega^2 \cdot r \tag{9}
$$

fur Rotationen mit Radius *r* und Kreisfrequenz ω uberpruft werden. Umgekehrt konnen die Schuler den mathematischen Zusammenhang auch aus einer Messreihe mit verschie- • denen Radien und Rotationsgeschwindigkeiten ableiten.

Mindestens genauso interessant sind vertikale Rotationsbewegungen. Hierbei hat die Erdbeschleunigung im Gegensatz zu den horizontalen Kreisbewegungen einen deutlichen Ein
uss auf die Messung, da sie nur bei den zwei horizontal liegenden Positionen der Kreisbewegung senkrecht zur Zentripetalbeschleunigung ist (im linken Foto in Abbildung [63](#page-126-0) am linken und rechten Rand der Kreisbahn). In allen Positionen oberhalb der Horizontale vergroert die Erdbeschleunigung den Betrag der radialen Beschleunigung, da sie nach unten wirkt; in den Positionen unterhalb der Horizontale verringert sie dementsprechend den Betrag der radialen Beschleunigung. So kommt es zu Oszillationen um den Wert von *a<sup>Z</sup>* mit Amplituden, die fur perfekte vertikale Kreisbewegungen gerade • der Erdbeschleunigung *g* entsprechen. Die hier gemessene Kreisbewegung kommt allerdings nur dadurch zustande, dass die Bewegung mit der Hand angetrieben und aufrecht erhalten wird. Dadurch treten zusatzliche Beschleunigungen auf, die die Amplitude der Oszillation der Radialbeschleunigung vergro ern. Aus dem in Abbildung [65](#page-129-0) gezeigten Diagramm wird deutlich, dass die Sensorbox im markierten Bereich schneller Rotation mit einer Kreisfrequenz von *<sup>ω</sup> <sup>≈</sup>* <sup>5</sup>*.*65 s*−*<sup>1</sup> rotiert, woraus bei einem Radius von *r* = 1 m eine Zentripetalbeschleunigung von  $a_Z \approx 32\,\mathrm{m/s^2}$  in Richtung des Kreismittelpunktes resultiert. Die Oszillationen haben hier eine Amplitude von etwa 2*.*5*g*.

Anstelle einer Rotation an einem Seil kann die Sensorbox beispielsweise auch an einer ausgebauten Fahrradfelge montiert werden (siehe Abbildung [67](#page-131-0)). So konnen deutlich genauere Kreisbewegungen erreicht werden, wie das Diagramm in Abbildung [68](#page-132-0) zeigt. Die Amplitude der Oszillationen entspricht jetzt gerade 1*g*. Da die Felge durch Reibung gedampft ist, nimmt die Rotationsgeschwindigkeit mit der Zeit ab, was sich sowohl in der vergro erten Zeit pro Umlauf abzeichnet als auch an der exponentiell sinkenken Radialbeschleunigung. Zur Ermittlung der Dampfung der Felge konnte hier eine exponentielle Funktion an die Messdaten ge ttet werden. Eine konstante Zentripetalbeschleunigung konnte erreicht werden, indem die Felge mit einem Motor konstanter Drehzahl angetrieben wird. Dies sind nur zwei Anregungen zur Erweiterung des Experiments, der Fantasie der Anwender sollen aber selbstverstandlich keine Grenzen gesetzt sein.

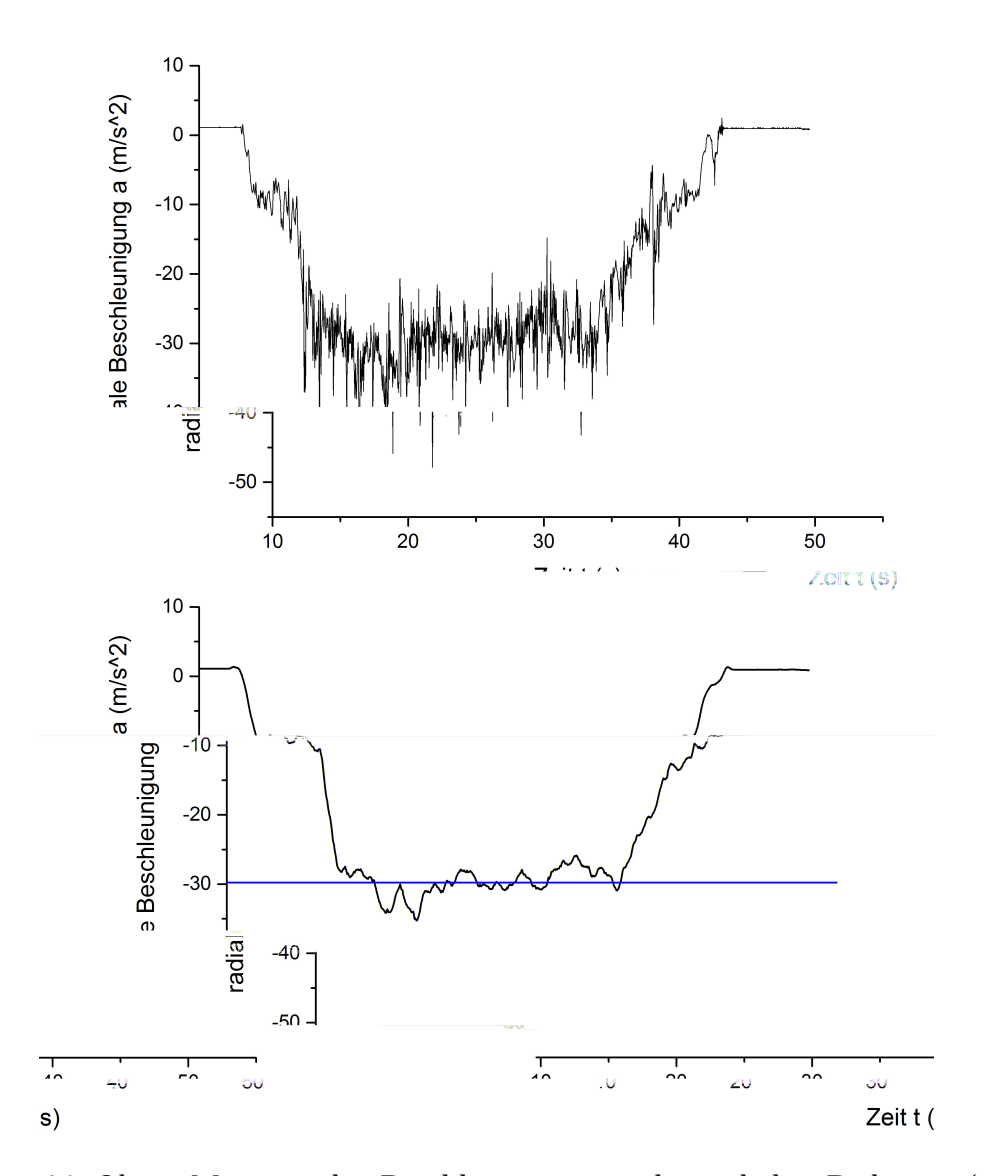

<span id="page-128-0"></span>Abbildung 64: Oben: Messung der Beschleunigung in der radialen Richtung (positive X-Achse zeigt stets vom Kreismittelpunkt weg) bei einer horizontalen Kreisbewegung mit *r* = 1 m. *ω* wurde nach einem hohen Startwert immer weiter verringert, bis die Box nicht mehr auf der Kreisbahn gehalten wurde. Vor und nach der Messung lag die Box 
ach auf dem Boden (X-Achse fast parallel zur Erdober ache). { Unten: Die Messdaten wurden geglattet, dann wurde im Bereich der Rotation mit relativ konstanter Geschwindigkeit eine Gerade gettet, deren Steigung auf 0 xiert wurde. *a<sup>Z</sup>* ist wahrend der horizontalen Rotation nahezu senkrecht zur Erdbeschleunigung und kann daher direkt am Schnittpunkt der Fitgerade mit der Beschleunigungsachse abgelesen werden. Hier ergab sich die Zentripetalbeschleunigung *<sup>a</sup><sup>Z</sup> ≈ −*30 m/s<sup>2</sup> , woraus die Kreisfrequenz zu *<sup>ω</sup> <sup>≈</sup>* <sup>5</sup>*.*5 s*−*<sup>1</sup> berechnet werden kann.

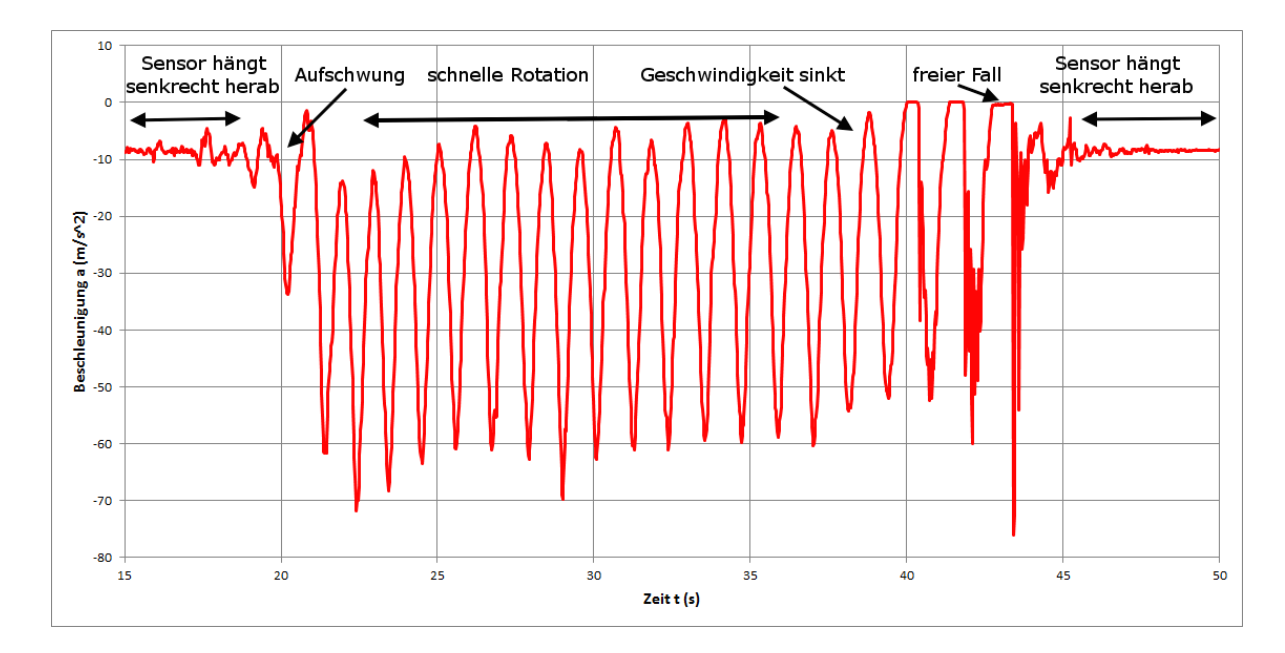

<span id="page-129-0"></span>Abbildung 65: Messung der Beschleunigung in der radialen Richtung (positive X-Achse zeigt stets vom Kreismittelpunkt weg) bei einer vertikalen Kreisbewegung mit  $r = 1$  m. Die zunachst konstant hohe Rotationsgeschwindigkeit wurde langsam verringert, bis die Kraft im hochsten Punkt der Kreisbahn nicht mehr ausreichte, um die Box auf der Kreisbahn zu halten. Fur einen kurzen Moment be ndet sich die Box dann im freien Fall, weswegen der Sensor im Bezugssystem der Box eine Beschleunigung von  $a = 0 \text{ m/s}^2$  registriert. Zur Vereinfachung wird die Winkelgeschwindigkeit der Kreisbewegung wahrend der Rotation als konstant betrachtet. Da die Erdbeschleunigung hier nur in zwei Punkten senkrecht zur Zentripetalbeschleunigung steht, oszilliert die gemessene Beschleunigung um den eigentlichen Wert  $a_Z \approx 32 \text{ m/s}^2$ , wobei als Amplitude der Wert 1*g* erwartet wurde. Durch die Zugbewegung der Hand, die die Kreisbewegung • aufrecht erhalt, werden allerdings zusatzliche Beschleunigungen hervorgerufen, die hier anhand der groeren Amplitude der Oszillation sichtbar werden.

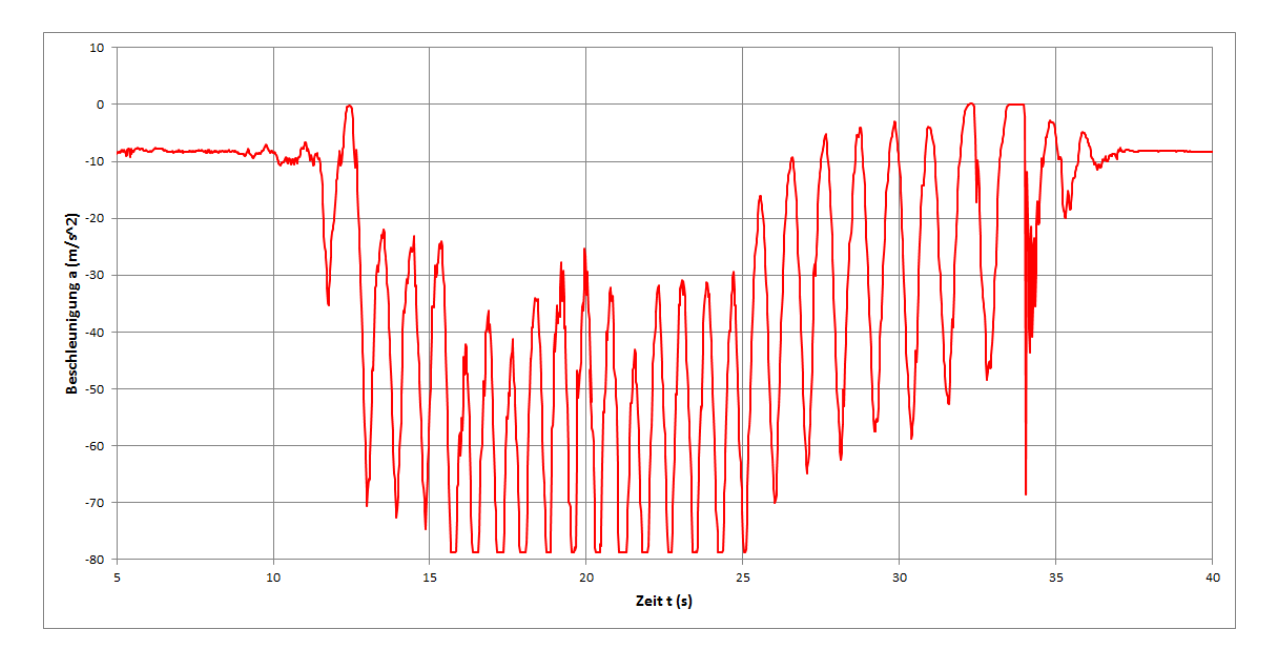

Abbildung 66: Messung der Beschleunigung in der radialen Richtung (positive X-Achse zeigt stets vom Kreismittelpunkt weg) bei einer vertikalen Kreisbewegung mit *r* = 1 m mit sehr groer Rotationsgeschwindigkeit. Da die Zentripetalbeschleunigung mit steigender Rotationsgeschwindigkeit ebenfalls steigt, uberschreitet die radiale Gesamtbeschleunigung in ihren Extremwerten den maximalen Messbereich des Sensors, der *±*8*g* umfasst.

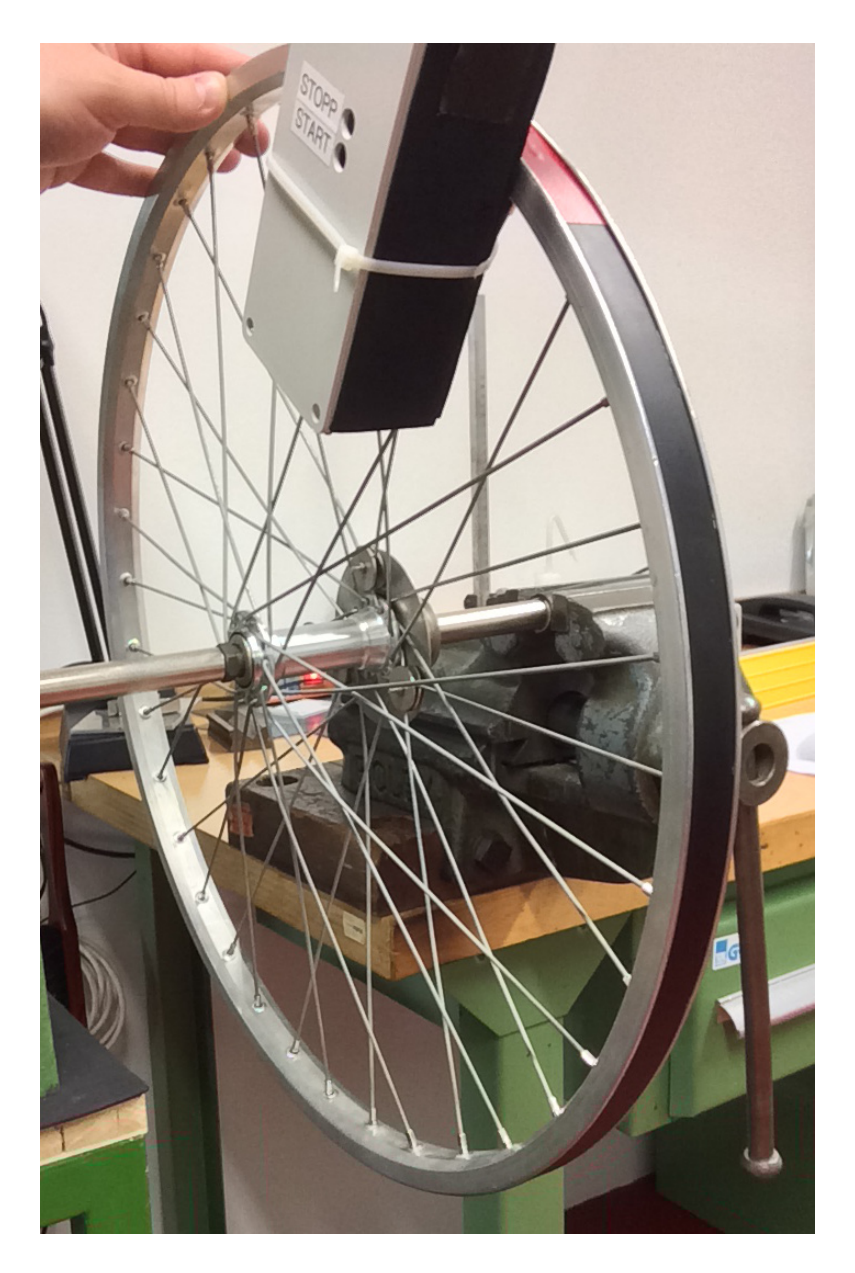

<span id="page-131-0"></span>Abbildung 67: Versuchsanordnung zur Messung der Zentripetalbeschleunigung bei vertikaler Rotation mit einer ausgebauten Fahrradfelge. Die Sensorbox wird moglichst weit au en so xiert, dass eine der Achsen des Sensors in radialer Richtung liegt. Durch Antreiben der Felge mit einem Motor konnte eine konstante Zentripetalbeschleunigung erreicht werden. Diese Messung kann jedoch auch sehr gut genutzt werden, um Formel [9](#page-127-0) quantitativ zu uberprufen.

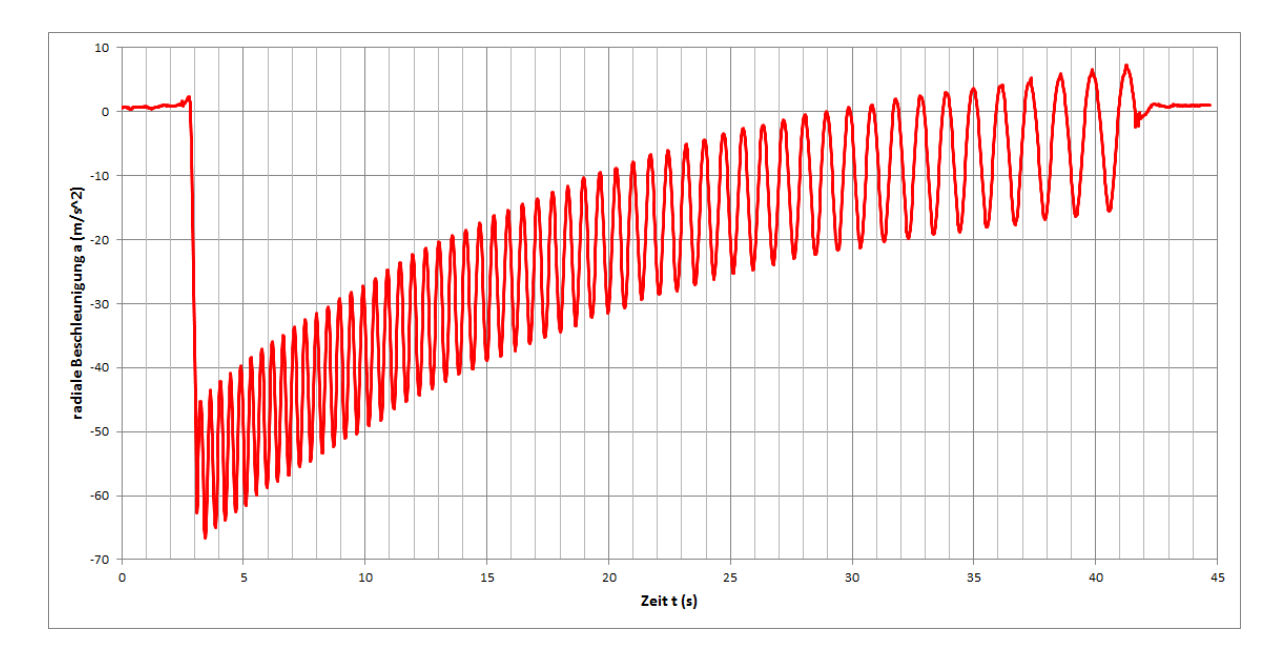

<span id="page-132-0"></span>Abbildung 68: Messung der Radialbeschleunigung bei einer vertikalen Kreisbewegung einer Fahrradfelge mit  $r = 0.25$  m. Die Bewegung ist gedampft, sodass die Zentripetalbeschleunigung exponentiell abnimmt. Im Gegensatz zu den bisher betrachteten Messungen oszilliert die Beschleunigung hier mit einer Amplitude von etwa 1*g*, da im untersten bzw. obersten Punkt der Rotation der Betrag der Radialkomponente um die Erdbeschleunigung verringert bzw. vergro ert wird. Eine Oszillation um einen konstanten Wert konnte durch Antreiben der Fahrradfelge mit einem Motor erreicht werden.

Die vertikale Rotation an einer Fahrradfelge liefert sehr saubere Messergebnisse (Abbildung [68](#page-132-0)). Die sonst oft unerwunschte Reibung kann hier genutzt werden, um die • Formel fur die Zentripetalbeschleunigung quantitativ zu uberprufen, da sich aus der Messung verschiedene Rotationsfrequenzen und damit auch verschiedene Zentripetalbeschleunigungen ergeben. Zur Auswertung werden an vier Punkten die Umlaufzeit *T* und die zugehorige Zentripetalbeschleunigung  $a_Z$  abgelesen. Aus *T* wird  $\omega$  berechnet und in Formel [9](#page-127-0) eingesetzt. Die so berechnete Zentripetalbeschleunigung wird mit dem Messwert verglichen. Das Ergebnis fur eine beispielhafte Auswertung ist in Ta- • belle [7](#page-133-0) gezeigt. Alternativ konnten die Frequenzen beispielsweise auch in Origin durch Kurzzeit-Fouriertransformation (STFT) ermittelt werden. Um physikalische Vorgehensweisen einzuuben, bietet es sich an dieser Stelle an, dass die Schuler anhand der in Tabelle [7](#page-133-0) dargestellten Werte den funktionellen Zusammenhang uberprufen. Sie tragen dazu die Zentripetalbeschleunigung einmal gegen die Kreisfrequenz und einmal gegen das Quadrat der Kreisfrequenz auf. Aus den sich ergebenden Kurven, die in Abbildung [69](#page-134-0) gezeigt sind, wird klar, dass der Zusammenhang die Form  $a_Z \propto \omega^2$  haben muss.

Aus der Messung einer horizontalen Rotation mit der Fahrradfelge (Abbildung [71](#page-136-0)) ist die momentane Zentripetalbeschleunigung deutlich einfacher abzulesen als aus der Messung der vertikalen Rotation. Die Kreisfrequenz kann jedoch nicht aus der Messung abgelesen werden, weswegen sie anderweitig bestimmt oder durch einen Antrieb mit einem Motor konstant gehalten werden muss, um weitere Berechnungen vornehmen zu konnen. Die Messung konnte jedoch beispielsweise genutzt werden, um die an der Felge auftretende Reibung zu bestimmen, indem mit Origin eine exponentielle Funktion an die Kurve ge ttet wird. Aus den Fitparametern ergibt sich dann die Dampfungskonstante.

<span id="page-133-0"></span>Tabelle 7: Werte zur Uberprufung von Formel [9](#page-127-0). Der Abstand des Sensors vom Radmittelpunkt betrug  $r = 0.25$  m. Die Werte fur  $a_Z$  und T wurden aus Diagramm [67](#page-131-0) abgelesen. Der Vergleich zeigt, dass der Betrag der gemessenen Werte systematisch kleiner ist als die berechneten Werte, wobei die Abweichung bei groen Rotationsgeschwindigkeiten gro er ist als bei kleinen. Ein Grund konnte die Unwucht sein, die durch ein fehlendes Gegengewicht zur Sensorbox entsteht.

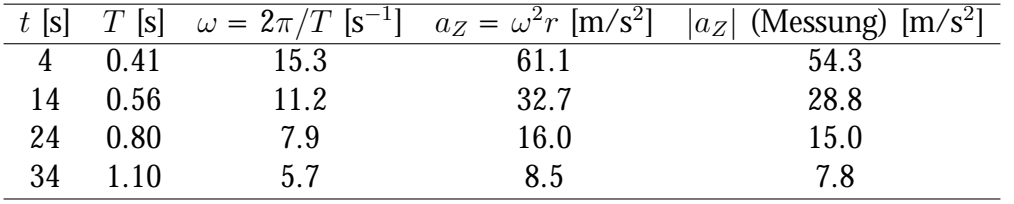

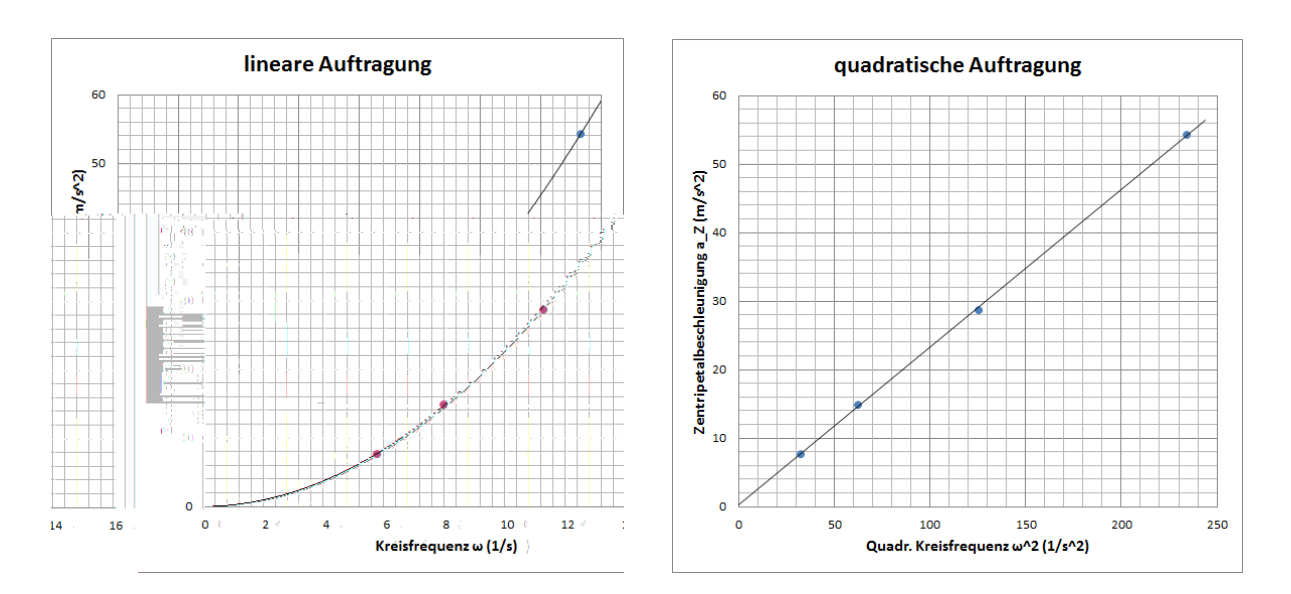

<span id="page-134-0"></span>Abbildung 69: Auftragung der Zentripetalbeschleunigung gegen die Kreisfrequenz *ω* (links) und gegen das Quadrat der Kreisfrequenz ω<sup>2</sup> (rechts) mit den Messwerten nach Tabelle 7[. A](#page-133-0)us den beiden Diagrammen wird der quadratische Zusammenhang deutlich, da sich bei der quadratischen Auftragung eine Gerade ergibt, wahrend bei der linearen Auftragung ein nichtlinearer Zusammenhang deutlich wird. Anhand solcher Vergleiche konnen physikalische Vorgehensweisen geubt werden. •

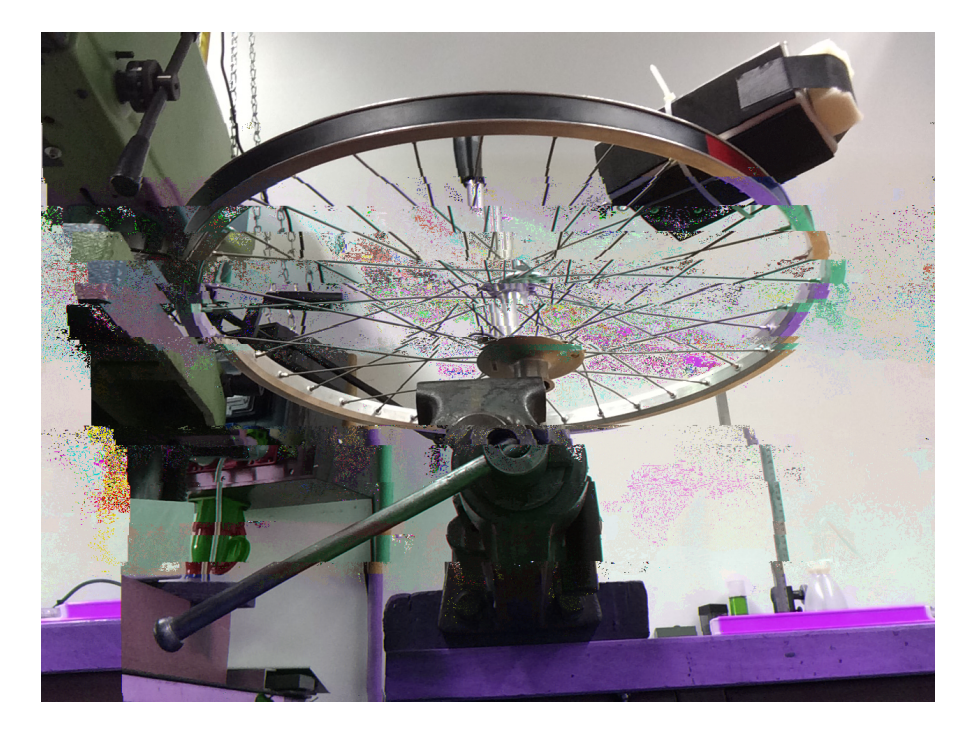

Abbildung 70: Versuchsanordnung zur Messung der Zentripetalbeschleunigung bei horizontaler Rotation mit einer ausgebauten Fahrradfelge. Die Felge sollte mit einer Wasserwaage austariert werden, bevor die Messung begonnen wird, da andernfalls auch Oszillationen um den momentanen Wert der Zentripetalbeschleunigung zu sehen sind.

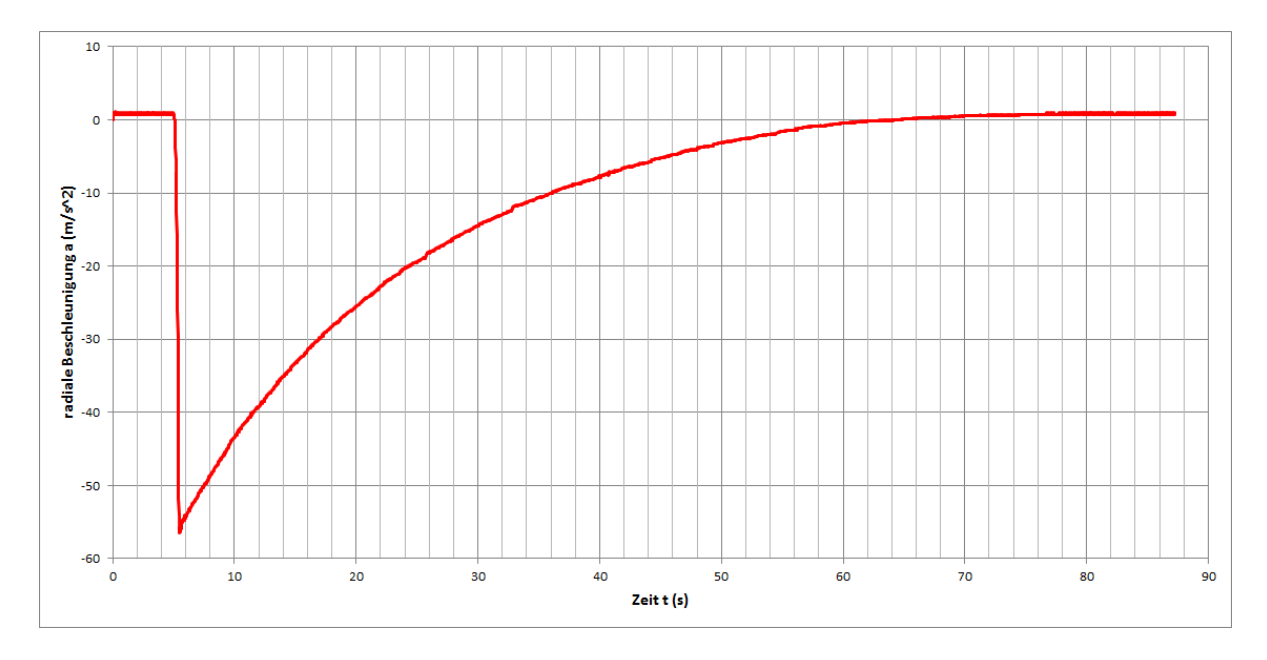

<span id="page-136-0"></span>Abbildung 71: Messung der Radialbeschleunigung bei einer horizontalen Kreisbewegung einer Fahrradfelge mit  $r\,=\,0.25\,\mathrm{m}$ . Die Bewegung ist gedampft, sodass die Zentripetalbeschleunigung exponentiell abnimmt.

## **5.3. Geschwindigkeitsmessung am Fahrrad**

An vielen Fahrradern ndet man heutzutage kleine Fahrradcomputer, die Informationen zur momentanten Geschwindigkeit, zur zuruckgelegten Strecke, der Maximalgeschwindigkeit etc. aufzeichnen und dem Fahrer auf einem Display anzeigen. Die Messtechnik, die der Datenerfassung zugrunde liegt, ist sehr einfach und kann auch von den Schulern • ohne Weiteres verstanden werden; nicht nur aus diesem Grund bietet es sich an, einen Datenlogger zu nutzen, um den Geschwindigkeitsverlauf bei einer Fahrradfahrt aufzunehmen.

Sowohl ein Dynamo als auch die Verkabelung eines Tachometers mit Reedkontakt sind geeignet, um die Messung durchzufuhren. Im hier gezeigten Beispiel wurde der Reedkontakt eines Tachometers als Grundlage fur einen Frequenzzahler genutzt, um die Geschwindigkeit zu bestimmen { dies ist auch die Technik, die viele Fahrradcomputer nutzen. In Abbildung [72](#page-138-0) ist das grundlegende Messprinzip gezeigt. Ein Reedkontakt ist ein Schalter, der durch einen Magneten ausgelost wird, wenn dieser sich am Kontakt vorbei bewegt. Um aus den Signalen dieses Schalters die Geschwindigkeit des Fahrrads zu bestimmen, wird lediglich noch eine Angabe zur Reifengro e benotigt, da der Schalter pro Umdrehung des Reifens genau einmal ein Signal liefert. Die Signale des Reedkontaktes konnen an den meisten Tachometer-Befestigungen direkt abgegri en werden, indem Krokodilklemmen an die Metallkontakte geklemmt werden. Ist dies nicht moglich oder zu instabil, konnen die beiden Kabel des Reedkontaktes auch direkt mit einer Schraubklemme an die Sensorbox angeschlossen werden. Eines der Kabel wird am Arduino an die Masse (GND) angeschlossen, das andere an den digitalen Eingang am Pin D2 (Achtung: Die Pins werden von 0 an gezahlt, D2 ist also der dritte Pin!). Hierfur bietet sich erneut ein kleines Aufsteckboard mit Tastern fur Messstart und -stop an; eine entsprechende • Bauanleitung ist auf der Projektwebseite zu nden.

Standardma ig ist ein Messintervall von funf Sekunden eingestellt. Die Sensorbox zahlt, wie oft innerhalb dieses Messintervalles der Kontakt geschlossen wurde, weil der Magnet sich am Reedkontakt vorbeibewegt hat ( $n_{\text{Signal}}$ ); der Reedkontakt ist dabei wie ein Taster an das Arduino-Board angeschlossen, der bei jeder Umdrehung einmal gedruckt wird. Sowohl dieser Wert ( $n<sub>Sienal</sub>$ ) als auch die mit der Angabe des Reifenradius *r* daraus direkt berechnete Strecke *s* (in m) und Geschwindigkeit *v* (in m/s) innerhalb dieses Zeitintervalls werden in der Messdatei gespeichert und konnen anschlie end ausgewertet werden.

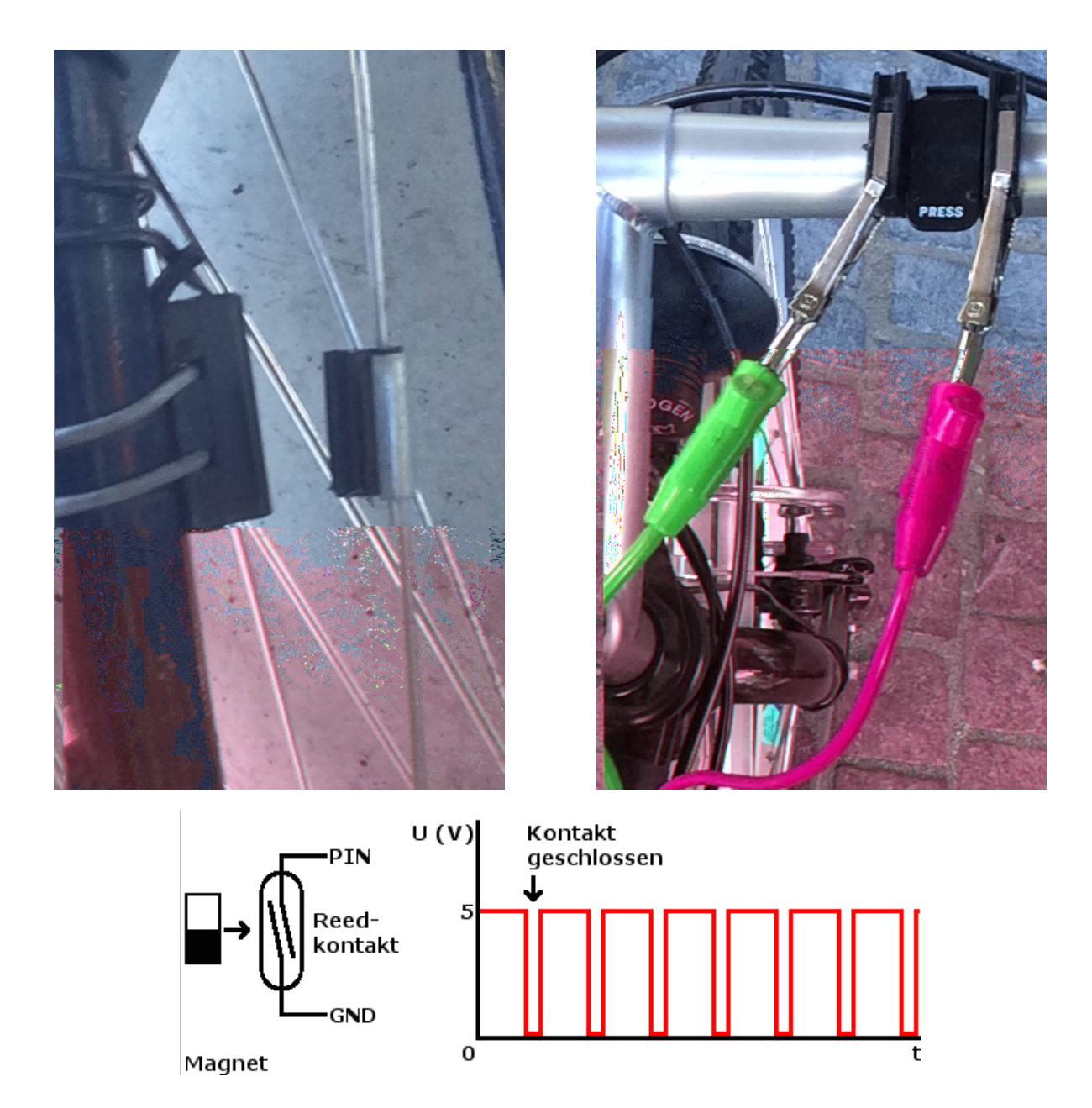

<span id="page-138-0"></span>Abbildung 72: Oben links: Befestigung eines Reedkontakts und des zugehorigen Magneten am Vorderrad eines Fahrrads. { Oben rechts: Abgreifen der Signale des Reedkontaktes an der Befestigung des Tachometers mit Krokodilklemmen. Alternativ konnen die Signale auch direkt am Kabel des Reedkontaktes mit Hilfe von Schraubklemmen abgegri en werden. { Unten: Skizze des Verlaufs des zugehorigen Messsignals bei einer Fahrt mit konstanter Geschwindigkeit. Wird der Kontakt durch den sich vorbeibewegenden Magneten geschlossen, fallt die Spannung am digitalen Eingang (PIN) von 5 V auf 0 V (GND). Diese Anderung kann auf dem Arduinoboard als einfacher Frequenzzahler genutzt werden.

Die zuruckgelegte Strecke innerhalb des Zeitintervalls wird dabei berechnet, indem der Umfang des Rads mit der Anzahl der Umdrehungen multipliziert wird:

$$
s = 2 \cdot \pi \cdot r \cdot n_{\text{Signal}}.\tag{10}
$$

Die durchschnittliche Geschwindigkeit ergibt sich dann, indem diese Strecke durch die dafur benotigte Zeit  $t_{\text{Mess}}$  geteilt wird, die gerade der Lange eines Messintervalls, also 5 s entspricht:

$$
v = \frac{s}{t_{\text{Mess}}} \tag{11}
$$

Aus diesen Formeln wird deutlich, dass ein zu kurzes Messintervall dafur sorgt, dass nur sehr wenige Umdrehungen gemessen werden konnen, die Messung wird also starke Schwankungen zeigen. Ein zu langes Zeitintervall hingegen sorgt dafur, dass den tatsachlichen Geschwindigkeiten keine Bedeutung zukommt, da jeweils nur die Durchschnittsgeschwindigkeit innerhalb des Messintervalls berechnet werden kann. Ein Messintervall von funf Sekunden hat sich daher als guter Mittelwert erwiesen. •

Das Diagramm in Abbildung [73](#page-140-0) zeigt beispielhaft die Messung der Geschwindigkeit wahrend einer Radfahrt in der Stadt. Insbesondere im Zusammenhang mit Bewegungsdiagrammen bietet sich eine detaillierte Auswertung an, die anhand von Leitfragen vor-genommen werden kann. Beispiele fur solche Leitfragen sind:<sup>[\[2](#page-148-3), S. 363]</sup>

- In welchen Zeitintervallen wurde beschleunigt?
- Zu welchem Zeitpunkt wurde eine Kreuzung erreicht? Wie lange dauerte die Rotphase der Ampel?
- Wie gro war die Hochstgeschwindigkeit?
- Welche Strecke wurde insgesamt zuruckgelegt?

Wenn die Schuler die Messung selbst aufnehmen, konnen sie den Streckenverlauf anhand der Messdaten beschreiben und prasentieren, was beispielsweise ein Thema fur eine GFS<sup>31</sup> sein konnte. Hier sind auch Videoaufnahmen der Messung zum Vergleich sinnvoll.

 $31$  $31$ Gleichwertige Feststellung von Schülerleistungen, siehe Fußnote 1.

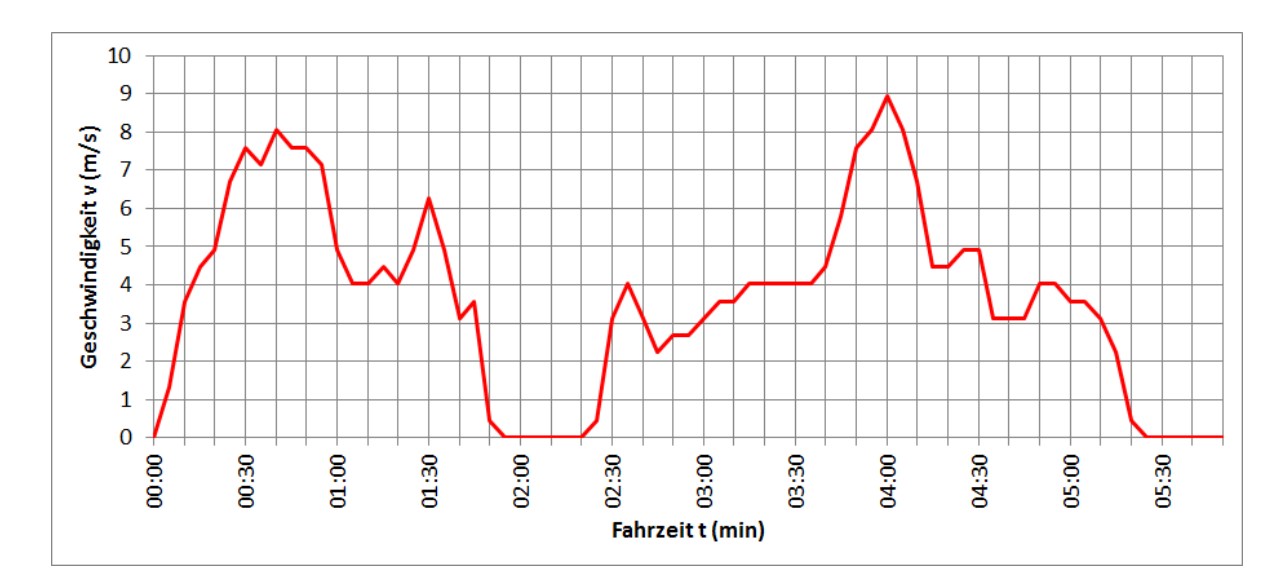

<span id="page-140-0"></span>Abbildung 73: Diagramm des Geschwindigkeitsverlaufs wahrend einer Fahrradfahrt durch die Stadt. Die Phasen der Fahrt (Anfahren, Bremsen, Stehen z.B. an einer Ampel) konnen anhand des Geschwindigkeitsverlaufes leicht interpretiert werden. Das Diagramm wurde mit Excel erstellt.

# **6. Ausblick**

Die Moglichkeiten, die Arduino-Sensorboxen bieten, sind mit den in den vorangegangenen Kapiteln gezeigten Experimentiervorschlagen bei Weitem nicht ausgeschopft. Einerseits gibt es sehr viele Sensoren, die zwar hier nicht genutzt wurden, ohne groen Aufwand jedoch fur weitere Experimente verwendet werden konnten. Dazu gehoren beispielsweise Dehnungsmessstreifen, Strahlungssensoren oder Farbsensoren. Auch Messungen von Magnetfeldern sind mit Hallsensoren einfach umsetzbar { die Hallsensoren, die in Smartphones verbaut sind, sind auf das Erdmagnetfeld spezialisiert und haben daher keinen gro en Messbereich, im Elektronik-Fachhandel sind jedoch auch Hallsensoren mit deutlich groeren Messbereichen erhaltlich.

Andererseits gibt es noch ein vollkommen neues Anwendungsfeld, das in dieser Arbeit nicht behandelt wurde, mit Arduino aber einfach umgesetzt werden kann: Digitale Steuerungen. Arduino-Boards sind nicht nur zur Auslese von Sensormesswerten geeignet, sondern konnen beispielsweise auch zur Steuerung von Motoren, Spannungen bis 5 V, etc. genutzt werden. Damit  $\bullet$  net sich ein gro es Spektrum weiterer Anwendungen. Auch zur Realisation digitaler Schaltungen kann Arduino genutzt werden.

In den nachsten Jahren wird die bereits jetzt sehr gro e Arduino-Community voraussichtlich ebenfalls weiter wachsen, wodurch noch mehr Bibliotheken zur Verfugung ge- • stellt werden, mit denen eine einfache Benutzung von Sensoren und Steuerungen moglich ist. Da es sich bei den Arduino-Boards um Open Hardware handelt, wird es in den nachsten Jahren vermutlich sogar zu noch gunstigeren Konditionen kommen, als es bereits jetzt der Fall ist, wodurch Experimentiermoglichkeiten im Klassensatz begunstigt wurden.

Neben Arduino hat auch die Pro Lab-Software fur die nachsten Jahre Bestand. Insbesondere wenn man bereits uber eine Installation von Pro Lab-Expert verfugt, kann diese noch sehr lange weiter verwendet werden, auch wenn die Hersteller keine Anderungen • mehr an der Software vornehmen sollten. Da die compilierten Programme zudem vollstandig ohne Pro Lab-Installation lau ahig sind, spielt der Fortbestand von Pro Lab eine eher untergeordnete Rolle. Auch die Verwendung alternativer Systeme zur Messdatenverarbeitung ware denkbar und sorgt fur eine gro ere Unabhangigkeit vom Hersteller der ProLab-Software; solche Software musste dann jedoch wieder selbst programmiert • werden, beispielsweise in Python, wodurch die bestechende Einfachheit der Programmierung deutlich eingeschrankt wurde.

Es besteht die Honung, dass es nicht bei den hier gezeigten Messprogrammen und Sensoren bleibt, sondern sich weitere bastelbegeisterte und interessierte Lehrer nden, die ihre Experimentierideen teilen. Wenn hieraus auch ProLab-Programme (oder auch andere, noch bessere Auswertungsprogramme) entstehen, die von anderen Lehrern genutzt werden konnen, ist ein weiteres Ziel dieser Arbeit erfullt.

# **7. Zusammenfassung und Fazit**

In den vergangenen Kapiteln wurden viele verschiedene Experimente gezeigt, die zur Demonstration vor Schulern oder auch zur Durchfuhrung durch die Schuler selbst geeignet sind. Dabei wurde deutlich, dass die Arduino-Sensorboxen sich fur viele Messaufgaben • sehr gut eignen und jeder, der uber handwerkliche und elektronische Grundkenntnisse verfugt, sie gunstig und mit wenig Aufwand selbst bauen kann. Unter Zuhilfenahme der auf der Projektwebseite bereitgestellten Mess- und Darstellungsprogramme ist auch das Messen und Auswerten sehr einfach umzusetzen. Dies bietet sich insbesondere fur Leh- • rer an, die die Experimente fur ihren Unterricht mit einer Sensorbox einfacher von zu Hause aus vorbereiten konnen, da ihnen gro e Aufbauten mit viel Stativmaterial und komplizierteren Messgeraten erspart bleiben; gleichzeitig werden insofern fachdidaktische Anspruche erfullt, als die Schuler nicht vom Wesentlichen der Versuche abgelenkt werden und sich darauf konzentrieren konnen, neue physikalische Erkenntnisse zu gewinnen. Die Sensorboxen sind, sobald sie einmal zusammengebaut wurden, schnell einsatzbereit und einfach zu handhaben, was gerade in Zeiten zunehmender Arbeitsbelastung fur Lehrer • ein groer Vorteil ist.

Aus Gesprachen mit verschiedenen erfahrenen Lehrern kann ich die Schlussfolgerung ziehen, dass die Einfachheit der Messaufbauten und der Messsysteme besticht und groes Potential besitzt; auch die Vielfalt moglicher Anwendungen ist ein gro er Vorteil, der im Rahmen dieser Arbeit nur zu einem kleinen Teil ausgenutzt werden konnte. Insbesondere der Nachbau der Sensorboxen durch den Lehrer selbst nutzt auch der eigenen Weiterbildung im Bereich der Elektronik, die im Lehramtsstudium kaum eine Rolle spielt. Die Schwingungsmessungen mit dem Ultraschall-Abstandssensor wurden an einem Aufbau vorgenommen, der von Herrn Dr. Erwin-Klaus Haberkant fur die Physikdidaktik-Seminare der Universitat Heidelberg entwickelt und zur Verfugung gestellt wurde. Sowohl Herr Haberkant als auch ich hatten bei der Kombination aus der Sensorbox und diesem fest montierten Aufbau der Schiene fur den schwingenden Experimentierwagen • (Abbildung [40](#page-87-0)) den Eindruck einer sehr sinnvollen Anordnung fur den Unterricht. Solche • vorgefertigten Aufbauten, die in einem Stuck vom Schrank genommen werden konnen und daher bei der Unterrichtsvorbereitung nicht mehr viel Zeit in Anspruch nehmen, bieten sich im Zusammenhang mit den von mir entwickelten Sensorboxen sehr an.

Uber den Test mit Lehrern hinaus wurden die Sensorboxen mit einem Luftdrucksen- • sor und einem Beschleunigungssensor im Juli 2015 auch mit einer Kleingruppe von sieben Schulern eines vierstundigen Physikkurses der Jahrgangsstufe 11 des Hohenstaufen-
Gymnasiums in Eberbach getestet. Die Schuler erhielten dabei eine detaillierte Anleitung • zur Bedienung der Sensorboxen und einige Leitfragen, anhand derer Experimente durchgefuhrt und anschlie end mit Microsoft Excel ausgewertet werden sollten (siehe Anhang [A\).](#page-150-0) Neben zwei vorgegebenen Experimenten { der barometrischen Hohenmessung des Schulgebaudes und der Beschleunigungsmessung bei horizontaler bzw. vertikaler Rotation der Sensorbox { durften die Schuler dabei auch eigene Messideen umsetzen. Nachdem • das P
ichtprogramm erfullt war, wollten sie beispielsweise noch einen freien Fall der Sen- • sorbox aus dem Fenster im zweiten Stockwerk messen. Das zugehorige Diagramm ist in Abbildung 74 [g](#page-145-0)ezeigt; diese Messung nutzten die Schuler dann ohne tiefergehende Hil- • festellungen, um die Hohe des Fensters uber dem Schulhof zu berechnen, indem sie die fur den freien Fall benotigte Zeit aus dem Diagramm ablasen  $(t = 1.18 s)$  und in die Formel  $s = \frac{1}{2}$  $\frac{1}{2} \cdot a \cdot t^2$  einsetzten. Als Fallstrecke ergab sich  $s = 6.83$  m; mit dem Meterma wurde die Hohe des Fensters uber dem Schulhof zu 7.3 m bestimmt, wobei die Schuler die Hohe, in der die Box aufgefangen wurde, nicht berucksichtigten. Das Diagramm der Luftdruckmessung wurde bereits in Abbildung 28 [in](#page-67-0) einem anderen Zusammenhang gezeigt. Hier ergab sich eine H $\bullet$ hendi erenz von  $h = 10.9$  m, mit dem Ma band stellten die Schuler fest, dass die tatsachliche Hohe  $h = 10.3$  m betragt. Auch hier wurde die Haltehohe der Sensorbox nicht berucksichtigt.

Nach Ende der Experimentiereinheit wurden die Schuler in einer Evaluation unter • anderem zum Schwierigkeitsgrad der Experimente, dem Umgang mit den Sensoren und der Auswertung mit Excel befragt (siehe Anhang [B\).](#page-158-0) Daruber hinaus sollten sie bei- • spielsweise angeben, ob das Durchfuhren der Experimente ihnen Spa gemacht hat, die • Versuche einen Alltagsbezug besitzen, Eigeninitiative und die Umsetzung eigener Ideen ermoglichen und ihnen experimentelle Freiheiten lassen. Die Auswertung der Evaluationsbogen ergab, dass die Schuler durchweg Freude am Experimentieren hatten und begeistert davon waren, dass sie selbst Dinge ausprobieren und ihre eigenen Messideen umsetzen konnten. Die grote Schwierigkeit machte die Auswertung mit Excel, da die Schuler mit dem Programm bisher nur selten oder gar nicht gearbeitet hatten, was mich • sehr uberraschte, da ich Excel zuvor fur ein Standard-Programm zur Datenanalyse in Schulen gehalten hatte. Ein weiterer Test mit einem ProLab-Auswertungsprogramm konnte aus Zeitgrunden leider nicht mehr durchgefuhrt werden; ich erwarte jedoch eine deutliche Verbesserung gegenuber Excel, da in einem ProLab-Programm die Messda- • ten automatisch in ein Diagramm gezeichnet werden konnen, in dem dann auch direkt gezoomt werden kann, wodurch die Auswertung der Messungen den Schulern leichter •

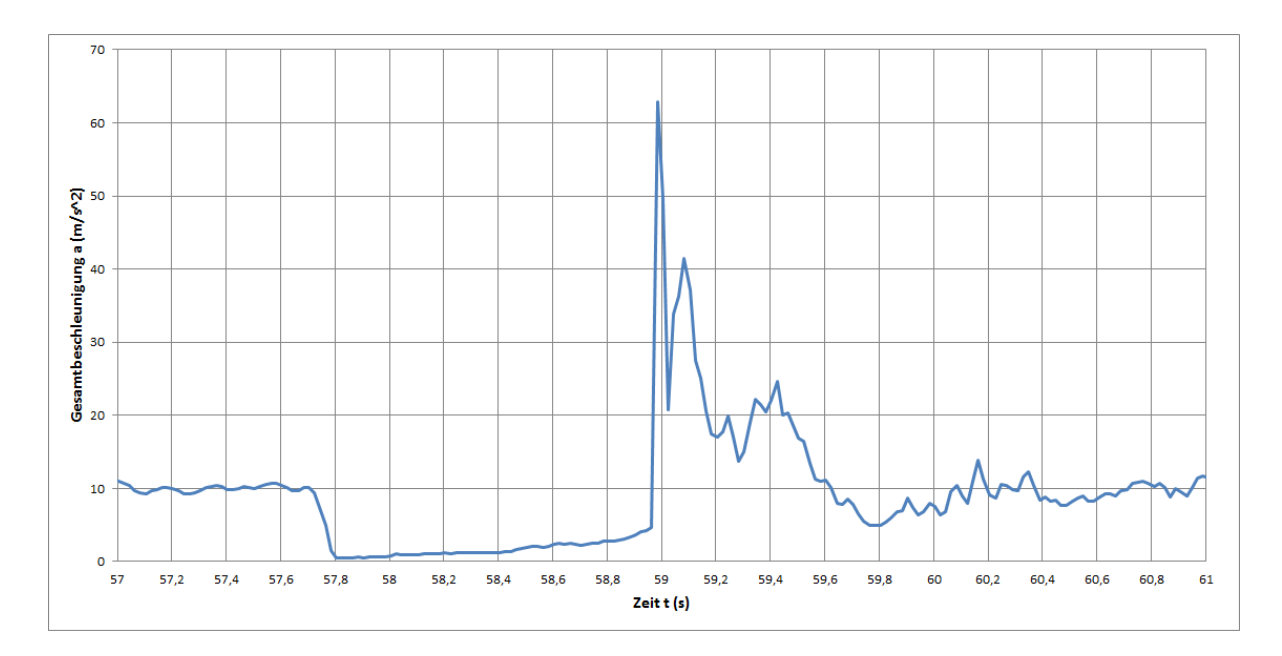

<span id="page-145-0"></span>Abbildung 74: Beschleunigungsdiagramm eines freien Falls, das von den Schulern der • HSG im Rahmen eines Tests der Sensorbox aufgenommen wurde. Aus der Fallzeit berechneten die Schuler die Hohe des Fensters im zweiten Stockwerk uber dem Schulhof; die berechnete Fallstrecke ( $s = 6.83 \text{ m}$ ) wurde mit einem Ma band uberpruft. Die tats achliche Hohe betrug  $h =$ 7.3 m, wobei die Au anghohe der Sensorbox nicht berucksichtig wurde.

fallen sollte; ebenso kann die Hohendi erenz bei der Luftdruckmessung durch Eingabe einer Formel unmittelbar angezeigt werden (siehe Kapitel 3[.5\).](#page-66-0)

Fur die im Anhang gezeigten Anleitungen konnte ich aus dem Feedback der Schuler und durch Beobachtung ihres Verhaltens beim Auswerten schlussfolgern, dass einige praktische Hinweise zu den Experimenten fehlten. Dazu gehort einerseits, dass eine maximale Rotationsgeschwindigkeit bei Messungen der Zentripetalbeschleunigung vorgegeben werden sollte, da die Schuler in ihrem Eifer die Sensorbox so schnell rotieren lie en, dass der Messbereich des Beschleunigungssensors uberschritten wurde (vergleiche Abbil- • dung 6[6\).](#page-130-0) Fur die Luftdruckmessung sollte darauf hingewiesen werden, dass der Sensor • stets in der gleichen Hohe am Korper gehalten werden sollte, um ein genaueres Ergebnis zu erhalten. Auch beim freien Fall wurden die Abwurfhohe und die Au anghohe nicht klar markiert, sodass ein Vergleich der Messwerte mit den tatsachlichen Werten erschwert wurde.

Die Ergebnisse, die sich aus dem Test mit dieser Kleingruppe ergeben haben, konnen zwar nicht als reprasentativ betrachtet werden; sie zeigen aber, dass das eigenstandige Experimentieren ohne zusatzliches Einwirken durch den Lehrer den Schulern viel Freude macht, dass die Experimente einen hohen Alltagsbezug aufweisen und den Schulern • insofern experimentelle Freiheiten bieten, da nicht vorgeschrieben ist, welche Messungen gemacht werden mussen. Ihre eigenen Ideen konnten die Schuler daher ohne Weiteres umsetzen. Die Kritik umfasste insbesondere die erwahnte Auswertung mit Excel und einige wenige Aspekte der Sensorboxen, die noch verbesserungswurdig sind. Dazu gehoren zum einen herausstehende Teile wie beispielsweise der Schalter zum Ein- und Ausschalten der Spannungsquelle, da diese den Schulern insbesondere bei den Wurfbewegungen • als storend au elen. An diesem Problem sollte daher in kunftigen Aufbauten gearbeitet werden. Zum anderen el auch die schlechte Sichtbarkeit der Statusleuchten bei dickerer Polsterung im Test negativ auf. Durch gro ere Leuchtdioden und Bohrlocher mit etwas gr⊕erem Durchmesser lie e sich dieses Problem wohl leicht losen. Insgesamt wunschten die Schuler sich, dass weitere Sensorboards entwickelt werden, mit denen sie noch mehr • { auch unterrichtsbezogene { Messungen durchfuhren konnen. Das Schulerinteresse wurde o ensichtlich geweckt bzw. gesteigert, womit eines der zentralen Ziele dieser Arbeit erfullt zu sein scheint. •

Die in dieser Arbeit sehr ausfuhrlich diskutierten Demonstrationsexperimente mit ProLab-Programmen konnten leider in der praktischen Anwendung mit Schulern nicht • getestet werden. Hier zeigte sich aber insbesondere bereits wahrend der Entwicklung und bei Testmessungen, dass die Experimente oft zwar zum Zeigen physikalischer Abhangigkeiten geeignet sind, jedoch keine Prazisionsmessungen erlauben. Fur viele der typischen Schulexperimente kann das jedoch bereits in ausreichendem Ma den experimentellen Anspruch erfullen, denn gerade Messungen der • " realen\ Welt bieten auch die Moglichkeit, mit den Schulern uber idealisierte, kunstlich gescha ene Experimentierumgebungen zu sprechen und gemeinsam zu erarbeiten, woher Messfehler kommen und ob bzw. wie sie reduziert werden konnen.

Zusammenfassend zeigt sich, dass Physik keineswegs das sein muss, was nie gelingt, vor allem dann, wenn hinreichend einfache Messsysteme verwendet werden, die auch den Schulern die Moglichkeit bieten, ihre eigenen Ideen umzusetzen, und die den positiven Nebene ekt haben, dass die notige Vorbereitungszeit fur die Lehrer deutlich reduziert wird. Mit folgendem Kommentar eines Schulers aus der Evaluation mochte ich die vorliegende Arbeit abschlie en:

"Machen Sie weiter so { das Konzept ist super!\

## **Literatur**

- [1] BADER, F. und F. DORN:  $\frac{11}{12}$  ( $\frac{\sqrt{8}}{11}$ ,  $\frac{1}{8}$ ,  $\frac{\sqrt{8}}{11}$ ). Schroedel, Braunschweig, 2010.
- [2] BADER, F. und F. DORN:  $\mathbf{p} \cdot (1/2)$  ( $\mathbf{p} \cdot (1/2)$ ,  $\mathbf{p} \cdot (1/2)$ ,  $\mathbf{p} \cdot (1/2)$ ,  $\mathbf{p} \cdot (1/2)$ Schroedel, Braunschweig, 2013.
- [3] DEMTRÖDER, W.:  $E_{\gamma}$  ,  $\gamma$  is 1  $\gamma$   $\gamma$  is  $\gamma$  . Springer, Berlin $\{\gamma\}$ Heidelberg, 5., neu bearbeitete und aktualisierte Auflage, 2008.
- [4] DEUTSCHE **PHYSIKALISCHE** GESELLSCHAFT E.V.:  $\checkmark$  , *Mit Isaac Newton in der Achterbahn*. h[ttp://www.weltderphysik.de/](http://www.weltderphysik.de/thema/hinter-den-dingen/mit-isaac-newton-in-der-achterbahn/) t[hema/hinter-den-dingen/mit-isaac-newton-in-der-achterbahn/](http://www.weltderphysik.de/thema/hinter-den-dingen/mit-isaac-newton-in-der-achterbahn/), Abruf 03.07.2015.
- [5] ENGELN, K. und M. EULER:  $F \simeq s_{\lambda} \simeq A$ **Physik Journal, 3(11):45{48, 2004.**
- [6] Harlen, W.: *Effective Teaching of Science A Review of Research*. Scottish Council for Research in Education, Edinburgh, 1999.
- [7] HEINTZ, V., A.-M. MARTENSSON PENDRILL, A. SCHMITT und K. WENDT: A **terminerichters** in Physics Teacher, 40(2):90{95, 2009.
- [8] KARVINEN, K., T. KARVINEN und V. VALTOKARI: *S rimentieren mit Arduino und Raspharduino Raspberry Piperry Piperry Piperry Piperry Piperry Piperry Piperry Piperry Piperry Piperry Piperry Piperry Piperry Piperry Piperry Piperry Piperry Piperry Piperry Piperry Piperry Pi* 2015.
- **[9]** KIRCHER, E., R. GIRWIDZ und P. HÄUSSLER:  $\frac{1}{2}$   $\frac{1}{2}$ *xis*. Springer Spektrum, Berlin { Heidelberg, 3. Auflage, 2015.
- <span id="page-148-0"></span>[10] KORVINK, J. G. und O. PAUL (Herausgeber):  $E : A \rightarrow A \rightarrow B \rightarrow C$ *s*,  $A_{\kappa}$  *s*,  $S_{\kappa}$  *s A<sub>pp</sub> s*, Norwich, NY, U. S. A., 2006. William Andrew Publishing.
- [11] KULTUSMINISTERIUM BADEN-WÜRTTEMBERG:  $B \leq s_{2} \leq \sqrt{s}$ *Gymnasium*. h[ttp://www.bildung-staerkt-menschen.de/service/downloads/](http://www.bildung-staerkt-menschen.de/service/downloads/Bildungsstandards/Gym/Gym_Ph_bs.pdf) B[ildungsstandards/Gym/Gym\\_Ph\\_bs.pdf](http://www.bildung-staerkt-menschen.de/service/downloads/Bildungsstandards/Gym/Gym_Ph_bs.pdf), Abruf 22.06.2015.
- [12] Laermer, F.: *Mechanical Microsensors*. In: Korvink, J. G. und O. Paul [1[0\],](#page-148-0) Seite 523.
- [13] Muller, R. ¨ : *Thermodynamik Vom Tautropfen zum Solarkraftwerk*. Walter de Gruyter GmbH, Berlin { Boston, 1. Auflage, 2014.
- [14] SCHÜTTLER, M. und T. WILHELM:  $\frac{1}{2}$  *F*  $\frac{1}{2}$ *Vergleich von Videoanalyse, Beschleunigungsmessung und GPS*. PhyDid B { Didaktik der Physik { Beitrage zur DPG-Fruhjahrstagung des Fachverbands Didaktik der Physik, 2011.
- [15] SUFFI, R.:  $\checkmark$   $-B$ <sub>2</sub> s $\checkmark$  ss sure  $\checkmark$   $B$ <sub>2</sub> . Sensors, 17(1):62{65, 2000.
- [16] Tesch, M. und R. Duit:  $\checkmark$   $E_\gamma$   $\checkmark$   $E_\gamma$   $\checkmark$   $\checkmark$   $\checkmark$   $\checkmark$   $\checkmark$ PhyDid B { Didaktik der Physik { Beitrage zur DPG-Fruhjahrstagung des Fachverbands Didaktik der Physik, 2002.
- [17] Tesch, M. und R. Duit:  $E_n$  is presented in Physics einer einer einer einer einer einer einer einer einer einer einer einer einer einer einer einer einer einer einer einer einer einer einer einer einer einer einer ei *Videostudie*. Zeitschrift fur Didaktik der Naturwissenschaften (ZfDN), 10:51{69, • 2004.
- [18] Vogt, P. und J. KUHN: *A<sub>n</sub>* A<sub>r</sub>, *A<sub>n</sub> A<sub>r</sub> A<sub>r</sub> A<sub>r</sub> A<sub>r</sub> A<sub>r</sub>* **12 h left** Sensor Sensor Sensor Sensor Sensor Sensor Sensor Sensor Sensor Sensor Sensor Sensor Sensor Sensor Sensor Sensor Sensor Sensor Sensor Sensor Sensor Sensor Sensor Sensor Sensor Sensor Sensor Sensor Sensor Sen
- [19] Vogt, P. und J. Kuhn: *Acceleration Sensors of Smartphones Possibilities and*  $E_{\lambda}$  is  $E_{\lambda}$  is  $E_{\lambda}$  is A<sub>pp</sub><sub> $\lambda$ </sub> is a set of Frontiers in Sensors, 2, 2014.
- [20] Winkelmann, J. und R. Erb: *Lernzuwachs durch Schuler- und Demonstrations-*. PhyDid B { Didaktik der Physik { Beitrage zur DPG-Fruhjahrstagung des Fachverbands Didaktik der Physik, 2013.

# **Anhang**

### <span id="page-150-0"></span>**A. Aufgabenstellung fur den Test der Sensorboxen ¨**

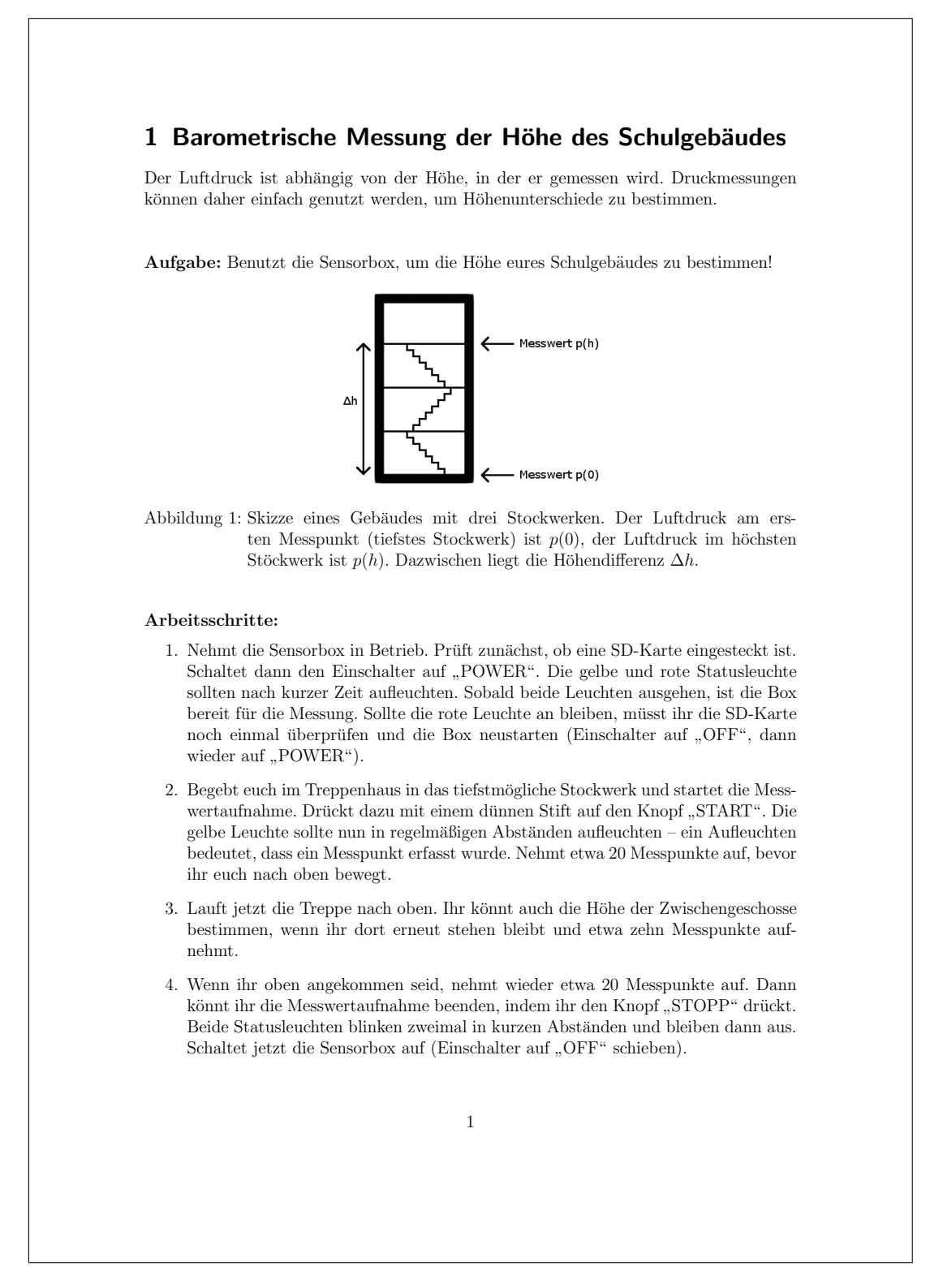

- 5. Wertet eure Messung am PC aus. Kopiert dazu die letzte Datei auf der SD-Karte, die "P LOG XX.DAT" heißt, auf den PC und öffnet sie mit Excel (XX sind fortlaufende Zahlen). Die SD-Karte und die Sensorbox bitte jetzt zuruckgeben, damit ¨ die zweite Gruppe eine andere Messung ausprobieren kann.
- 6. Wählt die Spalten "t (ms)" und "p (mbar)" aus. Eine zweite Spalte kann man  $\mu$ auswählen, wenn man beim Klicken auf der Tastatur "Strg" gedrückt hält. Fügt<br>sin Bunktdissmann sin (Bunktdissmann: (XX) mit senaden Linian) ein Punktdiagramm ein (Punktdiagramm (XY) mit geraden Linien).
- 7. Lest jeweils den Druck in den Bereichen ab in denen er etwa konstant ist (siehe Beispielabbildung). Benutzt jetzt die barometrische Höhenformel, um die Höhendifferenz  $\Delta h$  zu bestimmen.

Für den Luftdruck gilt vereinfachend die barometrische Höhenformel:

$$
p(h) = p(0) \cdot \exp\left(-\frac{\Delta h}{h_S}\right)
$$

mit  $h<sub>S</sub> = 8400$ m. Euer erster konstanter Luftdruckbereich liefert euch den Wert von  $p(0)$ . Eure weiteren Messwerte sind dann die Werte für  $p(h)$ .

#### Verständnisfragen:

- Wieso nimmt der Druck bei größeren Höhen ab und nicht zu?
- Kann man aus den Messwerten die durchschnittliche Geschwindigkeit in der Z-Richtung (nach oben) auf eurem Weg durch das Treppenhaus bestimmen? Wie?
- Wie sollte das Diagramm verlaufen, wenn ihr vom obersten Stockwerk aus nach unten laufen würdet?

Bitte füllt für jeden Versuch, den ihr durchgeführt habt, einen kurzen Evaluationsbogen aus. Das hilft mir dabei herauszufinden, ob die Messsysteme sinnvoll und verständlich sind, ob ihr gut damit zurecht gekommen seid, und ob die Messungen euch Spaß gemacht haben.

Vielen Dank für eure Zeit!

2

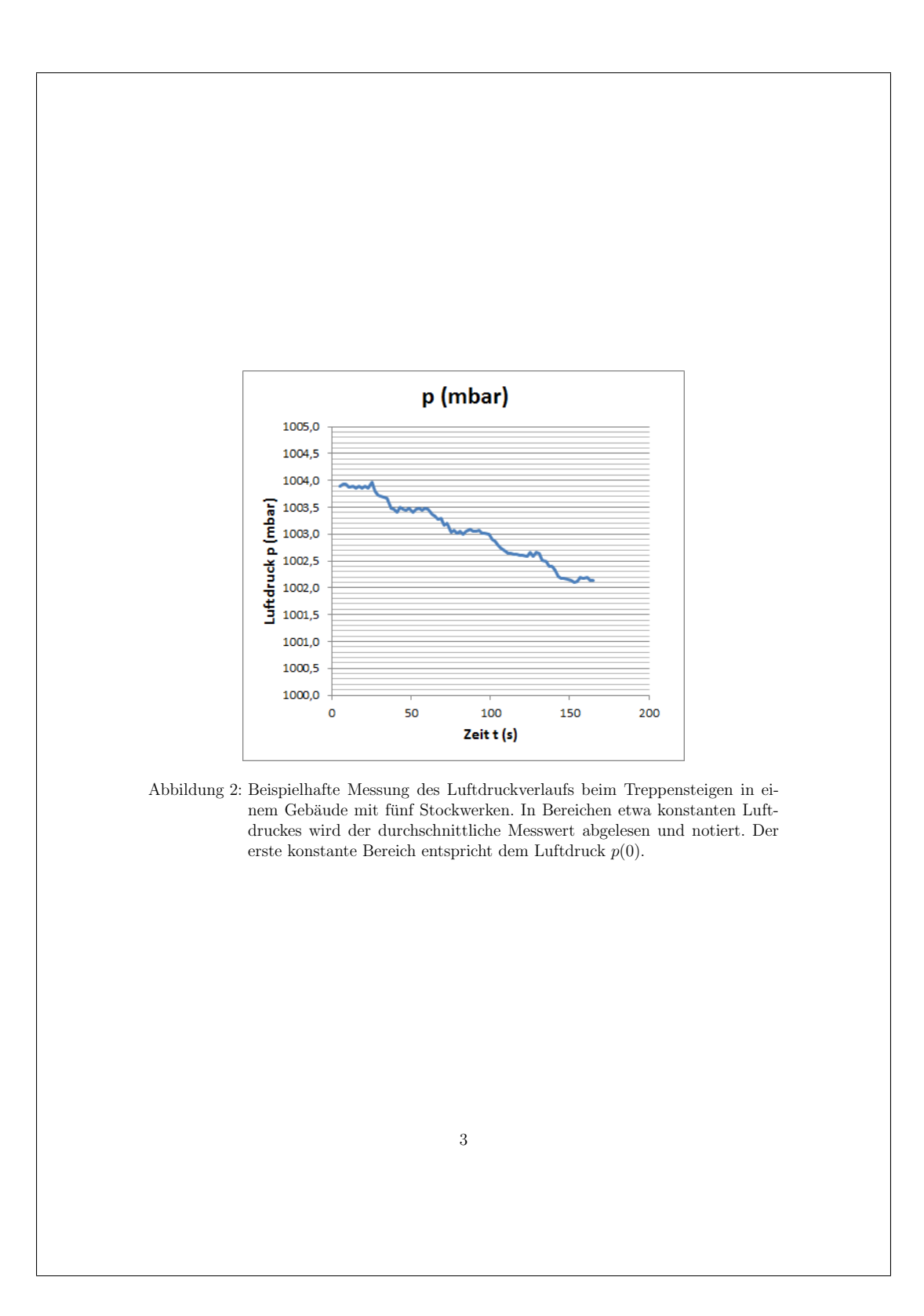

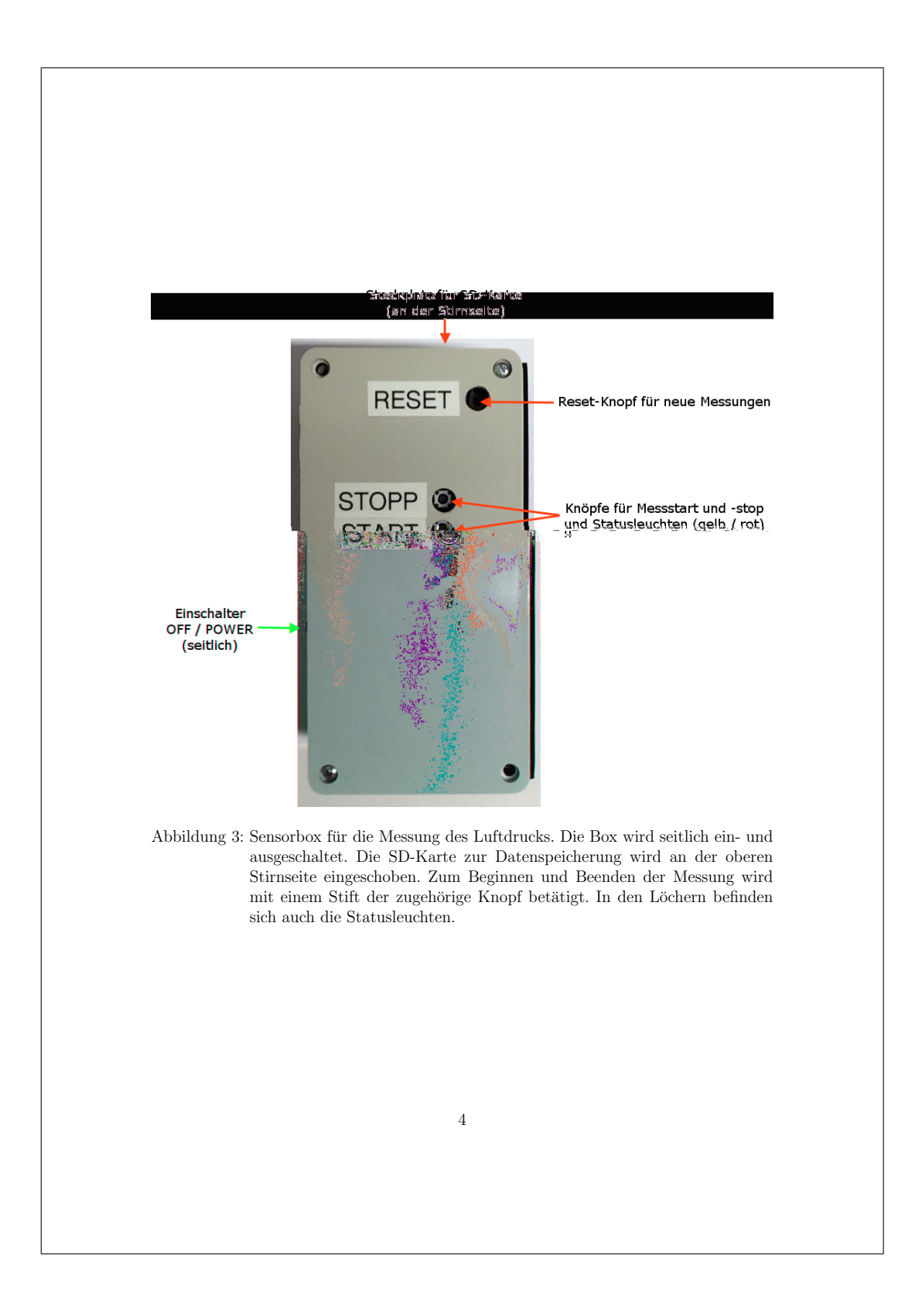

### 2 Messung der Zentripetalbeschleunigung bei vertikalen und horizontalen Kreisbewegungen

Bei schnelleren Bewegungen auf einer Kreisbahn, z.B. im Karussell, spürt man als Mitfahrer eine Kraft, die vom Kreismittelpunkt nach außen drückt – die Zentrifugalkraft. Diese ist eine sogenannte Scheinkraft, die nach dem dritten Newtonschen Axiom – actio  $= reactio$  – auf den Passagier wirkt. Um auf der Kreisbahn zu bleiben, muss der Körper eine Beschleunigung, und deswegen auch eine Kraft erfahren, die zum Kreismittelpunkt hin wirkt – die Zentripetalkraft.

Aufgabe: Benutzt die Sensorbox, um die Zentripetalbeschleunigung bei einer horizontalen und einer vertikalen Kreisbewegung zu messen.

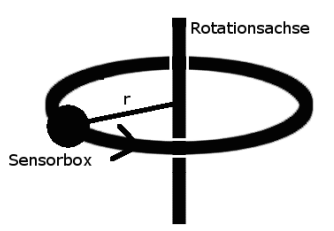

Abbildung 4: Skizze einer horizontalen Rotationsbewegung um eine feste Achse. Die Sensorbox wird mit Radius r um die Achse gedreht

#### Arbeitsschritte:

- 1. Nehmt die Sensorbox in Betrieb. Prüft zunächst, ob eine SD-Karte eingesteckt ist, polstert sie dann mit einem Stück Schaumstoff. Schaltet dann den Einschalter auf sobald beide Leuchten ausgehen, ist die Box bereit für die Messung. Sollte die rote Sobald beide Leuchten ausgehen, ist die Box bereit für die Messung. Sollte die rote POWER". Die gelbe und rote Statusleuchte sollten nach kurzer Zeit aufleuchten. Leuchte an bleiben, müsst ihr die SD-Karte noch einmal überprüfen und die Box neustarten (Einschalter auf "OFF", dann wieder auf "POWER").
- 2. Wickelt die Sensorbox in Luftpolsterfolie, sodass die Ose mit der Angelschnur noch ¨ aus der Polsterung heraussteht. Klebt die Luftpolsterfolie mit Klebeband fest.
- 3. Stellt euch so auf, dass genug Platz um euch herum ist. Startet dann die Messwertaufnahme, indem ihr mit einem dünnen Stift ein Loch durch die Folie drückt und dann den Knopf "START" betätigt. Die gelbe Leuchte sollte nun aufleuchten,<br>das hadeutet, dass Massusute erfosst werden. das bedeutet, dass Messwerte erfasst werden.
- 4. Beginnt jetzt, die Sensorbox horizontal im markierten Radius zu schleudern. Achtet dabei darauf, dass die antreibende Hand sich möglichst wenig bewegt. Bestimmt die Rotationsfrequenz bei der anfangs schnellen Rotation, indem ihr die Zeit messt, die für 5 Umdrehungen vergeht (Stoppuhr). Notiert den Wert!
- 5. Reduziert eure anfangs hohe Rotationsgeschwindigkeit langsam, bis die Box nicht mehr auf der Kreisbahn bleibt. Dann könnt ihr die Messwertaufnahme beenden, indem ihr den Knopf "STOPP" durch ein Loch in der Luftpolsterfolie drückt.<br>Beide Statuslauchten blinken guningel in lungen Abständen und bleiben dann aus Beide Statusleuchten blinken zweimal in kurzen Abständen und bleiben dann aus.
- 6. Drückt durch ein kleines Loch auf den Knopf "RESET", um eine zweite Messung<br>eine Stehte auf der Die Statuslandsten gelten nach lungen Zeit beide aufgucht aufnehmen zu können. Die Statusleuchten sollten nach kurzer Zeit beide aufleuchten und dann wieder ausgehen. Beginnt die Messwertaufnahme durch Drücken des "START"-Knopfes.
- 7. Beginnt nun eine vertikale Rotationsbewegung. Achtet wieder darauf, eure Hand m¨oglichst wenig zu bewegen. Reduziert nach einer hohen Anfangsgeschwindigkeit die Rotationsgeschwindigkeit langsam, bis die Sensorbox keine Kreisbahn mehr fliegt (sie fällt im höchsten Punkt herab). Beendet dann die Messwertaufnahme mit dem "STOPP"-Knopf.
- 8. Packt die Sensorbox aus der Luftpolsterfolie aus und schaltet sie aus (Einschalter auf "OFF" schieben).
- 9. Wertet eure Messung am PC aus. Kopiert dazu die Dateien von der SD-Karte, die "A LOG XX.DAT" heißen, auf den PC (XX sind fortlaufende Zahlen). Öffnet zunächst nur die Messung der horizontalen Rotationsbewegung mit Excel. Die SD-Karte und die Sensorbox bitte jetzt zurückgeben.
- 10. Wählt die Spalten "t (ms)" und "ACC X (m/s<sup>↑2</sup>)" aus. Eine zweite Spalte kann<br>man auswählen ware heim Klieben auf der Testatur. Stra" gedrückt hält man auswählen, wenn man beim Klicken auf der Tastatur "Strg" gedrückt hält.<br>Fürt ein Punktdiesmann ein (Punktdiesmann (XX) mit geneden Linien) Fügt ein Punktdiagramm ein (Punktdiagramm (XY) mit geraden Linien).
- 11. Interpretiert die Messung. Beachtet dabei, in welche Richtung die X-Achse vor, während und nach der horizontalen Rotation gezeigt hat – das Bezugssystem des Sensors ist in der Abbildung der Sensorbox gezeigt.
- 12. Wertet jetzt auf die gleiche Weise die Messung der vertikalen Rotation aus.

Bewegungt sich ein Körper entlang einer Kreisbahn, so wirkt auf ihn die Zentripetalkraft

 $a_Z = \omega^2 \cdot r$ ,

wobei r der Radius des Kreises und  $\omega = 2\pi f$  die Kreisfrequenz ist. Für perfekte Kreisbewegungen mit konstanter Geschwindigkeit ist die Umlaufzeit bei  $n$  Umläufen in der Zeit t gerade  $T = t/n$ , die Frequenz ist dann  $f = 1/T$ .

6

Verständnisfragen:

- Wie groß ist die Frequenz bei der horizontalen Kreisbewegung? (Hierzu wird die Stoppuhr-Zeitmessung benötigt.) Wie groß sollte dementsprechend die Zentripetalbeschleunigung sein?
- In welche Richtung zeigt die Zentripetalbeschleunigung laut der Messung und welchen Wert hat sie? Entspricht dies dem theoretisch erwarteten Wert?
- Wie groß ist die Frequenz bei der vertikalen Kreisbewegung? (Aus der Messung ablesen!) Welche Zentripetalbeschleunigung folgt daraus?
- Uberlegt euch, weswegen bei der vertikalen Rotation der Messwert oszilliert. Um ¨ welchen Wert findet die Oszillation statt, welche Amplitude hat sie ungefähr?

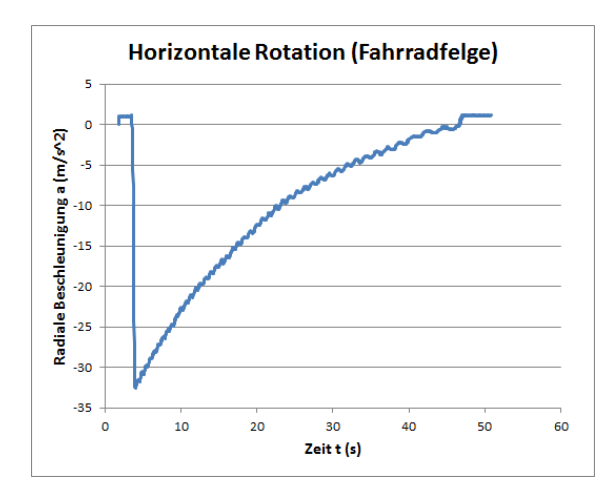

Abbildung 5: Beispielhafte Messung der radialen Beschleunigung bei einer horizontalen Kreisbewegung. Der Sensor wurde hier auf einer Fahrradfelge montiert, damit es keine großen Schwankungen der Messwerte gibt.

Bitte füllt für jeden Versuch, den ihr durchgeführt habt, einen kurzen Evaluationsbogen aus. Das hilft mir dabei herauszufinden, ob die Messsysteme sinnvoll und verständlich sind, ob ihr gut damit zurecht gekommen seid, und ob die Messungen euch Spaß gemacht haben. Vielen Dank für eure Zeit!

7

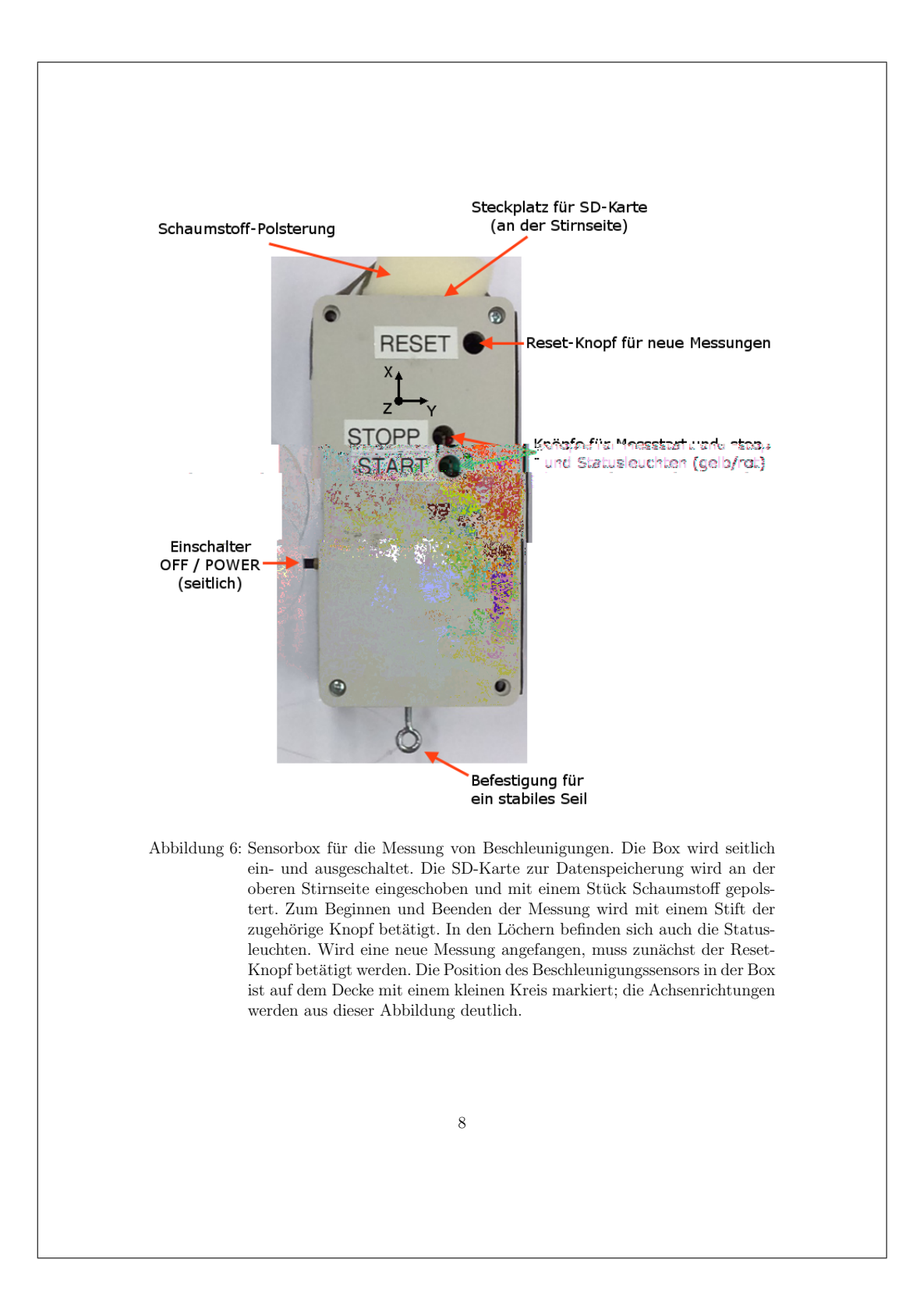

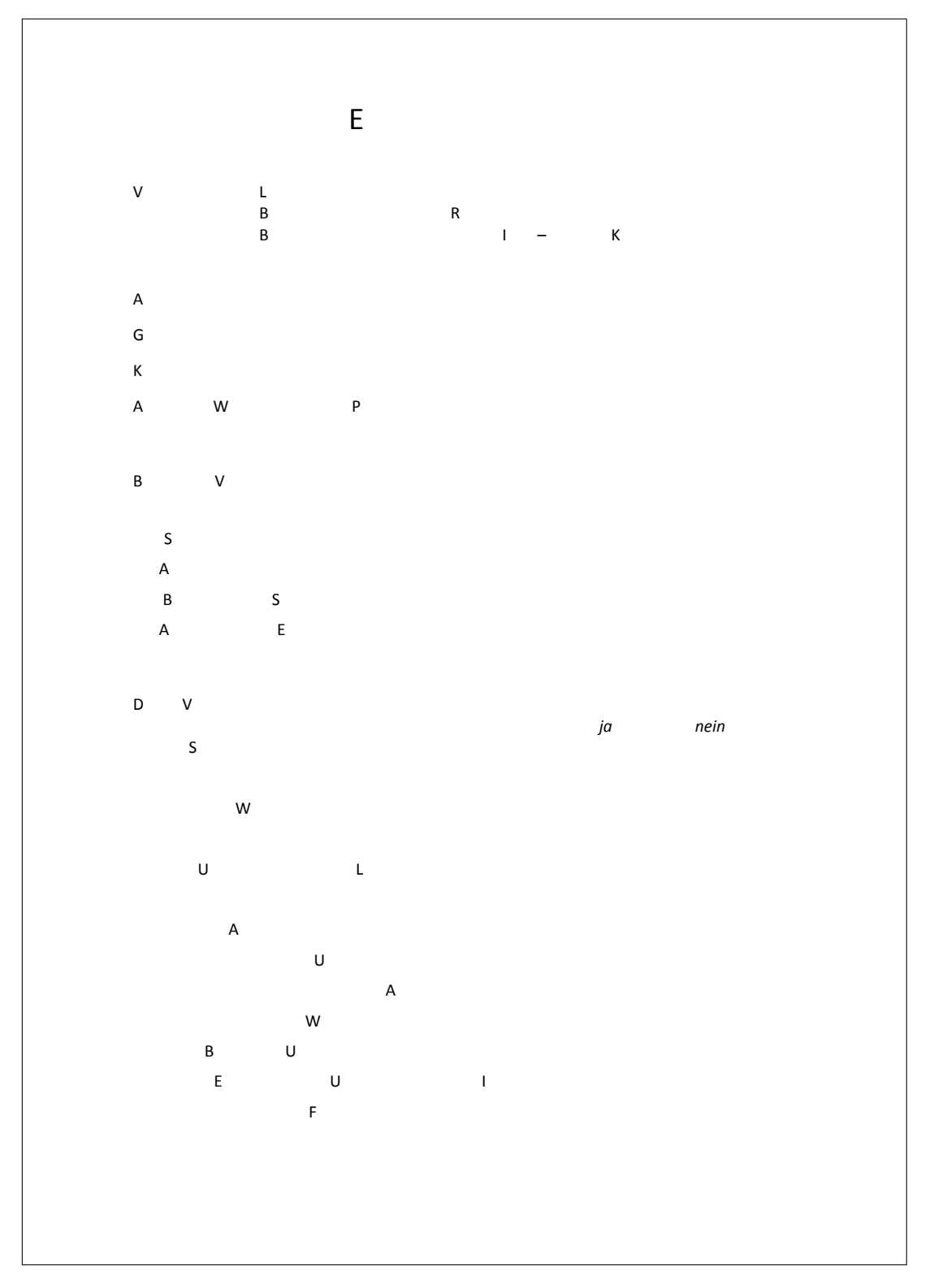

# <span id="page-158-0"></span>**B. Evaluationsbogen für den Test der Sensorboxen**

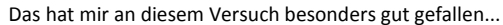

Das hat mir an diesem Versuch nicht so gut gefallen...

Am schwierigsten an diesem Versuch ist...

Das würde ich an diesem Versuch verbessern...

Allgemeine Anmerkungen / Zusätzliche Kommentare (optional):

Vielen Dank!

## **Danksagung**

Zunachst mochte mich ganz herzlich bei Herrn Prof. Dr. Ulrich Uwer fur seine Bereitschaft bedanken, die Betreuung meiner Arbeit zu ubernehmen. Aus unseren Gesprachen habe ich sowohl fur die Arbeit als auch fur mich personlich viel gewinnen konnen.

Mein besonderer Dank gilt Herrn Prof. Dr. Franz Eisele, durch den diese Arbeit uberhaupt erst zustande gekommen ist und der sich unglaublich viel Zeit dafur genommen hat, mich in Tiefphasen wieder aufzubauen und mir das Ziel immer wieder vor Augen zu fuhren; er war mit seinen Ideen und Anmerkungen mageblich daran beteiligt, die Form und den Inhalt dieser Arbeit mit zu gestalten. Besonders in den letzten Wochen vor der Abgabefrist hat er mich durch seine kritischen und konstruktiven Hinweise noch sehr unterstwtzt.

Fur seine Ideen in allen technischen und handwerklichen Belangen und seine Hilfe bei • jeglichen Problemen mochte ich mich herzlich bei Dr. Jens Wagner bedanken, der stets zur Verfugung stand, wenn ich seinen Rat brauchte.

Herrn Dr. Erwin-Klaus Haberkant danke ich nicht nur fur die viele investierte Zeit und die mit mir geteilte experimentelle Erfahrung, sondern auch fur die Bereitstellung seiner • professionellen und gleichzeitig einfachen Experimentieraufbauten, die ich fur viele der • gezeigten Messungen benutzen konnte. Daruber hinaus mochte ich mich fur die Videoaufnahmen der Experimente und die bei unseren Tre en und Telefonaten gegebenen Denkansto e herzlich bedanken.

An dieser Stelle mochte ich mich auch bei all denjenigen bedanken, die mich in den Tiefphasen voller Frust und Stress ebenso unterstutzt haben wie in Hochphasen voller • Euphorie und Begeisterung. Besonders hervorheben m•ochte ich dabei: Oana, die stets fur spontane Foto- und Videoaufnahmen der Messungen bereit war und die beim Mittagessen und Ka ee geduldig meinen Problemen zuhorte und mir Rat gab (du hast es jetzt endlich hinter dir); Waldemar, der mit seinem Wurftalent mein Fangtalent gleichzeitig fordern und fordern konnte (dein Wurf war sogar so gut, dass man kaum einen Unterschied zwischen der Beschleunigung in z-Richtung und der Gesamtbeschleunigung sehen kann); Stephie und Patrick, die so viele mutige Achterbahnfahrten fur mich auf sich genommen haben (wir wurden wider Erwarten nicht verhaftet { danke ubrigens auch • fur das unglaublich schone Achterbahn-Foto, das nur euretwegen existiert); Anno, Mitja, Anne und Stephie, die durch ihr Korrekturlesen und viele, viele Verbesserungsvorschlage die Arbeit noch ein bisschen schoner gemacht haben.

Fur seine Unterstutzung beim Test der Sensorboxen mit seinen Schulern mochte ich mich bei Herrn Dr. Matthias Hauck bedanken, der meine Ideen mit mit Begeisterung aufgenommen und unterstutzt hat. Den sieben Schulern der HSG Eberbach, die meine Sensorboxen ausprobiert haben, mochte ich fur die geopferte Freizeit und ihr ehrliches und tolles Feedback danken.

Last but not least { wie man so schon zu sagen p egt { danke ich noch meiner Familie fur die Unterstutzung auf meinem Weg, nicht nur was diese Arbeit betrit. Ihr wart und seid immer fur mich da und dafur bin ich euch sehr dankbar!

# **Antiplagiatserkl¨arung**

Die vorliegende Wissenschaftliche Arbeit mit dem Titel "Entwicklung einfacher Messund Datenerfassungssysteme fur Demonstrations- und Schulerexperimente\ wurde im Zeitraum vom 01. April 2015 bis zum 03. August 2015 am Physikalischen Institut der Ruprecht-Karls-Universitat Heidelberg unter der Aufsicht von Prof. Dr. Ulrich Uwer und nach den Bedingungen der Gymnasiallehrerprufungsordnung I von 2009 angefertigt. •

Im Rahmen der Anfertigung dieser Arbeit wurden verschiedene Programme genutzt: Die Arduino-Messprogramme wurden mit Arduino (Versionen 1.6.2 bis 1.6.5) programmiert; die Pro Lab-Programme wurden mit Pro Lab-Expert 4.0 erstellt; fur Schaltskizzen und Lotvorlagen wurde die Fritzing-Software (Fritzing 0.9.2b) verwendet; Diagramme wurden teils mit ProLab-Programmen, teils mit Excel geplottet; Bilder wurden mit GIMP bearbeitet; alle Bohrschablonen wurden mit LibreCAD angefertigt.

Ich erklare, dass ich die Arbeit selbststandig angefertigt und nur die angegebenen Hilfsmittel benutzt habe. Alle Stellen, die dem Wortlaut oder dem Sinn nach anderen Werken, gegebenenfalls auch elektronischen Medien, entnommen sind, sind von mir durch Angabe der Quelle als Entlehnung kenntlich gemacht. Entlehnungen aus dem Internet sind durch Angabe der Quelle und des Zugri sdatums sowie dem Ausdruck der ersten Seite belegt; sie liegen zudem fur den Zeitraum von 2 Jahren entweder auf einem elektronischen Speichermedium im PDF-Format oder in gedruckter Form vor.

Ort, Datum Unterschrift